#### $\frac{1}{\sqrt{2}}$  , and  $\frac{1}{\sqrt{2}}$ mon-**muir GRIDE - LENDRET** T MINI I

### FACULTAD DE INGENIERIA U.N.A.M.<br>DIVISION DE EDUCACION CONTINUA EDUCACION CONTINUA

### FACULTAD DE INGENIERIA U.N.A.M. DIVISION DE EDUCACION CONTINUA

### CENTRO DE INFORMACION Y DOCUMENTACION "ING. BRUNO MASCANZONI"

E1 Centro de Información y Documentación lng. Bruno Mascanzoni tiene por objetivo satisfacer las necesidades de actualización y proporcionar una adecuada información que permita a los ingenieros, profesores y alumnos estar al tanto del estado actual del conocimiento sobre temas específicos, enfatizando las investigaciones de vanguardia de los campos de la ingeniería, tanto nacionales como extranjeras.

Es por ello que se pone a disposición de los asistentes a loa cursos de la DECFI, así como del público en general loa siguientes servicios:

- Préstamo interno.
- Préstamo externo.
- Préstamo interbibliotecario.
- Servicio de fotocopiado.
- Consulta a los bancos de datos: librunam, aeriunam en cd-rom.

Los materiales a disposición son:

 $\int$ 

- libros.
- $^*$  Tesis de posgrado.
- Noticias técnicas.
- Publicaciones periódicas.
- Publicaciones de la Academia Mexicana de Ingeniería.
- Notas de loa cursos que se han impartido de 1980 a la fecha.

En las áreas de ingeniería industrial, civil, electrónica, ciencias de la tierra, computación y, mecánica y eléctrica.

El CID se encuentra ubicado en el mezzanine del Palacio de Minería, lado **oriente.** 

El horario de servicio ea de 10:00 a 19:30 horas de lunes a viernes.

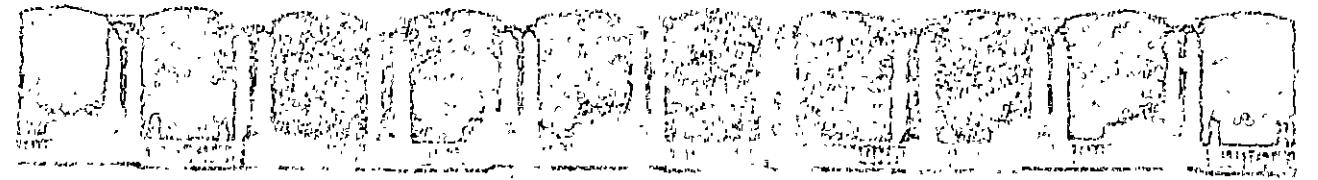

|西岸||アメリカモ||アメリー||本国学生の音楽を演じた| (先に) てきかけ はなまのをかけ アルコールですない すむえい とうじゅうち のおめ ごみ はっち 流し 一部 初生 しょうしょうほうしゅつ

#### A LOS ASRIZA SATME A CLERIC A PARA

lans autoridation de l'organisme de toponsement par complement de l'ulie de l' istrator its Municipality Augustine, oportogal material and more the estatemete a otra abar ter relationique rainuar sol nos numeros area

the correl do adjointments of Hermin a million of the same supers and out countries. a sh esbabhaing ras na chrismagnas airsa seisnateiceal cail (casao c. the state contract and a directed and contracted contracted of the and the more contract. Character and the content of the 39 MON day of the content of

金の 2000年 - 5 732-1 AT でしまね HIS (A CELIMBRAGES 20) 3000033 GORAGEORS Red の 2012 1174 a control per en maricipis de una priseira de conserva comparta de todos por basta IOTAJULISO COM SO ENTRANTO

าจากสมบัติสามารถ การการเจ้าต้องเดิน กราก สมญาให้ร้างหน้า สมภัยของพันธานาที่ และ สมัยทางกรมทรงเจ้า แล้ว AUL SACH CHAINS OF THE RESEARCH CONTROL ON A CARAGO OUR DISCANDI DIAL BEINA PINCHINAL CONTROL sal ascibuoti ini ning johin muod aski jelint mm naphodse estansto. Tool spillennet av kadas for Intensektaa, monskittigen om san baden av montarine.

ol ajor eo ameroniar y centro ottakier ao rober ann annatoram o com THE MOND MOT INTER AND THE THIS SEARCH CONTROL THE CHINE OF MAIL HAVE A SEARCH THE ាន់ ២០០១ នៅ នៅ២៥២ សំដេញនេះ ដែល ២០០៤៤ ក្នុង ៣ បើឆ្នាំមុខយើយនេះ ០នេះ ១ មិនលេខ មាន

is rathered maturement as when all all of more pointman and an ideam she opply. I could THE SE CONST IS REPAIRING TO THERITAL REPORT OF APPLIES IN THE CONTROL ុចសករនៃប្រកួតកំពុង (Conditions) នៅមាន បានគេរំលេខនឹងការ ស្រុកក្រោមរយៈ

 $\epsilon$ us patroami rusaadusq aal marijuus riikaaleva adak sunali abkoitamus eB WILL YOU Y RANS SOUTHING YOU COMES IN THE AT THE TREAT- OR ON ORD A T ABOBED - THE CONSTRUCTION OF THE STANDARD OF THE POST

的复数形式 医骨关节 医心包

化磁轴 网络美国美国人 计分布输出程序 医阴道性脊髓

Change of the Common anunt-

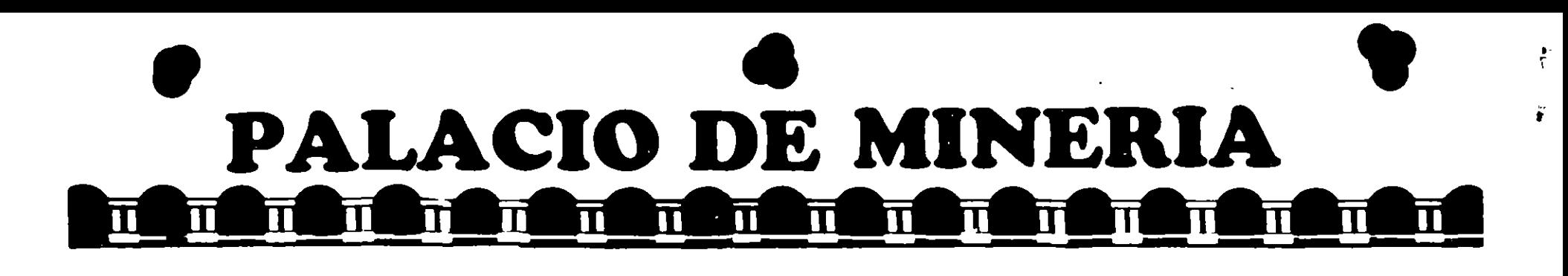

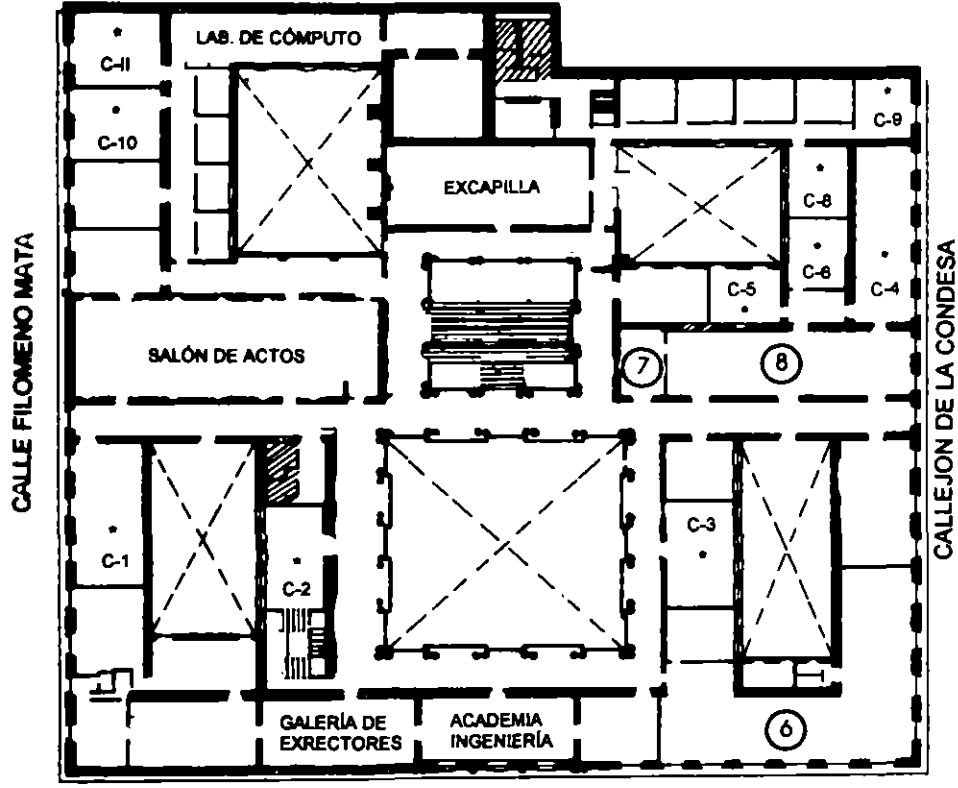

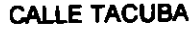

### GUÍA DE LOCALIZACIÓN 1. ACCESO

- 2. BIBLIOTECA HISTÓRICA
- 3. LIBRERÍA UNAM
- 4. CENTRO DE INFORMACIÓN Y DOCUMENTACIÓN "ING. BRUNO MASCANZONI"
- 5. PROGRAMA DE APOYO A LA TITULACIÓN
- **6. OFICINAS GENERALES**
- 7. ENTREGA DE MATERIAL Y CONTROL DE ASISTENCIA
- 8. SALA DE DESCANSO
	- **SANITARIOS**
- **AULAS**

**Ier. PISO** 

DIVISIÓN DE EDUCACIÓN CONTINUA FACULTAD DE INGENIERÍA U.N.A.M. **CURSOS ABIERTOS** 

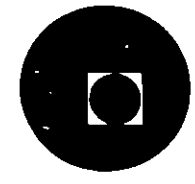

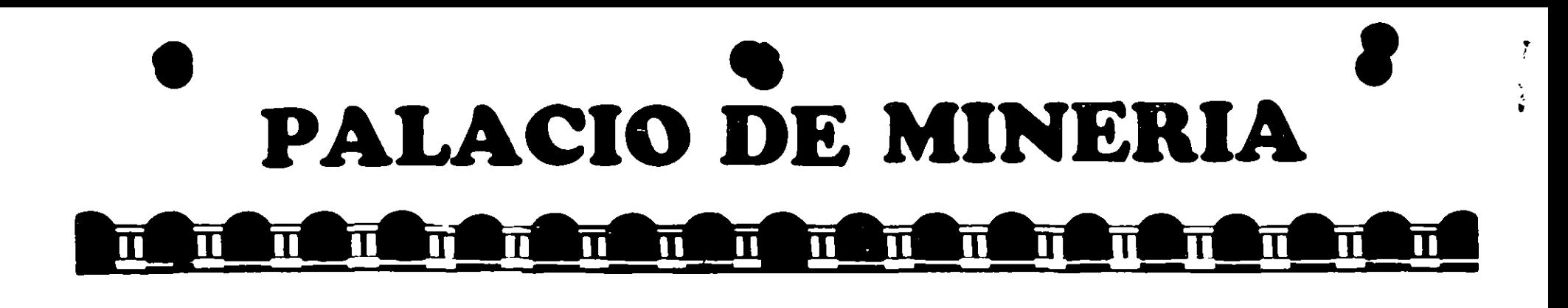

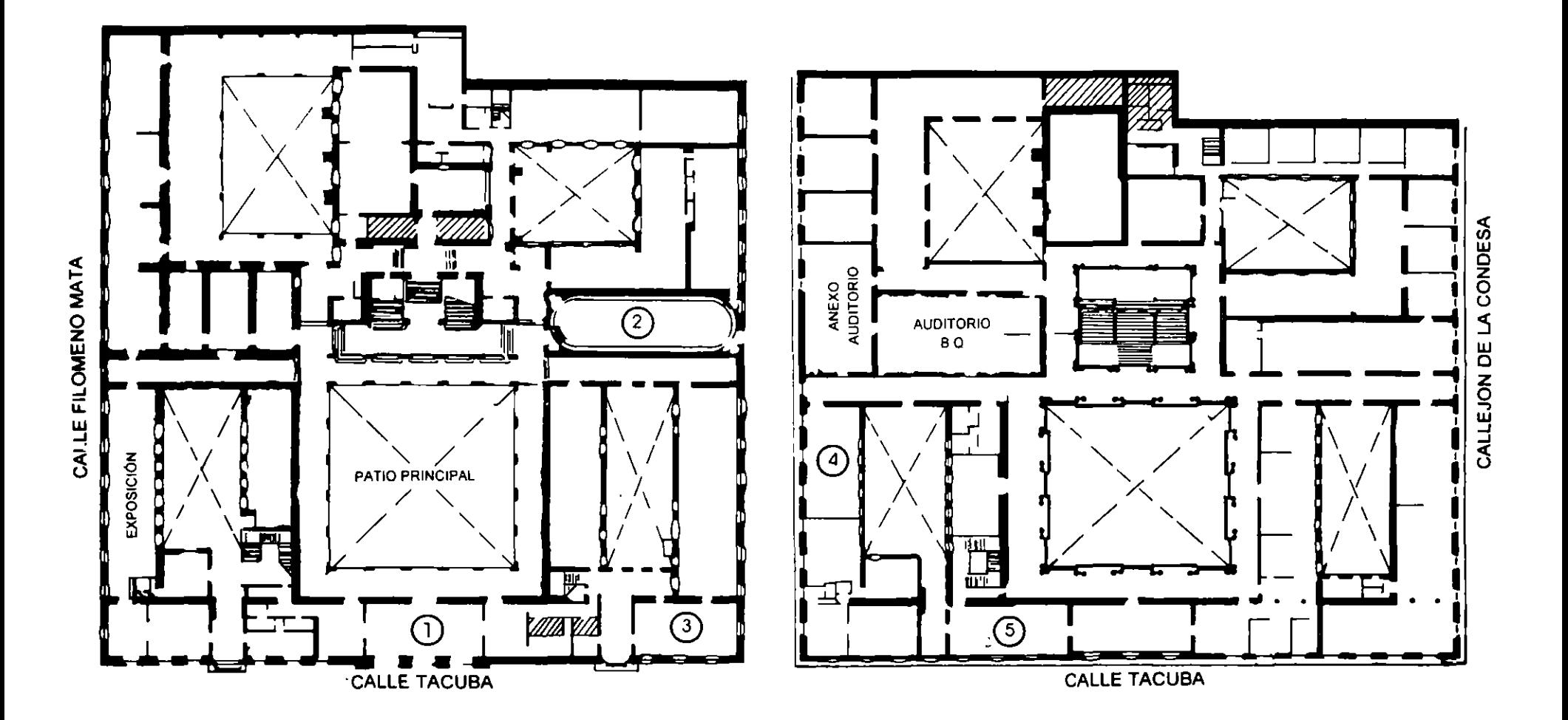

**PLANTA BAJA** 

**MEZZANINNE** 

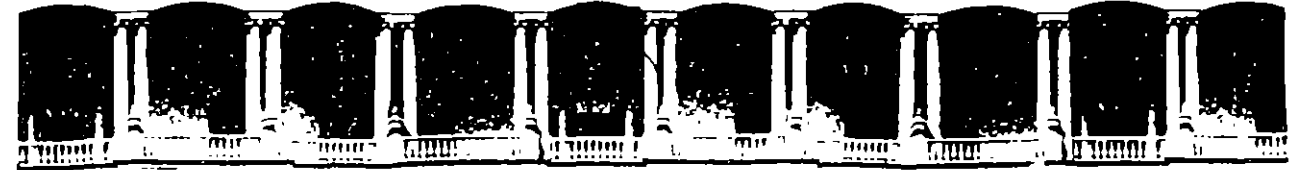

### FACULTAD DE INGENIERIA U.N.A.M. DIVISION DE EDUCACION CONTINUA

#### **MANTENIMIENTO DE PC'S Y PERIFERICOS**

### **PARTE I**

### MATERIAL DIDACTICO

 $\sim$ 

### **AGOSTO - SEPTIEMBRE 1995**

Palacio de Minería - Calle de Tacuba 5 - Primer píso - Deleg Cuauhtémoc 06000 - México, D.F APDO. Postal M-2285 Teléfonos, 512-8955 512-5121 521-7335 521-1987 Fax 510-0573 521-4020 AL 26

 $\frac{1}{2}$  .

 $\mathcal{L}$ 

 $\mathcal{L}(\mathbf{x}) = \mathcal{L}(\mathbf{x})$ 

 $\sim$   $\sim$ 

高密码

### **MANTENIMIENTO DE PC'S/XT/AT Y PERIFERICOS** (PARTE 1)

#### **PRESENTACION**

El auge en el uso de las computadoras "PC's" compatibles con IBM sique en aumento y se está extrapolando hacia los equipos de mayor capacidad y mejor tecnología, como son lasPC/AT y los nuevos sistemas PS/2 de IBM.

Virtualmente las necesidades del mundo actual, fácilmente han convertido al ciudadano común en usuario de una computadora personal, ya que cualquier empresa u organismo por pequeños o grandes que sean, requieren ya, de esta tan indispensable herramienta. Lo mismo está sucediendo en aquellos hogares donde el estudiante o el hombre de negocios engrosa el "club de usuarios de PC's".

La aparición de las "PCs", se puede decir que es un hecho relativamente reciente, por lo que aún gran parte de las comunidades de usuarios, no ha desarrollado los hábitos adecuados para el uso y mantenimiento de sus PC's. Estos hábitos tendrán que generarse casi paralelamente al mayor conocimiento de su equipo.

La mayoría de los problemas que disminuyen la vida útil de una computadora y de sus periféricos, pueden ser prevenidos, sí se ejerce un mantenimiento continuo y adecuado. Casi cualquier usuario con un poco de experiencia, puede cubrir este ejercicio de mantenimiento, si su capacitación sin ser la más exigente, es la minima y bien orientada. Y con base en ella, sepa distinguir cuándo debe acudir a un especialista.

La aseveración anterior es uno de los objetivos de este curso, mismo que después de la introducción, muestra la arquitectura básica de una microcomputadora, luego menciona las características y diferencias físicas entre los equipos -tanto microcomputadoras como sus perifericos-, más populares que existen actualmente en el mercado.

Se especifica el juego de herramientas básico que se requiere para un mantenimiento adecuado y se establece el "A,B,C," del mantenimiento preventivo, complementando esta materia, con la práctica y aplicaciones de los programas de diagnóstico existentes.

No debiendo soslayar la parte administrativa-legal, que genera un servicio de mantenimiento contratado, para finalizar, se analiza con sus pros y contras, algunos de los diferentes contratos de mantenimiento que se ofrecen en el mercado.

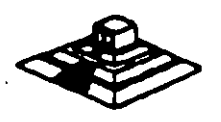

다 원

Este curso es teórico-práctico. y contará con un laboratorio de micras adecuado. donde el capacitado tendrá la oportunidad de "meter mano a los equipos" con el debido cuidado y suparvisión de los profesores, para evitar responsabilidades.

#### **OBJETIVOS**

Lograr que los participantes después del curso, puedan alargar la vida útil de sus equipos. aplicando las acciones y cuidados del mantenimiento preventivo. evitando asl problemas en potencia. Destruir los frecuentes mitos de que una computadora es "intoeable por profanos" y que sólo los "GURUS" son los elegidos. Ayudar al usuario a decidir cuando puede resolver un problema por si mismo y cuando debe acudir a un especialista, y en general, dotarlo de seguridad en el manejo y cuidado de su PC y equipo.

### A QUIEN VA DIRIGIDO

A profesionales, técnicos y usuarios en general, de microcomputadoras compatibles que por sus necesidades. reQUieran dar por si mismos. mantenimiento a sus equipos como mlnimo, conocimientos de M5-DOS.

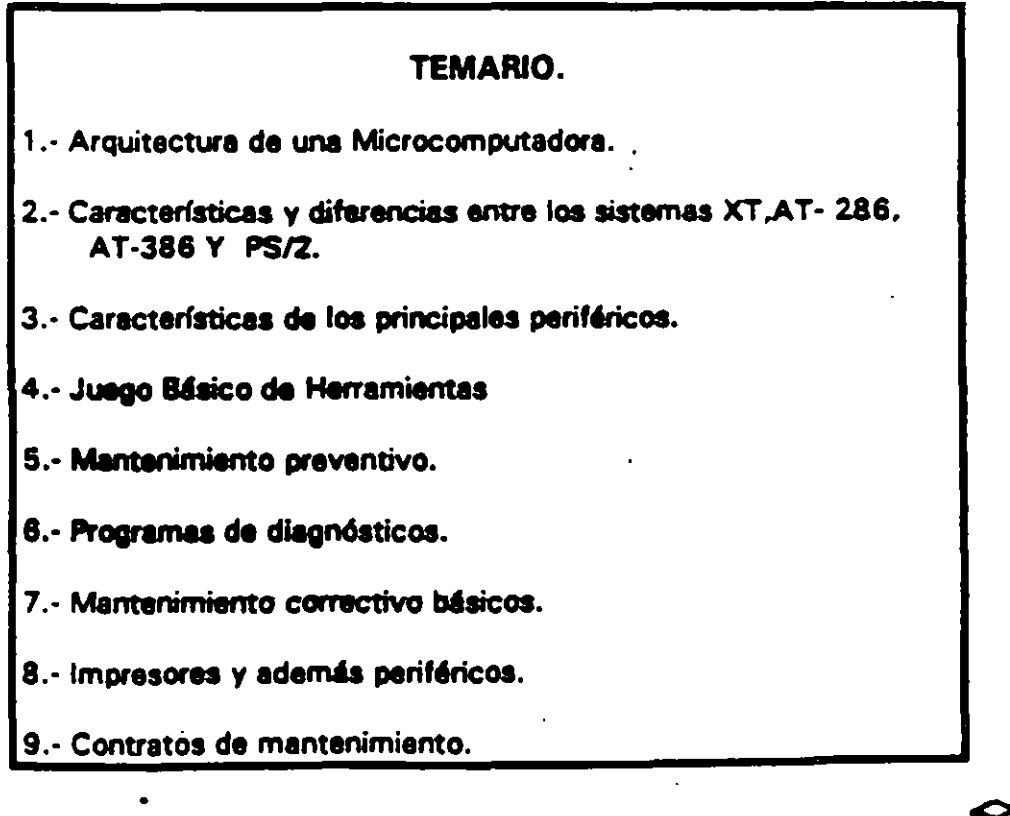

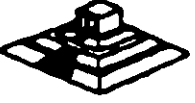

¡¡

Los tres canales programables del contador-timer se usan en el sistema como sigue: Canal O se usa como un contador de propósito general, quien nos provee de una base de tiempo constante que nos permite llevar control de la fecha y de la hora; canal 1 se usa para pedir periódicamente los ciclos de refresco de memoria por DMA; canal 2 se usa para generar los tonos de la bocina de audio.

De los ocho niveles de interrupción disponibles, seis se encuentran en el PC·BUS para ser usadas por las tarjetas conectadas en él. Dos niveles se usan en la tarjeta principal. la interrupción con nivel O, el de mayor prioridad. está conectada al canal O del contador Y provee una interrupción periódica para el manejo del reloj/calendario. La interrupción no enmascarable (NMII del 8088 se usa para reportar errores de paridad en la memoria.

Los circuitos de soporte más importantes dentro de la arquitectura de la PC. son los Siguientes:

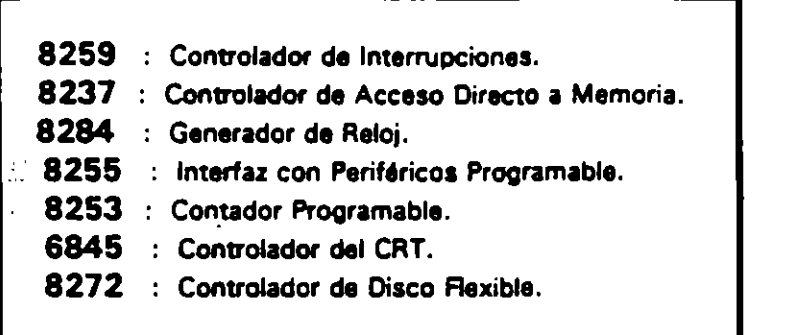

Cada uno de estos circuitos desempeña una labor específica e igual de importante dentro de la arquitectura de la PC y de su correcto funcionamiento depende la confiabilidad del sistema.

Una de las bondades de la PC as que su arquitectura abierta. permite al usuario y al diseñador de software o hardware hacer uso de cada una de sus partes funcionales. poniendo a su disposición las señales necesarias en el PC-BUS y los medios para software por medio del BIOS.

A continuación se da una descripción más detallada de los elementos principales de la arquitectura de la PC.

#### ARQUITECTURA DEL 8086 *1* 18

• *<sup>1</sup>*

El 8088 es un microprocesador de 16 bits que controla a todas las computadoras de las familias PC. PCIXT y compatibles. (figura 21

El 8088 controla la operación básica de la PC enviando y recibiendo señales de control, direcciones de memoria y datos de una parte de la computadora a otra. a través de una red de conexiones o caminos a los que se les llama BUS. Localizados en alguna parte de este bus se encuentran los puertos de entrada/saliga que conectan a todos los circuitos de memoria o de **SODOTTEL** 

'. f·' 11  $\frac{11}{11}$ li ü.

 $\begin{bmatrix} 1 \\ 1 \end{bmatrix}$ 

*:·,*  .<br>د

 $\frac{1}{4}$ 

2

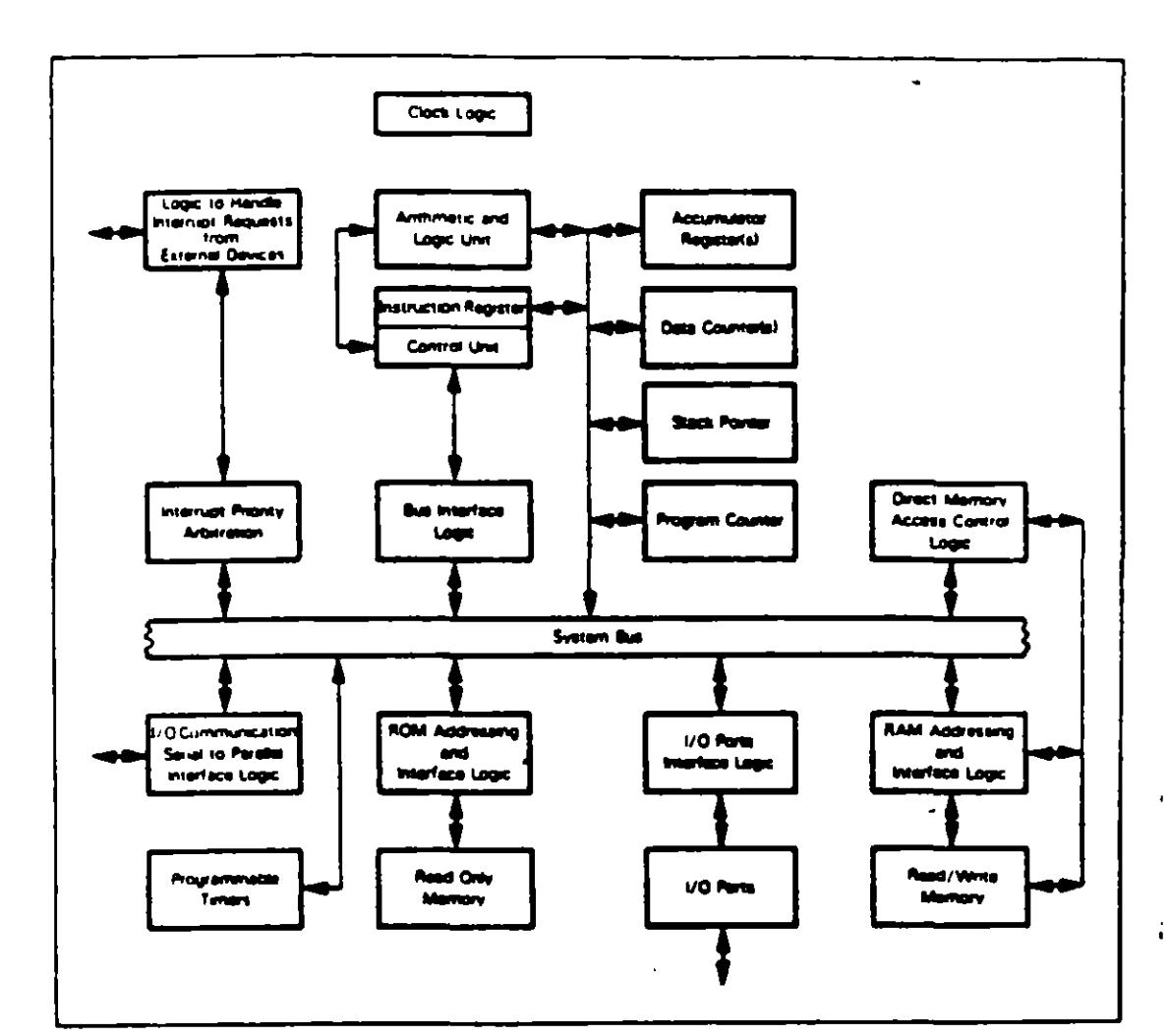

 $\overline{a}$ 

Figure 20-1, Logic of the Intel 8086 CPU

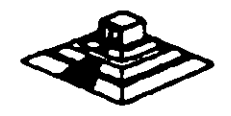

 $\overline{\mathbf{3}}$ 

 $\Delta$ 

 $\sigma$  -  $\sigma$  -  $\sigma$ 

Dentro del 8088 existen 14 registros que nos proveen de un área de trabajo para la transferencia y el proceso de datos. Estos registros internos forman un área de 28 (bytes]en\laCcual se pueden guardar temporalmente datos, direcciones de memoria, (direcciones de puertos, apuntadores e instrucciones y banderas de esta y del control@A través de estos registros el 8088 puede accesar hasta 1 Megabyte de **Imêmoria y hasta 64 kbyres de puêrtos de E/S. AMAP CA CA LUA DE CONFERNAT** Cheapty of production and the conduction of the conduction

تمكسية Elz8088 no es más que uno más de la tamilia de microprocesadores de 16 bits disenados/por.intel. Corporation. El primer miembrô de esta familia fue el 8086. El 18088 difiere del 8086 solo en un aspecto. Aunque el 8088 es un inicroprocesador dent 6 phils, jusa un jous (de) datos ; de 18 phils framily comunicarse con l'el l'restol del isistemay.ca:tdiferenciay.del/3086%que=si=tiene=tun=bus=externo l'del 916=bits! Prácticamente, toda la información que se refiere al 8086 se aplica al 8088  $\degree$ viceversa; cpara; propósitos; de programación; se consideran; idénticos; o posservar pro SEGMENTOS esta una de los cualos na contiene más de 64 al 7600. Coda EL-BUS directiva dollor areanto a pórtuto (noregraph). Pora accepar localism FRAMARHOLALATULAEAD HIJRUMALIKHILA RAHLIYAR BURAGEN ARLAYA 'Como!se}menciono antes, la familia de PCs se) conecta internamente for medio del 'un busheste bus no es mas que un camino compartido al cual se conectan todas las'

otra de la computadora, pasa por este bus hasta llegar a su destino 23 % Labisazon. sitepoids, retoried and a single Constitution monoja cante si patument monotata a log Todos) los ?circuitos "de ¿control, y toda localidad, de mêmoria "de lla PC se" conectan, directa o indirectamente /a este bûs. Cuando un nuevo componente se inserta a la PC comparte este bus también, haciéndolo un usuario más de éste? boug les lesses intromento la volocidad de ojocualên. Auxtragana apistro ostân Gaasiblos para CLOGGE tine to the position can canceled choing on complete through the choing of :olariicie:

'partes ffunciónales de la computadora Cuando se comunica un dato de una parte a

#### EL BUS DE DIRECCIONES

 $\sqrt{2}$ 

 $\begin{pmatrix} 1 & i \end{pmatrix}$ 

El bus de direcciones en el 8088 corresponde al de la PC; y utilizan 20 señales para transmitir las direcciones de memoria o de puertos de entrada/salida:hacia:todos los dispositivos que están conectados al bus.

**Algebra**  $\sim$ 

 $\|C_{\mathcal{G}}\|_2 \lesssim C$  Construction  $C_{\mathcal{G}}$  Construction  $C_{\mathcal{G}}$  and  $C_{\mathcal{G}}$  of  $\|C_{\mathcal{G}}\|_2$ Como para cada señal existen 2 diferentes valores (0.6.1) las PC normales pueden direccionar hasta 2 a las 20 localidades, esto es 1 megabytes de memoria:330}

, respectively, to 48% a change of our contracted of the complete state and left the set of the set of the set of the set of the set of the set of the set of the set of the set of the set of the set of the set of the set et BUS DE DATOS) tobation au cripo dim ca (maque) ottatgen deel : 120 °

El bús de datos trabaja en conjunto con el bus de direcciones para transferir datos a todas las partes de la compútadora. El bús del 8088 es de 8 bits esto es los datos se transmiten en bytes (8 bits = 1 byte). El 8088 al ser un microprocesador de 16 bits, puede trabajar con 16 bits de datos a la vez, exactamente igual que el 8086. Pero faunque puede trabajar con datos de 16 bits, los transmite al exterior en dos partes de 8 bits. Por lo que mas de una vez se ha dicho que el 8082 no es

realmente un microprocesador de 16 bits.

ĩ,

 $9^{\circ}$  7 H,

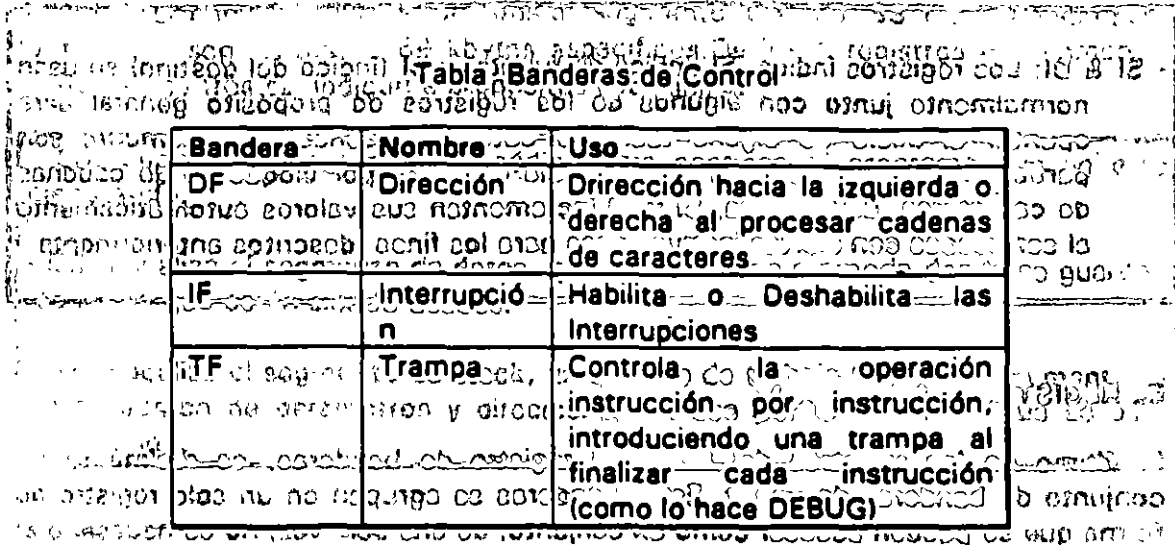

war wushing asses on who ou primary can no una department of the search of the control of the control of the control of the control of the control of the control of the control of the control of the control of the control **THE 130°CO DIE DOC BIL.** 

#### **MEMORIA Y PERIFERICOS**

 $I_{\infty}$ 

 $E_{N-1}$  on move bondoms do un bit on este registre do TU bits, complex  $\overline{Y}$  bits sin Estas;dos secciones son básicas en la arquitectura de la PC, pues en la memoria se almaceña, la información necesaria para el control de cualquiera de los procesos que se llevan a cabo en la PC. Y los periféricos son la forma en la que la PC se conecta con el mundo exterior, sin ellos la existencia de la PC no servirla para nada, pues por "medio" de ellos, se "alimenta a lá computadora con los datos necesarios para nuestros prócesos, y por medio de ellos también es como nos enteramos de los resultados generados por estos procesos as del cagmonio da códica intos de a

ristres en stock, inter figades intimamento con el stock, que el ol úre. Hindria decidi PROS in the prizo publica Colos o direcerunos qua riscistira rado **DIRECCIONAMIENTO DE ENTRADA/SALIDA** JOC 2001 registrou Insier en USED

te anni darias quo colorati miumpeta chi ci contromita do dell'edificio mediante lei uso de los puertos de entrada/salida. Los puertos de entrada/salida son vías por las cuales la información pasa en su camino hacia o desde un dispositivo de entrada/salida, como por ejemplo un teclado o una impresora. La mayor parte de los circuitos de soporte descritos anteriormente, usan estos puertos de e/s; de hecho, cada circuito puede usar varios de estos puertos para diferentes propositos. J. CALL, I VI combi-

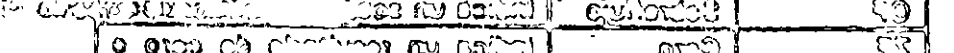

Cada puerto se identifica con una dirección específica de 16 bits, esto es podemos manejar hasta '64k diferentes puertos dentro de la PC. El microprocesador envía datos o información de control a tim puerto específico usando su dirección, y el puerto responde pasando datos o información de estado de regreso al micro.

De la misma (forma que al accesar la memoria, el CPU usa los buses de datos y direcciones como conductos para la comúnicación con los puertos. Para accesar un puerto, el microprocesador, envía una señal por el bus de control que notifica a dirección.

 $72$  .

La dirección de un puerto, o el número de un puerto se maneja de forma similar a una localidad de memoria.

De hecho, algunas tarjetas de expansión hacen uso tanto de puertos como de algunas áreas de memoria. como por ejemplo las tarjetas de video.

En la tabla siguiente se muestran los puertos que se encuentran asignados dentro del diseño de la PC:

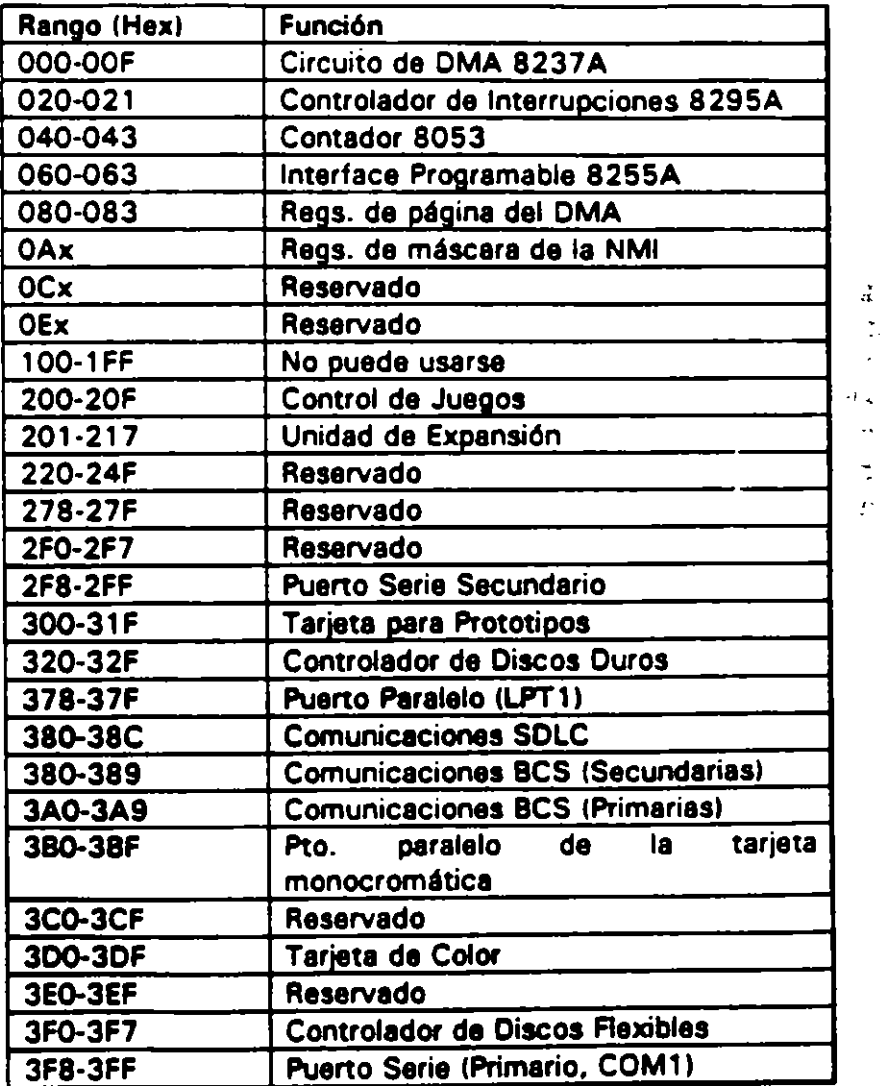

Tabla Asignación de Puertos de E/S

10

 $\chi$ ÷.  $\overline{a}$ 

 $\bar{\mathcal{A}}$  $\overline{a}$ ţ÷ بالتلالا

*f,* 

ΔY.

 $12.5$ 

#### DIRECCIONAMIENTO OE MEMORIA

Como mencionamos anteriormente el 8088 tiene un esquema de manejo de memoria por segmentos, lo que permite que el espacio de memoria aprovechable sea de hasta 1 Mbyte.

La arquitectura de la PC tiene contempladas básicamente dos áreas de memoria para su funcionamiento; la memoria de solo lectura (ROM). y la memoria de lectura/escritura.

#### MEMORIA ROM

En esta área de memoria se encuentra contenido el programa que controla el funcionamiento básico de la PC, es decir, aquf se encuentra el programa de inicialización, cuya función básica es la de: Realizar diagnósticos a los circuitos principales, detectar que equipo periférico tiene conectado al PC, programar todos los circuitos de soporte como son: el detectar si existe algún otro ROM que vaya a efectuar alguna función especial, y finalmente cargar al sistema operativo da disco. Ver figura referente a la asignación del mapa de memoria ROM en ANEXO 1

La forma en que el sistema detecta si existe alguna memoria ROM o EPROM instalada en el área de expansión de 192k, es buscando cada 1 6k a partir de COOOO si encuentra los bytes AA 55 (hex), al encontrarlos, transfiere el control al cuarto byte del ROM (pues el tercero deberá tener de que tamaño es el ROM en bloques de 512 bytesl. el programa almacenado en el ROM se deberá encargar de regresar el control al programa de inicialización usando un RET FAR. Estos 192k. se deberán accesar desde alguna tarjeta colocada en el bus, tal como lo hace la controladora de disco duro o el BIOS de las tarjetas de video EGA o VGA.

El área entre las direcciones FOOOO ·y FEOOO marcada como memoria para el usuario, se encuentra ya en la tarjeta principal,. en las bases para ROM que se encuentran vacías.

#### MEMORIA RAM

La memoria RAM, es la memoria de lectura/escritura donde la máquina almacena todos los datos que usa mientras esta máquina almacena todos los datos que usa mientras está encendida y ejecutando un programa, aquf se mantienen nuestros programas, datos, parámetros del sistema operativo e incluso se guarda lo que vemos en la pantalla. Ver figura referente a la disposición del mapa de memoria RAM en el ANEXO 1.

*/t.¡* 

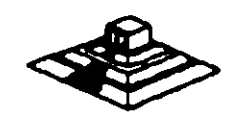

., .

Como se aprecia en el mapa de memoria , el área aprovechable para los programas del usuario, asl como para el sistema operativo. se limita hasta la dirección 9FFFF. es decir hasta 640 kbvtes de memoria. pues el resto es utilizado por las tarjetas de video y por el área para ROM.

Esta limitación de 640 kbytes se puede evitar usando tarjetas de.expansión que se direccionen como bancos. y no como memoria continua. que es como se maneja el estandar de memoria expandida de Intel, Microsoft y Lotus (EMS).

### MANEJO DE INTERRUPCIONES

La forma en la que el 8088 puede comunicarse con los perifáricos que componen la PC es por medio de interrupciones, en cualquier momento que un dispositivo necesita la asistencia del microporcesador. envla una se "al *o* instrucción llamada interrupción, identificando la tarea que desea que el micro desempeñe.

Cuando el microprocesador recibe esta señal de interrupción, detiene sus actividades e inicia la ejecución de una subrutina almacenada en memoria, ya sea RAM o ROM. a la que se llama el manejador de la interrupción, este manejador corresponde a un número determinado. Oespuás de que el manejador de la interrupción termina su tarea. las actividades del sistema continuan a partir del punto donde fueron interrumpidas.

Existen tres categorlas de interrupciones: primero. las interrupciones generadas por la circuiterla de la PC como respuesta a algún evento. como la presión de una tecla *o* la recepción de un dato por el puerto serie.

Estas interrupciones se manejan por medio del circuito controlador de interrupciones. el 8259. que les da prioridades en orden de importancia antes de enviarlas al microprocesador para su proceso. Segundo, las interrupciones generadas por errores imprevistos en las aplicaciones como por ejemplo la división entre cero.

Estas dos categorías de interrupciones son las llamadas interrupciones por hardware y se clasifican de la siguiente forma:

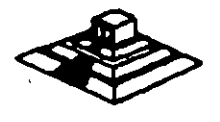

"'

ćΣ.

 $\mathbf{r}$ 

Ξ,

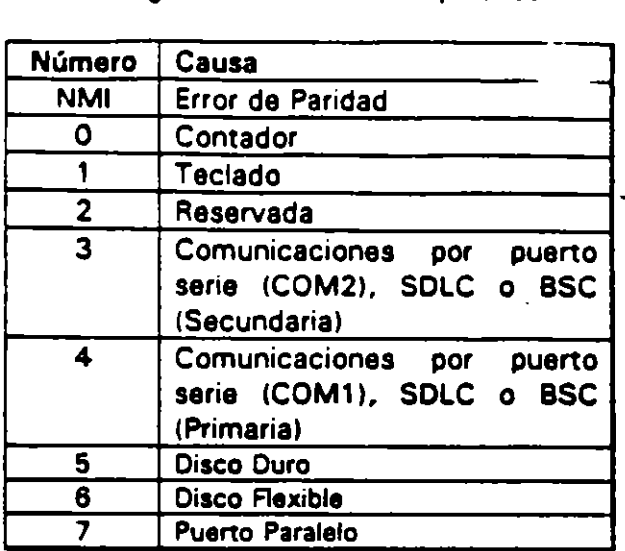

### Asignación de las Interrupciones

La tercera categoría de las interrupciones. son aquellas generadas deliberadamente por los programas da aplicación como una manara da llamar subrutinas lejanas y da uso constante qua se encuentran en RAM o ROM. Estas rutinas son usualmente parte del BIOS o del MS-DOS, éstas pueden ser modificadas incluso crear algunas nuevas para usos particulares.

Da cualquier forma en que una interrupción sea generada, al dispositivo que la genera no necesita saber donde astd al manejador que la dard servicio; lo único que necesita conocer es el número de interrupción. Este número sirve como referencia a una tabla almacenada en RAM, en las localidades mas bajas. en donde se encuentra la dirección segmentada de al inicio del manejador. a esta dirección se le llama vector de interrupción, y será tratado con detalle más adelante.

Las interrupciones automdticamente guardan el segmento de código que se estd usando, así como el apuntador a las instrucciones, para que al terminar el manejador el micro sepa a donde regresar.

### EL PC·BUS

El bus de la PC es une extensión del bus del e088. Se encuentra ya demultiplexado, con líneas para la fuente de poder y con el manejo de interrupciones y de acceso directo a memoria. El bus contiene un bus de datos de 8 bits, 20 lfnaas de direcciones. 6 niveles de interrupciones, líneas de control para memoria Y los puertos de e/s, relojes. 3 canales de.OMA. etc. Estas funciones se encuentran en un conector de 62 contactos.

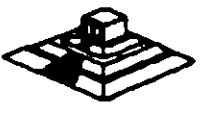

13

Se tiene disponible una señal de "ready" para permitir la operación de tarjetas de expansión lentas, ya sea de e/s o de memoria. Si esta señal de "ready" no se activa. todos los ciclos de lectura o escritura a memoria generados por el procesador, duran 4 pulsos de reloj es decir 840 ns/byte.

Los ciclos de lecturas o escrituras a los puertos de e/s generados por el procesador. requieren 5 pulsos de reloj para completar un tiempo de 1.05 us por byte. Los ciclos de refresco ocurren uno cada 72 pulsos de reloj (aproximadamente 15usl *v*  requieren de 4 ciclos de reloj, es decir ocupan aproximadamente el 7 % del ancho de banda del bus.

El bus está diseñado para dar acomodo a 512 puertos de entrada/salida para el uso de las tarjetas de expansión, a pesar de que el 8088 podrla manejar hasta 64 K. Existe una línea llamada "chanel check" que reporta condiciones de error al procesador. Al activar esta linea se genera una NMI (interrupción no enmascarable) para el 8088. Las tarjetas para expansión de memoria generalmente usan esta linea para . aportar errores de paridad.

El PC-Bus está dise"ado para dar suficiente alimentación a todas las ranuras de expansión, para lo cual se asumen 2 cargas LS (low-power shottky) por ranura máximo. Por lo general, las tarjetas de buena calidad sólo tienen una carga LS.

A continuación se da una explicación mas detallada de cada una de las señales. del BUS (ver figura siguiente):

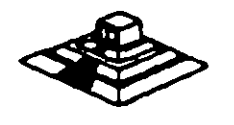

14

*..* 

 $EL PC - BUS$ 

| Señal            | E / S | Utilización                                                                                                    |
|------------------|-------|----------------------------------------------------------------------------------------------------|
| osc              | s     | Oscilador: Reloj de alta velocidad con un<br>penodo de 70 ns. Tiene un duty del 50%.                                                                                                    |
| <b>CLK</b>       | s     | Reloj del sistema: Es una división entre 3<br>del oscilador y tiene un penodo de 210 ns.<br>(4.77Mhz.) Tiene un duty del 33%                                                                                                    |
| RESET            | s     | Esta línea se usa para inicializar la Iógica<br>del sistema al encender la máquina o<br>durante<br>una.<br>baia<br>voltaie<br>m<br>d<br>de<br>alimentación. Está sincronizada con la<br>bejeda del reloj y se ectivo alto                                                                                                    |
| <b>AC-A19</b>    | s     | Bits 0 a19 de las direcciones: Estas líneas<br>se usan para manejar la memoria y los<br>dispositivos de E/S del sistema                                                                                                    |
| 00-07            | E/S   | Bits de Datos O de 7 : Es el bus de datos.<br>Son activo alto                                                                                                    |
| <b>ALE</b>       | s     | Direcciones.<br>Habilita<br>Este<br>Knee<br>œ<br>generada por el controlador del bus (8288).<br>y se usa para indicar cuando existen<br>válidas<br>direcciones<br>dadas<br>por<br>a<br>procesador.Está disponible en el PC-BUS,y<br>se use en general en conjunto con AEN.<br>Activo alto.                                                                                                    |
| <b>VO CHK</b>    | ε     | Revisión del canal: De la información<br>sobre errores en las tarjetas del PC-BUS y<br>se usa generalmente erroree de pandad.<br>Acnvo bajo.                                                                                                    |
| 1/O RDY          | E     | Canal Listo: Esta línea, activo alto, se<br>coloca en cero por alguna taneta cuendo"<br>ésta necesita tener un ciclo de lectura o<br>escritura más largo, ya sea en memona o<br>en E/S. No puede tener abajo más de 10<br>ciclos de reloj.                                                                                                    |
| <b>IRQ2-IRQ7</b> | E     | Pedidos de Interrupaión 2 a 7: Se usan<br>para señalar el procesador<br><b>QUE</b><br>un<br>dispositivo de E/S requiere atención. Están<br>dispuestas por pnoridades, terriendo IRQ2<br>la máxima prioridad e IRQ7 la mínima. Una<br>inteerrupción se genera levantando una<br>times de IRQ ( de 0 a 1) y menteniéndole<br>en alto hasta recibir el aviso de que se a<br>captado o reconocido la interrupción |
| ЮR               | s     | Lectura dee Dispositivo de E/S: Esta línea<br>se use para avisar al dispositivo, que debe<br>poner un dato en el bus del pro<br>Puede ser generada por el procesador o<br>por el controlador de DMA. Esta señal se<br>ectivo bajo                                                                                                    |
| <b>IOW</b>       | s     | Escritura a dispositivo de E/S: Esta línea<br>se usa para avisar al dispositivo que debe<br>leer el dato qu el procesador colocó en el<br>bus . Puesde ser geenerada por el<br>procesador o por el controlador DMA.<br>Active baie.                                                                                                    |
| MEMR             | s     | Lecture de Memona: Avisa e la sección de<br>memona que debe poner un dato en el<br>bus. Puede ser generada por el procesador<br>o por el conrtolador <u>de DMA. Acitvo bajo,</u>                                                                                                    |

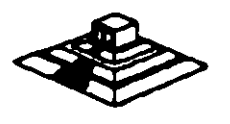

 $\sim$   $\sim$   $\sim$   $\sim$   $\sim$   $\sim$ 

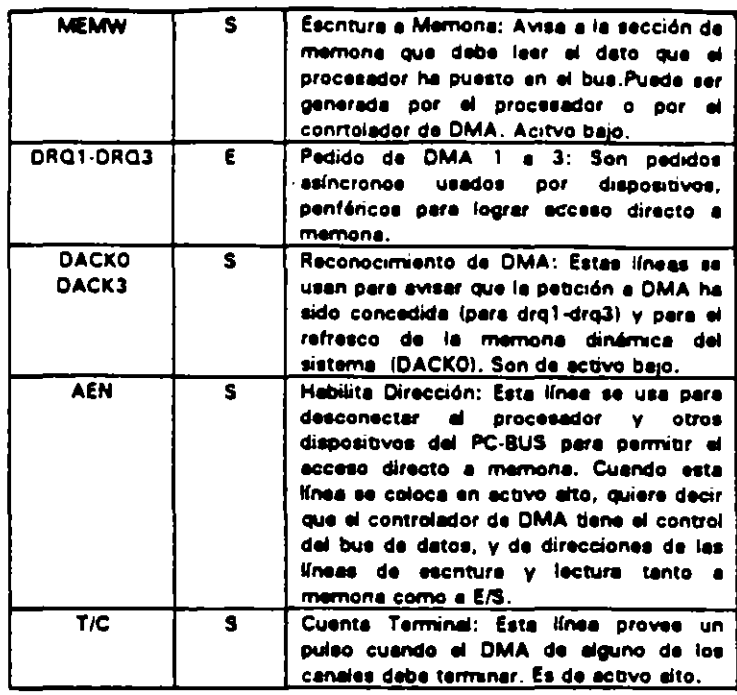

のは、実業

i ș

ć.

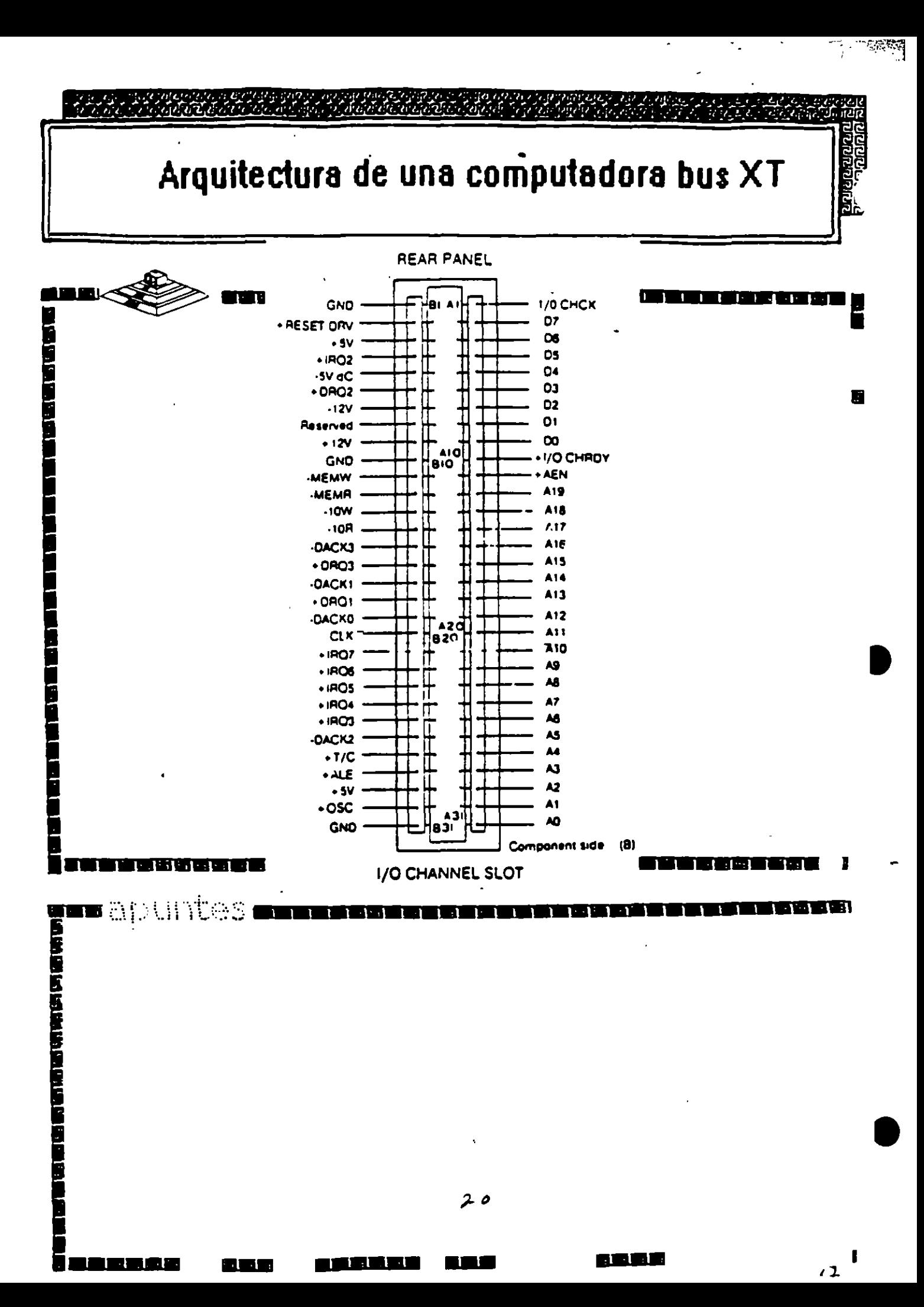

# **CARACTERISTICAS Y DIFERENCIAS** ENTRE LOS SITEMAS XTs, ATs Y  $PS/2$

 $\bar{z}$ 

 $\mathcal{I}$ 

 $\sim 10^{-10}$ 

 $\sim 10^{11}$  m  $^{-1}$ 

 $\mathcal{P}$ 

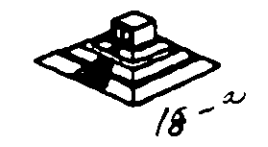

 $\mathcal{E}_{\mathcal{A}}$ 

### DIFERENCIAS ENTRE EL 80286 Y EL 8088

El procesador que se usa en el siguiente miembro de la familia de microcomputadoras de IBM, la ATes el 80286. El 80286 es un microprocesador de 1 6 bits reales. es decir usa un bus de datos de 16 bits y agrega algunos aspectos de programación más avanzados en su diseño.Posiblemente los aspectos más importantes de 80286 sean su capacidad de manejo de varias tareas a la vez (multitasking).multiprocesaminto y el manejo de memoria virtual, dos conceptos que antes sólo se encontraban en las computadoras de mayor tamaño.

Multitarea.- es la capacidad del microprocesador de efectuar varias tareas o procesos a la vez, como imprimir un documento o recalcular una hoja de datos cambiando rápidamente su atención entre estas tareas. Una PC común que usa un 8088. puede hacer una limitada cantidad de multiproceso con la ayuda de algunos programas muy sofisticados. como el TopView de IBM. Windows de Microsof o DesqView de OuarterDeck.

Pero un procesador de multiproceso real. como el 286 hace este intercambio de tareas internamente, y la ayuda que requiere del sistema operativo es muy pequeña en comparación con el 8088. Como la capacidad de multiproceso del 80286 es parte de su disello, es mucho más rápido y confiable que el manejo de multiproceso por software.

Memoria Virtual.· Permite a la computadora trabajar como si tuviera mas memoria de la que realmente tiene. Por medio de un diseño de hardware y software muy sofisticado, un programa puede llegar a creer que tiene un Gigabyte de memoria disponible, aún cuando la memoria real del sistema sea sólo de una parte muy pequella de esa cantidad. esto se logra por medio de un manejo de memoria muy elaborado que guarda algunas partes poco usadas del programa en disco y as partes mas usadas en memoria. cuando las partes que están en el disco se necesitan, se intercambian con una de las que se encuetran en memoria. El 286 y el sistema operativo tienen la tarea de manejar este esquema de forma que sea realmente eficiente, y los accesos a disco no dañen la eficiencia del sistema.

Este manejo de memoria virtual se ha usado en. minicomputadores y en mainframes por mucho tiempo. pero sólo a partir del uso del 286 en las AT's es posible su uso en minicomputadores.

Esta virtud de multiproceso y de manejo de memoria virtual ha sido muy poco usada en las AT's, debido a que el sistema operativo y la gran mayorfa de los programas existentes fueron diseñados para su uso con el 8088, por lo que sólo usaban a la AT basada en el 8088 como una PC más rápida. Hasta ahora, con la aparición del sistema operativo OS/2 de Microsoft, se aspera que estas cualidades comiencen a ser usadas y la AT pueda apreciarse por su valor real.

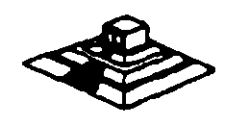

### **ARQUITECTURA DE LA AT**

Como se mencionó anteriormente, la AT está diseñada en base al microprocesador 80286. lo que la hace bastante más poderosa Que el anterior miembro de la familia. la PC. Esto debido a su diseño más avanzado que permite como va dijimos antes al multiproceso v manejo de memoria virtual. v además tiene un bus de datos de 16 bits reales. v maneja 24 lineas de dirección, lo que permite el manejo de hasta 1 6 Mbytes de memoria directamente. v a la incorporación de- un controlador de interrupciones v un controlador de OMA extras. lo que permite. a diferencia de la PC, el uso de 16 niveles de interrupciones manejables por prioridades, y el uso también de 8 canales de acceso directo a memoria. Estas adiciones al diseflo de la AT hacen de ella una máquina mucho más poderosa Que la PC, v extienden su capacidad de crecimiento en gran medida. pues se tiene el doble de posibilidades de interrupciones v canales de OMA para las tarjetas de expansión.

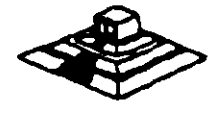

,.

 $\overline{1}$ 

- <sup>22</sup> - 7장

### astókar **ELA FUNCION** いとつご ∖ก⊙ E COM **A ARQUITECTURA DEL SISTEMA**

1.99

 $18$ ara, aoron, ro $\ell$ oro

la tra

TRATESE DE FLEX MICRO CANAL, O SMARTSLOT. LA ARQUITECTURA DE UNA COMPUTADORA BASADA EN EL MÎCRÔPROCESADOR 80366 DETERMÎNA SU POTENÇIA Y **GRUDESEMPEÑO FINALES, 303305** nocoborion poro a conflict the color control of the model RONNOLUO JABA EENSILISEEN ON 1850 DE GUES

2000, 28000000 200

en britzen.<br>Lezio delaza no include the order contract point of the da potencia a compute- deepindos más que ha otras en des වසර්ෂයය<u>ය වර්ධිමාර්</u>ගර ್ನಾರರಿಯ ಸಂಪ್ರದ ಉಳಿತಿತು. ೫ **£D'ISBY5''SN&DU**GSG YEANG PUYUDADA PILANG MI AS TO puele dique ud hPLSS mes volt ක්තා නොරැදියා, Neub සඳහා ලංකා හා රහස් tatus porn la daca katika dia a transcriptica IDS 15 47

a tronsferoncia do Calos es un co

**TEGNOL** 

Pur s minda agustilizes qui confirm franc envine coa ha spis princ princ Ci inteste en area trianscessioneposts isla ר השורות לה לכם ללו לא הם. לא הם משל היה ההתונה ל ಧರ್ಮ ರಾಧ್ಯವಿರವಾದ AT ನಾ ಮಾರದ ಕ್ಷನಾ ದಿನವಿ ರ den l'exist a intervita regranditatana anno reduca la la tarierazida contectio contochos doit de l'ou dissec.

Manufer (1999) compared to the state of the control of the state of the state of the state of the state of the పై తంగళ కలుగు<del>ందు. ప్రభువి</del>త్వం పెట్టించి ఉన్న ఉన్న ఉన్న అందుకు విశ్వాస్ sent an receiver of primarin on rights to prov ಟು ಮುಖ್ಯ ಗಲ್ಲು ಚೆ.ಗುವು ನಿಔ ಆ ಇಂದಿಗೆರೆ ಒಂದಿದ್ದಾಗ crestinado to los dicimido la 1.10a desdio & LANg : CAK, octazione de CC ai um rano inscrito ar choc

t in eeuwe aan wat kompa in waardof is co in the mail asset of a line to M2A. pec loatitory joint are a la diportació a in a novina za WCA recovera morta CS3. <mark>רו עי 1955 ה-יהם ציעיי שלם לני ישל שומשי</mark>ם ביו יורי אי

° ≩ekioUdor prXid i tro e la cranaterna tene de padaga ca mi  $\mathbb Z$  procesador 80386 de 32 bits de Triel $\mathbb Z$  debe a las arquitecturas distintás.  $_{\rm one\, even}$ computadora; en cada una de estas 3 "entre estas arquitecturas, es esenmoquinas, el chip interactús con cial ir más alla de la velocidad. otros componentes enviando infor- - Los diseñadores de hardware en unidades de disco y los periféricos.

Aun cuando son compatibles los sistemas IBM, Compaq y AST (es decir, corren los mismos sistemas operativos y software), difieren en la manera cómo interactúan aus componentes. Cada compañía trata de obtener el máximo desempeño de su computadors.

- En las pruebas de desempeño que corrimos, encontramos que las tres máquinas con microprocesadores idênticos, y corriendo a igual velocidad de reloj, producian resultados distintos. En algunos casos, la diferencia fue de sólo una fracción de segundo (por ejemplo, las tres computadoras realizaban una búsqueda y reemplazo en un documento de 32 páginas, en dos a tres segundos); en otros fue más marcada (la IBM tardaba como seis 

VEAR ARRENTANT (SACTION)  $\Gamma_{\text{min}}$  dorss modernas como la 386/ $\Gamma_{\text{real}}$ tealizar una consulta a una base $\gamma_{\text{min}}$ 20 de Compaq, el Modelo 80 de "77 de datos de 1 000 registros). Bayyes, reg IBM y la Premium 386 de AST, es el ... todos los casos, la disparidad se

ງແນະເລ, ເ

 $\mathbb{R}^n$ Pero el 80386 no estúa sólo en la $\mathbb{S}^n$ . Para comprender la diferencia $\mathbb{Z}_{2^{n} \text{ dom}}$ mación a la memoria, al monitor, las ... ocasiones sacrifican cierto grado .... de velocidad, a fin de conseguir -- a gro algún otro beneficio en el desempeño. Los ingenieros de IBM prefirieron confiabilidad a de-mara cu sempeño al diseñar la arquitectura de Micro Canal, y con-SmartSlot, AST dendid olvidarse de la competibilidad; ninguna de las máquinas 80386 de estas

compañías es tan rápida como la prentincia Compaq 386/20, con su arquitec-77 Minn turn Flex de velocidad optimi- $\frac{1}{2}$  and  $\frac{1}{2}$ 14da. Al adquirir una nueva computa-

dors, usted invierte en su ar- jo, lo cr quitecture. Las preferencias delfabricante repercutirán en el tra-

bajo que ahora realiza usted, y en en en con el que efectúe en los años veni-sonto eco deros. Cong ∆ಿಯಿಂದ ⊄

තයා

ದಿಯ ೧

**Distribution Lisa Kleinman <sub>70 62</sub> cs** 

ring modulatio

Mechanical hazards, loose or missing hardware can cause  $\mathcal{L}$  serious injury  $\mathscr{L}$   $\mathscr{L}$   $\mathscr{L}$ 

The guide consists of a series of steps presented in a checklist? Begin the checks with the power off and the power cord removed ' from the power receptacle.

Le desperant We recommend all non-IBM devices and attachments be removed from the unit before you conduct the safety inspection.

Reference Literature:

- Guide to Operations manual  $\sqrt{\frac{1}{2}}$  Any applicable safety publications.

Checklist:

- 1. Check exterior covers for damage (loose, broken, or sharp edges)
- 2. Power off the system. Disconnect the power cord from the clectrical outlet.

3. Check the power cord for: SOCH 20 TO 40 S A 5 O BROGHED

A third-wire ground connector in good condition. Use a meter to measure third-wire ground continuity for 0.1 ohm or less between the external ground pin and frame  $\epsilon$  eround.

b. The cord set should be the appropriate molded type as specified in the parts catalog in the Hardware Maintenance Service manual.

- Insulation must not be frayed or worn.
- Remove the back panel from the system unit (if applicable)
- Remove the cover mounting screws, and remove the cover.

6. Check for any obvious non-IBM alterations. Use good judgement as to the safety of any non-IBM alterations.

Check inside the unit for any obvious unsafe conditions, such as metal filings, contamination, water or other liquids, or signs of fire or smoke damage.

8. Check for worn, frayed, or pinched cables. Fisure the woltage specified on the voltage-tag! or which position thack panel of the machine) matches the Coltage of the power receptacle. If in doubt, verify the voltage.

Examine the power supply and verify the following:

AGRICED Georges GOVERNMENT GELMANT CHE ENGLISHT<br>Agric Altri Non-removable fasteners in the power-supply-cover-have Burgun mot been removed or tampered with means many any stelland

stable to come through the frame of the power supply.

with the parameter through the consecutive  $\delta \hat{h}$  in the consecutive consecutive consecutive consecutive consecutive consecutive consecutive consecutive consecutive consecutive consecutive consecutive consecutive conse .10. Check for the following labels on all systems. In among the htoron amais composition; Hazardous Area, Do Not Remove, This Cover. targether Trained Service People Only. No Serviceable Services age term. Components Inside: care to come health in insultant

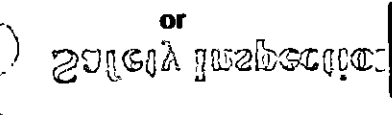

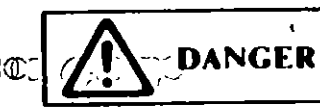

Hazardous voltage inside. Do not open.

ြ 17. In systems using a battery, check for the following labels: Az Contract BATTERY WARNING Do not dispose of battery unit

CVIMES in fire or water. See instruction for disposal in the battery installation instructions." ומיית המשפט מימיימת הייתיים (מייתי הי

ದಿ ದಿ ಶ್ರಮದಯ ପର ସ୍ଥ*ା*ଲକୀ  $\in$   $\mathbb{R}$ 

ಿಂದ' ೮ ದ ಬಿಬಿ ||ಸಣ್ ಚು ACTIONS CONSIGNATIONS OF THE RESERVE OF THE RESERVE OF THE RESERVE OF THE RESERVE OF THE RESERVE OF THE RESERVE OF THE RESERVE OF THE RESERVE OF THE RESERVE OF THE RESERVE OF THE RESERVE OF THE RESERVE OF THE RESERVE OF TH

to camply with the Cla<u>ng () l'initio may be sticsbed to this</u> (comment Replace only with P/N 8286121)' Use of a different Ring to Ent.27 battery could result in ignition or explosion of battery. contras corder replacement from IBM authorized dealer learnt Westings This criminator Constitution and has treen centrical to

### 12. Visually check the condition of the battery (if applicable) and ensure the battery has a safety hazard label attached. **TOTIO NECLISSEA POTEP CEGETS PIENGEBORI**

13. Machines manufactured May 1986 or later, weighing in exces- $\frac{1}{12}$   $\leq$  of 18 Kg. (41.8 lbs), must be labeled with the weight of the system unit.

# **Handhing Static-Sensitive Devices**

Some of the components that make up the options for the system can be damaged by electrostatic discharges. To prevent this damage, the options are wrapped in a conductive, anti-static bag; certain precautions must be taken before removing an option from its bag:

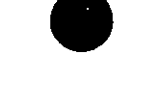

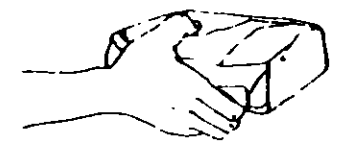

Hold the option (still wrapped in its anti-static bag) in one hand and touch a metal part of the system unit with the other hand. This will place your body, the option, and the system unit at the same ground potential, thus preventing an accidental static discharge.

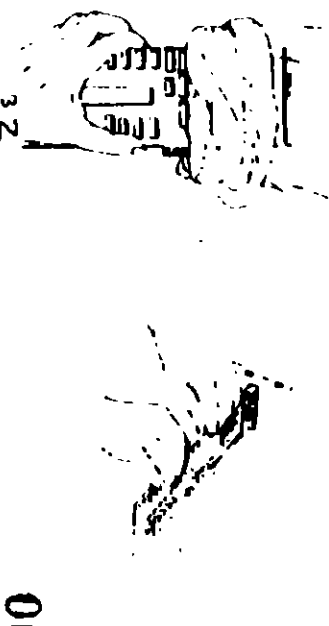

Carefully remove the option from its anti-static bag. Be sure to grasp circuit boards by the edges only; do not touch the component pins or solder joints. Grasp diskette drives by their frames to avoid touching the electronics board. Grasp chips by their narrow ends only, not by their pins.

When inserting an option adapter into the system board, hold the adapter by its top edge or upper corners.

### How to Use this Maintenance Libr...y

This Hardware Maintenance library consists of three major diagnostic tools: a two-part set of diagnostic manuals and an **Advanced Diagnostics diskette** 

The Hardware Maintenance Reference manual describes diagnostic procedures and their use, field replaceable unit (FRU) removal procedures, and provides general information about the systems. Once the reader has become familiar with its content, the Hardware Maintenance Reference manual is no longer required on each service call. It can be kept in a convenient place and used for reference, as needed.

The *Hardware Maintenance Service* manual contains all necessary information to diagnose a failing system. Maintenance Analysis Procedures (MAPs), jumper positions, switch settings, and the parts catalog are in this manual.

Additional options may require supplements to the manuals. The Hardware Maintenance Reference manual provides an area in the back of the manual to file these supplements. Each section of the *Hardware Maintenance Service* manual (with the exception of the MAPs) has a designated area for supplements. The MAPs are sequenced by number and should be updated accordingly.

The Advanced Diagnostics diskette is designed to be used with the MAPs to:

- Test each area of the system
- Isolate problems to specific areas of the system through the use of error codes
- Verify correct installation and operation of the system.

Other functions of the Advanced Diagnostics diskette are described in this manual.

ÂН

# Preface

This manual is used to support the *Hardware Maintenance Service* manual and Advanced Diagnostics diskette. Readers should have received training on the IBM Personal Computer family.

This manual is divided into major parts that are separated by full-length die cut tabs.

Within each part are 3 sections:

SECTION 1. "GENERAL INFORMATION," provides product description, theory of operation, and environmental specifications.

SECTION 2, "INTRODUCTION TO DIAGNOSTICS." has the diagnostic menu reference and explains the diagnostic aids. Also included are sample diagnostic screens that may be encountered during diagnostic testing.

SECTION 3, "REPAIR INFORMATION," shows the locations of the various components and the information needed to remove, replace, and adjust any of the field replaceable units (FRUs).

"SUPPLEMENTS," is provided as a convenient place to add any new information to this manual for IBM Personal Computer options.

This manual supports the IBM Personal Computer family. The procedures, within each section, work for all machine types except where differences are noted.

Operating instructions are in the appropriate Guide to Operations manual. Detailed hardware and interface information is in the **Technical Reference library.** 

### **GENERAL INFORMATION - PC and XT**

Place the hard-tab page labeled "GENERAL INFORMATION  $- PC$  and  $XT''$  in place of this page, then discard this page.

# **SECT. JN1. GENERAL INFORMATION**

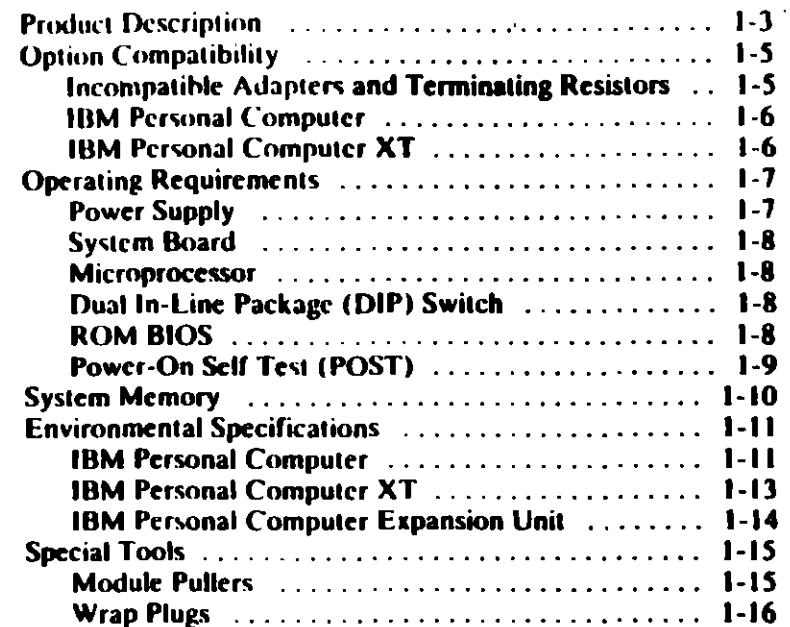

# **Product Description**

The IBM Personal Computer and the IBM Personal Computer XT consist of a variety of systems and options to meet present and future needs.

#### The following are features of the IBM Personal Computer:

- 63.5-Watt Power Supply
- **System Board** 
	- 8088 Microprocessor
	- $-4.77$  MHz Clock
	- $-$  Five Expansion Slots (with 62-pin card edge sockets)
	- 16K-64K base Random Access Memory (RAM)
- **Speaker**  $\bullet$
- 320K or 360K Diskette Drive (Drive A)
- 83-Key Keyboard.

The following are features of the IBM Personal Computer XT:

- 130-Watt Power Supply
- **System Board** 
	- 8088 Microprocessor
	- $-477$  MHz Clock
	- $-$  Eight Expansion Slots (with 62-pin card edge sockets).
	- 256K base Random Access Memory (RAM)
- **Fixed Disk Drive (in some models)**  $\bullet$
- **Asynchronous Communications Adapter (in some models)**
- 83-key Keyboard.

### The optional Expansion Unit has:

- **Fixed Disk Drive**
- **Six Expansion Slots**
- **Receiver Card**
- **Data/Control Cable**
- **Expansion Unit Cable**
- Extender Card (to be installed in the system unit).

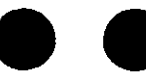

۰.,

 $\mathcal{U}$ 

# **Option Compatibility**

### **Incompatible Adapters and Terminating Resistors**

### Incompatible Adapters

Certain option adapters are not compatible when used in the same system.

- 1. The following adapters should not be installed together in the system unit:
	- Synchronous Data Link Control (SDLC)  $\bullet$
	- Alternate Binary Synchronous Communications (Alt BSC).
- Possible problems may occur in the system because of 2. adapters that share the same interrupt level. Check the adapter interrupt levels to be sure that they do not conflict. If the adapters have selectable interrupt levels, be sure their jumpers are not set for the same level.

### **Terminating Resistors**

Terminating resistors are required on certain diskette and fixed disk drives for proper operation of the drive.

These drives always require a terminating resistor:

- Diskette Drive A
- Fixed Disk Drive C.  $\bullet$

Always remove the terminating resistor from:

- **Diskette Drive B**
- **Fixed Disk Drive D.**

ب

 $\mathbf{v}_i$ 

1-4 Pr ntina (PC 1 м XT) The IRM onal Computer and IBM Personal Computer XT can have a total of only 640K of RAM installed in the system unit. This is regardless of where the memory is installed (system **board or on memory expansion cards).** 

# **IBM Personal Computer**

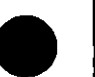

SDLC and Alternate BSC adapters share the same address and cannot be installed together in the same system.

The following may be installed only in the system unit:

- **Primary Display Adapter**
- **Memory Expansion Options**
- **Diskette Drive Adapter**
- PC Network Adapter
- **Enhanced Graphics Adapter.**

The following may be installed only in the expansion unit:

- **Fixed Disk Drive Adapter**
- Professional Graphics Controller.

All other adapters may be installed in either the system unit or expansion unit.

### **IBM Personal Computer XT**

The following may be installed only in the system unit:

- **Primary Display Adapter**
- **Memory Expansion Options**
- **Diskette Drive Adapter**
- **PC Network Adapter**

**CO3** 

 $\mathcal{L}$ 

**Enhanced Graphics Adapter.** 

All other adapters may be installed in either the system unit or coxpansion unit (in those models where the expansion unit is copported).

# **Operating Requirements**

This describes the operations that take place from the time the system is turned on until the minimum operating requirements have been met.

# **Power Supply**

There are two power supplies, 120 Vac and 220/240 Vac. Both are fused. The ac current is converted to de outputs, which supply the system with proper operating voltages. AC current is passed through a filtered-fused circuit to the Monochrome Display receptacle. No other usage of this receptacle other than with the Monochrome Display, is supported or recommended.

Whenever the power supply has been off for a minimum of one second and then switched on, the power supply generates a 'power-good' signal. The 'power-good' signal resets system logic, indicates proper operation of the power supply, and gives the system board advance warning of voltage loss when the system is switched off.

The 'power-good' signal ranges from 0.0 to 0.4 Vdc when any output is below its minimum undervoltage (UV) sense level and increases to 2.4 to 5.5 Vdc when all power supply output voltages are present and above their minimum UV sense levels.

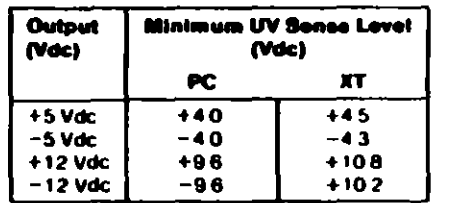

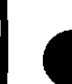

Once the minimum UV sense levels are established and the 'power-good' signal has risen to its active level, all system hoard power requirements have been met.

If de over-current or over-voltage conditions exist, the power supply automatically shuts down until the condition is corrected

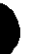

### **System Board**

The major components of the system board are the RO88 microprocessor, dual in-line package (DIP) switch, and ROM **BIOS.** 

### **Microprocessor**

The microprocessor is the action center of the system. It interprets and carries out instructions. The 8088 is an 8-bit microprocessor with a clock speed of 4.77 MHz.

# **Dual In-Line Package (DIP) Switch**

A dual in-line package (DIP) switch (PC has two DIP switches) is mounted on the board and can be read under program control. The DIP switch provides the system programs with information about the installed options, how much storage the system board has, what type of display adapter is installed, what operation modes are desired when power is switched on (color or  $\omega$  black-and-white, 80- or 40-character lines), the number of diskette drives attached and if the Math Coprocessor is installed.

# **ROM BIOS**

The ROM BIOS contains instructions and routines that make the system perform in a particular manner. It is responsible for the major I/O devices (such as keyboard, diskette, fixed disk drives, and video) in the system. Some adapters may have their own ROM modules that contain extended routines that work in conjunction with the system board ROM BIOS. The routines for performing the power-on self test (POST) are also contained in the ROM BIOS.

## **Power-On Self Test (POST)**

The POST is initiated automatically with each power-on of the system. The POST can be invoked at any time by pressing the Cirl key, the Alt key, and the Del key at the same time, then releasing them.

The POST is a series of system checks and initialization that verifies the correct operation of the base system. Two classifications of malfunctions that may be detected during the **POST: critical and non-critical.** 

Critical malfunctions prevent the system from operating at all or could cause incorrect results that are apparent to the user **Examples of critical errors include processor or interrupt** controller malfunctions.

Non-critical malfunctions are those that cause incorrect results which may not be apparent to the user. An example of a non-critical error would be a memory chip failure.

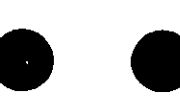

If a critical error is detected during the POST, an attempt is made to indicate the error and all testing will halt. On a non-critical error, an error code is displayed and testing will continued. On an  $XT$  a non-critical error may be bypassed by pressing the  $FI$  key.

After a successful POST, where no critical errors were detected, a single short been will be generated. Control is then given to the system boot strap loader.

It is important to remember that the POST does not test all areas. but only those that allow the system to be operational enough to run the "Advanced Diagnostics" program.

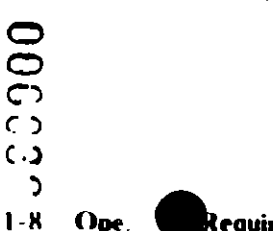

्रे

### **Electrical**

- $Va 0.3175$  (maximum)
- **125V Power Supply** 
	- Nominal 120 Vac
	- Minimum 104 Vac
	- Maximum 127 Vac.  $\overline{\phantom{0}}$
- 220/240V Power Supply  $\bullet$ 
	- **Nominal 220/240 Vac**
	- Minimum 180 Vac
	- $-$  Maximum 259 Vac.

### **IBM Personal Computer XT**

### **Size**

- Length: 500 millimeters (19.6 inches)  $\bullet$
- Depth: 407 millimeters (16.1 inches)  $\bullet$
- Height: 140 millimeters (5.5 inches)  $\bullet$

### Weight

14.5 kilograms (32 pounds)  $\bullet$ 

#### **Environment**

- Air Temperature  $\bullet$ 
	- System On: 15.6 to 32.2 degrees  $C$  (60 to 90 degrees  $F$ )

 $\mathbf{I}$ 

- $-$  System Off: 10 to 43 degrees C (50 to 110 degrees F)
- **Humidity**  $\bullet$ 
	- System On: 8% to 80%
	- $-$  System Off: 20% to 80%.

### **Heat Output**

717 British Thermal Units (BTUs) per hour

#### **Electrical**

- 125V Power Supply
	- Nominal 120 Vac
	- Minimum 104 Vac
	- Maximum 127 Vac.

220/240V Power Supply

- $-$  Nominal 220/240 Vac
- Minimum 180 Vac
- Maximum 259 Vac.

000041

# Syster. Memory

The following figure shows an example of how memory is assigned on a system board. The address is an identifier for a particular part of memory. The addresses run sequentially (in hexadecimal notation) starting at 000000 and ending at FFFFFF.

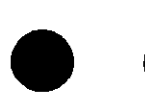

The only difference between base memory on system boards, is how it is allocated.

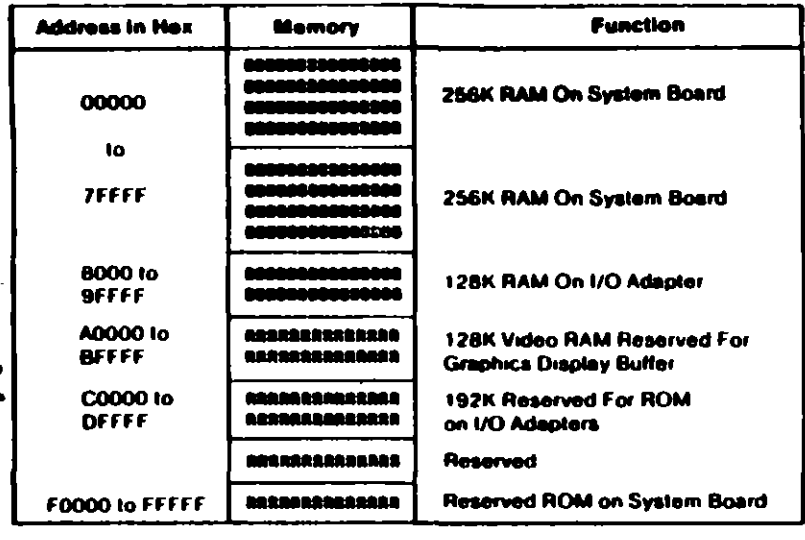

#### **B=Base Memory**

**R=Reserved** 

### **IBM Personal Computer**

#### **Size**

- Length: 500 millimeters (19.6 inches)
- Depth: 407 millimeters (16.1 inches)
- Height: 140 millimeters (5.5 inches)  $\bullet$

### Weight

- 9.5 kilograms (20.9 pounds) without a diskette drive
- 11.4 kilograms (25 pounds) with a diskette drive.  $\bullet$

#### **Environment**

- **Air Temperature** 
	- $-$  System On: 15.6 to 32.2 degrees C (60 to 90 degrees 1.)
	- $-$  System Off: 10 to 43 degrees C (50 to 110 degrees  $\Gamma$ )
- **Humidity**  $\bullet$ 
	- $-$  System On: 8% to 80%
	- $-$  System Off: 20% to 80%.

### **Heat Output**

1083 British Thermal Units (BTUs) per hour

#### **IBM I Sonal Computer Expansion Unit**

### **Size**

- Length: 500 millimeters (19.6 inches)
- Depth: 407 millimeters (16.1 inches)  $\bullet$
- Height: 140 millimeters (5.5 inches).  $\bullet$

### Weight

14.9 kilograms (33 pounds)

### **Environment**

- **Air Temperature** 
	- System On: 15.6 to 32.2 degrees  $C$  (60 to 90 degrees  $F$ )
	- System Off: 10 to 43 degrees C (50 to 110 degrees F).
- Humidity
- $-$  System On: 8% to 80% ィ
- $\bullet$  $-$  System Off: 20% to 80%.

### **Heat Output**

. 717 British Thermal Units (BTUs) per hour

### **Electrical**

- **125V Power Supply** 
	- Nominal 120 Vac
	- Minimum 104 Vac
	- Maximum 127 Vac.
- 220/240V Power Supply .0000.
	- $-$  Nominal 220/240 Vac
	- $-$  Minimum 180 Vac
	- Maximum 259 Vac.

# **Special Tools**

The following special tools are required to service the IBM Personal Computer:

A meter similar to the Triplett Model 310.1

### **Module Pullers**

A tweezer-like module puller similar to those shown below (Used to remove the memory modules)

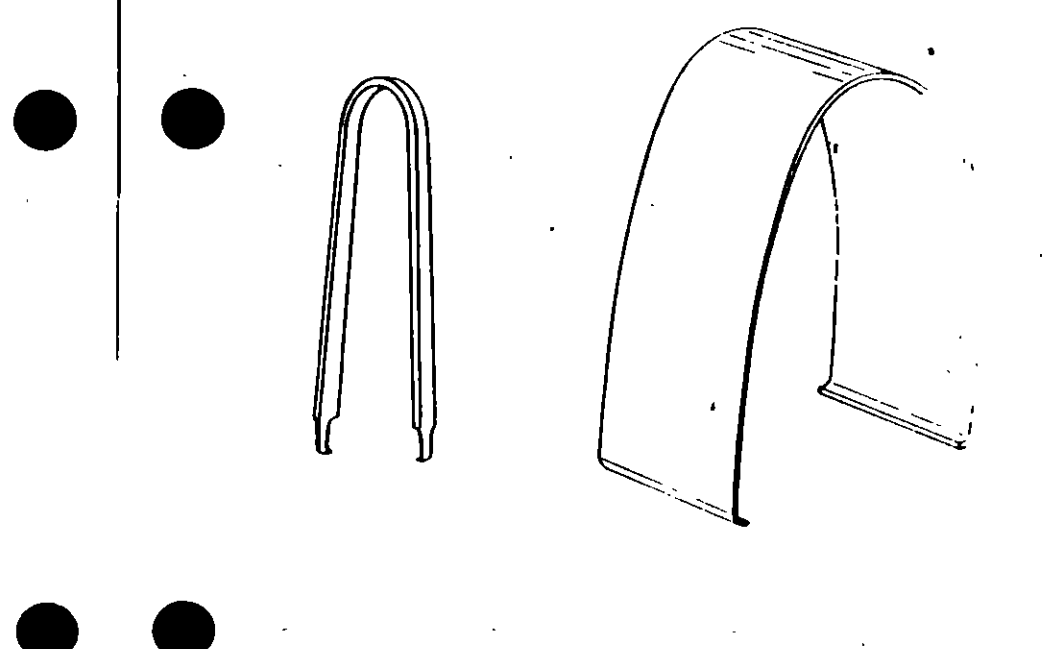

 $\mathbf{I}$ Manufactured by Triplett Corporation, Bluffton. Ohio 45517

و<br>در<br>نخت

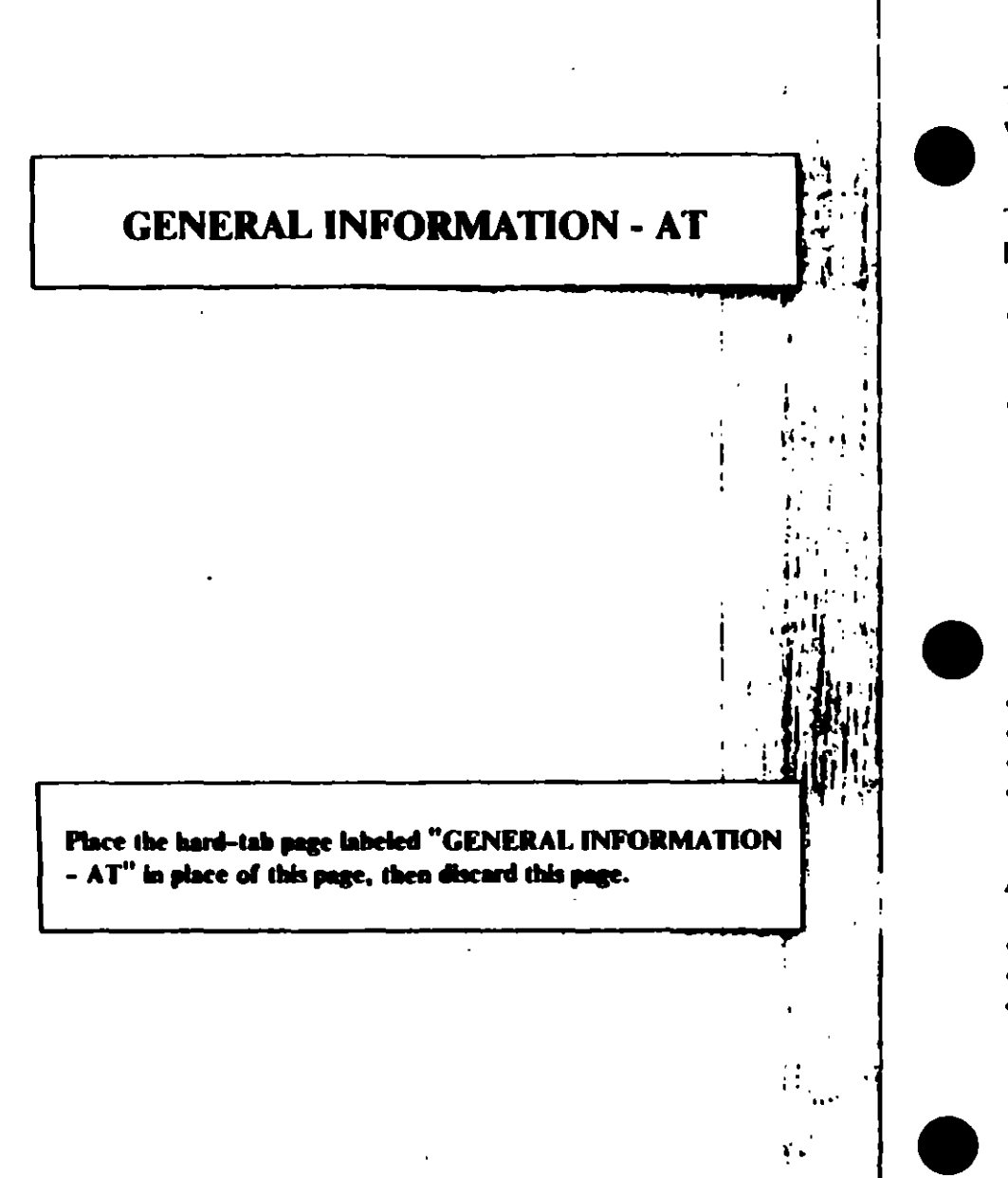

# **Product Description**

The IBM PERSONAL COMPUTER AT ' family consists of a variety of systems and options to meet present and future needs.

The following are features of the IBM Personal Computer AT Models 068, 099, 239:

- **Power Supply** 
	- Manually switched to support 115 Vac or 230 Vac
	- $-192$  Watts.
- **System Board** 
	- 80286 Microprocessor
	- **6 MHz Clock**
	- 8 Expansion Slots
		- $-6$  with a 36-pin and 62-pin card edge socket
		- $-2$  with only the 62-pin card edge socket
	- 256K base Random Access Memory (RAM)
	- Complementary Metal Oxide Semiconductor (CMOS) RAM to maintain the system setup configuration
	- $\sim$  Battery to keep CMOS active when power is off.
- **Speaker**  $\bullet$
- 1.2MB Diskette Drive (Drive A)
- Security Lock (Inhibits input from the keyboard)
- 84-Key Keyboard.

### **Additional features include:**

- **Fixed Disk Drives**
- **Diskette Drives**
- Various other options and adapters.

E

# **Option compatibility**

### Incompatible Adapters and Terminating **Resistors**

### **Incompatible Adapters**

Certain option adapters are not compatible when used in the same system.

- 1. The following adapters should not be installed together in the system unit:
	- **Synchronous Data Link Control (SDLC)**
	- Alternate Binary Synchronous Communications (Alt BSC).
- 2. Possible problems may occur in the system because of
- adapters that share the same interrupt level. Check the Ł
- adapter interrupt levels to be sure that they do not conflict. If N the adapters have selectable interrupt levels, be sure their jumpers are not set for the same level.

### **Terminating Resistors**

 $\lambda$ 

Terminating resistors are required on certain diskette and fixed disk drives for proper operation of the drive.

These drives always require a terminating resistor:

- **Diskette Drive A**
- **Fixed Disk Drive C.**

Always remove the terminating resistor from:

Diskette Drive B

DOO

**Fixed Disk Drive D.** 

# **Operating Requirements**

This describes the operations that take place from the time the system is turned on until the minimum operating requirements have been met.

### **Power Supply**

The power supply can be manually set to operate at either 115 Vac or 230 Vac. The ac current is converted to de outputs, which supply the system with proper operating voltages or are passed through a filtered-fused circuit to the Monochrome Display receptacle. No other usage of this receptacle other than with the Monochrome Display, is supported or recommended.

Whenever the power supply has been off for a minimum of one second and then switched on, the power supply generates a 'power-good' signal. The 'power-good' signal resets system logic, indicates proper operation of the power supply, and gives the system board advance warning of voltage loss when the system is switched off.

The 'power-good' signal ranges from 0.0 to 0.4 Vdc when any output is below its minimum undervoltage (UV) sense level and increases to 2.4 to 5.25 Vdc when all power supply output voltages are present and above their minimum UV sense levels.

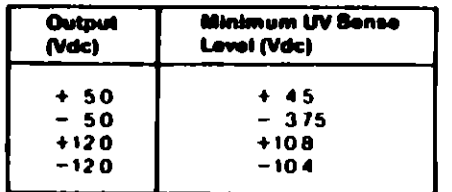

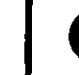

Once the minimum UV sense levels are established and the 'power-good' signal has risen to its active level, all system board power requirements have been met.

**Option Compatibility (AT)**  $1 - 4$ 

### **System Board**

The major components of the system board are the 80286 microprocessor, CMOS RAM, and ROM BIOS.

### Microprocessor

The microprocessor might be thought of as the action center of the system. It interprets and carries out instructions. The 80286 microprocessor can operate in two modes. The real-address mode uses all system memory below the hex 100000 address, and the protected mode uses all system memory starting at the hex 100000 address. See "System Memory" later in this section for additional memory information.

# **CMOS RAM**

The CMOS RAM chip contains the real-time clock and 64 bytes of storage. The clock uses 14 bytes of this storage to track the date, time, and battery level. The remaining 50 bytes are assigned  $\zeta$  to store system configuration information. The information U stored in the CMOS RAM is entered from the Setup program. A

battery keeps this chip active when the system is off.

# **ROM BIOS**

 $0001$ 

ÌЛ.

Ope

The ROM BIOS contains instructions and routines that make the system perform in a particular manner. It is responsible for the major I/O devices (keyboard, diskette, fixed disk drives, and video) in the system. Some adapters may have their own ROM modules that contain extended routines that work in conjunction with the system board ROM BIOS. The routines for performing the power-on self test (POST) are also contained in the ROM **BIOS** 

### **Power-On Self Test (POST)**

The POST is initiated automatically with each power-on of the system. The POST can be invoked at any time by pressing the Cirl key, the Alt key, and the Del key at the same time, then releasing them.

The POST is a series of system checks and initialization that verifies the correct operation of the base system. Two classifications of malfunctions that may be detected during the **POST:** critical and non-critical.

Critical malfunctions prevent the system from operating at all or could cause incorrect results that are apparent to the user. Examples of critical errors include processor or interrupt controller malfunctions.

Non-critical malfunctions are those that cause incorrect results which may not be apparent to the user. An example of a non-critical error would be a memory chip failure.

If a critical error is detected during the POST, an attempt is made to indicate the error and all testing will halt. On a non-critical error, an error code is displayed and the testing is stopped. Testing can be continued on a non-critical error, by pressing the F1 key.

After a successful POST, where no critical errors were detected, a single short beep will be generated. Control is then given to the system boot strap loader.

It is important to remember that the POST does not test all areas. but only those that allow the system to be operational enough to run the "Advanced Diagnostics" program.

J
# **Systen.** . *Aemory*

The following figure shows an example of how memory is assigned on the system board The address is an identifier for a particular part of memory. The addresses run sequentially (in hexadecimal notation) starting at 000000 and ending at FFFFFF.

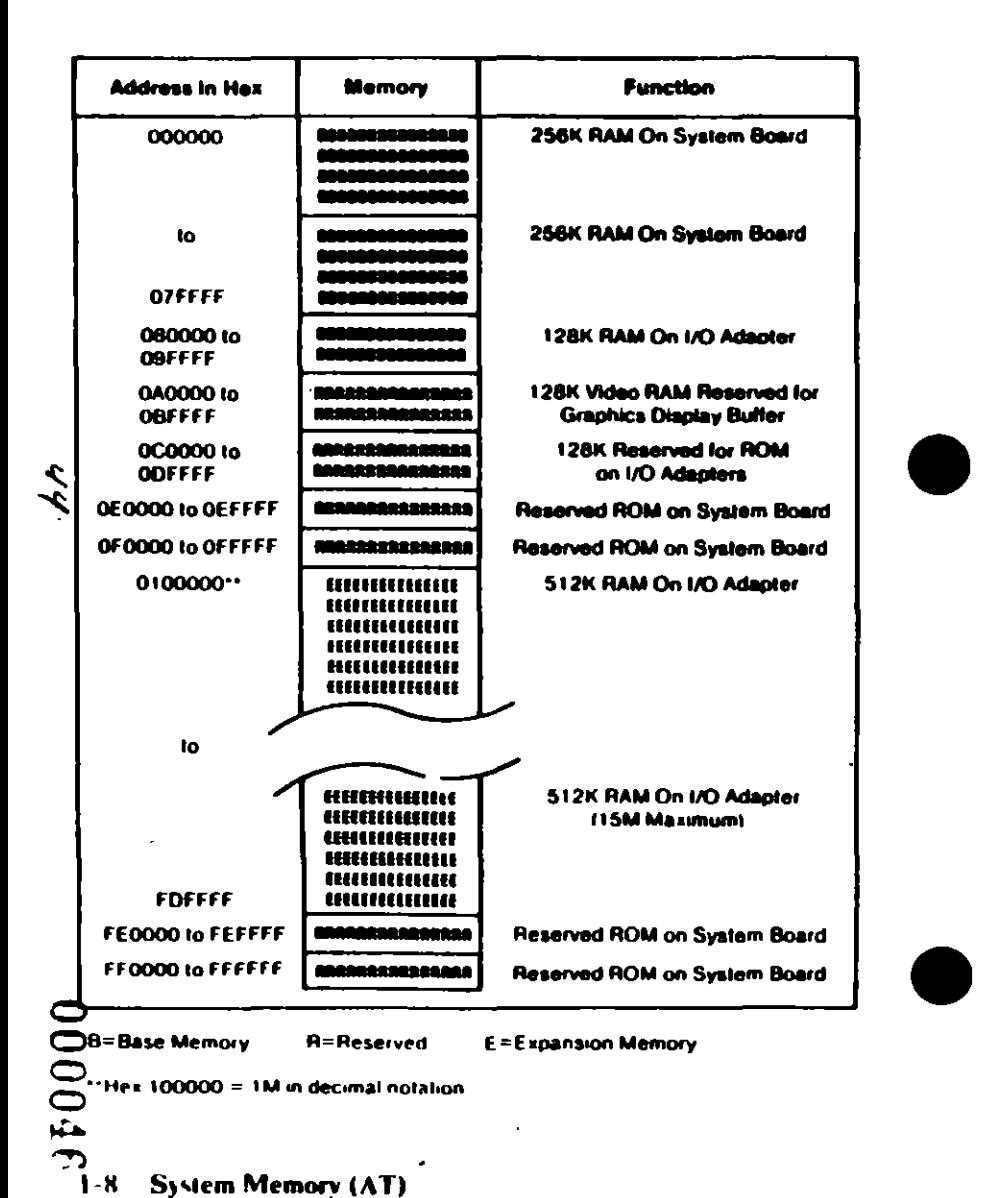

# **Memory Switch Settings**

The switches on the memory options are divided into two sections:

- Switches 1 through 5 determine the starting address for the expansion memory installed on the option
- Switches 6, 7, and 8 have special assignments for each type of memory option.

## **Starting Address (Switches 1 through 5)**

The switch settings can be determined through the following procedure. Assume you have 3.5M of expansion memory installed in your system and you are installing another memory option.

1. Establish your starting address by adding the amount of expansion memory already installed (3.5M) to the starting address for expansion memory.

> 3.5M (Amount of expansion memory installed) +1.0M (Starting address for expansion memoryl

4.5M (Starting address for next option).

2. In the following table, find the values that, when added, equal 4.5M.

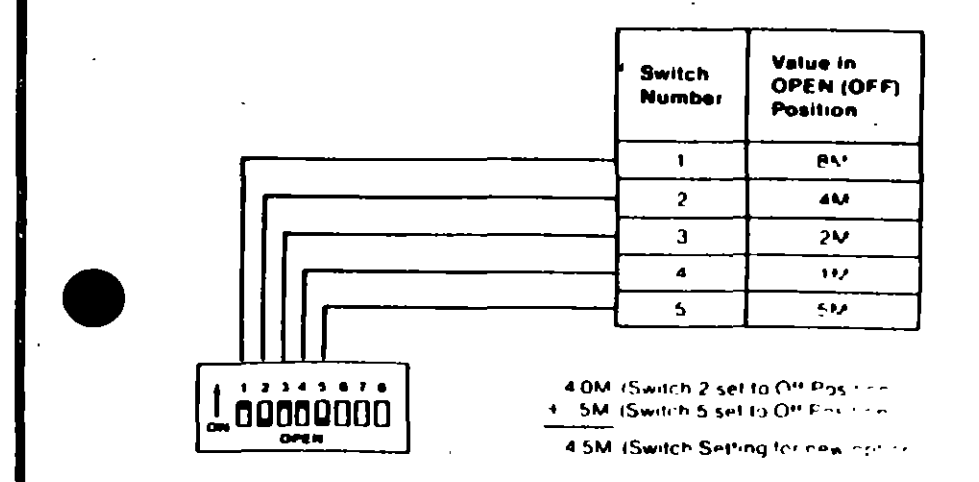

## Special Assignments (Switches 6, 7, and 8)

The following table shows the special assignments for the memory expansion option.

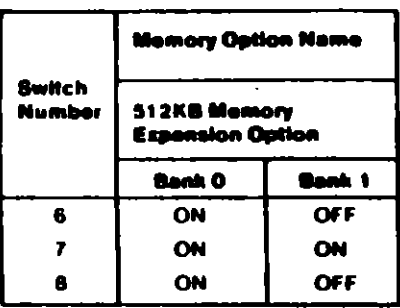

# **Environmental Specifications**

# **IBM Personal Computer AT**

## **Size**

- Length: 540 millimeters (21.3 inches)
- Depth: 439 millimeters (17.3 inches)  $\bullet$
- Height: 173 millimeters (6.8 inches).

### Weight

 $\bullet$ 

• 19.05 kilograms (42 pounds)

## **Environment**

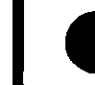

- **Air Temperature**
- System On: 15.6 to 32.2 degrees  $C$  (60 to 90 degrees F)
- $-$  System Off: 10 to 43 degrees C (50 to 110 degrees F).
- 
- **Humidity**  $\bullet$ 
	- $-$  System On: 8% to 80%
	- System Off: 20% to 80%.
- **Altitude** 
	- Maximum altitude: 2133.6 meters (7000 feet)

## **Heat Output**

1229 British Thermal Units (BTUs) per hour  $\bullet$ 

# CARACTERISTICAS DE LOS PRINCIPALES PERIFERICOS

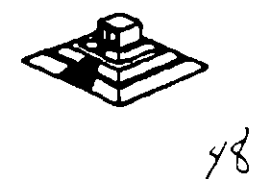

## TECLADO

El teclado de la PC contiene el controlador de teclado 8048, éste realiza varias tareas. que ayudan a descargar da trabajo al microprocesador del sistema.

La tarea principal del 8048 es el de detectar el uso de las teclas y reportar al BIOS cuando se oprimió o se soltó alguna de ellas. Si alguna tecla permanece oprimida por más de medio segundo. el 8048 repite su acción a intervalos especfficos. El 8048 también maneja algunos diagnósticos y revisión de errores, y tiene una cola que puede almacenar hasta 20 teclazos hasta que la computadora pueda aceptarlos. La ATusa un controlador diferente. el 8042. que realiza esencialmente la misma tarea.

Cada vez que oprimimos o soltamos una tecla ésta genera un número de un byte al que se le llama código de barras (sean coda), que identifica la tecla oprimida. El teclado genera un diferente código para cada tecla oprimida o liberada. En cualquier momento que se oprime una tecla, se genera el código, que es un número entre 1 y 83 (en el teclado estandar de PC). Cuando soltamos la tecla, se genera otro código que es el de la tecla al oprimir más de 128. Por ejemplo, si oprimimos la tecla z. se genera un código 44, al soltarla, se genera otro código que es 172 (44 + 128). En la figura de la siguiente página se ilustra el teclado estandar de la PC y el código que corresponde a cada una de las teclas.

Cuando oprimimos alguna tecla, el teclado no conoce su significado. simplemente se encarga de avisar lo que se oprimió. Es tarea del BIOS el traducir estos códigos en datos útiles para su proceso por el sistema.

Cada vez que oprimimos o liberamos una tecla, el teclado lo reporta al sistema por medio de la interrupción 9. Esta interrupción 9 llama a una subrutina que se encarga de leer el puerto 96 (60 hexl para saber que paso en el teclado. Lee el código de barrido y la rutina lo traduce a un número de 2 bytes. El byte de menor orden contiene el Código ASCII de la tecla oprimida y el de mayor orden el código de barrido.

Las teclas especiales como las teclas da función o las del teclado numérico. mandan un cero en el byte de menor orden.

Entonces, las rutinas del 810S ponen estos códigos en una cola que inicia en la localidad 0000:041E. En la memoria del sistema. Los códigos se mantienen ahí hasta que son requeridos por algún programa; como el MS-OOS por ejemplo.

El trabajo de traducir estos códigos de barrido no es tan sencillo, dada la variedad de opciones que ofrece el teclado, es decir, al oprimir la misma tecla en combinación con Shift, o Ctrl, el significado cambia.

Aparte del funcionamiento normal del teclado, y de las diferentes combinaciones que se pueden manejar, existe una forma de capturar cualquier código ASCII que nos interese. aunque éste no est6 representado en el teclado.

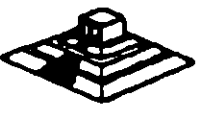

49

Esto se hace oprimiendo la tecla ALT y manteniéndola oprimida mientras tecleamos al Código ASCII deseado en al tecleado numérico que se encuentra del lado derecho del teclado.

Este método permite la captura de cualquier Código ASCII entra 1 y 255. El único que no puede capturar de esta forma es el código O. Porque éste está reservado para separar a otros códigos que no son ASCII, como por ejemplo las teclas de movimiento del cursor.

 $\bar{V}$ 

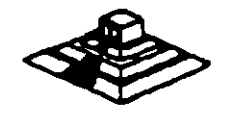

•

'·

 $\cdot$  )

 $\mathbb{H} \rightarrow \mathbb{R}^{n}$  .

## LAS TARJETAS DE VIDEO

•

Para poder manejar un monitor, las PCs necesitan tener conectada en una de las ranuras de BUS, una tarjeta controladora de video, (aunque algunas compatibles ya traen este controlador en la tarjeta principal).

Esta tarjeta de video está basada en un circuito llamado al controlador de CRT. Y tiene un conjunto de puertos de E/S programables. un generador de caracteres almacenado en ROM y memoria suficiente para mantener los datos que sa van a desplegar.

Existe una gran variedad de controladores de video, pero la mayoría están basados en las dos tarjetas que IBM diseñó, que son la tarjeta Color Graphics Adapter ICGAI. y el Monochrome Display Adaptar IMDAI. Nos basaremos en estas dos tarjetas para hablar de los controladores de video.

Básicamente se manejan dos tipos de video. Texto y Gráficas. El controlador COA puede manejar cualquiera de estos dos tipos, en cambio MOA sólo maneja texto,. aunque esté con una calidad bastante mejor que aquel producido por la CGA. por eso en algunas aplicaciones corno el proceso de texto, contabilidad, etc. su uso es bastante extendido.

Pera solucionar esta incapacidad de MOA para desplegar gréficas. muchos fabricantes disellaron variantes de ella, pero la que hasta ahora es más popular y mejor aceptada es la tarjeta Hércules, que puede desplegar texto, con la misma calidad que MOA, y gráficas. de muy buena calidad. incluso mejores que las de CGA. aunque sin colores. Actualmente se ha estandarizado la resolucion VGA y SuperVGA.

## LA MEMORIA DE VIDEO

La memoria de video está localizada físicamente junto con el resto de la circuitería de la tarjeta de video, pero lógicamente, esta área de memoria es parte de la memoria principal del sistema.

Un bloque de 128k de memoria, está reservado para el uso de las tarjetas de video de la dirección A0000 a BFFFF (hex), pero las dos tarjetas originales (CGA y MDA) usan solo 2 partes pequeñas de esta área. MDA usa solo 4k de esta memoria, empezando en la localidad 80000. Mientras que la tarjeta CGA usa 16k iniciando en la localidad B8000. El resto del espacio está reservado para usos más avanzados, como por ejemplo la tarjeta EOA.

Estas dos tarjetas manejan lo que se llama un despliegue mapeado en memoria, es decir, cada localidad en la memoria de video corresponde a una posición especifica de la pantalla.

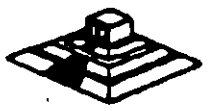

El controlador da video lee repetidamente 160 vacas por segundo) la memoria y despliega en la pantalla lo que encuentra ahí. El controlador de CRT es quien se encarga da traducir la información da la memoria en puntos da luz qua se muestran en la pantalla.

Estos puntos se llaman pixels, y se producen por un haz da electrones que se reflejan en la superficie de la pantalla dal monitor. Al ir recorriendo la pantalla con este haz de electrones es lo que se conoce como el barrido, el controlador de CRT se encarga de ir encendiento y apagando al haz para que en la pantalla aparezcan los datos correctos.

Al finalizar cada actualización da la imagen, al haz se apaga y se regresa a la primara posición da la pantalla a este movimiento se la llama *Vertical Retrace.*  Durante el *Retrace.* al haz se apaga y no se escribe información en la pantalla.

Este período de *Retrace* (1.25 ms) es importante para el programador, debido a que en ase momento al controlador de video no esté leyendo la pantalla y tenemos acceso libre para escribir lo que queramos en ella. De otra forma, al escribir un dato, al controlador de CRT podrla estar accesando la misma localidad y se producirla un afecto de "ruido" en la pantalla al que se le dice "nieve•. Podemos revisar si el controlador se encuentra en el ratrace leyendo su registro de astado. y aprovechar el momento para escribir toda la información disponible en la memoria de vidéo.

## LOS MODOS DE VIDEO

Originalmente, sólo se manejaban 8 modos diferentes de video. ahora se manejan 7 més. Estos modos de video definen las caracterlsticas del despliegue, es decir. la cantidad de texto que puede desplegarse. la resolución, y la cantidad de colores. La tarjeta CGA maneja los primeros 7 modos que incluyen varias opciones para texto y gréficas. La tarjeta **MOA** sólo maneja uno de estos modos. Y la tarjeta EGA maneja los 15 modos.Cada uno de estos modos se identifican con un número del O al 16. Los modos de video disponibles en cada tarjeta son los siguientes:

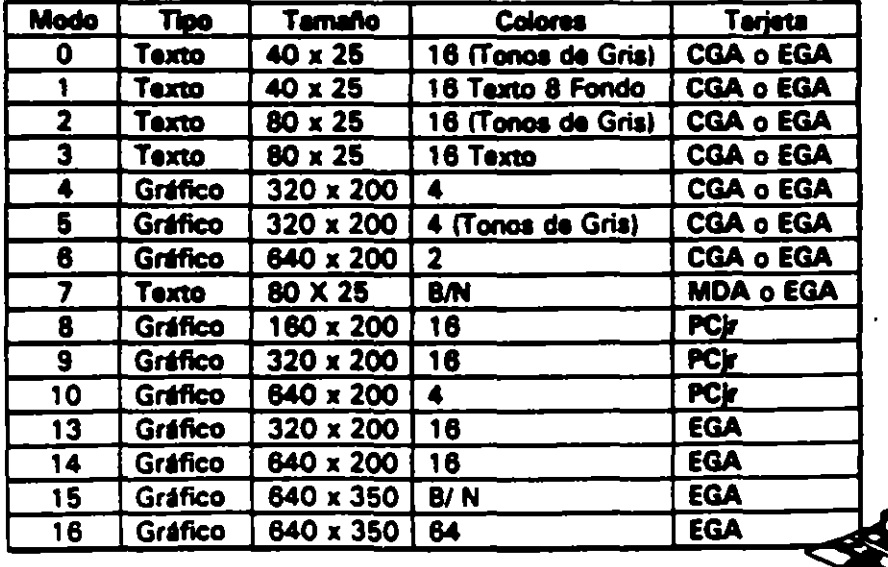

•;

'•.

Todas las imágenes que vemos en la pantalla se forman a base de puntos a los que llamamos pixels. La resolución se define por el número de renglones o lfneas de barrido. y por el número de puntos en cada lfnea de barrido. El número de renglones que un monitor puede desplegar se define por el hardware y por las señales de video que genera el controlador. Los modos de video. se controlan por medio del BIOS. usando la interrupción 16. e incluso podemos ejercer cierto control usando el MS-DOS. pero solo sobre los modos de texto, con la instrucción de MODE.

## LOS COLORES

Los colores en la pantalla de una PC. se generan por medio de la combinación de 4 elementos: sus componentes de rojo. azul y verde y una intensidad. Los modos de texto y gráficas usan las mismas opciones de colores e intensidad, pero los combinan de diferente forma para lograr sus propósitos. Los modos de texto. cuya unidad básica es un caracter-cornpuesto de varios pixels- usa un byte completo para el color y el parpadeo del caracter y de su fondo. Los modos gráficos tienen como unidad el pixel usan solo entre uno  $y$  4 bits para definir el color e intensidad, pues el pixel no tiene entre sus características el parpadeo.

Con el afán de lograr una mejor compatibilidad con el mayor número de monitores posible, se crearon los modos de colores suprimidos,  $(0, 2, y, 5)$ . En estos modos los colores sa convierten a diferentes intensidades de gris. El color sa suprime en la salida de video compuesto de la tarjeta CGA , pero ne en la salida RGB.Debemos hacer notar el diferente manejo que se hace de tos colores entre #pe modos de texto y los de gráficas.

En texto tenemos control completo sobre el color de cada una de las posiciones de los caracteres en la pantalla, podemos colocar un diferente color de los 16 de fondo y los nueve de texto en cada posición. Pero en los modos gráficos el control es más limitado. En los modos de texto cada posición en la pantalla se controla por medio de 2 bytes adyacentes en la memoria. El primer byte contiene el caracter que se despliega, el segundo byte contiene el atributo de esa caracter. es decir la forma en la que ese caracter deberá ser desplegado.

Esa byte de atrifluto contiene tres carac:terlsticas: El color del carecter. el color del fondo sobre el que se despliega esa carecter. y el componente de parpadeo. que al existir o no indica si el caracter estará parpadeando o no.

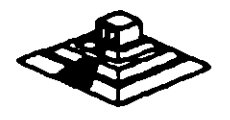

A continuación se muestra como colocar cada bit del bvte de atributos para lograr el resultado deseado.

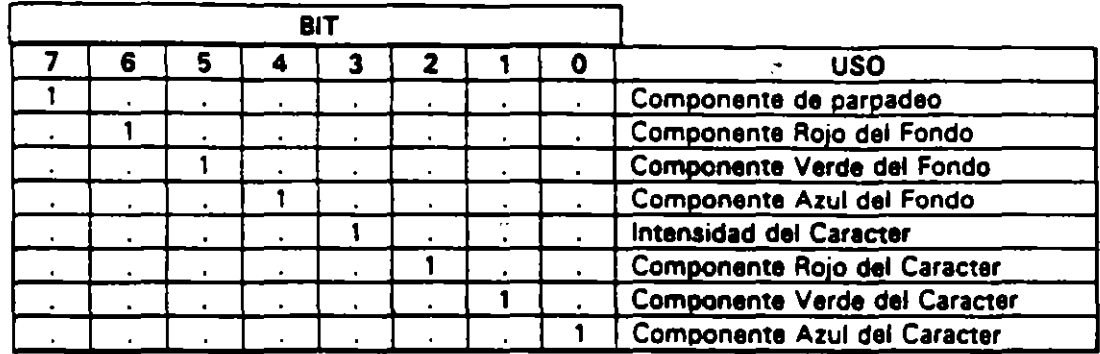

Los resultados de estas combinaciones pueden variar ligeramente entre cada monitor.

En el modo 7 (monocromático) no se maneja el atributo de la misma forma, puesto , que no existe le disponibilidad de colores. los bits de intensidad y parpadeo se usan de la misma forma. pero el resto de los bits producen diferentes resultados.

El modo normal de texto blanco en fondo negro se logra colocando 000 en el fondo y 111 en el texto. Los caracteres subrayados se logran colocando el fondo en 001, etc.

Para los modos gráficos esto es bastante diferente, pues cada pixel en una pantalla tiene un color asociado, por lo que si usáramos un byte para guardar el color de cada pixel, la neceaidad de memoria crecarla en forma exponencial. Aqul no existe el manejo de color del fondo o dal texto, simplemente el punto es de un color o de otro.

Para cada modo gráfico existen opciones definidas de colores, llamadas paletas. Estas paletas en CGA no pueden cambiarse, están definidas de antemano, en cambio en la tarjeta EOA al usuario puede definir sua propias paletas.

En el modo de 2 colores (640 X200) el color del pixel se almacena en un sólo bit,si el bit vale O el pixel es negro , si vale 1 es blanco. En cambio en el modo de 4 colores (320X200) existen 2 paletas diferentes , y el color que los 2 bits de cada pixel representan varía según ... la paleta seleccionada . Solo el color 0 de cada paleta puede cambiarse, los otros tres son fijos, les dos paletas se muestran a continuación:

' ·1

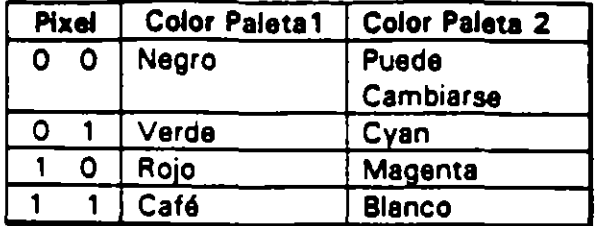

### MANEJO DE LA MEMORIA DE VIDEO.

A pesar de que IBM no recomienda el uso directo de la memoria de video, *v* por ello provee la rutina al BIOS para video. este manejo directo es posible, siempre *v*  cuando se sigan ciertas reglas que se explican a continuación para evitar conflictos.

El uso *v* codificación en la memoria de video varia según al modo de video que estamos empleando, en los modos O al 6 esta memoria ocupa 16 K . En el modo MDA (7) solo se ocupan 4 K. Los modos de texto de ambas tarjetas CGA y MDA necesitan menos memoria que los modos gráficos para almacenar lo que se despliega an una pantalla, pues solo necesita 2 bytes por caracter lo que hace en modo de texto 80 X 25. 2000 caracteres. es decir 4000 bytes. Una pantalla en modo gráfico puede usar desde 16K hasta 32 K dependiendo del número de colores que se usen. En el modo gráfico de 2 colores (640 X 200) cada pixel usa un bit. En los modos de 4 y 1 6 colores. cada pixel ocupa 2 ó 4 bits.

Como una pantalla en modo de texto ocupa normalmente 4000 bytes, 12000 bytes en 40 X 251. queda bastante espacio sobrante da nuestra memoria de 16K de la tarjeta COA. Por ello , podamos dividir esta memoria en cuatro páginas de texto.En los modos de texto del 0 al 3 usamos menos de 16K de memoria. Los medos 0 y 1 usen 2K. los modos 3 y 4 usan 4K la memoria da video se dividirá en 8 y 4 páginas da texto, respectivamente.

En el momento en que una de las páginas se muestra en pantalla, podemos estar actualizando otra que no se esté mostrando. Usando esta técnica podemos construir una imagen mientras se está mostrando otra, y después cambiarlas. El cambiar imágenes de este modo, da la impresión de que éstas se generan instantáneamente.

Esta técnica puede implementarse usando los servicios del BIOS, que permiten escribir caracteres o cadenas en la página que deseamos y después cambiar la página activa. as decir , la que esté siendo desplegada.

De cualquier forma, podemos escribir directamente en la memoria de video. recordando que en el modo de texto, los bytes pares son los caracteres desplegandos, y los bytes nones son los atributos.

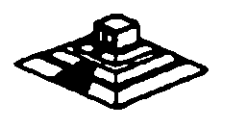

Recordando que la memoria de video para la tarjeta COA, comienza en el segmento 9800. podemos calcular la posición de cualquier caracter, usando la siguiente formula:

Posición = (pag. • Tamaño \_pag) + (No\_renglón \* Ancho\_región \* 2) + (No\_col \* 2) + cual.

Donde:

Pag.  $=$  Número de página en la que queremos escribir tamaño  $p\acute{a}q =$  No de caracteres que caben en la página (80 X 25 ó 40 X25)

No. renglón = renglón en el que queremos escribir ancho renglón = 80 6 40

No.  $col =$  columna en la que queremos escribir cual=o si es caracter, 1 si es atributo.

En los modos gráficos, la memoria está organizada de una forma diferente; en estos modos la pantalla se divide en 20 lrneas. numeradas de O a 199. cada lrnea tiene un número diferente de puntos, dependiendo del modo, 320 ó 640.

La memoria donde se guardan estas Ifneas se dividen en 'bancos' de Ifneas, que ocupan localidades contiguas en la memoria. Son dos bancos. el primero en donde se guardan las Ifneas pares, que se inician en el segmento 8800, y el segundo en·. donde se guardan las lrneas nones. y que se inician en el segmento BAOO.

## UNIDADES DE DISCO

La mayor parte de las computadoras utilizan algún medio megnático para almacenar datos en forma masiva, en el caso de la 18M PC. los medios más comunes son los discos flexibles y el disco duro. La capacidad de elmacenamiento entre uno y otro varía bastante, pero su organización y principio de operación es básicamente el mismo: se codifica la información magnéticamente en su superficie en patronea determinados por el software y el hardware usado.

Cuando se introdujo el primer modelo de PC en 1981, usaba disco flexible de doble densidad y de un solo lado, que tenra capacidad de almacenar 160 Kbytes da datos, actualmente el medio más usado son los discos de doble densidad, doble lado, en los que se almacena hasta 360 K bytes de datos. Existen ahora algunos los discos da alta densidad de cpacidadas de 1.2Mb 6 1.44 Mb. IBM en sus nuevos modelos PS/2 esta anunciando discos con capacidad de 2.5 Mb.

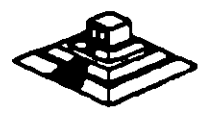

Las unidades de discos, la versión del sistema operativo que se use determina la capacidad total del disco, pero su estructura es básicamente la misma en todos los casos. Los datos se guardan en el disco en una serie de divisiones concéntricas llamadas pistas (tracksl. Cada pista está a su vez dividida en segmentos mds pequel'los, llamados sectores. La cantidad de datos que pueden almacenarse en cada lado del disco depende del número de pistas y el tamaño de los sectores en los que se encuentra dividido. La densidad del disco que puede variar considerablemente de una unidad a otra: los discos estandar de doble densidad pueden tener 40 pistas de datos, mientras que las de alta densidad de una AT pueden tener hasta 80 pistas.

Para los discos comunes de una PC. la localización de cada pista y el número de lados utilizables estdn definidos por el hardware de la unidad de disco y por el mismo disco, y no pueden cambiarse. Oe cualquier forma. el tamallo y el número de los sectores dentro de una pista se controla por software. Por eso los discos de la PC se conocen como de sectores suave (soft sectored). Pues las características de cada sector como son su tamaño y el número de sectores por pista, se ponen al ser formateado el disco. Los discos de 5 Y• • que se usan en las PCs, pueden tener sectores de 128, 256, 512 ó 1024 bytes. El MS-005 en todas sus versiones de la 1.0 hasta la 3.3, han usado consistantemente sectores de 512 bytes.

Un disco flexible tiene dos lados que se pueden utilizar. Los discos duros pueden tener uno o mds platos en su interior. por ello puedan tener mds de 2 lados. por ejemplo, los discos duros de 20 Mbytes. tienen 2 discos en su interior, es decir tienen 4 lados. Sin importar que tipo de disco usemos, los discos del MS-005 están organizados lógicamente de la misma forma: Los lados, sectores o pistas del disco se identifican numéricamente usando la misma notación, y ciertos sectores se reservan siempre para usos especiales qua el OOS se reserva para el control de la información del disco.

Normalmente. los discos flexibles de dobla densidad doble lado, estdn divididos en 2 lados, 40 pistas, 9 sectores por lado, y 512 bytes por sector. lo que nos da una capacidad total de 360 Kbytes. Mientras que los discos de 20 Mbytes, tienen 4 lados, 615 pistas y 17 sectores de 512 bytes por pista, lo que detiene su capacidad total de 20 Mbytes aproximadamente.

Al formatear un disco. la que se hace es dar asta división en pistas y sectores, pero ademds, se divida el total de los sectores en cuatro secciones. estas secciones en el orden an que se pueden encontrar an el disco son: El sector da carga, la tabla de localización de archivos (FAT), el directorio y la sección de datos.

El sector de carga es siempre un sector localizado en el primer sector. de la pista 1 del lado 1. Este contiene entre otras cosas un pequeño programa que inicia el proceso de carga del sistema operativo hacia la memoria de la máquina. Todos los discos tienen su sector de carga, aunque no tenga el sistema operativo guardado en ellos.

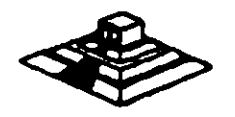

La tabla de localización de archivos. o FAT. sigue al sector de carga, empezando en el sector 2 de la pista O del lado O. El FAT contiene las estadísticas oficiales de la utilización del espacio del disco. Cada elemento del FAT contiene código específico que indica que sectores del disco se encuentran en uso, que espacio esté disponible, y que espacio no puede usarse por estar dañado. Como el FAT se usa para controlar todo el espacio utilizable del disco, se tienen 2 copias de él en el disco, en caso de que alguna de ellas llegue a dañarse. -

Las dos copias de FAT pueden usar 4 sectores en los discos flexibles normales, 14 en los discos de alta densidad, 82 en un disco duro de 20 Mbytes , y así hacia arriba, dependiendo del tamaño del disco en uso.

La siguiente sección es el directorio, que se usa como una tabla de contenido, identificando cada archivo del disco en un elemento del directorio, que además del nombre del archivo, contiene la fecha en que se quardó, su tamaño total, su tipo . etc. Uno de los elementos del directorio, indica cual es el primer sector que ocupa el archivo, dejando la localización de el resto de ellos bajo el control del FAT. El tamaño del directorio varía según el disco, en los discos normales de doble lado, ocupa 7 sectores. En un disco duro. la cantidad de sectores necesarios para el directorio varía con el tamaño del disco.

El espacio pera datos, que ocupa el resto del disco, se usa pera nuestros datos. Los sectores en esta parte se van asignando a cada archivo como vayan siendo necesarios, en unidades llamadas clusters. El tamaño de un cluster varía con el formato del disco, normalmente un cluster son 2 sectores adyacentes, así pues, el espacio más pequeño que puede ocupar un archivo en el disco es de un cluster. En el disco duro de 20 Mbytes, un cluster se compone de 4 sectores.

## PUERTO SERIE

El controlador del puerto serie se encuentra an una tarjeta de expansión en la IBM· PC original, aunque ahora en muchas de las compatibles se encuentra ya incluido en la tarjeta principal, en la PC original el puerto puede usarse como un puerto serie *RS-232C* o como current loop, pero en laa máquinas compatiblaa son muy pocas las que lo permiten, normalmente su funcionamiento ei sólo como *RS·232C.* 

Esta tarjeta aa totalmente programable. y soporta sólo comunicaciones asíncronas. Agrega y remueve bits de inicio, de paro, y de paridad. Tiene un generador de baud rata que permite la operación en velocidades entre 50 y 9600 bauds.

Es posible utilizar datos de 5,6,7 y 8 bits con 1, 1 % 6 2 bits de paro. Tiene un sistema de interrupciones que sa maneja por prioridades que controla la transmisión , recepción, errores. el estado de la ICnea y los datos. Contiene capacidad de diagnóstico que hacen transmisión y recepción interna para prueba de todas las señales (loopback).

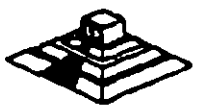

. . $\mathbf{J}^{(1)}$ 

El corazón da esta tarjeta as el controlador 8250 originalmente disel'iado por Nacional Semiconductors. Las ventajas que ofrece este circuito son las siguientes:

- Reloj de recepción independiente

- Señales para control de modem (CTS, RTS,DSR,DTR, RI, CD)
- Detección de bit de inicio falso
- -Generación v detección de corta de lineas

Todo el protocolo de comunicación es función del microcódigo dal sistema. y debe cargarse antes de que la tarjeta opere. Todas las señales y sus respuestas deben manejarse por software.Aigunas de las funciones básicas del puerto serie se encuentran en el BIOS. pero por lo general estas funciones no son lo suficientemente buenas para programas de comunicación con manejo de protocolos. por ello es casi siempre necesario el generar nuestras propias rutinas que manejen el puerto serie, sobre todo si se comienzan a manejar interrupciones o algún protocolo para modem como XModem o Kermít.

Los diferentes modos de operación se seleccionan programando el 8250. Esto se logra seleccionando sus puertos (3F8 a 3FF para COM1 y 2FB a 2FF pera COM21 y escribiendo datos de control en ellos . LOs bits A0,A1, y A2 seleccionan los diferentes registros qua definen los modos de operación,

Se provee una lfnea de interrupción al sistema. esta interrupción es IRQ4 para COM1 e IRQ3 para COM2. esta lfnea es activo alto. Para poder hacer uso de ellas es necesario programar el registro de control de modem del 8250.

Esta tarjeta proyee un interfaz EIA RS-232C en un conector DB-25 (DB-9 en la AT). Además se provee un current loop para ciertos tipos de periféricos. la operación como RS-232 o Current loop puede seleccionarse por medio de un Jumper.

Para el current loop las señales que se usan son:

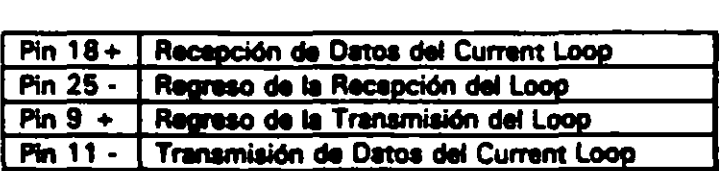

El interfaz serie RS-232C emplea las siguientes señales de datos y control:

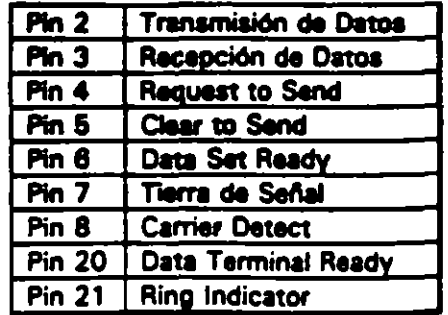

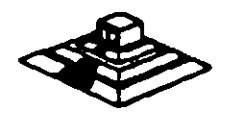

# Puerto RS232 (serial)

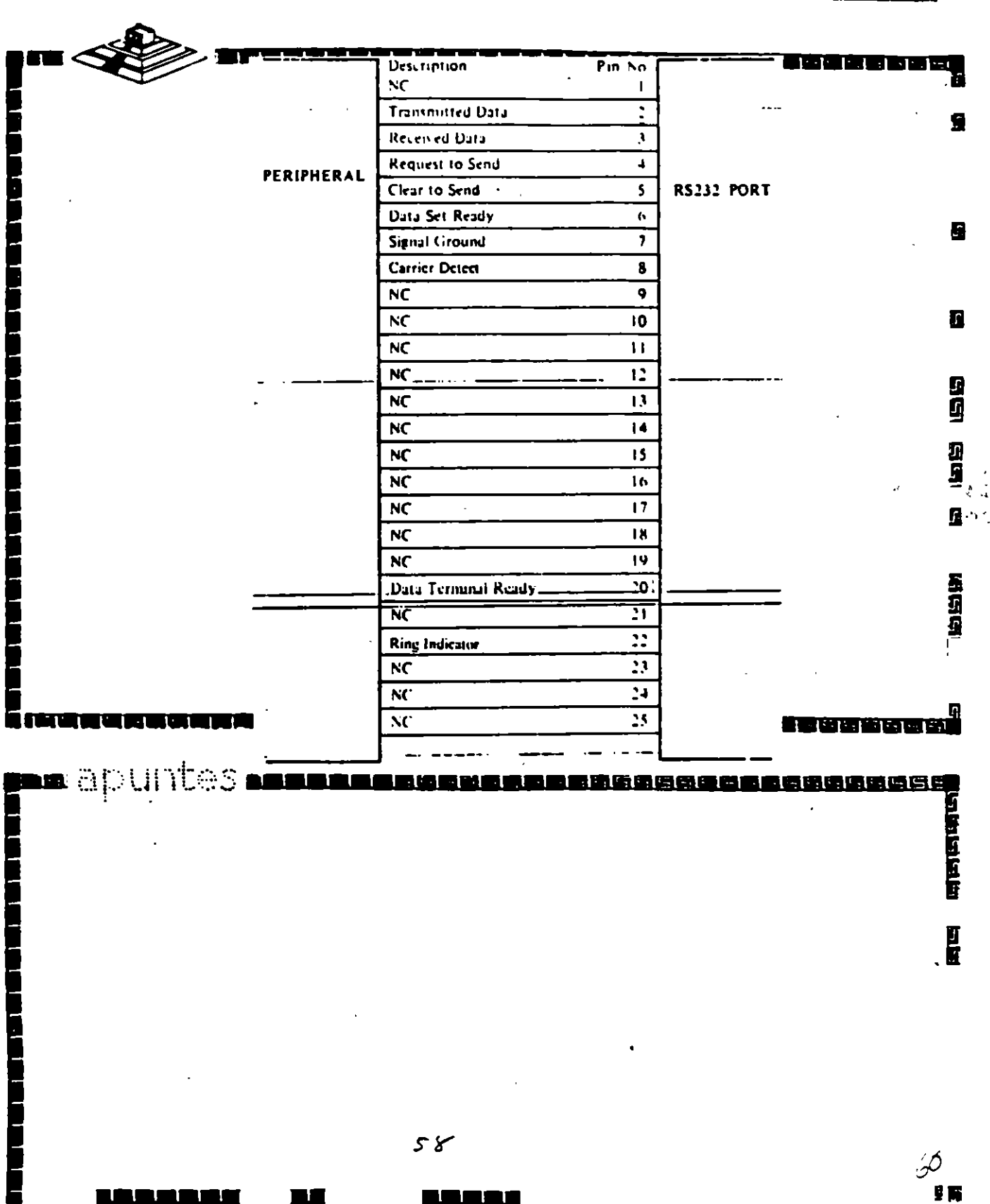

58

Ŋ ùт.

under State<br>Russischer Gund

 $\mathbf{r}$ 

La tarieta convierte estas señales desde o hacia niveles TTL y EIA. Estas señales se muestran o generan en el circuito controlador de las comunicaciones. Estas señales se pueden sensar desde el software del sistema para determinar el estado del interfaz o del periférico conectado a él.

En la página siguiente se muestra la disposición de las sèñales del puerto serie en el conector de la tarjeta

## PUERTO PARALELO

El puerto paralelo de la PC está disellado especfficamente para la conexión de una impresora. pero puede usarse en un momento dado como un puerto paralelo de propósito general. siempre que la aplicación en que se use cumpla con las características de las señales a emplear. Tiene 12 salidas tipo TTL que pueden leerse o escribirse desde el procesador. También tiene 5 entradas para el control del puerto, que también pueden leerse desde el procesador.

Además cualquiera de las entradas puede usarse pare generar una interrupción. Esta interrupción se puede habilitar o deshabilitar por software.

Cuando este dispositivo (normalmente es una tarjeta conectada al bus) se usa para conectar una impresora, los datos se colocan en sus lrneas correspondientes. y se activa la linea de strobe, para que los tome la impresora. Después se leen la Uneas de estado en donde se nos indica cuando podemos escribir el siguiente caracter. Esta tarea de escritura y revisión de líneas de estado se puede efectuar automáticamente usando la interrupción del BIOS para impresora.

Los puertos que usa el puerto paralelo son: del 378 al 37A para LPT1; del 278 al 27A. para LPT2: y de 3BC a 3BE para el puerto paralelo que se incluye en algunas tarjetas de video, y que normalmente será LPT 1. recorriendo los dos anteriores a LPT2 y LPT3 respectivamente. Las sañales que el puerto paralelo maneja se muestran en la página posterior.

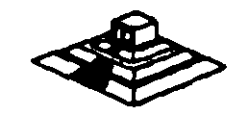

活动的

**MAGAZINARI**<br>D<u>AGAZINARI</u>

经可在应用

# Interface "Centronics" (paralelo)

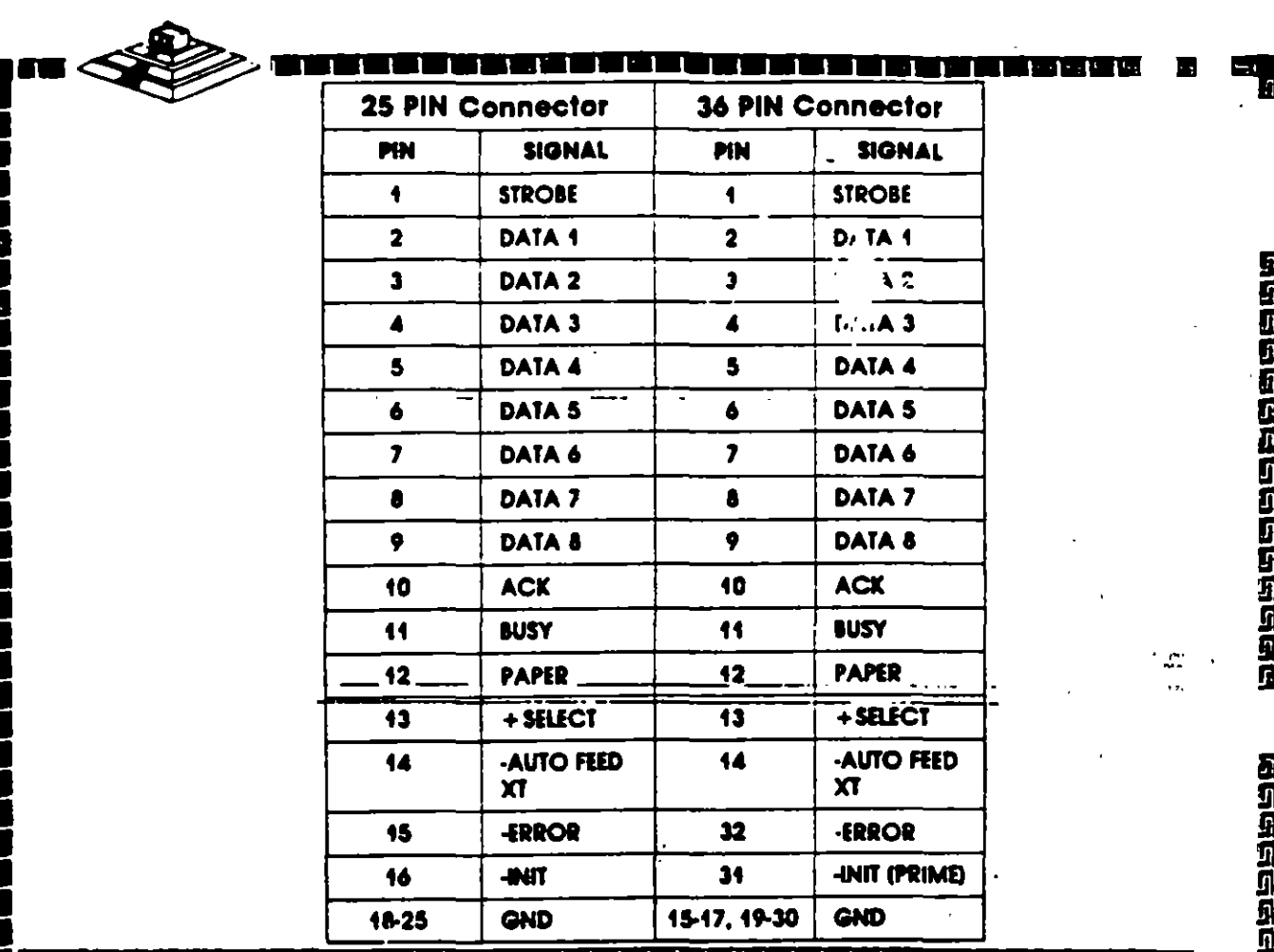

u apuntes <mark>neem</mark> <u> 网络英国西南部美国英国英国英国西南部英国英国英国</u> 20201920202  $60$ <u> TERRELAEI</u> 1111111

## MODEMS

El modem o modulador/demodulador sirve como una liga de interconexión para un equipo para comunicarse por medio de una linea telefónica o cualquier otro alambrado. Como se muestra en la sig.figura • al modem codifica (modula) los datos binarios que recibe en señales adecuadas para la trasmisión por esos medios.

En otro lado da la linea de comunicación, otro modem convierte (demodula) esos datos digitales de nuevo. En la figura, Rxd<sub>2</sub> ( datos recíbido ) sería ídentico a el de Txd<sub>1</sub> igual a Txd<sub>2</sub>. Esto es, que un modem operando correctamente reproducirá a. su salida lo que el modem transmisor tiene en su entrada. El modem que inicia la conversación que se conoce como el Origen y el que recíbe es la Respuesta.

En la figura se muestran modems que pueden funcionar en las dos direcciones simultáneamente, es decir son full-duplex. La operación en ambas direcciones pero en un solo sentido al mismo tiempo se conoce como half-duplex. La comunicación en un solo sentido ea operación simplex.

Las velocidades de transmisión de los modems se miden en BPS (bits por segundo) .. Para modems de baja velocidad, se usa el térrmino Baud Rate como equivalente a BPS. Los modems de baja velocidad son aquellos de O a 1200 BPS, los de media velocidad van de 2400 a 9600 BPS, y los de más de 9600 BPS sa conocen corno de alta velocidad. La mayorla de los modems se clasifican de acuerdo a que estandar de comunicación emplean, ya sea el Bell len EUl o el CCITT (el resto del mundo). En México para que un modem pueda ser vendido debe cubrir el estandar CCITT. Este estandar indica que velocidad, su operación y la técnica de codificación que emplea el modem.

Existen actualmente gran variedad de modems coaectablas a una PC, ya sea por medio del puerto serie RS-232 o tarjetas que se conectan al PC·BUS, existan modems en un gran rango da calidades y precios , y que se pliegan a los 2 estándares más usados en el mundo.

DIAGRAMA A BLOQUE DE UN SISTEMA CON MODEMS.

Contando con el software adecuado, una PC puede funcionar como un controlador de un sistema de mediciones realmente complejo, con una gran cantidad de instrumentos conectados a él, y en un momento dado, combinar la conexión a este bus con algún otro método de adquisición de datos para el control de un proceso completo, pues la PC además da monitoraar al proceso por medio de los instrumentos conectados al bus, puede procesar la información y dependiendo de los resultados. modificar los parámetros que controlan el proceso.

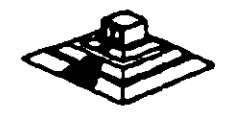

## OTRAS TARJETAS Y SUS FUNCIONES

Existe gran variedad de tarjetas de expansión para IBM·PC y máquinas compatibles. aparte de las que ya hemos mencionado, algunas funciones muy importantes dentro de este mundo de compatibles. cada une de ellas cumple un papel que puede diferir en importancia según el campo en donde sea usada, de estas tarjetas. las que podemos mencionar como las más populares son:

· Tarjetas Multifunción: Estas tarjetas se usan sobre todo en las IBM·PC y en las compatibles más antiguas, en donde por su diseño muy sencillo era necesario el incluir puertos y memoria adicionales. Las tarjetas multifunción más comunes incluyen en sus funciones: Puerto paralelo, puerto para juegos, reloj de tiempo real y memoria. Aunque existen algunas más nuevas que incluyen ya video (generalmente tipo Hércules), y controlador de disco flexible.

• Tarjetas de memoria Expandida: Estas tarjeta se han vuelto muy populares debido a la limitación existente en el MS·DOS, que solo puede manejar hasta 640Kb de memoria. Estas tarjetas. por medio de un manejo de bancos de memoria de diferentes tamaños, han logrado rebasar esta limitación del sistema operativo, al punto que ahora este manejo es un estandar ya muy común (EMS 4.0) y ya gran cantidad de programas dan soporte al manejo de memoria de este modo. '

• Tarjetas Multipuerto Serie: Estas tarjetas son cada vez más y más comunes. se .· utilizan normalmente en AT's o 386's en las cuales se han instalado un sistema:· operativo como SCO Xenix o Theos, en los cuales se utilizan los puertos serie como conexiones con terminales tontas de bajo costo. '

• Gatewaya y bridges. Estas tarjetas son de uso muy extendido en lugares donde la comunicación es vital. Un Gateway es una tarjeta que permite a una red local de PCs comunicarse con un ambiente completamente diferente, como puede ser una Mini-computadora o un mainframe. Un Bridge o puente es una tarjeta que permite la comunicación entre 2 redes locales de diferente tipo, por ejemplo un Ethernet con un Arc-Net.

• Tarjetaa Emuladoru de tenninalu: Estas tarjetas permiten la conexión de una PC con una computadora de mayor tamaño, como una terminal satélite, dando algunas ventajea sobre las terminales comunes, como son la transferencia de archivos al formato del MS-DOS, y la posibilidad, de que aparte de ser una terminal, poder correr sus propios procesos totalmente independientes de la computadora central. aparta de que generalmente en Maiframes es més barato el tener una PC emulando una terminal, que comprar una terminal especial para ese sistema.

Aparte de las ya mencionadas existe una gran variedad de tarjetas pera PCs • como son tarjetas de video de muy alta resolución, interfaces pare mouse, digitalizadores. Fax,Telex interfaces con sistemas de comunicación espaciales como los sistemas de reservaciones de líneas aéreas y agencias de viajes .(SERTEL de televideo) etc. Aparte de las ya mencionadas existe dha gran vanedad de terjotos para rice y centro<br>son tarjetas de video de muy alta resolución, interfaces para mouse, digitalizadores.<br>Fax, Telex interfaces con sistemas de comunicación e

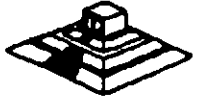

 $\sim$   $\approx$   $\,$ --~

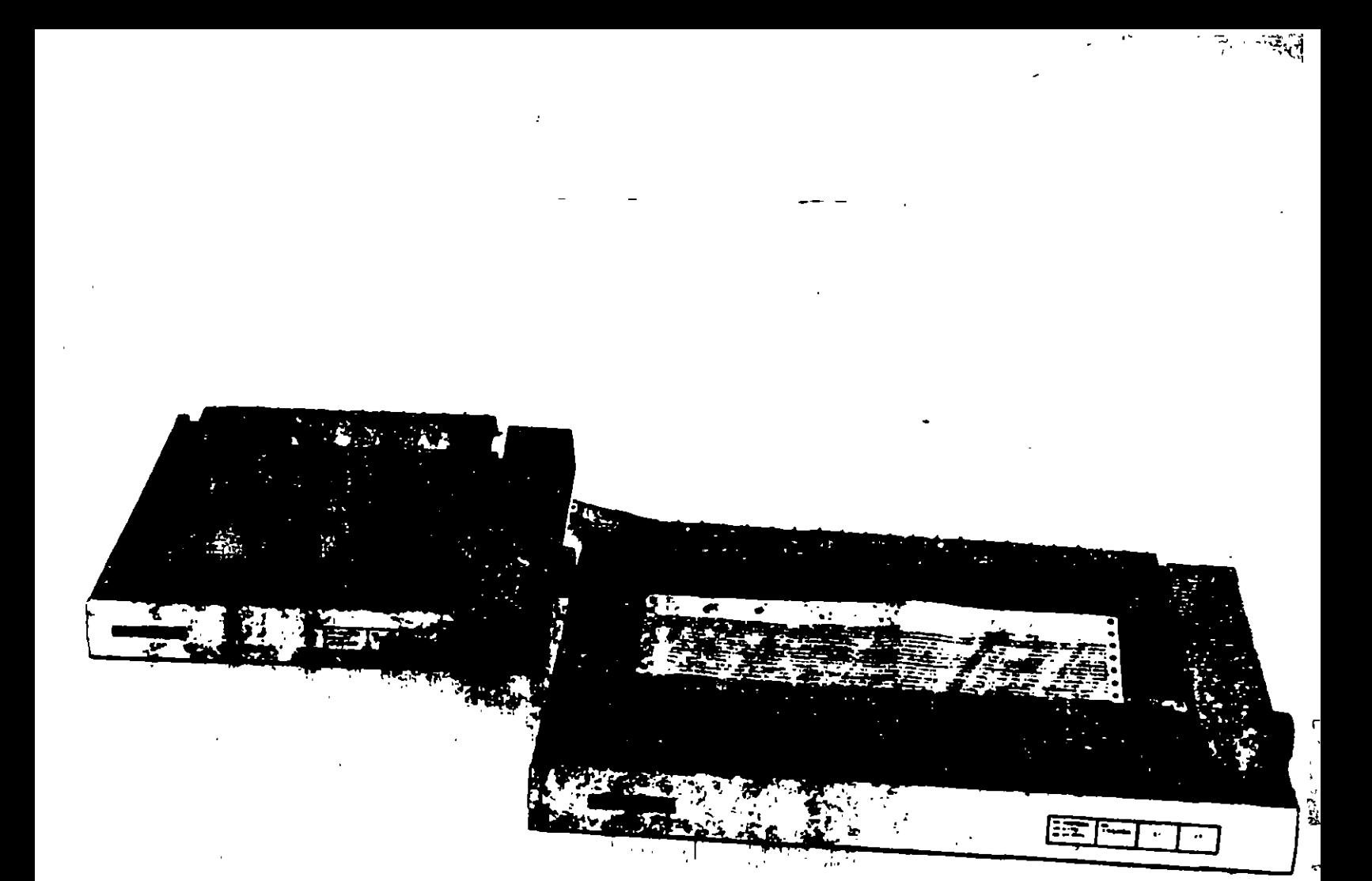

# **Las Impresoras**

Las computadoras están siendo utilizadas cada vez más para el almacenamiento de información, pero de nada sirve dicha información si no es factible imprimirla, o sea, generar una copia de la misma en papel. La manera más idónea para la realización de esta labor es por nedio de una impresora, o sea, de un dispositivo capaz de convertir la información almacenada electrónicamente en un impreso.

Existen básicamente dos grandes grupos de impresoras:

- · Las de impacto, o sea, aquellas cuya generación de caracteres depende del golpe que da un martillo o
- algún otro tipo de elemento contra una cinta de tela entintada, la cual, a su vez, genera los caracteres propiamente; y
- · Las de no impacto, o sea, aquellas cuya impresión ya no depende de un mecanismo que golphe una cinta entintada, sino que ellas mismas generan el carácter. deseado mediante combinaciones do calor, de cliorros. de tinta, o de otros elementos

Las impresoras para equipos grandes son esencialmente las de impacto, con cadenas o bandas de caracteres que van pasando periódicamente, dígase cada x décimas de segundo, frente a los martillos distribuidos en forma tal que corresponda un martillo por cada posición de impresión de papel. Sin embargo, con la llegada de las computadoras chicas y de las impresoras

de no impacto, el campo de las impresoras ha cambiado notablemente. Es por ello que en este artículo. Data Processing Digest presenta un breve análisis acerca de las impresoras para equipos de computación personal.

Partiendo de la división en los dos grandes grupos antes mencionados, de impacto y de no impacto, las computadoras personales cuentan con varios tipos de impresoras, las cuales caen esencialmente en la siguiente clasificación:

## Las impresoras de impacto

Las máquinas de escribir electrónicas con dispositivos especiales para ser conectadas a una computadora personal. Diches méquinas de escribir suelen contar con una gran variedad de martillos que "pegan" directamente sobre una cinta entintada a modo de deiar su imagen en el papel ubicado exactamente por detrás de la cinta entintada. El mecanismo de martillos cuenta con una letra en cada martillo. Estas máquinas están atenidas a un solo tipo de escritura, dado que cualquier cambio de tipo implica un cambio de todos los martillos correspondientes.

Las máquinas con esferas o con discos de letras Illamadas margaritas por algunos proveedores), similares a las anteriores, pero con una esfera o con un disco intercambiable en la cual están grabadas las letras;

Las máquinas de matriz de puntos que van generando los caracteres a medida que estos van siendo formados en una cabaza con múltiples puntitas, aquias o pins que pueden o no ir saliendo de la cabeza de escritura, dependiendo de las indicaciones dadas por el sistema de cómputo, y de la letra deseada. En estas máquinas, un factor importante es el del número de agujas por cabeza (generalmente menos de 60). La ventaja principal de estas máquinas es el hecho de que con una misma cabeza permiten generar diversos tipos de impresión en un mismo texto. Además, permiten la generación de gráficas.

## Las impresoras que no son de Impacto

Las impresoras de chorritos de tinta, las cuales operan esencialmente con una matriz similar a la de las máquinas de matriz de puntos, pero con puntas generadoras de chorritos de tinta que, en su conjunto, permiten formar los caracteres deseados. Por lo general, la calidad de las letras depende del número de puntos. chorritos de tinta o pins-con los que cuenta la cabeza de escritura de la impresora. Desgraciadamente, estas impresoras provocan serios problemas de manchas cuando su mecanismo no está bien ajustado.

Les impresoras térmicas cuya operación está basada en la temperatura de ciertas puntas de la cabeza de escritura para "quemar" el papel en el cual han de escribir.

Las impresoras de rayos laser, o de xerografía, cuya forma de operación es relativamente similar a la de las impresoras de matriz, pero con un número mucho más elevado de puntos funos 300 en vez de 60), permitiendo obtener una daridad de letras mucho mayor. El control de estas impresoras está basado esencialmente en rayos electromagnéticos extraordinariamente delgados y visibles, llamados laser, que alteran la composición química del material existente sobre un rodillo, el cual, a su vez, transmite la imagen sobre él grabada al papel, en forma similar a lo que ocurre en las copiadoras electrónicas. La ventaja de estas máquinas es que permiten el manejo de cualquier combinación de caracteres o de imágenes en una misma hoja de texto.

# ¿Qué otras diferencias existen entre Impresoras?

Posiblemente uno de los factores que más diferencian a las impresoras de impacto de las de no impacto, aparte, obviamente, de su modo de operación en base a un martillo o no, es la velocidad de operación. Las impresoras de impacto más sofisticadas trabajan a velocidades inferiores a las 3,600 líneas por minuto, mientras que las de no impacto han logrado generar textos a un ritmo de 18,000 líneas por minuto, o sea, a velocidades unas cinco veces mayores.

Independientemente de su forma de operación interna. las impresoras pueden ser clasificadas de otras formas, dependiendo de las características de los textos que permiten obtener.

Entre los factores que permiten diferenciar una impresora de otra, incluso dentro de un mismo tipo, cabe mencionar los siguientes:

La velocidad de impresión, la cual depende mucho de la posibilidad de operar en serie o en paralelo, o sea, recibiendo un carácter a la vez, o una serie de caracteres simultáneamente. También depende de la posibilidad o no de almacenar información en una memoria intermedia.  ${\cal L}$  o butter, y de la capacidad de dicha memoria en caso. dado. Einalmente, la velocidad de impresión depende. también de la posibilidad de imprímir en un sentido o en dos, o sea, de izquierda a derecha v/o de derecha a izatilerda

La calidad de las letras o tipos, la cual depende del número de puntos, agujas o pins de impresión, del espacio entre ellos, del espacio entre líneas, etc.

Los tipos con los cuales pueden operar para formar letras normales, latinas, o germánicas, y para manejar simbolos especiales tales como acentos, letras particulares (como, por ejemplo, la c francesa con cedilla), o signos matemáticos.

El ancho de la superficie en la que pueden escribir, equivalente al ancho del carro de las máquinas de escribir tradicionales.

La forma de alimentar el papel, ya sea en formas continuas, con rollos de papel sin límite en cuanto al argo de la forma, o con algún alimentador de hojas sueltas. Las impresoras para la generación de gráficas generalmente requieren de un movimiento alterno tanto hacia arriba como hacia abajo, lo cual implica un mecanismo especial para controlar los desplazamientos. de una misma hoja de papel.

La posibilidad de generar gráficas, líneas, recuadros, etc.

La posibilidad de operar con diversos colores.

## ¿Cuál es la Mejor Impresora?

Resulta muy difícil determinar cuál es la mejor impresora para un usuario en particular sin conocer el tipo de trabajo que ha de realizar.

Evidentemente, entre más compleja sea la labor a inalizar, más sofisticado habrá de ser el equipo a utilizar. Por ejemplo: para una editorial que desee imprimir sus propios textos, la impresora idónea posibiomente sea la Laser, mientras que para un usuario independiente que sólo desee utilizar una impresora para generar cartas para sus amistades, una impresora de impacto quizá le resulte más que suficiente.

Un factor importante a considerar al hablar de impresoras es el del equipo de cômputo con el cual ha de operar. Evidentemente, una computadora chica, de 128 K de memoria, por ejemplo, no puede operar conuna impresora de alta calidad como una laser,

simplemente por el hecho de que el sofware requerido. para controlar una impresora laser ocupa por lo menos unas 200 K de memoria, además del espacio necesario para el sistema operativo.

Por otra parte, en el extremo opuesto, el uso de una impresora chica de impacto en un equipo de cómputo con 640 K de memoria posiblemente implique un aprovechamiento inadecuado de las posibilidades de impresión del equipo. Un equipo de cómputo con tal capacidad soporta una impresora de gráficas con varios colores. El usuario que justifique un equipo de esta capacidad probablemente también justifique una impresora más sofisticada.

La elección de una impresora para una finalidad específica depende mucho no sólo del equipo al que ha de estar conectada, sino también del software con el cual ha de operar. Ya son muchos los paquetés en el mercado para el manejo de aplicaciones especiales tales como el manejo de documentos, la elaboración de textos, etc. Dichos paquetes serán motivo de otro artículo dentro de esta serie de análisis especiales

Por el momento basta con hablar de las impresoras propiamente, o sea, de los equipos.

## ¿Cuál es la Mejor Marca?

En el campo de las impresoras para equipos grandes, casi todos los proveedores de equipos de cómputo. cuentan con sus propias impresoras. Sin embargo, en el campo de las computadoras personales, los proveedores de equipos parecen no estar tan interesados en crear sus propias impresoras, lo cual ha dado lugar al surgimiento. de varios proveedores, en partícular de Epson, una de las pocas empresas que ofrecen impresoras de diversos tipos y de diversos modelos para cada necesidad.

## **¿Quién es EPSON?**

No resulta sorprendente observar como una empresa dedicada originalmente al desarrollo de semiconductores. y de relojes electrónicos, poco a poco fue ampliando su mercado hasta abarcar el campo de las computadoras y crear una subsidiaria dedicada únicamente al desarrollo. de impresoras.

El grupo Seiko Epson, de origen Japonés, surgió en 1982 de la necesidad de diversificar las operaciones de la empresa K. Hattori & Co. Ltd fundada originalmente en 1881. Cabe señalar que esta empresa y sus subsidiarias han dado al mundo muchos productos nuevos, tales

cumo los rotojes de quarzo en 1969, las pantallas de cristal liquido ILCDI, las computadoras portátiles en 1981, y las televisoones de bolsollo a color en 1983. En la actualidad, el grupo de empresas afiliadas a la K. Hattori & Co. cuenta con mas de 10,000 empleados en al mundo entero.

 $\pmb{\mathfrak{c}}$ 

## EPSON en M6xlco

Con una amplia experiencia en el manejo de dispositivos electrónicos de todo tipo, la Epson ha abierto una gran variedad de empresas en Estados Unidos, en Alemania. en Francia, en Austria, en Taiwan, y en Singapore, pero nunca antes lo había hecho en México, mucho menos en calidad de coinversionista. Es quizá por su amplia cobertura del mercado que dicha empresa está teniendo tin éxito inusitado en la fabricación y venta de toda clase de dispositivos electrónicos, en particular en el campo de las impresoras.

Cabe mencionar que en 1984, Epson fue la creadora de la primera impresora digital para controlar los tiempos de las competencias celebradas durante los juegos olímpicos de Tokyo. Esta tecnología fue la base para crear las impresoras de matriz de puntos, haciendo que Epson se convirtiera en el llder en este campo, oon m6a del 28 por ciento del mercado de impresoras simplemente en los Estados Unidos.

Respetuosa de las normas jurídicas mexicanas, la Epson se asoció con el grupo Siga (49 y 51 por ciento de inversión respectivamentel para fabricar en la ciudad de Puebla, en la República Mexicana, algunos de los modelos de impresoras de dicha marca. Esto significa un adelanto muy importante para los países de habla hispana que, hasta hace poco, para abastecerse de equipos de impresión, dependían esencialmente del mercado norteamericano con productos de tecnología vieja y de alto precio.

Los rnodelos que serán fabricados en México por el momento tienen las siguientes características en común:<br>.

- Todo. son *de m11rriz de* puntD&
- Todos son bidireccionales.
- Todos cuentan con una memoria intermedia o buffer de BK bytes.

#### Dichos modelos son los siguientes:

El FXIII, con una velocidad de 160 caracteres por segundo, y con posibilidades de graficación de 60 a 240 puntos por pulgada. Esta impresora está hecha pera

trabajos rudos, dado que tiene un prornedio de horas de opereciOn sin fallas de 4000 noras lmés de tres meses de operación ocho horas al día sin fallas). Permite operar con varios tipos de impresión en un mismo equipo.

-·~..,....'1\_-~  $\overline{\phantom{a}}$ 

**El FX-266, el más vendido a nivel mundial**, con una velocidad de 200 caracteres por segundo. También permite operar con varios tipos de impresión en un mismo equipo, paro con més tipos que le FX85.

11 LX~. con una velocidad de 180 caracteres por segundo. Esta es la impresora más chica de la familia Epson. Es ideal para el usuario que esporádicamente im0rtme alguna carta.

EI EX-1000, con una velocidad de 300 caracteres por segundo, paro con posobilidades de operar a colores. La Ex- 1000 es la orimera impresora con un aditamento BSDBCial para la lectura de documentos *v* para el rastreo de imágenes, convirtiendo así las imágenes en señales digitales. Puede decirse que es al primer equipo en el mercado capaz de realizar simultàneamente operacion de lectura y de escritura.

## ¿Requieren laalmpreaoraa da algún Mantanlmlento7

La lmoresora es orobablemente al elemento més problemético de tOdos los caue componen un equipo de c0m0uto. Es por ello que los usuarios nan de establecer las políticas pertinentes de mantenimiento preventivo. tanto para los centros principales de cómputo como para las impresoras de las computadoras personales.

Quizà lo más recomendable sea el establecimiento del control epropiado de un inventario de piezas de repuesto, dígase cintas o carretes de impresión, papel, formas especiales, etc. Incluya en el inventario aquellas piezas que oudieran tener mavor desgaste, dlgase. por ejemplo, los rodiilos pequeños de huie que sostienen el papel. No olvide contar con los repuestos necesarios oera toda la orgamzación, e modo de poder controlar el consumo global y de adquirir lotes de piezas a un precio más económico.

Quiz6 wno de los factores més importantes para el buen funcionamiento de les tmoresoras sea la limpoeza. El uso requier de una brocha o de un pincel grijeso para limpiar la impresora, obviamente cuando esté apagada. puede resultar de mucha utilidad no sólo para suprim· polvo acumulado, sino también para eliminar los resto del confeti que rasulta det paso de los orificios mal hechos de las formas por los pivotes que detienen el papel. También puede resultar conveniente la limpieza de los pivotes y de las cintas especialmente diseñadas contra la estática con un viejo cepillo de dientes.

# ¿Qué limpieza necesitan?

Al tenplar una impresora, no olvide revisar su cinta de in present, si es que la tiene, o bien, su cabeza de impresión. El eje por el cual pasan las cabezas de impresión o las cadenas de caracteres, dependiendo del mudelo, ha de estar limpio y debidamente lubricado de acuerdo con las instrucciones del proveedor establecidas en el manual correspondiente.

Las bolitas de las impresoras que trabaian con tal. dispositivo han de ser revisadas periódicamente para sustituillas en caso de desgaste excesivo de alguna letra en particular.

Las impresoras con una matriz de puntos han de ser limpiditas más seguido que las demás, sobre todo cuando el número de puntos es superior a nueve.

Sea qual sua el mecanismo con el que opere su impresora, tenga cuidado de no utilizar disolventes que idieran dañaría. Mejor utilice un trapo húmedo de agua in caso dado, pero no disolventes.

Uno de los problemas serios con las impresoras de chorros de tinta es la resequedad de la tinta precisamente en los orificios por donde han de salir los chorritos. En un caso así, no ilvide consultar a su proveedor, el cual tiene más experiencia que usted en torno a este tipo de problemas.

La cuestión del mantenimiento y de la límpieza resulta más crítica tratándose de impresoras de rayos lacer. No olvide abrir su impresora y limpiar toda la ruta usual del papel de acuerdo con las instrucciones del manual correspondiente. Tampoco olvida revisar los rodillos pertinentes y asegurar que estén debidamente lubricados.

# ¿Es necesario contratar a alguien para el mantenimiento?

La inayoría de las impresoras tienen una garantía determinada, generalmente de varios meses a un año. Sin embargo, la limpieza regular del equipo puede ser más que suficiente para no tener problemas durante inticho tiempo. Lo más importante entonces consiste en iducar a los usuarios de las impresoras y en establecer un calendario regular (dígase diario o cada x días, dependiendo del uso) de labores de limpieza y de revisión del equipo por personal del mismo departamento usuario o del área central de preceso de datos de la empresa, en caso dado. Cualquier otra

opción de mantenimiento le resultará definitivamente. más costosa, sobre todo si contrata algún servicio. externo.

# ¿Existe algún Tipo Especial de Impresoras, aparte de las ya mancionadas?

Tomando en cuenta la aplicación para la cual ha de ser utilizada la impresora, existen algunas impresoras especiales, en particular las de códigos de barras.

En 1973 fue adoptada por la industria alimenticia de los Estados Unidos un código de barras para el uso de lectoras automáticas de códigos de barras que permiten actualizar el inventario de productos de las tiendas tanpronto es vendido alguno de ellos. Este hecho llevó a algunos fabricantes de equipos de impresión a crear un sistema especial de generación de barras, el cual opera de acuerdo con las siguientes normas.

- · No ha de tener errores (uno al millar como máximo) al generar las barras.
- · Cada barra del código ha de tener un espacio adecuado totalmente limpio tanto adelante como atrás de la impresión.
- · Cada palabra codificada ha de contar con una zona de ajuste tanto al principio como al final a modo de poder ser leida en cualquier sentido.
- · Cada conjunto de palabras codificadas ha de contar con un mensaje anexo, ya sea arriba, abaio o a un lado del código, para que cualquier persona pueda leer lo que dice el mensaje sin necesidad de conocer el código.
- · Las diferencias entre las partos con barros y las partes. sin información han de ser suficientemente contrastantes a modo de que las lectoras ópticas puedan distinguirlas claramente.

Cabe aclarar que cualquiera de las impresoras mencionadas en este artículo puede ser utilizada para la generación de códigos de barras, aunque posiblemente las más utilizadas en la actualidad sean las de rayos laser, esencialmente por la nitidez de la imagen. obtenida, y por la alta velocidad de operación. En cualquiera de los casos, la clave para la impresión de mensales en código de barras está en el uso de los programas pertinentes, varios de los cuales ya están a la venta en el mercado.

# Otros perifericos

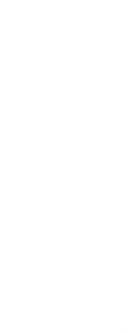

್ಯಾ

# Otros perifericos

# **COPROCESADORES MATEMATICOS:** ALTA VELOCIDAD A BAJO COSTO

#### **COMO FUNCIONAN?**

Si usted usa hojas de calculo, bases de datos, CAD o cualquier otro tipo de aplicaciones científicas o de incemeria, su computadora realiza un tipo especial de procesamiento numerico llamado Aritmetica de Punto Hotante. Un procesador estandar tarda mucho tiempo en realizar operaciones de punto flotante. Sin embargo, los coprocesadores matematicos manejan estas operaciones con una velocidad increible. Es por esto que, si su aplicación contiene un alto porcentaje de operaciones de punto flotante, su sistema correra mucho mas rapido, despues de que haya instalado un coprocesador matematico. Toda la aritmetica de punto flotante es realizada por el coprocesador matematico, y la unidad central de procesamiento (del microprocesador) queda libre para manejar el resto de las operaciones. El aumento de productividad que usted obtiene depende del numero de operaciones de punto flotante que realize la aplicacion. Por ejempio, una hoja de calculo aumentara mas su velocidad que un programa de procesamiento de palabras. Y en un programa de CAD se observara un annento de velocidad aun mayor. Por lo general, usted podra observar los mayores aumentos de velocidad cuando su aplicacion involucre grandes cantidades de operaciones de punto flotante.

#### VELOCIDAD. **EL BENEFICIO PRINCIPAL.**

Los coprocesadores matematicos Intel, aumentan la velocidad de todas las aplicaciones que son escritas parasoportarlos. Su programa correra desde un 10% hasta un 500% mas rapido y aun mas de 500% en algunas aplicaciones científicas especializadas. El aumento de velocidad dependera de su software y del tipo de funciones matematicas que realize. En general, entre mas compleja sea la operacion, mavores seran los beneficios que usted podra observar.

#### AUMENTO DE EFICIENCIA.

La familia de Coprocesadores Matematicos de Intel son circuitos integrados que dan a su computadora personal un aumento de eficiencia. Ellos hacen que su software corra mas rapido y le permiten a usted realizar su trabajo en menos tiempo. Los coprocesadores son una manera efectiva de obtener una mayor eficiencia de su computadora personal. De hecho, mas de cien paquetes famosos de software tienen la ventaja de utilizar este mejoramiento. Estos paquetes incluyen hojas de calculo, Bases de Datos, Paquetes de Contabilidad, y una amplia variedad de aplicaciones graficas, cientificas y de ingenieria. Existe un Coprocesador Matematico para cada tipo de microprocesador Intel en

cada computadora personal compatible con IBM. De hecho, cada PC tiene un espacio reservado para un Coprocesador Matematico. Esto lo hace muy facil de instalar, solo se requiere insertarlo.

#### **OUIEN** NECESITA **UN COPROCESADOR?**

Casi cualquier usuario puede obtener beneficios de un Coprocesa. dor Matematico en su PC. Por ejemplo, los usuarios de hojas de calculo. podran recalcular may rapido. Los usuarios de CAD podran regenerar sus dibujos en un tiempo mucho menor. Y aquellos involuciados en estadística observaran una gran ganancia de velocidad al calcular desviaciones estandar y regresiones. Los analistas financieros encontraran que pueden realizar estudios que requieran calculos de valor presente neto y de tasas internas de retorno mucho mas rapido. Y para otros usuarios de paquetes financieros, tendran un aumento en la velocidad al calcular el interes compuesto, amortización de prestamos y simulaciones. En pocas palabras, los Coprocesadores Matematicos aumentan la velocidad de mas de cien paquetes de software que cubren una amplia gama de aplicaciones. Consulte el manual de su paquete para saber si usted puede in disfrutar de los beneficios de un Coprocesador Matematico. Para obtener una lista completa de software que soportan los Coprocesa. Matematicos de dores Intel. pregunte a su distribuidor de confianza o llame a: SENMEX INTER-NACIONAL (91-83) 35-0901.

### **COMO ESCOGER SU COPROCE-**SADOR.

Cuando llegue el momento de escoger su coprocesador, usted va a queter comprar aquel que sea mas adecuado para su sistema. Los Conrocesadores Matematicos Intel estan divididos en tres grupos de acuerdo al CPU que soportan:

la cual puede ser operado el circuito, no a que tan rapido es el circuito por si solo. Usted siempre podra utilizar un Coprocesador mas rapido en un sistema mas lento. pero no habra ninguna ganancia adicional de velocidad. Para determinar cual circuito es el adecuado para su computadora, revise la documentación del fabricante o **SENNIEX** INTERllame<sub>s</sub>  $\mathbf{a}$ NACIONAL (91-83) 35-0901. De esta forma usted estara seguro de no gastar mas de lo necesario.

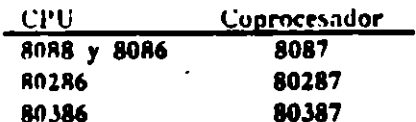

Dentro de estos tres grupos, cada conrocesador esta disponible en diferentes velocidades, designadas por el numero posterior al guion. Este numero no necesariamente corresponde directamente a la velocidad de la computadora en la cual se instalara.

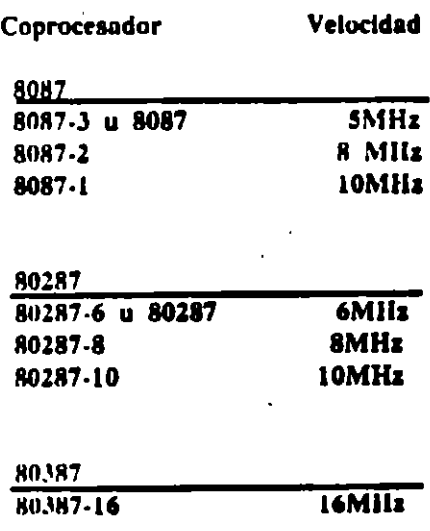

NOTA: La velocidad del Coprocesador (el numero posterior al guion) se refiere a la maxima frecuencia a

# **INFORMACION TECNICA.**

8087. Para sistemas 8088 v 8086, el 8087 opera a la misma fre-. quencia que el CPU:

\* 8087 de 5 MHz, u 8087-3. Para computadoras estandar de 4.77 MHz, IBM PC, PC/XT y compatibles.

\* 8087-2 de 8MHz. Para sistemas 8088 v 8086 mas rapidos.

\* 8087-1. Sistemas 8088, 8086 y tarietas turbo corriendo a 10 MHz. En general, usted puede seleccionar el coprocesador correcto si conoce la velocidad del CPU.

80287- En general, los sistemas 80286 no operan a la misma frecuencia que el CPU. Muchos sistemas, incluvendo la IBM AT y la Vectra (anterior a Octubre de 1987) manejan el coprocesador a dos tercios de la frecuencia del 80286. Observe el siguiente ejem-:alq

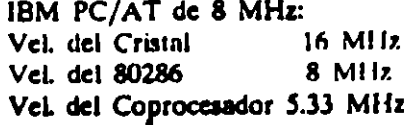

Otros sistemas, incluyendo el Sistema Personal/2 Modelos 50 y 60 de IBM permiten que el 80287 corra exactamente a la misma velocidad que el 80286. En el caso de las

nuevas Vectras ES/8 y ES/12 cualquiera de las dos maneia el coprocesador a 8 MHz v por lo tanto requieren el coprocesador 80287-8. Para determinar la velocidad del Coprocesador para un sistema 80286 especifica, consulte el manual de operaciones del sistema, o llamenos al (91-83) 35-0901. El equipo de Souorie Tecnico de Senmex mantiene una lista de muchos sistemas 80286 y su coprocesador correspondiente.

80387- El 80387 se utiliza en la tarjeta InBoard 386 de Intel v en algunos sistemas 80386 incluyendo la IBM PS/2 Modelo 80 y las versiones. recientes de la Compaq DeskPro 386.

Para obtener una solucion que acelere su PC, una solucion que sera de baio costo y que trabaie con inas de cien paquetes famosos de software y una solucion que sea facil y rapida de instalar, considere los Coprocesa dores Matematicos de Intel. Elame hov mismo a su distribuidor de con-**SUNMEX** fianza. **INTER** NACIONAL es representante exclusivo en Mexico de INTEL PCEO.

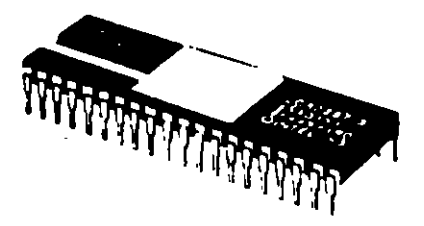

# **INLe**

El original de esta publicacion fue elaborado utilizando WordStur 2000 + PageMaker y QuadLaser.

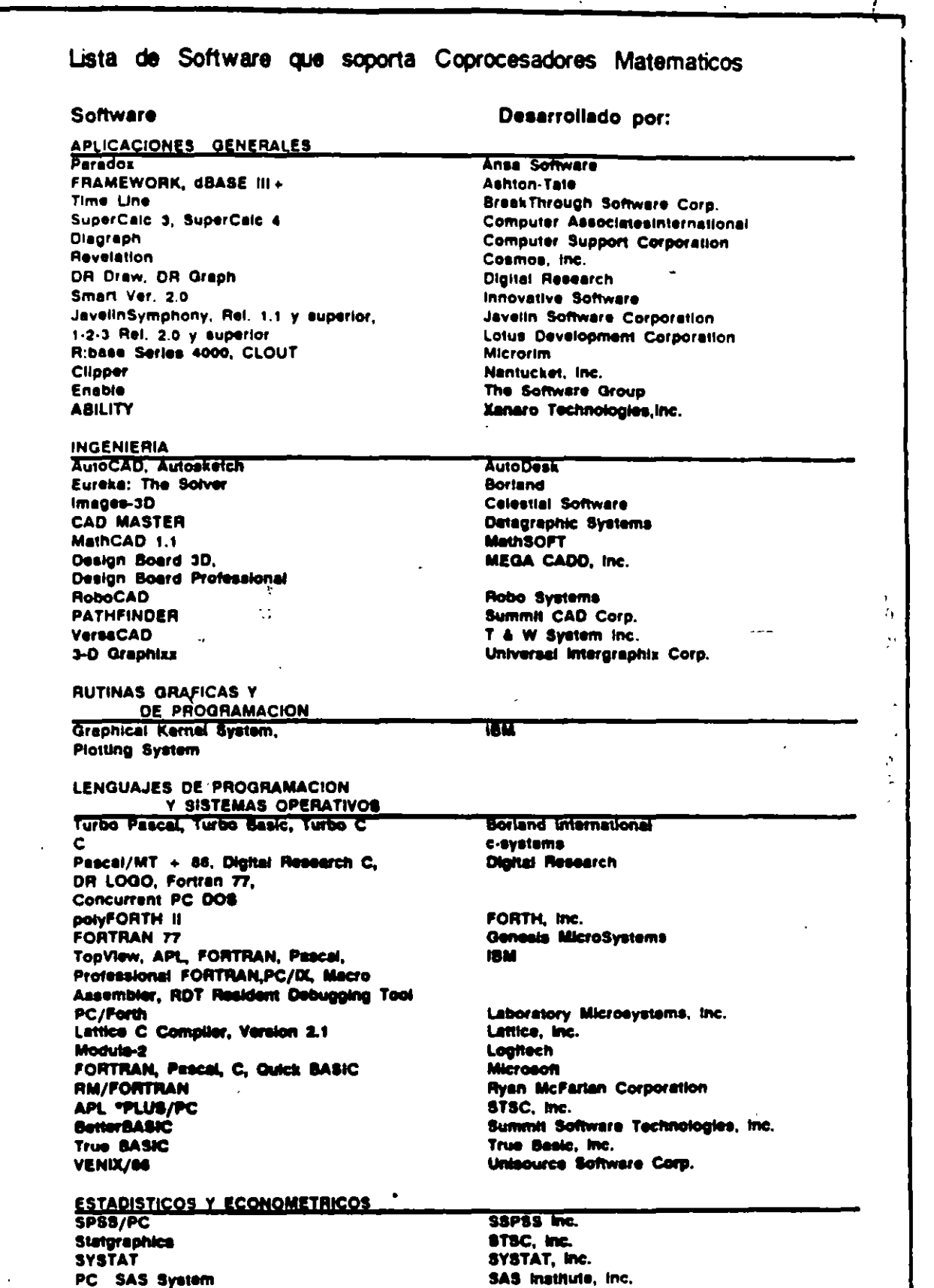

 $\frac{1}{2}$ 

 $\int$ 

l,

 $\mathcal{L}^+$  $\sim 65\%$ 

¥.

inBoard, AboveBuard e intel son marcas registradas de intel Corporation. IBN XT y PS/2 son marcas registradas de<br>International Business Rachine Corporation. Impreso um Rexico por Semmax internacional S.A. de C.V. Derechos

# MEMORIA EXPANDIDA (EMS), **CARACTERISTICAS Y BENEFICIOS.**

### UN POCO DE HISTORIA...

En 1981, con la introduccion del procesador INTEL 8088, el sistema operativo MS-DOS de Microsoft y la IBM PC, los usuarios de computadoras personales podían realizar grandes tareas con los 640k bytes de memoria direccionable soportados por DOS, Esto es considerando que las anteriores PC's en el mercado no disponian de mas de 64k. En muy poco tiempo, a medida que se desarrollaron aplicaciones mas sofisticadas, 640k de memoria no fueron suficientes. Contrario a lo que muchas personas creen, la limitacion de los 640k de memoria de la primera IBM PC no es una barrera de DOS. Es una limitacion del procesador 8088. El MS-DOS se desarrollo para la arquitectura 8086/8088. Estos procesadores pueden direccionar 1 Megabyte de memoria como maximo (1024k). De estos 1024k, 384k estan reservados para las funciones basicas del sistema y para el video. De aqui que solo 640k bytes de memoria pueden ser utilizados por el DOS, los datos y las aplicaciones.

#### EL 80286...

En 1983, Intel desarrollo el 80286, un nuevo procesador que puede direccionar 16 Megabytes de memoria. Esta nueva capacidad permite desarrollar aplicaciones mucho mas sofisticadas como hojas de trabajo de gran complejidad.

Desafortunadamente. MS-DOS ex incapaz de poder utilizar esta capacidad de "memoria extendida" ya que fue desarrollado originalmente para el procesador 8086/8088. Mas aun, la arquitectura del 80286 es tan diferente a la del 8086/8088 que solo un sistema operativo completamente nuevo puede utilizar toda su capacidad.

El 80286 puede operar en dos modos diferentes, Modo Real y Modo Protegido. En modo real opera utilizando exactamente el mismo juego de instrucciones basicas de 8086 y por lo tanto tiene las mismas limitaciones de memoria. En modo protegido, el 80286 puede utilizar completamente su capacidad de memoria extendida siempre y cuando el software sea desarrollado para trabajar en este modo. El desarrollo de software para modo protegido es muy complejo y es por eso que practicamente no existe ninguna aplicacion para este modo. Los avances en tecnología de circuitos integrados son tan grandes que ahora hutel ha desarrollado un nuevo procesador, el 80386, capaz de direccionar hasta 4 Gigabytes de memoria, o sea 256 veces mas de memoria que los 16 Megabytes del 80286.

El desarrollo de un nuevo sistema operativo ha sido muy lento y aun cuando muchos usuarios no re-

quieren mas de 640k de memoria. DOS esta obsoleto en comparacion a los avanzados procesadores intel. Para disminuir las diferencias tecnologicas entre la capacidad del DOS y el poder de los procesadores, Microsoft esta desarrollando  $OS/2.$ 

#### **EMS...**

Sin embargo, ya existen millones de usuarios que utilizan aplicaciones de DOS y requieren de mas memoria. las empresas fabricantes de hardware y software no han esperado ur nuevo sistema operativo. Existen ya soluciones a las limitaciones de memoria del DOS que "expanden" el area de memoria para trabajar. Lotus, Intel y Microsoft unieron sus fuerzas para desarrollar la especificacion de inemoria expandida conocida como LIM EMS, la cual permite que las aplicaciones de software usen memoria arriba del limite de los 640k bytes.

Esto permite a los usuarios de PC's con procesador 8086, 8088, 80286 y 80386 utilizar tarjetas de expansion que permiten accesar mas de l Megabyte de memoria RAM.

Existe una gran diferencia entre memoria extendida y memoria expandida. Memoria extendida es ... como su nombre lo indica, una extension de la cantidad de memoria que el sistema operativo o la aplicacion puede direccionar directamente. Por lo contrario, la memoria expandida simplemente expande la cantidad de memoria disponible para almacenar programas y datos utilizando una tecnica llamada "intercambio de bancos" (bank

switching).Por ejemplo, al utilizar una hoja de calculo, los datos pueden almacenarse en memoria expandida, al momento que sean requeridos, son "intercambiados" casi instantaneamente a una dirección de memoria que este dentro del limite de 1 Megabyte del 8086. La version de EMS mas utilizada actualmente es la EMS 3.2 de Lotus/Intel/Microsoft. Esta version usa memoria supuestamente reservada tomando 64k de memoria expandida e intercambiando su contenido con un area de 64k disponible dentro de los 384k que se han reservado para el video y funciones del sistema que nunca se utilizan completamente.

El LIM-EMS Expanded-Memory Manager, es un programa que controla el proceso de intercambio de bancos.

Para utilizar LIM-EMS se requieren tres cosas:

1) Una PC equipada con una o mas tarjetas de memoria que soporten **LIM EMS.** 

2) El LIM EMS Expanded-Memory

Manager debe cargarse al inicializar el sistema. Este programa se incluye generalmente con las tarjetas de expansion v por lo general es diferente para cada marca y tipo de tarjeta.

3) La aplicación debe ser desarrollada con la capacidad de utilizar memoria expandida bajo el esquema de intercambio de bancos del LIM EMS.

### **AVANCES DE EMS...**

No estando satisfechos con el estandar LIM EMS 3.2, AST, Quadram y Ashton Tate formaron una alianza para producir la Especificacion de Expandida Memoria Mejorada conocida como AQA EEMS, un estandar que funciona con todos los programas compatibles con LIM **EMS 3.2.** 

Bajo el estandar EEMS, el intercambio de bancos esta restringido solo por el numero de areas (paginas) de 16k bytes disponibles dentro de 1 Megabyte de memoria estandar. LIM EMS 3.2 esta límitado a un maximo de 64k bytes de memoria

intercambiada a un mismo liempo. Ademas, LIM EMS 3.2 esta restringido a los 384k de memoria reservada y por el contrario, EEMS puede utilizar tambien el area convencional de 640k bytes de DOS. Recientemente, la alianza Lotus/ Intel/Microsoft introdujo el LIM EMS 4.0 et cual por sus nuevas capacidades resuelve las limitaciones de LIM EMS 3.2 y ademas agrega la habilidad de correr varias aplicaciones a un mismo tiempo (multitareas). Estas capacidades hacen de LIM EMS 4.0 una poderosa solucion que para muchos usuarios es una muy buena alternativa que les evita la necesidad de cambiar a OS/ 2 cuando este disponible. LIM EMS 4.0 permite maneiar hasta 32 Megabytes de memoria en un mismo sistema. Ademas, el hecho de que que ya el nuevo Windows 2.0 soporta LIM EMS 4.0 y utiliza la misma interfase de usuario (mismas pantallas y forma se uso) que el OS/. 2 Presentation Manager, hace que para muchos usuarios, los dos ambientes van a ser funcionalmente identicos. Sin embargo, OS/2 ofrecera características mas avanzadas que algunos usuarios van a requerir.

Nota: Como regla general, con un driver de software todas las tarietas LIM EMS 3.2 se hacen compatibles con LIM EMS 4.0 exceptuando la capacidad multitarea. Las unicas tarjetas que actualmente soportan 100% LIM EMS 4.0 son las disenadas para la linea PS/2 de IBM. Todas las tarjetas de memoria expandida que ofrece Senmex para computadoras 80286 y 80386 pueden configurarse para Xenix y OS/2.

### GRAN POTENCIAL DE MER-CADO...

Debido a que las aplicaciones desarrolladas para OS/2 se esperan para finales de 1988, el mercado para tarjetas de expansion y paquetes de software que operen bajo LIM EMS 4.0 tiene un gran potencial de

It.

Senmex Internacional le ofrece las siguientes tarjetas de expansion LIM EMS de entrega inmediata:

## TARJETA

Intel Above Board PC Intel Above Board PS/PC Intel Above Board 286

Intel Above Board PS/286

Intel Above Board /2 \*

### **COMPATIBILIDAD**

 $PC/XT$  y compatibles PC/XT y compatibles PC/AT, Vectra ES y compatibles de 12 Mhz o menos PC/AT, Vectra ES y compatibles de 12 Mhz o menos PS/2 Modelo 50 y 60

\* Para IBM PS/2 Modelo 30 user Above Board 286

crecimiento, ya que provee una solucion lo suficientemente poderosa para satisfacer las necesidades de la mayoría de los usuarios en Mexico sin la necesidad de invertir grandes cantidades de dinero en un nuevo sistema operativo y nuevos paquetes de uplicacion.

 $\mathbf{I}$ 

Senmex Internacional es representante en Mexico de Intel Personal Computer Enhancement Opera- $\lim_{n \to \infty}$ 

## Algunos paquetes de software con soporte EMS:

**Lotus** Lotus **MicroPro Nantucket** Microsoft Microsoft Quarterdeck Symantec **Borland** 

Lotus 1-2-3 Rel. 2.0 Lotus Symphony WordStar 2000 + Rel.3 Clipper Windows 2.0 Windows 386 **Desgview**  $Q$  &  $A$ Quattro

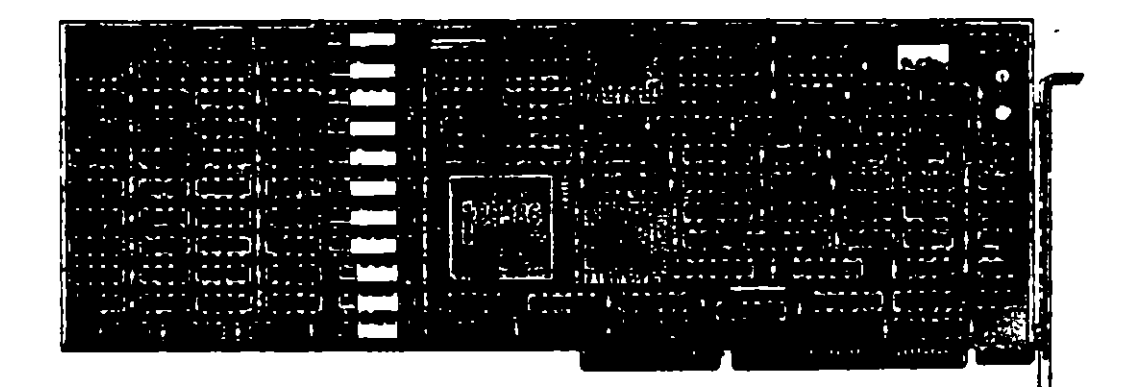

**intel** 

# El Sistema Facsimile en PC's.

 $\lambda$ hora su computadora puede enviar y recibir faxes directamente desde su escritorio proporcionando rapidez, un bajo costo y una forma simple para enviar textos y graficas a traves del mundo.

!

Una tarjeta fax para PC es el medio mas eficiente para transferir documentos que son originados en PC. Loa moderna y el correo eleetronico ofrecen soluciones rapulas y no muy caras cuando uated necesita enviar simples archivos de texto. Pero los moderns no son tan comunes y la experiencia requerida para operarlos es 01111 menos comun. A menos que ambas conexiones del mndem esten trabajando bajo el miamo software el envio de graficas via modem es para la mayoria 1111po5ihle. ,

Recurrir a servicios de mensajeria es caro y la mayoría de las veces no se gana tiempo. La maquina fax es un medio ropido, economico y sencillo para enviar textos y graficas dentro de la ciudad, a otro estado o bien n otro pais. De acuerdo a los investigadores de mercado, alrededor de 2'000,000 de faxes estan en uso en d mundo. la mitad de elloa en Japon, donde las maquinas han resuelto el problema de transmitir los complejos caracteres japoneses. Del resto, 600.000 fueron utilizadas por empresas americanas durante I·is ultimos 12 meses. Las ventas internas en E.U. se estan mcrementando, se esperan vender 250,000 en 1988.

1.a popularidad de los faxes ha ido en aumento entre las pequenas empresas, en todo el mundo se ha incrementado el desarrollo de tarjetas fax para las PC. No tiene sentido comprar una PC, un scanner, una impresora laser y una tarjeta fax para utilizarla como maquina fax. Si el scanner y la impresora, son parte de su equipo computacional, una tarjeta fax de \$1,000 es una mejor alternativa de costo-efectividad que una maquina fax. In cual tiene un precio que fluctua entre \$2,000 y \$5,000 liS. •

#### COMO FUNCIONA?

•

Una maquina fax trabaja digitalizando un documento linca por linea (como el barrido de las lineas en el cinescopio de television) y transmite esas lineas por telcfono a otra maquina fax, la cual reensambla las lineas en una imagen del documento. El sistema fax

encontro sus primeras aplicaciones en los departamentos de policia y periodicos que necesuaban enviar instantaneamente fotos de archivo o fotos nuevas. Las primeras maquinas fueron tediosas, difíciles de usar  $y$  muy costosas (mas de  $$10.000$ ). Por el cuntrario, hov. en dia las maquinas fax requieren un poco mas que marcar el telefono e insertar originales cu la maquina.

Una tarjeta fax para PC es el medio mas eficiente para transferir documentos, que son originados en formatos texto de PC, fuera del correo electronico de la red. la ausencia de estandares para comunicacion asincronica de datos hace de la comunicación vía modem una tarea dificiL

La posibilidad de comunicacion entre faxes es particularmente importante para los usuarios de computa-

doras portatiles (PC's lap-top).<br>Es sencillo y muy practico para ejecutivos que viajan y personas de ventas o mercadotecnia utilizar una JT-Fax Portatil, para comunicarse directamente con la casa matriz, que con un sistema de correo electronico. JT-Fax Portatil se conecta al puertoj serial de cualquier IBM PC o compatible y cuenta con modulo RJ11 para conectar  $\left| \cdot \right|$   $\left| \cdot \right|$   $\left| \cdot \right|$   $\left| \cdot \right|$   $\left| \cdot \right|$   $\left| \cdot \right|$   $\left| \cdot \right|$   $\left| \cdot \right|$   $\left| \cdot \right|$   $\left| \cdot \right|$   $\left| \cdot \right|$   $\left| \cdot \right|$   $\left| \cdot \right|$   $\left| \cdot \right|$   $\left| \cdot \right|$   $\left| \cdot \right|$   $\left| \cdot \right|$   $\left| \cdot \right$ linea telefonica.

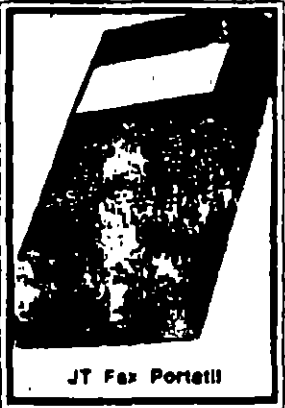

/)

Para mayor informacion pregunte a su distribuidor de confianza o llame a Senmex Internacional  $(91-83)$  35. 0901 y 35-4453.

Aun cuando, JT Fax transmite a 4,800 bps (bits por segundo), a la mitad de velocidad estandar para fax. el sistema de conversion de formato ASCII a fax. hace a JT Fax tan rapida como las tarjetas de 9600 bps, que son mas caras. Con la transmision 'en el aire', el texto  $\frac{1}{2}$ ASCII es convertido a formato fax y transmitido a traves de lineas telefonicas en un solo paso, en contraste con muchas otras tarjetas fax que hacen primero la convenion a formato fax y despues transmiten en dos pasos separados.

Coa una PC con microprocesador 8088, trabajando a

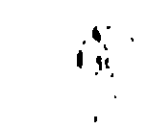

.1. 77\111' luma do> minutos el digitalizar una pagina de *R* <sup>1</sup>*n* , 1 1 pulgadas y cerca de 8 mmutos el salvar este documento en un archivo de 1.3MB en PC l'.unibrush. Convertir el archivo de Paintbrush en un archivo fax de 150K toma 5 minutos. El proceso actual de fax para convertir el documento toma aproximadamente 55 segundos.

Uma de las características que pueden ser ventajosas en una tarjeta fax, es que pueda operar en background', es decir, la habilidad de enviar y recibir faxes mientras otra aplicacion de software esta en cjecucion. Algunas de las tarjetas fax le dan la opcion de suspender la opcracion de alguna aplicacion que esta corriendo en su PC si un fax comienza a ser recibido.

Una tarjeta fax para PC no es la mejor opcion para una carga pesada de transmision de documentos via fax. Pero para uso poco frecuente en un sistema Desktop Publishing, una tarjeta fax le da un sentido especial si usted necesita la aprobacion rapida de su cliente de una copia o de un original desde un lugar remoto.

#### COMO UTILIZARLO?

Para enviar un documento por sistema fax, usted necesita decirle al sistema que datos va a enviar, a donde enviarlos y cuando enviarlos. Donde y cuando, es sencillo. Donde, es el numero telefonico de la maquina fax receptora o la PC equipada con una tarjeta lax; usted simplemente escriba en la pantalla o seleccionclo del archivo que contiene el directorio telefonico. Cuando, son el dia y la hora. La parte dificil es que enviar. Para transmitir una foto, un sistema fax envia senales representando una linea de pixels en una pagina a la PC equipuda con tarjeta fax o a una maquina fax. Cada pixel es un 'ON' o un 'OFF', y lineas sucesivas de estns puntos hacen el modelo de una pagina. como los puntos en la pantalla de la computadora.

#### LA TECNOLOGIA DEL FAX

Usted puede obtener una comunicacion instantanea del fax con cuakquier sistema del Grupo III facsimile o con un cquipo PC. Las tarjetas fax. como los modems, tienen dos entradas pura el telefono, una para la linea del sistema y otra para el telefono actual. La conexion de las lincas permite que la unidad del fax envie ha documentos y conteste las llamadas para recibirkvs. El tclefono e\lmparte la linea con la tarjeta fax. puede utilizaria para hacer llamadas normales cuando usted no esta usando la PC como una maquina fax. No importa en que clase de PC usted haya instalado la tarjeta fax. usted necesitara una tarjeta de graficas, monitor (CGA, EGA o Hercules) y de 256K hasta

La diferencia mas grande en cuanto a tarjetas fax esta en el software.

 $\sim$   $\approx$ . --y-,

640K RAM dependiendo del software que este utilizando.Todos tienen un RAM que espera las llamadas por fax, mientras usted utiliza su PC para otras. tareas. Puede almacenar los documentos recibidos en un disco en formato fax comprimido y este envia los documentos a la impresora, o hien los inhibe en la pantalla. Todos los sistemas fax manticuen grandes archivos mostrando que se envío y recibio v cuando se llevo a cabo. Con JT Fax usted puede transmitir en cualquier momento o arreglar in transmision para que esta se realice durante la noche, debido la tarifa telefonica es mas barata, y usted no tiene que estar presente ya que JT-Fax lo realiza automaticamente. Si el destino al cual se dirige se encuentra ocupado, sigue intentando hasta que tenga exito.l'ara mayor informacion pregunte a su distribuidor de confianza o llame a Senmex Internacional  $(91.83)$  35-0901 *y* 35-4453.

#### ESTANDARE& .

El fax nacio a mediados de los 60's cuando un comite europeo de estandares conocido como CCITT (Comue Consultatif International Telephonique et Telegraphique), desarrollo un estandar para transmision de datos por sistema facsimile llanundo (irupo l. Mnquinns hasadas en el estandor del Grupo 1 pueden transmitir una pagina completa en seis minutos.

En 1976 laa maquinas de Grupo JI disminuyeron el tiempo de trammision a tres minutos.

El Grupo III fue introducido en 1980 y es ahora el estandar mas popular. Para 1986, la poblacion de maquinas fax del Grupo III se habia incrementado a medio mülon.

Los sistemas PC-Fax unen el poder de su PC con el poder del cstandar Grupo III. Este estandar ofrece una resolucion de 200 dpi (dots per inch) horizontalmente y entre 100 y 200 dpi verticalmentc. El tiempo de transmision por pugina fluctuo entre 30 y 60 segundos dependiendo si las lineas telefonicas pueden manejar 9,600 bits por segundo (bps). La densidad de imagen comicnza a ser transmitida en alta o baja resolucion. dependiendo de lo que baya seleccionado la persona que cavia.

Otro estandar, Grupo IV, fue establecido en 1984 y provee una resolución de 400 dpi, pero requiere lineas digitales de alta velocidad.

El Grupo 1 esta basado en tecnología analoga y los Cirupos II y III incluyen transmision digital. La tecnologia del Grupo III es completamente sincronica y compatible con cualquier linea telefonica en el mundo.

### EL HARDWARE, La instalación es directa.

La tarieta se inserta dentro de un slot, y se conecta a la linea telefonica atraves de un modulo RJ11 estandar. Utilizar una PC como una maquina fax no significa que este libre de costos. En el presente un sistema fax, esta compuesto por cuatro partes esenciaics.

- Un scanner que convierte las imagenes en senales digitales.
- Un modem de alta velocidad que convierte los senales digitales en senales analogicas que son compatibles con las de red telefonica.
- Un modem, al final de la otra linea convierte las senales analogicas a digitales.
- Por ultimo, una impresora que reproduce los originales de la senai digital en papel.

La interfase de la PC es una conexion entre el puerto serial y un sistema fascimile el cual permite que la PC use el fax para escribir y/o imprimir, digitalizar u otras capacidades, las cuales pueden convertirse en sistemas de comunicacion grafica, crear, administrar, enviar, recibir, almacenar, exhibir e imprimir dibujos complejos, documentos en textos o patrones digitalizados.

La maquina receptora imprime los datos, y alguien, no importando que tan lejos se encuentre de quien lo envio. tiene una copia del documento en. cuestion de minutos.

#### **EL SOFTWARE**

La diferencia mas grande en cuanto a tarjetas fax esta en el diseno del software. Debido a la complejidad del proceso fax, el software puede ser dificil de utilizar si esta en Modo de Comandos. Por esta razon. asegurese de que las tarjetas fax incluyan programas con interfase de Menu. Aun cuando gran cantidad de software permite funciones basicas de graficas. tales funciones son mejor ejecutadas por un programa de graficas. El software del fax debe permitir convertir imagenes tomadas de un scanner o creadas por PC Paintbrush. Publisher's Paintbrush o Dr. Halo II en formato fax e imagenes fax a los formatos anteriormente mencionados. El software debe ser capaz de trabajar con programas de reconocimiento de caracteres opticos, así usted puede

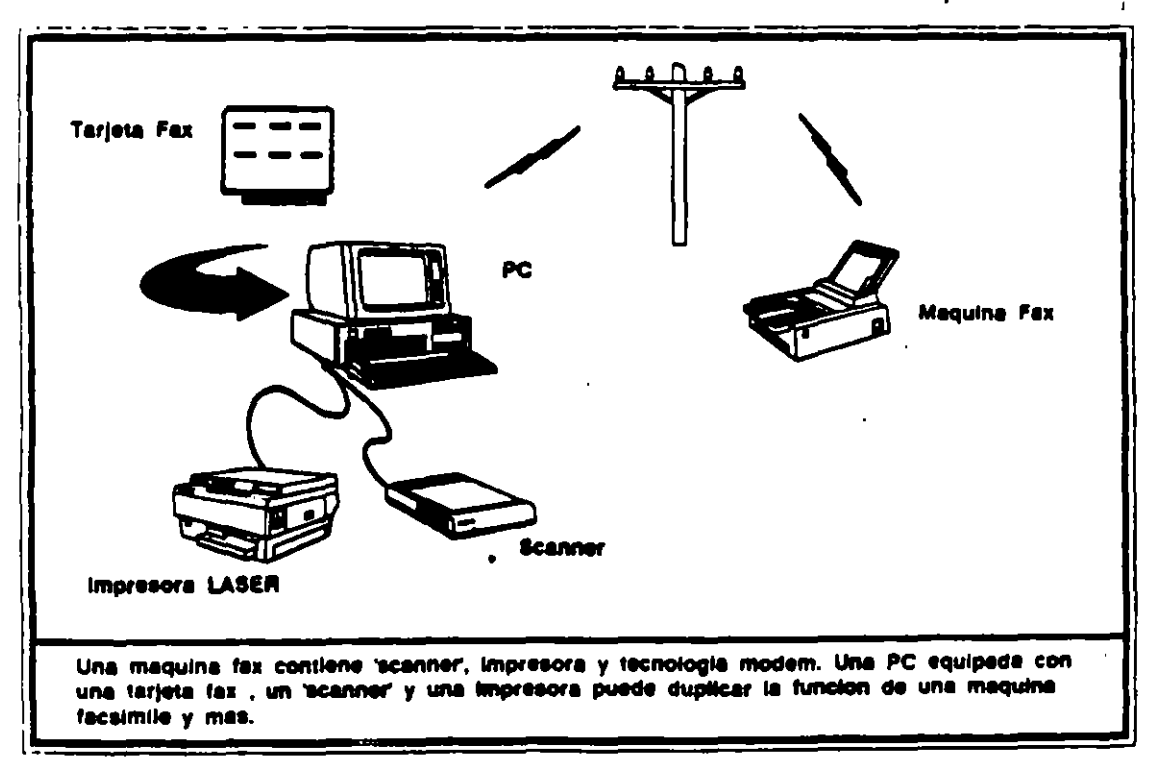

El original de esta publicacion fue elaborado utilizando WordStar 2000+, Arts & Letters, PageMaker y Quadi saa convertir un codigo de barras o caracteres opticos en caracteres ASCII para su edicion en un procesador de palabras. El software que seleccione debe de proveer:

- Facil recepcion y envio de documentos.
- Transmision y recepcion de mensajes en tiempos específicos.
- Ruteo automatico de una transmision sencilla.
- Transmision de diferentes documentos
- a diferentes lugares.

÷

- Inipresion automatica de hora, fecha v pagina.
- Almacenamiento de los numeros telefonicos mas utilizados.
- Conversion de archivos de procesadores de palabras a formato fax.
- Impresion de los documentos.

#### - Despliegue de los documentos en la pantalla.

Lo que hace que un sistema de fax sea mejor que otro. es el software para convertir archivos de varios formatos, a formatos estandares de fax para la transmision. Todos los sistemas pueden convertir y enviar archivos ASCII en cuestion de minutos al equipo fax en cualquier parte del mundo. Los formatos que el sistema fax de la PC puede ajustar y la forma de como prepara. exhibe, edita, recibe y almacena los documentos, son los factores mas importantes a considerar cuando usted realiza una decision de compra.

Las tarjetas JT Fax (tarjeta corta, portatil y larga de 9600 bps) cumplen con todos los requisitos de software anteriormente mencionados. Para mayor informacion llame hoy mismo a su distribuidor de confianza. Senmex Internacional es representante exclusivo en Mexico de Quadram Corporation.

" El precio y su facil instalacion, sin mencionar la finisima interfase con el usuario y la calidad de salida que produce, hacen de JT Fax una gran compra."

> **Brace Brown.** PC Magazine Junio 28,1988

> > 16

# JUEGO BASICO DE HERRAMIENTAS

 $\overline{\phantom{a}}$ 

•

.]
# Juego de herramienta

# **PC TOOLKITS**

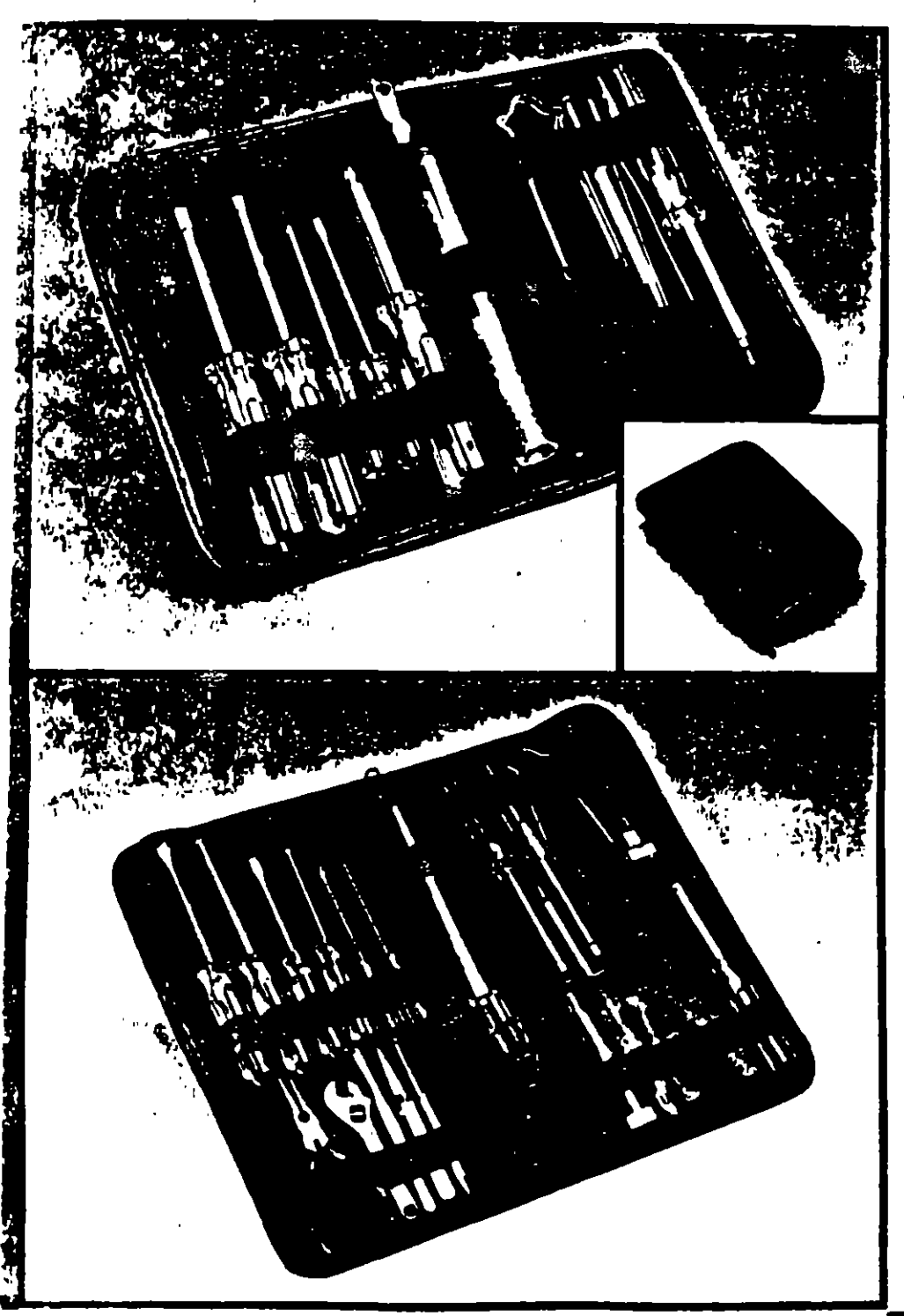

The perfect office toolkits, especially designed for maintenance and modification of computers, printers and peripherals. Both kits contain high quality demagnetized tools, individually secured inside nadded black vinyl cases.

 $\sim$   $\sim$ 

#### PC TOOLKIT 1 For microcomputers

Our "entry level" toolkit contains IO tools:

- " W flat screwdriver,
- 16" (#0) phillips screwdriver
- **\*** reversible You flat/You" (#1) phillips screwdriver
- Yin" nut driver
- Vi" nut driver
- reversible T-1071-15 torx driver
- tweezer/pincher
- **J** prong parts retriever
- **E IC inserter/extractor**
- · spare parts tube
- · black vinyl zipper case
- Model  $#120$

#### PC TOOLKIT 2 For micro and minicompaters

Our "power user" toolkit contains 20 tools:

- *a soldering iron*
- · suider
- # 8" win: cutter/stripper
- *<u>needlemme</u>* pliers
- **0 4° adjustable wrench**
- · 4" flat screwdriver
- # Yis" flat screwdriver
- " %" flat screwdriver
- · 4" (#0) phillips screwdriver
- 
- Who" (#1) phillips screwdriver
- Yie" nul driver
- o %" nut driver
- · reversible T-10/1-15 torx driver
- **O** tweezer/pincher
- · clamping tweezer (hemostat)
- **a** 3 prong parts retriever
- 
- **6 K. extractor**
- · spare parts tube
- . black vinyl zipper case
- Model #425

Sistema de limpieza por aspirado

# **THE SYSTEM SWEEPER PC/Printer Vacuum**

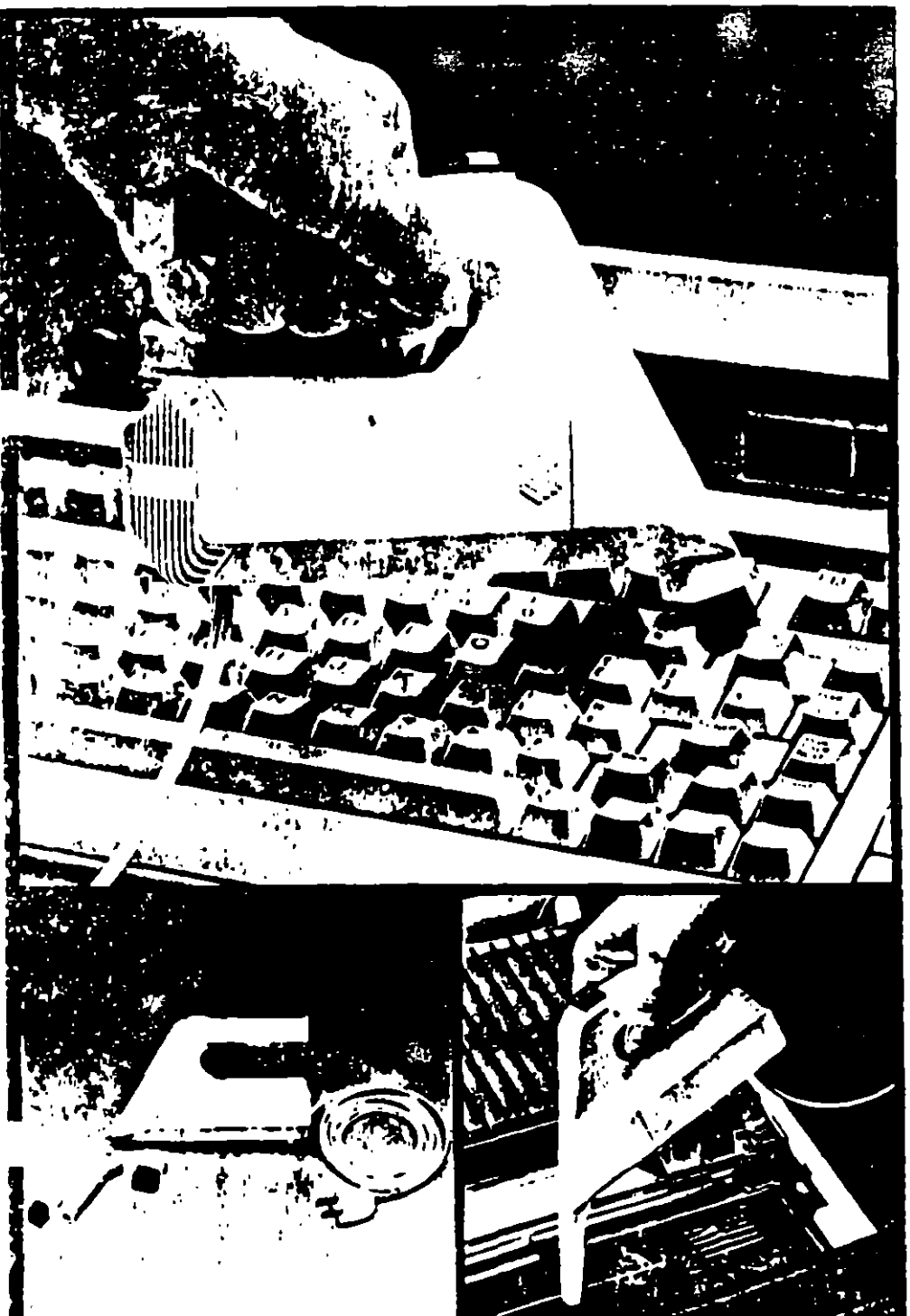

# **SYSTEMSWEEPER**

Stop destructive dust! Protect your keyboard, printer and other computer. components with this compact, powerful vacuum.

Compact-small size and multiple attachnients let you reach those hardto-clean areas

Powerful-H0-volt power (not hatteries). makes dirt and dust disappear. In vacuum tests. The System Sweeper was approximately four times more powerful than competing battery-operated PC vacuums.

The System Sweeper comes with an  $\geq \frac{1+\frac{1}{2}}{2}$ extra-long 10 foot power cord and these attachments.

- ½" wide brush for general use.<br>■ 2½" long nozzle for tight spaces.
- - Small brush for nozzle end.
	- **\*Two filters (not shown in photo).** Model #440

# MANTENIMIENTO PREVENTIVO Y **CORRECTIVO BASICO**

 $\mathbb{Z}$ 

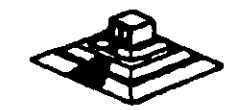

 $\bar{\mathcal{A}}$ 

تهجرات

Hardware Maintenance

Service Stag

# Hardware Maintenance Service

 $\mathcal{L}(\mathcal{L}(\mathcal{$ 

न्ते<br>दर

 $\int_{0}^{\frac{\pi}{2}}$ 

 $\mathcal{L}(\mathcal{L}(\mathcal{$ 

#### Revised E an (March 1986)

The following puragraph does not apply to the United Kingdom or may country where such arosistans are inconsistent with focal law INTERNATIONAL **BUSINESS MACHINES CORPORATION PROVIDES THIS PUBLICATION** "AS IS" WITHOUT WARRANTY OF ANY KIND FITHER FXPRESS OR IMPLIED, INCLUDING, BUT NOT LIMITED TO, THE IMPLIED WARRANTIES OF MERCHANTABILITY OR FITNESS FOR A PARTICULAR PURPOSE. Some states do not allow disclaimer of express or implied warranties in certain (ransactions, therefore, this statement may not apply to you.

This publication could include technical inaccuracies or typographical errors. Changes are periodically made to the information herein, these changes will be incorporated in new editions of the publication. IBM may make improvements and/or changes in the product(s) and/or the program(s) described in this publication at any time.

It is possible that this sublication may contain reference to, or information. about, IBM products (machinet and programs), programming, or services that are not announced in your country. Such references or information must not be construed to mean that IBM intends to announce such IBM moducts. programming, or survices in your country.

Products are not stocked at the address below. Requests for comies of this publicatine and for technical informatine shout IBM Personal Computer products should be made to your authorized IBM Personal Commuter dealer. IBM Product Center, or your IBM Marketing Representative.

The following paragraph applies only to the United States and Puerto Rico: A Reader's Comment Form is provided at the back of this publication. If the form has been removed, address comments to: IBM Corporation. Personal Computer, P.O. Box 1328-C. Boca Raton. Florida 33429-1328. IBM may mee or distribute any of the information you supply in any way it believes appropriate without incurring any obligations whatever.

C Copyright International Business Machines Corporation 1981, 1986

# **Federal Communications Commission** Radio Frequency Interference Statement

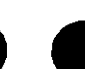

Warning: The equipment described herein has been certified to comply with the fimits for a Class B computing device, pursuant to Subpart J of Part 15 of the FCC rules. Only peripherals (computer input/output devices, terminals printers, etc.) certified to comply with the Class B limits may be attached to the computer. Operation with non-certified peripherals is likely to result in interference to radio and TV reception. If peripherals not offered by IBM are used with the equipment, it is suggested to use shielded grounded cables with in-line filters if necessary.

#### **CALITION**

The products described herein are equipped with a grounded plug for the user's safety. It is to be used in conjunction with a properly grounded receptacle to avaid electrical shock.

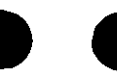

# **Safety Inspection Guide**

The intent of this inspection guide is to assist you in identifying potentially unsafe conditions on these products. Each machine, as it was designed and built, had required safety items installed to protect users and service personnel from injury. This guide addresses only those items. However, good judgment should be used to identify potential safety hazards not covered by this inspection guide.

If any unsafe conditions are present, a determination must be made on how serious the apparent hazard could be and whether you can continue without first correcting the problem.

Consider these conditions and the safety hazards they present:

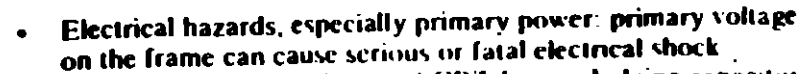

Explosive hazards, a damaged CRT face or bulging capacitor can cause serious injury.

Mechanical hazards, loose or missing hardware can cause serious injury.

This safety inspection guide consists of a series of steps presented in a checklist. Begin the checks with the power off and the power cord removed from the electrical outlet.

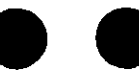

We recommend all non-IBM devices and attachments be removed from the unit before you conduct the safety inspection.

Reference Literature:

- Guide to Operations manual.
- Any applicable safety publications.
- 1. Check exterior covers for damage (loose, broken, or sharp edecs).
- 2. Power off the system. Disconnect the power cord from the electrical outlet.
- 3. Check the power cord for the following:
	- a. A third-wire ground connector in good condition. Use a meter to measure third-wire ground continuity for 0.1 ohm or less between the external ground pin and the frame ground.
	- b. The cord set should be the appropriate molded type as specified in the parts catalog of this manual.
	- c. Insulation must not be frayed or worn.
- 4. Remove the back panel from the system unit (if applicable).
- 5. Remove the cover mounting screws, and remove the cover.
- 6. Check for any obvious non-IBM alterations. Use good judgement as to the safety of any non-IBM alterations.
- 7. Check inside the unit for any obvious unsafe conditions, such as: metal filings, contamination, water or other liquids, or signs of fire or smoke damage.
- 8. Check for worn, frayed, or pinched cables. Ensure the voltage specified on the voltage tag, or switch position (back

panel of the machine) matches the voltage of the power receptacle. If in doubt, verify the voltage at the power receptacle.

- 9. Examine the power supply and verify the following:
	- a. Nonremovable fasteners in the power-supply cover have not been removed or tampered with.
	- b. The grommet is installed where the internal power cables come through the frame of the power supply.

10. Check for the following labels on all systems:

- "Caution: Hazardous Area. Do Not Remove This Cover. Trained Service People Only. No Serviceable **Components Inside** 
	- œ

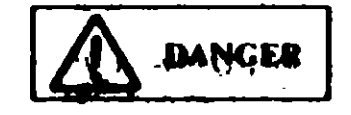

- Hazardous voltage inside. Do not open.
- 11. In systems using a battery, check for the following labels:
	- "BATTERY WARNING: Do not dispose of battery unit in fire or water. See instruction for disposal in the battery installation instructions."

CH.

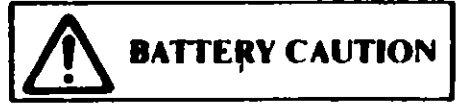

- Replace only with P/N XXXXXXX. Use of a different battery could result in ignition or explosion of battery. Order replacement from IBM authorized dealer.
- 12. Visually check the condition of the battery (if applicable) and ensure the battery has a safety hazard label attached.
- 13. Machines manufactured May 1986 or later, weighing in excerof 18 Kg. (41.8 lbs), must be labeled with the weight of the system unit.

íν

خچ

# **How to Use this Maintenance Library**

This Hardware Maintenance library consists of three major diagnostic tools: a two-part set of diagnostic manuals and **Advanced Diagnostics diskettes.** 

The Hardware Maintenance Reference manual describes diagnostic procedures and their use, field replaceable unit (FRU) removal and replacement procedures, and provides general information about the systems. Once the reader has become familiar with its content, the Hardware Maintenance Reference manual is no longer required on each service call. It can be kept in a convenient place and used as needed.

The Hardware Maintenance Service manual contains all necessary information to diagnose a failing system. Maintenance analysis procedures (MAPs), jumper positions, switch settings, and the parts catalog are in this manual.

Additional options may require updates to the manuals. The Hardware Maintenance Reference manual provides an area in the back of the manual to file the updates. Each section of the Hardware Maintenance Service manual (with the exception of the MAPs) has a designated update area. The MAPs are sequenced. by number and can be updated accordingly.

The Advanced Diagnostics diskette is designed to be used with the MAPs to:

- Test each area of the system
- Isolate problems to specific areas of the system through the use of error codes
- Verify correct installation and operation of the system.  $\bullet$

Other functions of the Advanced Diagnostics diskette are described in the *Hardware Maintenance Reference* manual.

# Preface

This manual provides the information needed to diagnose and repair IBM Personal Computer products. Readers should have received training on IBM Personal Computer products and be familiar with the Triplett Model 310 Multimeter<sup>1</sup> or equivalent

The manual is divided into two major categories; system specific information and Personal Computer family diagnoses and of

The system specific information is identified by the sum section and organized as follows:

"START" is the entry point for all diagnostic procedures.

"JUMPERS AND SWITCH SETTINGS" contains jumper positions and switch settings for the system unit and supported options.

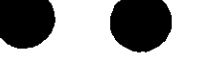

"PARTS CATALOG" contains illustrations and part numbers of field replaceable units (FRUs).

Step-by-step instructions to isolate failing FRUs are located in the "DIACNOSTIC MAPs" section.

Related repair information can be found in the *Hardware* Maintenance Reference manual Operating instructions are in the Guide to Operations manual. Detailed hardware and interface information is in the Technical Reference manual.

The term "Reference manual" as used in this manual, refers to the Hardware Maintenance Reference manual.

ł.

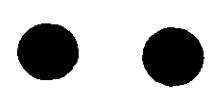

Manufactured by the Triplett Corporation. Bluffton. Ohio 45817

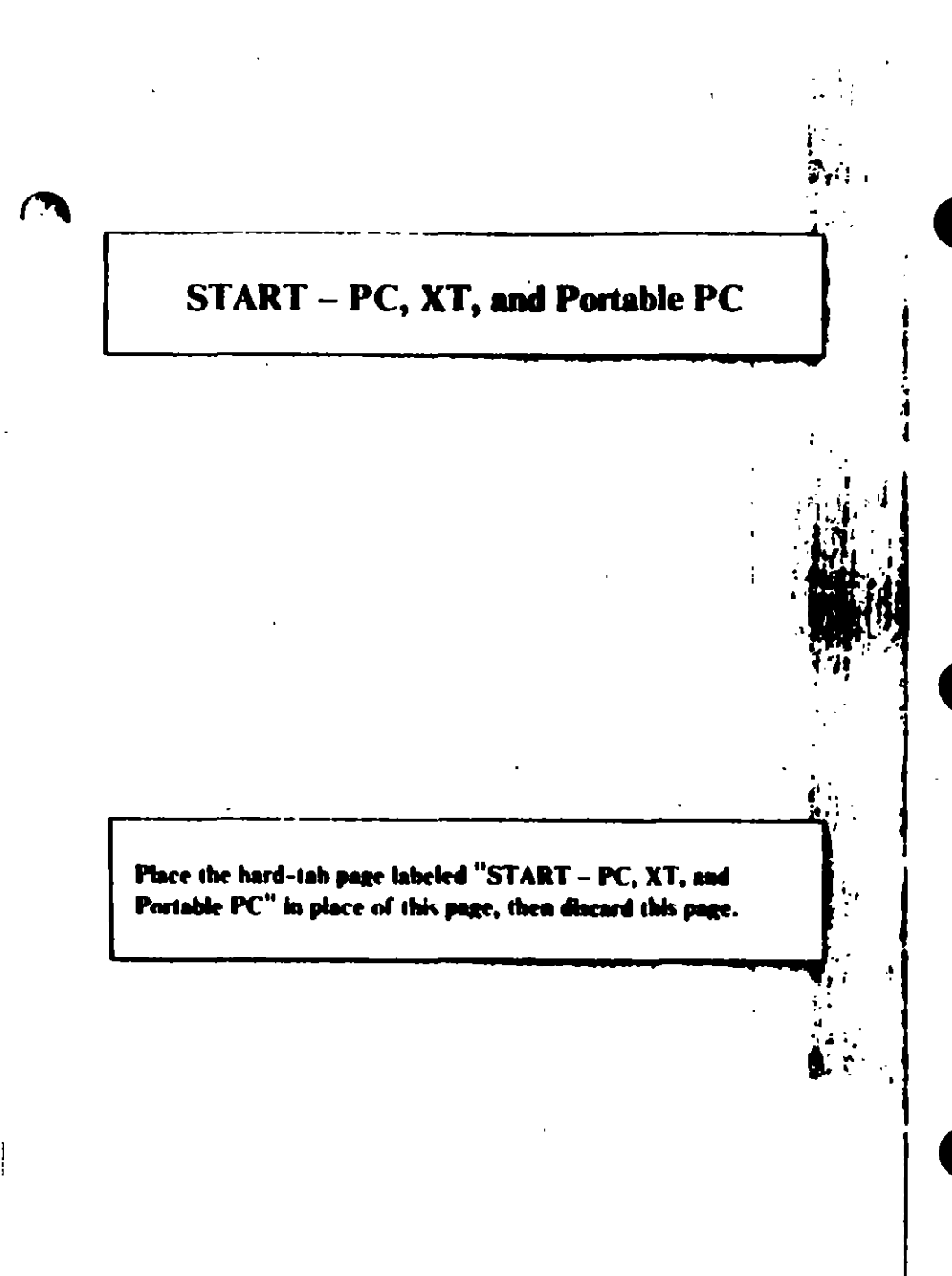

ジ

## MAP 0000: Start (PC, XT, Portable PC)

This is the entry point for maintenance analysis procedures (MAPs). The MAPs will help you determine the failing field replaceable unit (FRU).

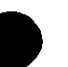

The Advanced Diagnostics program is intended to test only IBM products. Non-IBM products, prototype cards, and modified options can give false errors and invalid system responses

All voltages in the MAPs are positive unless otherwise specified.

#### 001

Before you begin:

- 1. Power off the system.
- 2. Ensure all connectors are installed correctly.
- 3. Ensure all jumpers and switches are set correctly
	- Note: Ensure the Portable Personal Computer 115/230 Vac selector switch is set for the voltage available at the outlet.
	- Insert the Advanced Diagnostics diskette into drive A. Power on the system.

### IS THE POWER SUPPLY FAN RUNNING?

Yes No

Ł

002

Go to Step 045 in this MAP.

#### 003

Listen carefully for any audio responses during the power-on  $\blacksquare$ self test (POST).

#### DID YOU HEAR ONE SHORT BEEP AT THE END OF THE POST?

Yes No

(Step 004 continues)

#### $0<sub>l</sub>$

Go to Step. 006 in this MAP.

#### 005

Go to Step 010 in this MAP.

#### 006

(From Step 004 in this MAP) DID THE MESSAGE (RESUME = "FI" KEY) APPEAR ON **THE SCREEN?** 

#### Yes No

007

Go to Step 052 in this MAP.

#### **OBR**

- Make a note of any error messages on the screen.
- Press the F1 key to continue.

#### DID THE MESSAGE (RESUME = "FI" KEY) GO AWAY WHEN THE FI KEY WAS PRESSED?

#### **Yes** No.

 $\mathbf{I}$ 009

Go to "MAP 0300: Keyboard Start."

#### 010

(From Step 005 in this MAP)

DOES THE ADVANCED DIAGNOSTICS MENU APPEAR? Yes No

011

Go to Step 053 in this MAP.

#### Select 0 (SYSTEM CHECKOUT).

Note: Depending upon the options installed in the system, questions about attached devices may appear on the screen. Press V or N as required, then Enter.

(Step 012 continues)

#### 012 (continued) DOES THE INSTALLED DEVICES MENU APPLAR? Yes No

 $\mathbf{I}$  $013$ 

Go to Step 037 in this MAP

#### 014

Compare the list to the options installed *inside* the system

Note: The Installed Devices list displays only those devices supported by this manual. If a device is missing from the list and is not supported by this manual, press **Y (IS THE INSTALLED DEVICES LIST CORRECT?)** then Enter to continue the diagnostic tests. Go to Step 025 in this MAP.

#### DOES THE INSTALLED DEVICES LIST COMMICTLY **IDENTIFY THE DEVICES INSTALLED INSIDE THE SYSTEM?**

Yes No  $\mathbf{I}$ 015 Go to Step. 017 in this MAP.

#### 016

Go to Step 025 in this MAP.

#### 017

(From Step 015 in this MAP) Follow the instructions on the screen and attempt to correct the Installed Devices list.

Note: A 199 error indicates you answered "No" to the question about the Installed Devices fist. Disregard the error.

### **COULD YOU CORRECT THE INSTALLED DEVICES LIST?**

# Yes No.

(Step 018 continues)

 $\blacksquare$ 

Go to Step 020 in this MAP.

#### 019

Go to Step 025 in this MAP.

#### 020

(From Step 018 in this MAP) IS THE OPTION MISSING FROM THE INSTALLED **DEVICES LIST?** 

#### Yes No

021 **Press Y (IS THE INSTALLED DEVICES LIST CORRECT?)** then Enter to continue the diagnostic tests. Go to Step 025 in this MAP.

#### 622

Make sure all switches and jumpers are set correctly for the missing option. Be sure to check the system board switches as well as the option's switches and jumper positions.

#### ARE THE SWITCHES AND JUMPERS SET CORRECTLY?

Yes No

#### 023

Reset any incorrect jumper or switch settings. Go to Step 001 in this MAP to verify system operation.

#### 024

 $\overline{\phantom{a}}$ 

 $\widetilde{\mathcal{L}}$ 

Go to the appropriate MAP for the missing device.

Note: If you are unable to find the MAP that corresponds to the device, you have an IBM device with its own service manual or a device not supported by IBM diagnostic tests.

#### 025

(From Steps 014, 016, 019, and 021 in this MAP)

- Follow the instructions on the screen to run the tests on all devices. Use the (RUN TESTS MULTIPLE TIMES) option

#### **DID YOU RECEIVE AN ERROR MESSAGE?**

Yes No. 026

Go to Step 028 in this MAP.

#### 027

Go to the MAP indicated by the error code For example, if you receive the error code 7XX, go to "MAP 0700: Math Coprocessor."

Note: If you are unable to find the MAP that corresponds to your error code, you have an IBM device with its own service manual or a device not supported by **IBM** diagnostic tests.

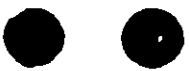

### 028

(From Step 026 in this MAP) **DID THE SYSTEM CHECKOUT MENU APPEAR AT THE END OF TESTING?** 

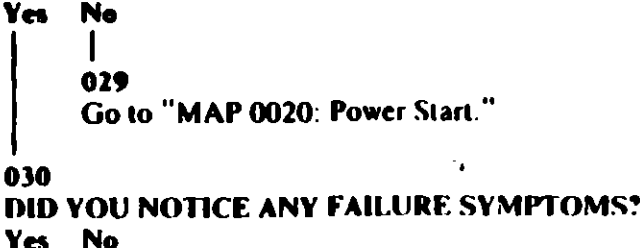

Yes -

 $\mathbf{I}$ 031

Go to Step 033 in this MAP.

#### 032

Go to Step 053 in this MAP.

#### $011$ (From Step 031 in this MAP) **DID THE CUSTOMER PROVIDE A SYMPTOM?** Yes No.

034 Go to Step 036 in this MAP.

#### 035

Go to the MAP for the suspected failing device.

#### 036

N

(From Step 034 in this MAP) The Advanced Diagnostic tests have finished without detecting an error.

- If you are still experiencing a problem:
	- Check all switch settings.
	- Check all jumper positions.
	- Check all cables and connectors for proper installation.
	- Run the Advanced Diagnostic tests on all devices. Use  $\overline{\phantom{a}}$ the (RUN TESTS ONE TIME) option. If you receive an error, go to the MAP indicated by by the error code. For example, if you receive the error code 7XX, go to "MAP 0700: Math Coprocessor."
- If you are experiencing a problem with a device not supported by this manual, refer to that device's service manual for special testing instructions.
- If you suspect an intermittent problem, start an error log. If you need instructions, refer to the Reference manual.

#### 037

#### (From Step 013 in this MAP) DID YOU RECEIVE AN ERROR MESSAGE INDICATING A DISKETTE READ ERROR?

Yes No

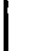

**038** Go to Step. 040 in this MAP

039

Go to "MAP 0600: Diskette Drive Start"

040

#### (From Step 038 in this MAP) IS A MATH COPROCESSOR INSTALLED IN THE SYSTEM?

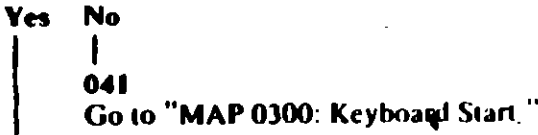

#### 042

- Power off the system and remove the math coprocessor.  $\blacksquare$
- Power on the system.
- Select 0 (SYSTEM CHECKOUT).

#### DOES THE INSTALLED DEVICES MENU APPEAR?

- Yes No
	- 043

Reinstall the math coprocessor, then go to "MAP 0300. Keyboard Start."

Replace the math coprocessor and the 8088 processor. If that does not correct the problem, replace the system board.

#### (From Step 002 in this MAP) IS THE POWER CORD PLUGGED INTO A FUNCTIONING. **PROPERLY GROUNDED ELECTRICAL OUTLET?** Yes No

#### 046

- Attach the system to a functioning, properly grounded electrical outlet. Return to Step 001 in this MAP to verify system operation.

#### 047

- Power off the system.
- Disconnect the power cord from the electrical outlet then from  $\blacksquare$ the system unit.
- Check the system unit power cord for continuity.

#### DOES THE POWER CORD HAVE CONTINUITY?

#### Yes No

#### 648

Replace the power cord.

#### 049

- Reconnect the power cord.
- Power on the system.  $\ddot{\phantom{1}}$
- Check for a voltage of 2.4 to 5.2 Vdc between pins 1 and 5 (ground) at the system board power supply connector, Figure 1.

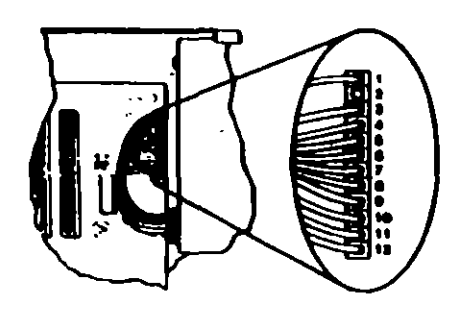

Figure 1. System Board Power Connecters

049 (continued) IS THE VOLTAGE 2.4 TO 5.2 VDC BETWEEN **PINS LAND 5?** Yes No 050

Go to "MAP 0020: Power Start."

051 Replace the power supply.

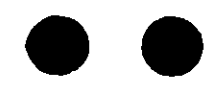

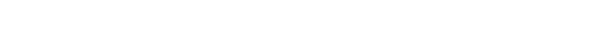

÷

്റ

#### (From Step 007 in this MAP)

Refer to the following figure and go to the MAP indicated or take the action described.

Note: If you received an error message and incorrect audio response, use the error message as the POST Error Symptom.

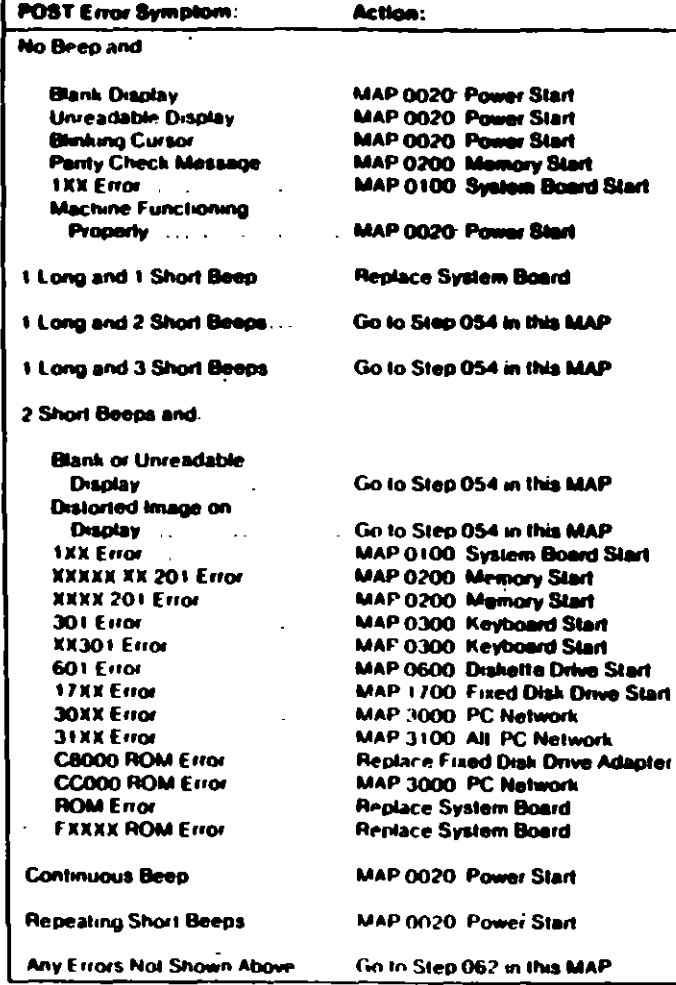

#### Figure 2. POST Errors

 $\bar{\mathcal{F}}$ 

#### 053

(From Steps 011 and 032 in this MAP). Refer to the following figure and go to the MAP indicated or take the action described.

Note: If you received an error message and incorrect audio response, use the error message as the symptom.

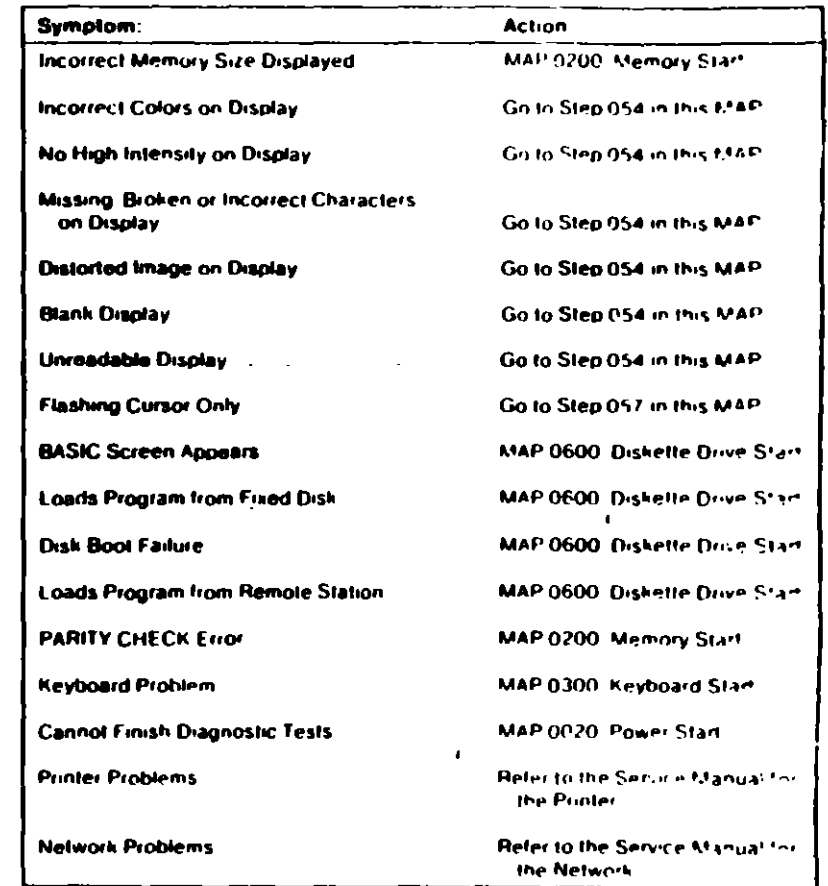

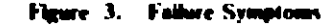

 $\gamma = 1/\sqrt{2}$ 

(EEE) 10 Start (PC, X1, Portable PC)

Start (PC, X1, Portable PC) (BRB)-11

 $\mathbf{1}$ 

(From Steps 052 and 053 in this MAP) IS AN ENHANCED GRAPHICS ADAPTER INSTALLED? Yes No

#### 055

Go to the MAP for the failing display adapter

 $\mathbf{r}$ 

#### 056

Go to "MAP 2400. Enhanced Graphics Adapter"

#### 057

(From Step 053 in this MAP) **IS A MATH COPROCESSOR INSTALLED?** Yes No

055

Go to "MAP 0600: Diskette Drive Start"

#### 059

Power off the system.

Remove the math coprocessor from the system board.

Power on the system.

#### DID THE FAILING SYMPTOM REMAIN?

Yes No

#### 060

Replace the math coprocessor and the 8088 processor.

#### 061

 $\overrightarrow{c}$ 

Reinstall the math coprocessor, then go to "MAP 0600: Diskette Drive Start."

(From Step 052 in this MAP) Go to the MAP indicated by the error code. For example, if you receive the error code 7XX, go to "MAP 0700: Math Coprocessor."

|§,

Note: If you are unable to find the MAP that corresponds to your error code, you have an IBM device with its own service manual or a device not supported by IBM diagnostic tests.

**Jumpers and Switch Settings** 

Place the hard-tab page labeled "Jumpers and Switch Settings" in place of this page, then discard this page.

# **JUMPERS AND SWITCH SETTINGS**

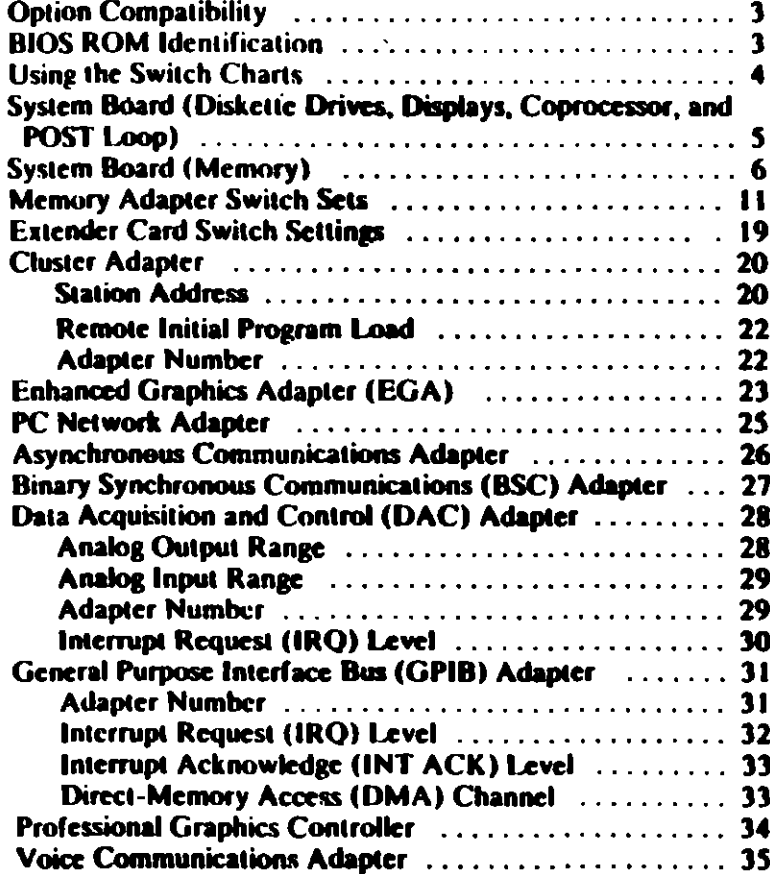

# **Option Compatibility**

Certain option adapters conflict when used in the same system. The following adapters should not be installed together in your system unit:

- Synchronous Data Link Control (SDLC) adapter.  $\bullet$
- Alternate Binary Synchronous Communications (Alt. BSC) adapter.

## **BIOS ROM Identification**

To determine the date of the BIOS ROM module, run the following BASIC program. Type the program exactly as shown.

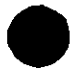

 $\mathbf{r}$ 

10 DEF SEG=&HF000 20 FOR X=&HFFF5 TO &HFFFF 30 PRINT CHRS(PEEK(X)): 40 NEXT **RUN** 

The date that is displayed is the date of your BIOS ROM module

# **Using the Switch Chai**

ਵੇਂ

The following legend applies to the charts in this section.  $\alpha = \pm 1$  ,  $\alpha = \pm$ 

 $\mathbf{u}_{\mathrm{max}}$ 

پي .<br>م

 $\Delta_{\rm M,0}$ 

м.,

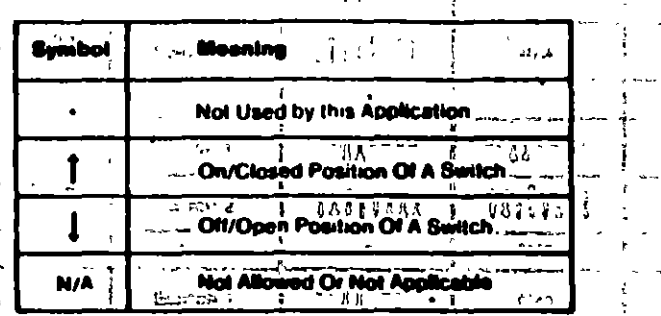

Note: " For some options, the customer must supply information for correct setting of jumpers or switches.

 $[1]$ 

To set a rocker switch, press the rocker down to the desired position, to set a slide switch, slide the lug of the switch to the desired position. I JW SWI یں وب **ABUUN** 

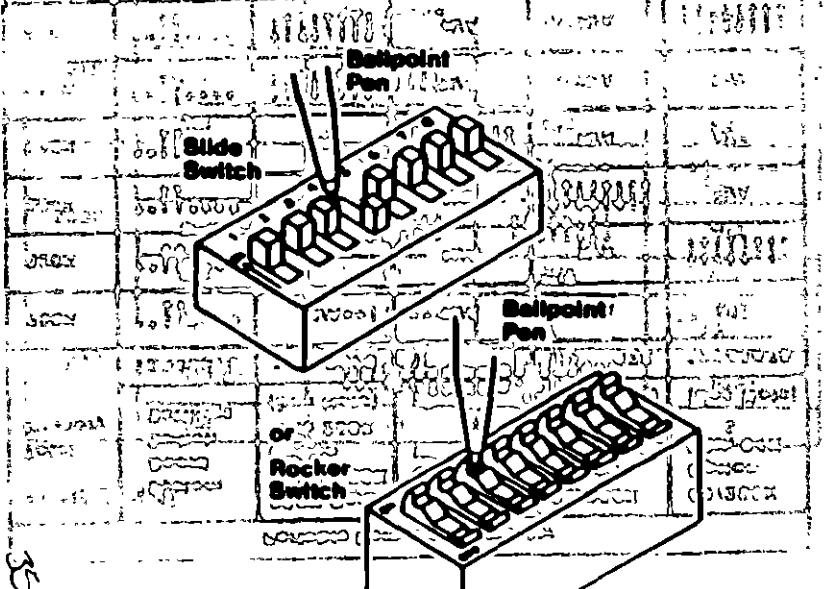

# System Board (Diskette Drives, Displays, Coprocessor, and POST Loop)

 $\hat{f}_{\psi_{1},\cdots}$ 

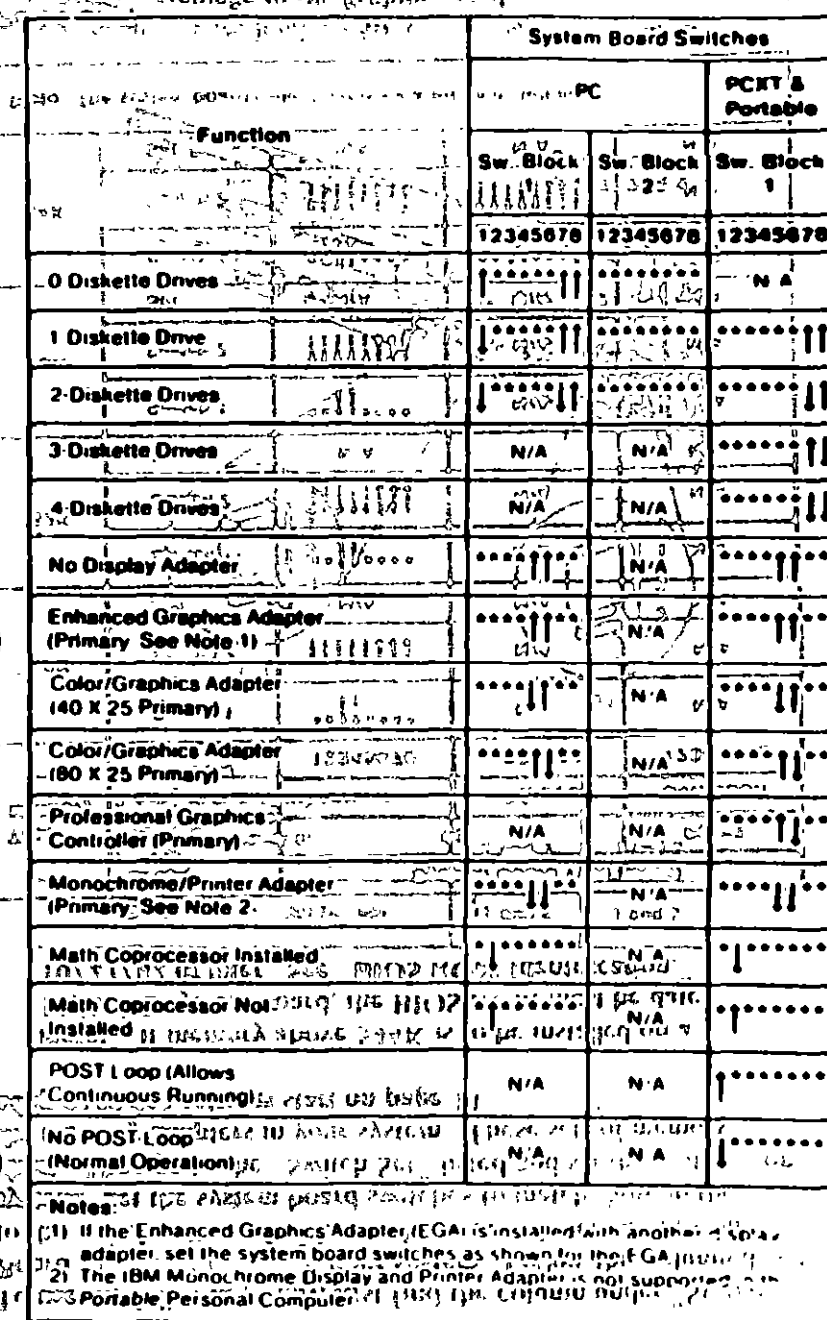

**Continue (PT NT StortStarT)** 

 $\mathscr{P}$ ystem Blorini (D $_{\mathbb{R}}$ gr

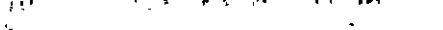

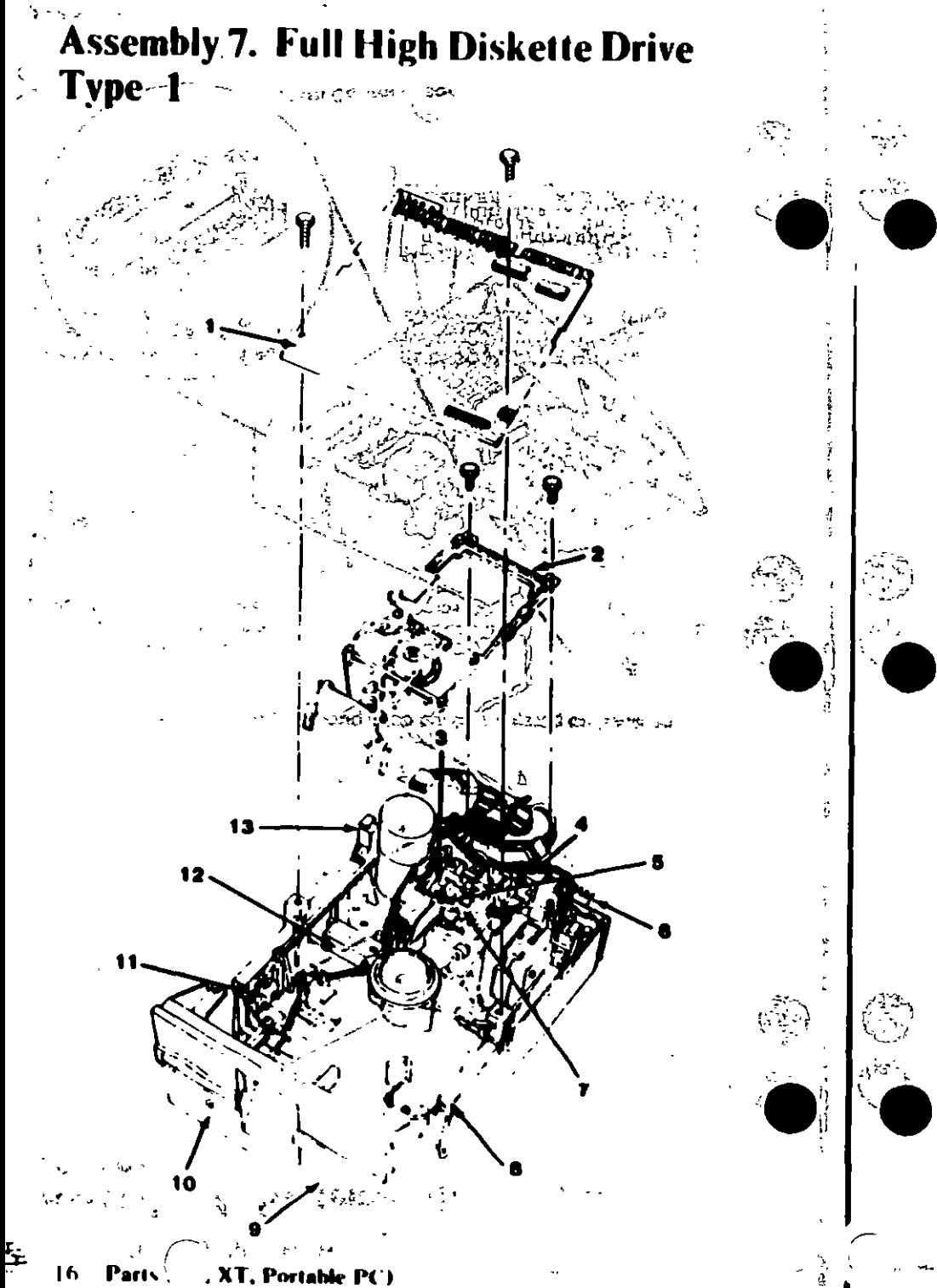

# **Disk of the Drive - Type 1**

Use only in drives that have an  $A$ ,  $B$ , or nothing in front of the serial number. The serial number is visible from the top of the drive.

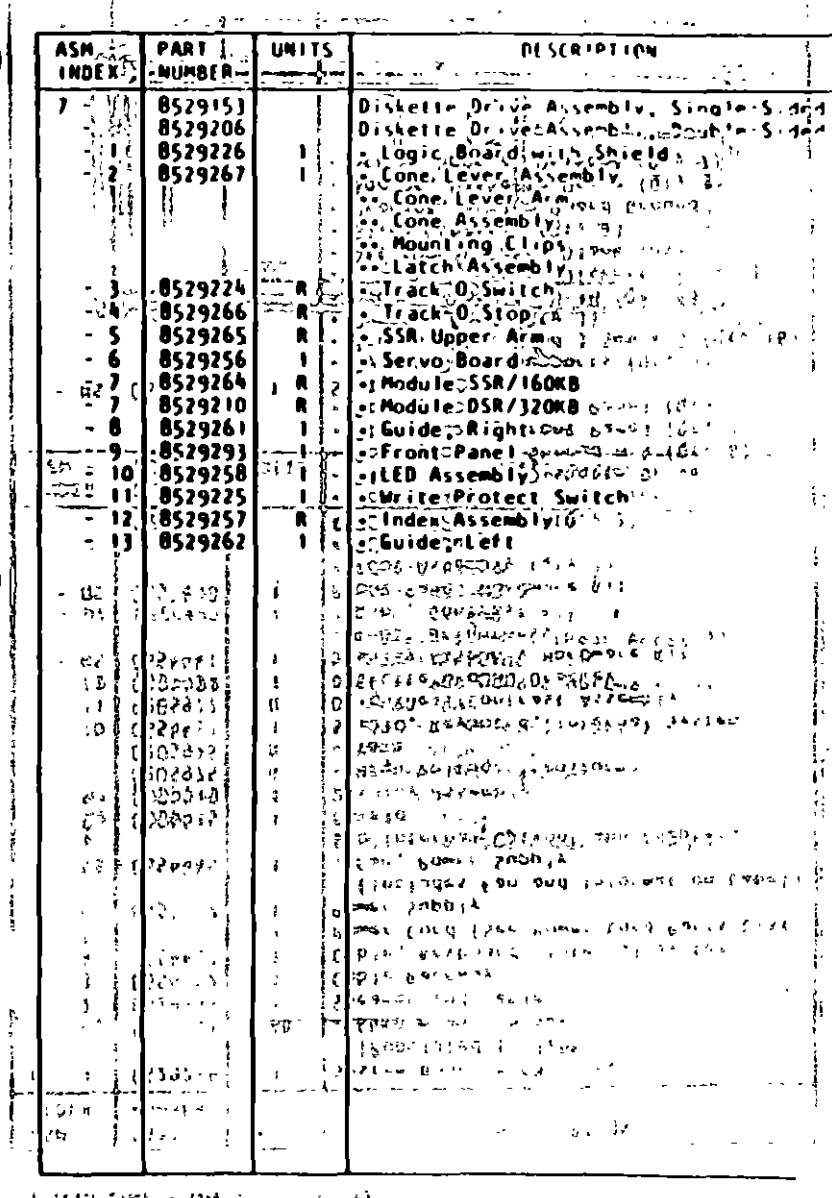

Parts (PC, XT, Portable PC) 17

# Assembly 8. Full High Diskette Drive<br>Type 1

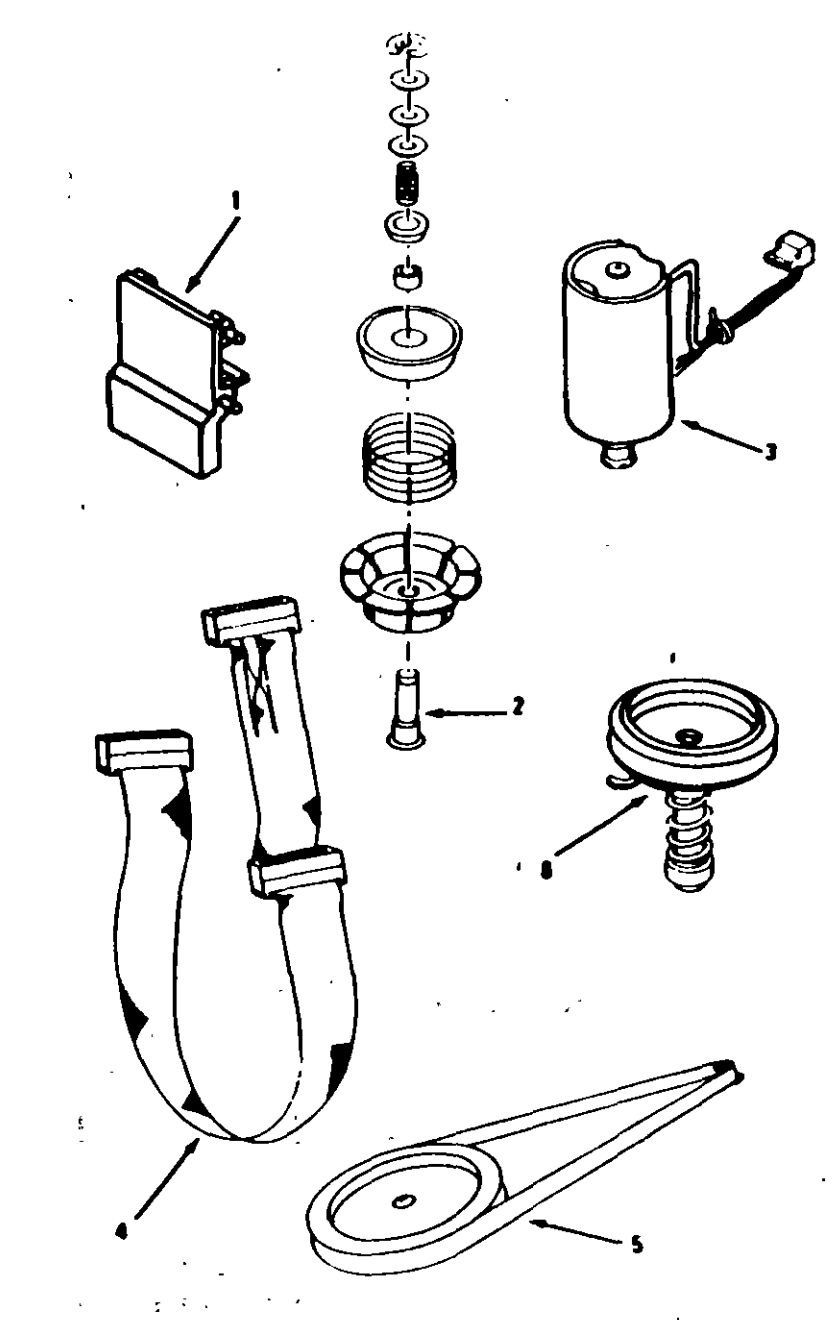

Parts (PC, XT, Portable PC)  $18<sub>1</sub>$ 

11

 $\sum_{i=1}^{n}$ 

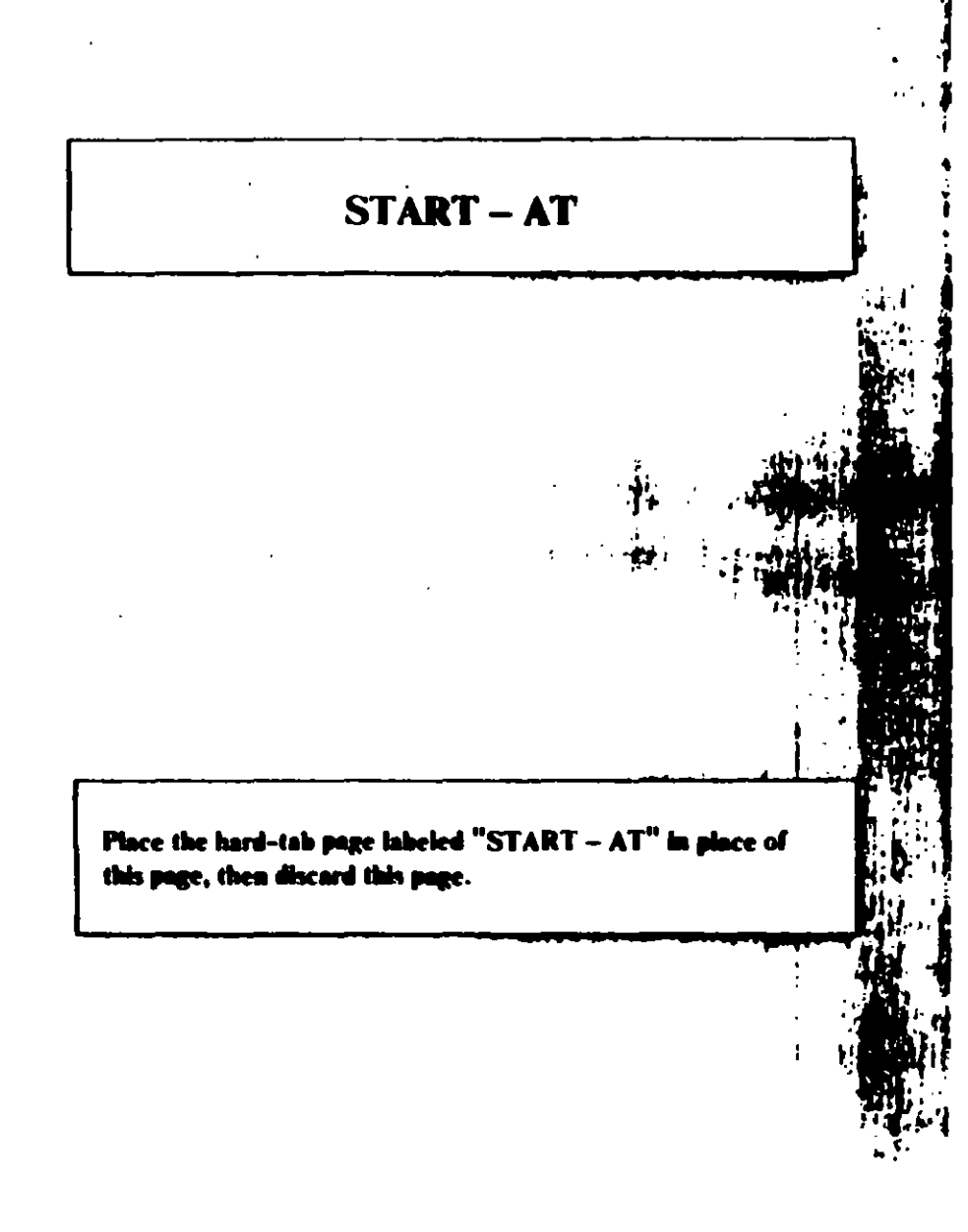

## **MAP 0000: Start (AT)**

This is the entry point for all IBM PERSONAL COMPUTER AT<sup>®</sup> MAPs. The MAPs will help you determine the failing field replaceable unit (FRU).

The Advanced Diagnostics program is intended to test only IBM products. Non-IBM products, prototype cards, or modified options can give false errors and invalid system responses.

All voltages in the MAPs are positive unless otherwise shown

#### 001

Before you begin:

- 1. Power off the system.
- 2. Ensure all connectors are installed correctly.
- Ensure any jumpers or switches are set correctly.  $\mathbf{3}$
- Ensure the 115/230 Vac selector switch is set for the voltage 4. available at the outlet.
- 5. Verify the options are correctly set by running the Setup program. After running the Setup program (or if you cannot run the Setup program) continue with Step 001.
	- Insert the Advanced Diagnostics diskette into drive A.
	- Power on the system.

#### IS THE POWER SUPPLY FAN RUNNING?

- Yes No
	-
	- 002

Go to Step 058 in this MAP.

Listen carefully for any audio responses during the power-on self test (POST).

#### DID YOU HEAR ONE SHORT BEEP AT THE END OF THE POST?

Yes No

(Step 004 continues)

 $\ddotsc$ Go to Step 006 in this MAP.

005

Go to Step 034 in this MAP.

#### 806

(From Step 004 in this MAP) **DID YOU RECEIVE A 16X ERROR? No** Yes

#### H.

**MA7** Go to Step 011 in this MAP.

### 008

**DID YOU RECEIVE A 161 ERROR?** 

#### Yes No  $\mathbf{I}$

Go to Step 016 in this MAP.

Go to "MAP 0100: System Board Start."

#### $^{\bullet}11$

(From Step 007 in this MAP) DID THE MESSAGE (RESUME = "FI" KEY) APPEAR ON **THE SCREEN?** 

#### Yes No

Ł 012

Go to Step 073 in this MAP.

- Make a note of any error messages on the screen.
- Press the F1 key to continue.

### DID THE MESSAGE (RESUME = "FI" KEY) GO AWAY WHEN THE FI KEY WAS PRESSED?

 $\mathcal{V} \rightarrow$ 

#### Yes No

(Step 014 continues)

#### 073

(From Step 012 in this MAP)

Find your error in the following figure and take the action indicated.

Note: If an error message and incorrect audio response occur, take the action indicated for the error message.

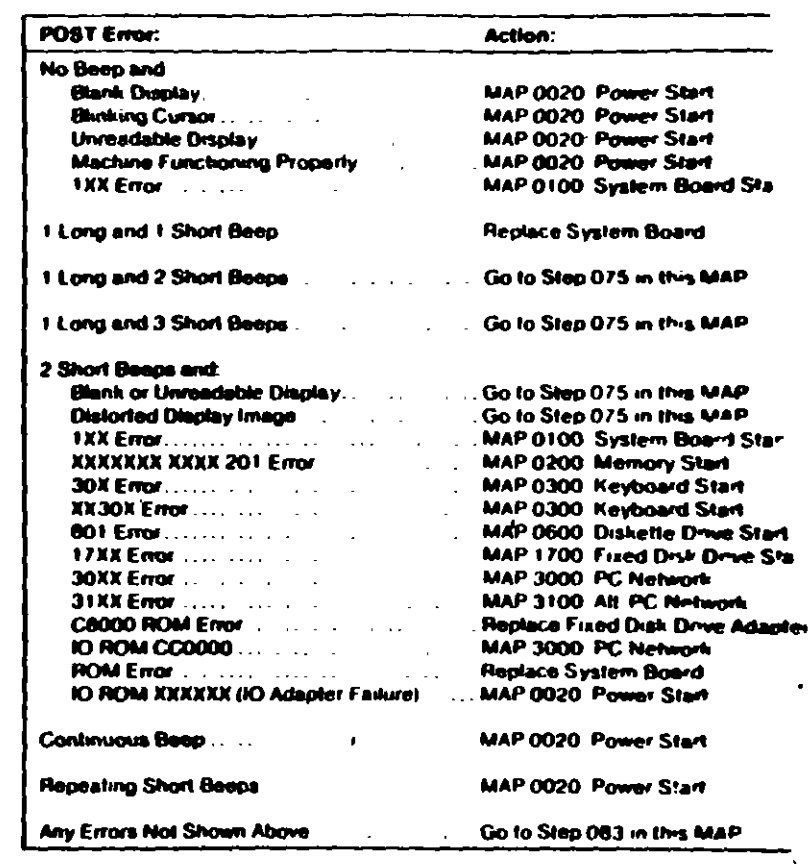

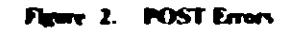

 $Start(All)$ 

#### (From Steps 032, 035, and 056 in this MAP) Find your error in the following figure and take the action indicated.

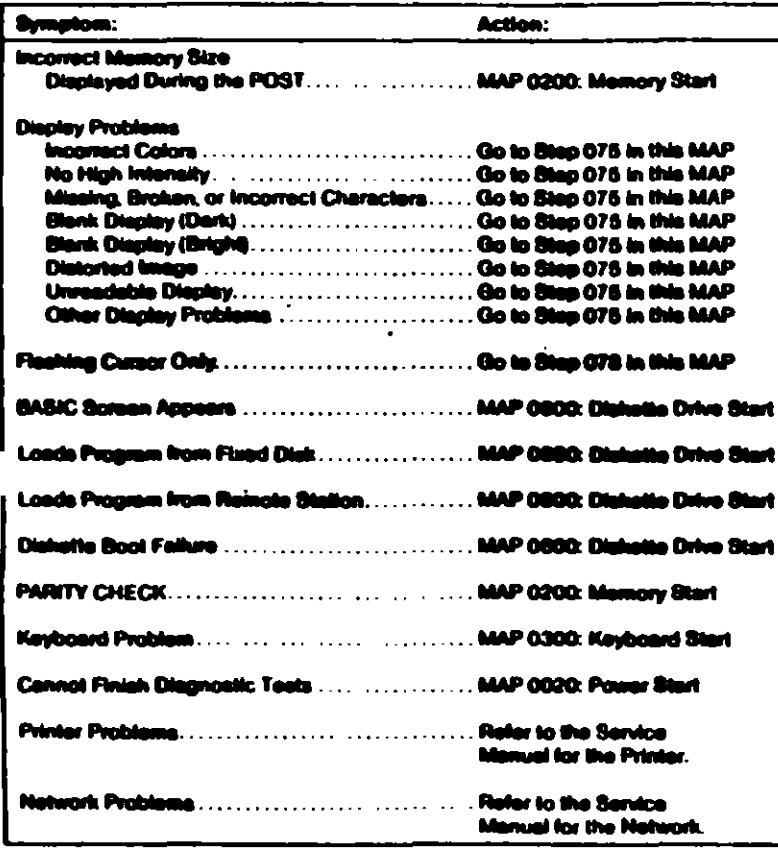

#### Figure 3. Fallure Symptom

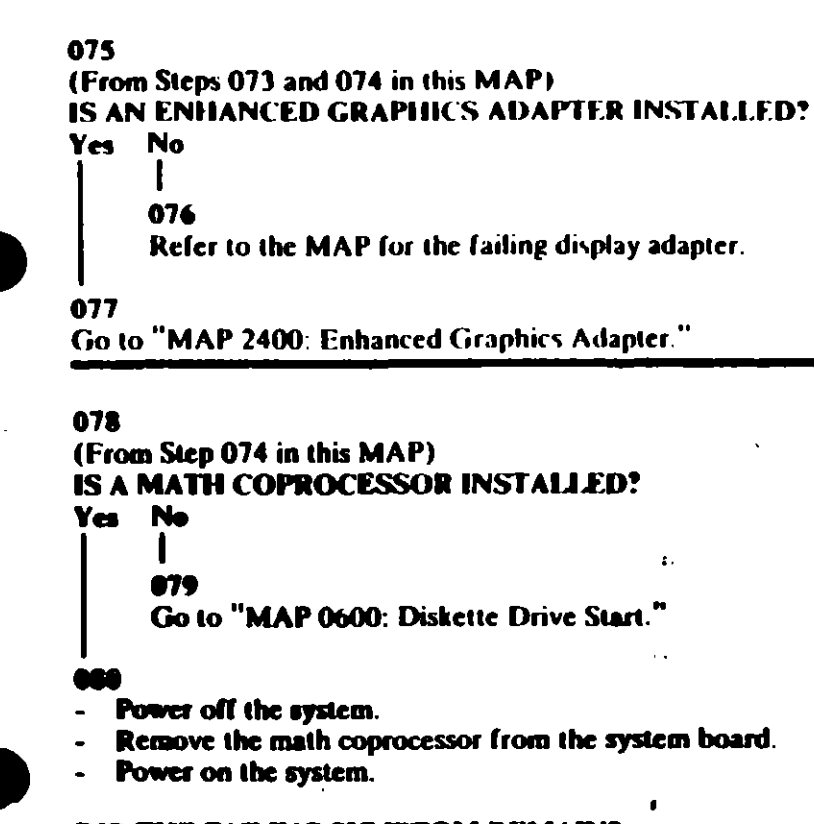

#### **DID THE FAILING SYMPTOM REMAIN?**

- Yes No L **est** 
	- Replace the math coprocessor.

#### 682

Reinstall the math coprocessor, then go to "MAP 0600: Diskette-Drive Start."

(From Step 073 in this MAP) Go to the MAP indicated by the error code. For example, if you receive the error code 7XX, go to "MAP 0700: Math Coprocessor."

Note: If you are unable to find the MAP that corresponds to your error code, you have an IBM device with its own service manual or a device not supported by IBM diagnostic tests.

**Jumpers and Switch Settings** 

Place the hard-tab page labeled "Jumpers and Switch Settings" in place of this page, then discard this page.

# **JUMPERS AND SWITCH SETTINGS**

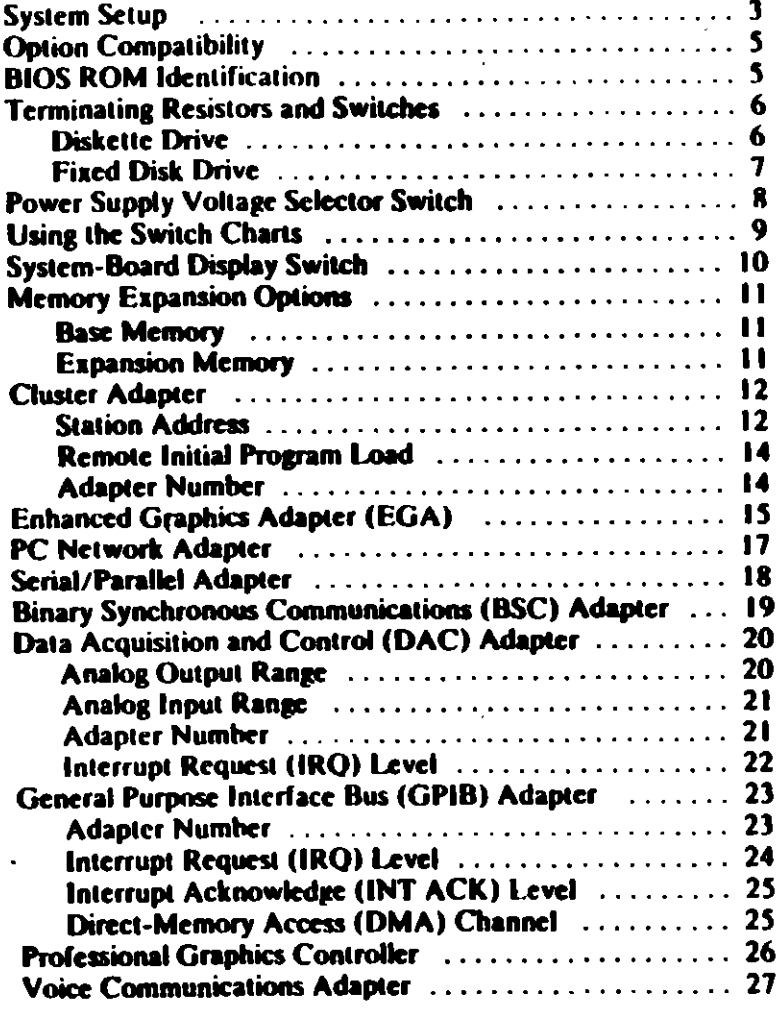

## **System Setup**

The Setup program is on the Advanced Diagnostics diskette. You need to know what options are installed in the system unit to run. the Setup program.

- 1. Make a list of the option adapters installed in the system.
- 2. Determine the type of drives installed.
	- Fixed Disk Drive: An identification label is on the front of the drive.
	- Diskette Drive: The bezel of a double-sided (360K).  $\bullet$ diskette drive has an asterisk, the bezel of a high-capacity (1.2M) diskette drive is not marked.
- 3. Ensure that all jumpers and switches are set correctly.

Note: If you receive an error code, troubleshoot any error indications other than 16X first. If the only error code you receive is 16X, and you cannot correct the Setup. program using the instructions on the following page, go to "MAP 0000: Start (AT)."

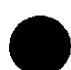

#### **System**

- 1. Insert the Advanced Diagnostics diskette into diskette drive A.
- 2. Power on the system.
- 3. When the Advanced Diagnostics menu appears, select option 4 (SETUP) and verify that the options are correctly set.

The Setup program will prompt you for the following

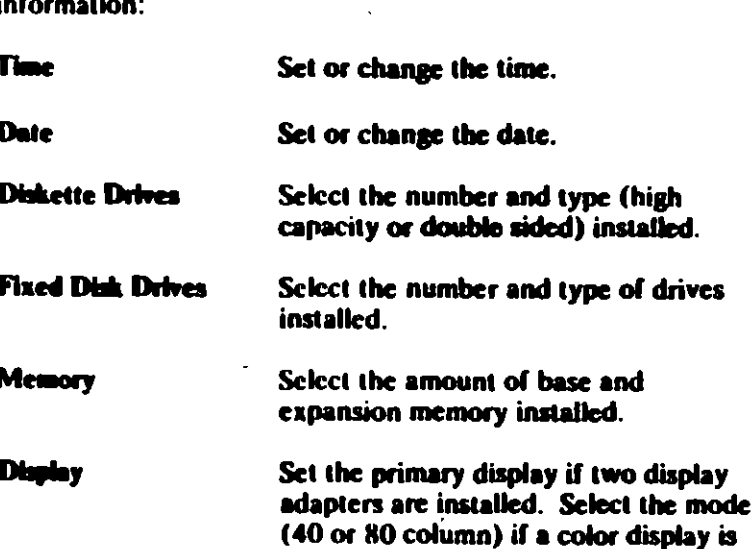

installed.

# **Option Compatibility**

Certain option adapters conflict with each other when used in the same system. The following adapters should not be installed. together in the system unit:

- **Expection ous Data Link Control (SDI C) Adapter**  $\bullet$
- Alternate Binary Synchronous Communications (Alt. BSC).  $\bullet$ Adapter.

## **BIOS ROM Identification**

To determine the date of the BIOS ROM module, run the following BASIC program. Type the program exactly as shown.

10 DEF SEG=6HF000 20 FOR X=6HFFF5 TO CHFFFF 30 PRINT CHR\$(PEEK(X)); **40 NEXT RUN** 

The date that is displayed is the date of your BIOS ROM module.

 $\mathbf{r}_\mathrm{d}$ 

UV

# 'erminating Resistors and Switches

## **Diskette Drive**

A diskette drive may have a terminating resistor or terminating switch.

- Terminating Resistor A terminating resistor must be installed  $\bullet$ in diskette drive A. Diskette drive B should not have a terminating resistor installed.
- Terminating Switch If a diskette drive is equipped with a terminating switch instead of the terminating resistor, set all switches on diskette drive A to the On position. Set all switches on diskette drive B to the Off position.

Note: The terminating resistor may appear in a different location on the drive. If so, an identifying label will be attached to the terminating resistor.

ii Nome Ta

## **Fixed Disk Drive**

- The terminating resistor must be installed on fixed disk  $\bullet$ drive C.
- In a system unit with two fixed disk drives, remove the terminating resistor from fixed disk drive D.

Note: The terminating resistor may appear in a different location on the drive. If so, an identifying label will be attached to the terminating resistor.

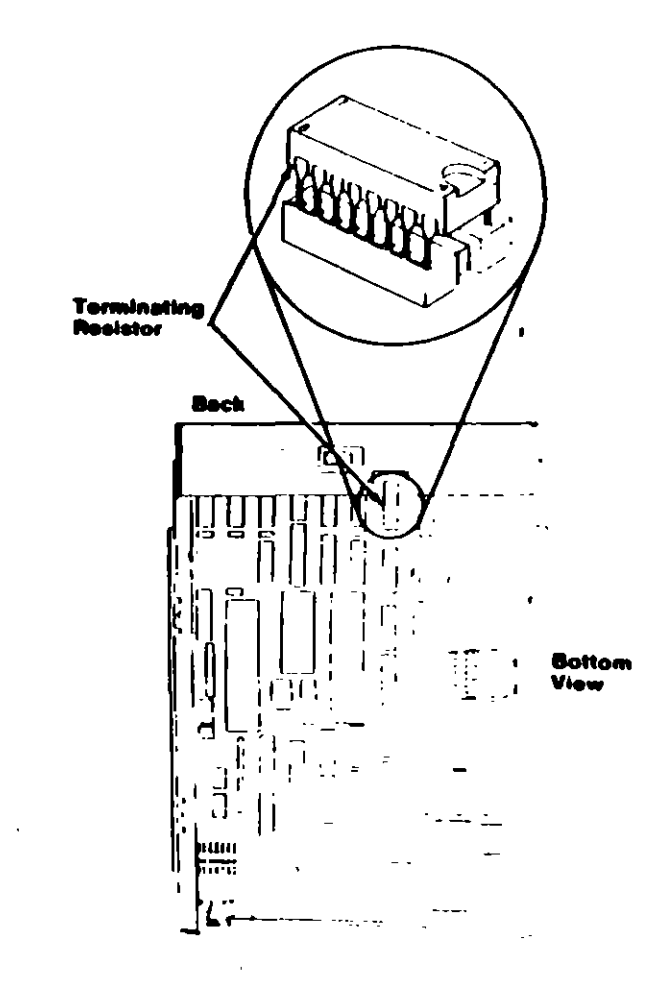

(U

# **Power Capply Voltage Selector Switch**

The voltage selector switch is located at the rear of the system unit power supply. It must be set for the voltage present at the electrical outlet.

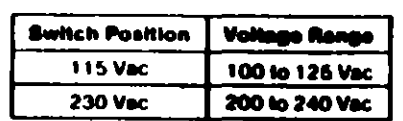

 $\boldsymbol{\Xi}$ 

Θ

# **Using the Switch Charts**

f

The following legend applies to the charts in this section

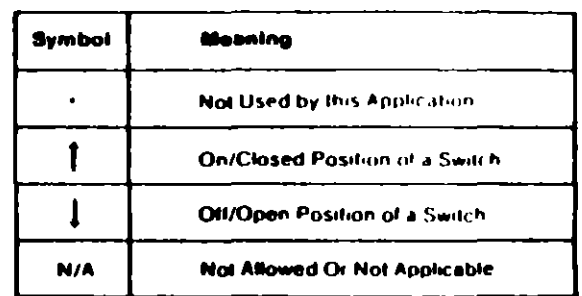

Note: For some options, the customer must supply information for correct setting of jumpers or switches.

To set a rocker switch, press the rocker down to the desired position; to set a slide switch, slide the lug of the switch to the desired position.

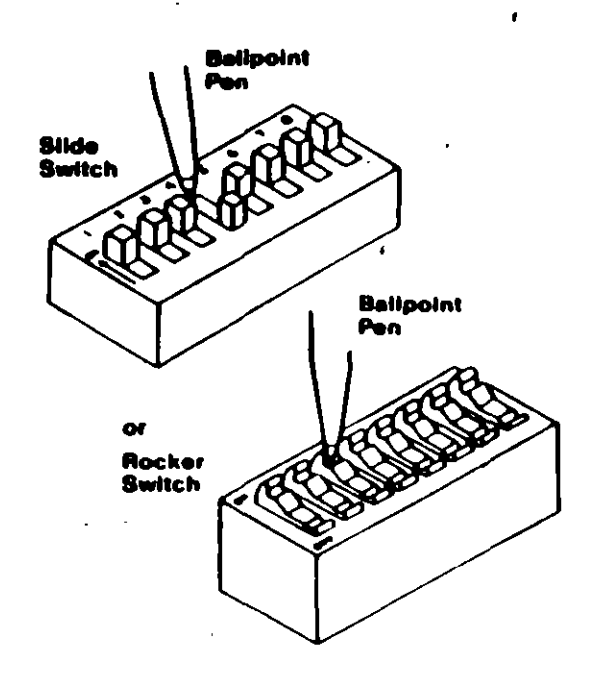

8 Switches (A1)

 $\langle \ \rangle$  $C<sub>3</sub>$ 

# **System-Board Display Switch**

If your primary display adapter is a:

 $\mathcal{L}$ 

 $\mathbf{v}$ 

- Monochrome Display and Printer Adapter Set the display  $\bullet$  . switch to the rear of the system.
- Color display adapter Set the display switch to the front of  $\bullet$ the system.

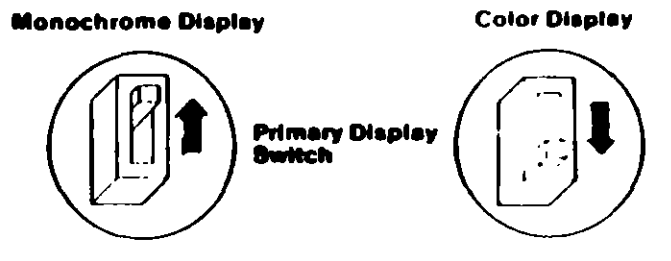

 $\mathbf{i}$ 

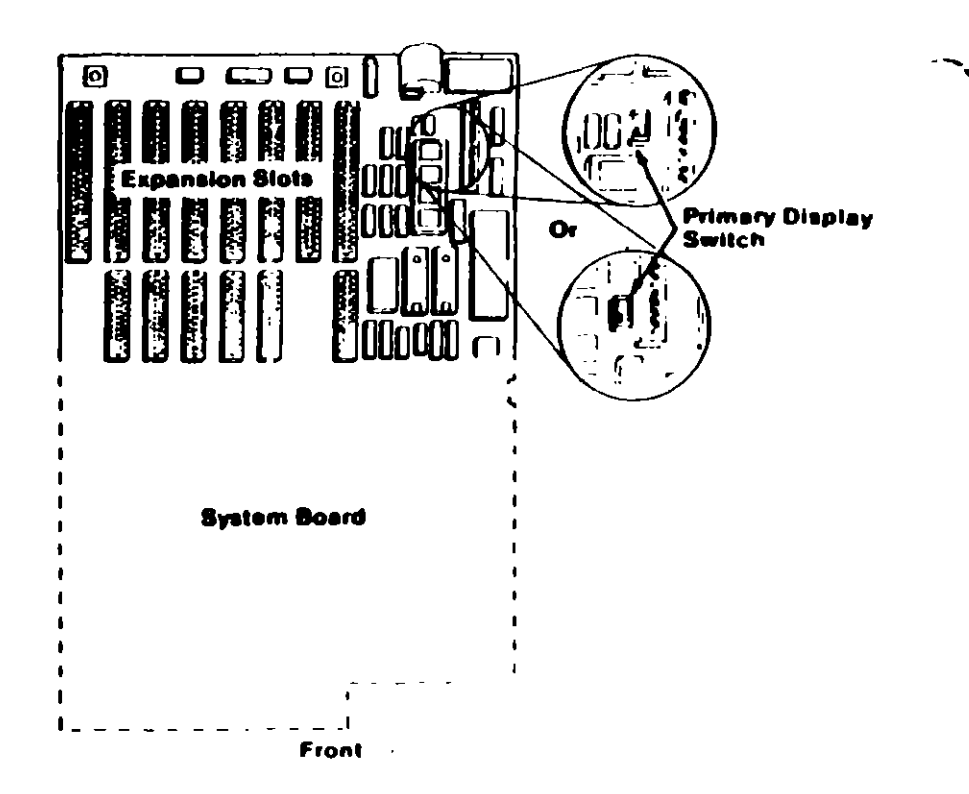

# **DIAGNOSTIC MAPS**

MAP 0020: Power Start Management

**MAP 0020: Power (PC)** [11]

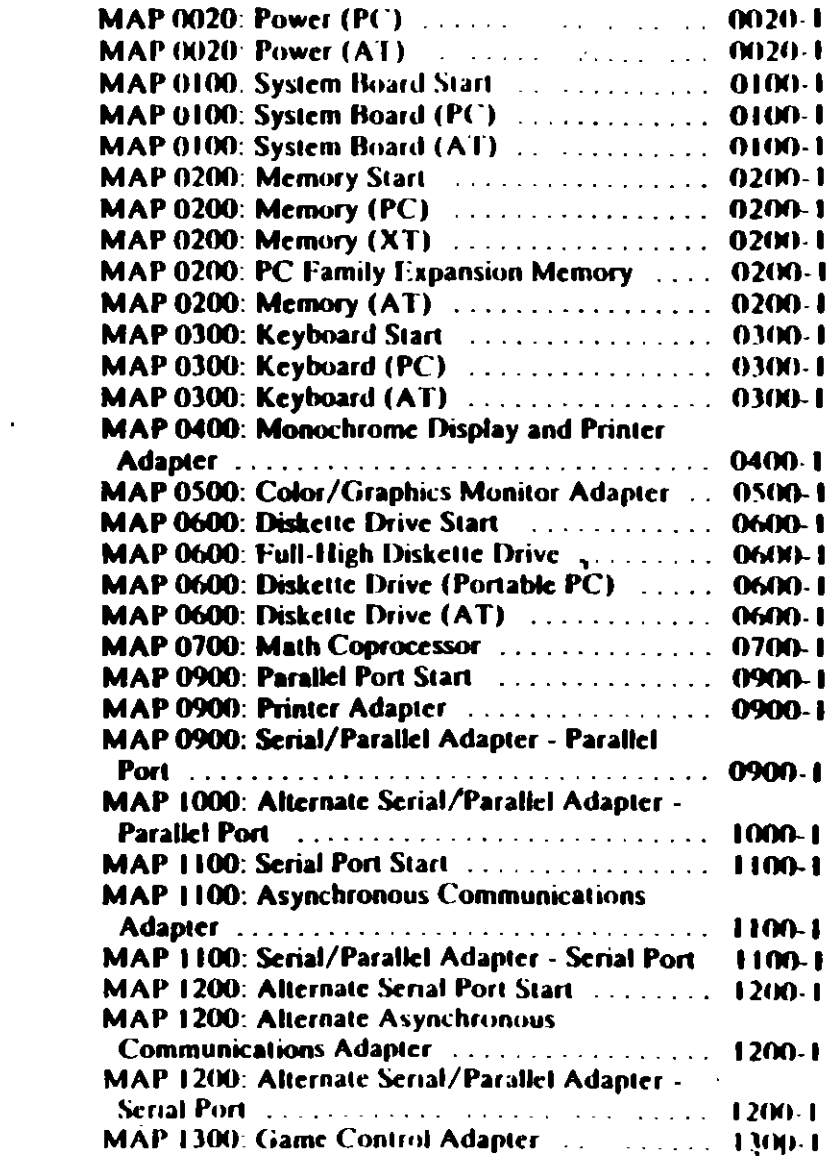

# **DIAGNOSTIC MAPs**

Place the hard-tab page labeled "DIAGNOSTIC MAPs" in place of this page, then discard this page.

 $0020 - 1$ 

and a state

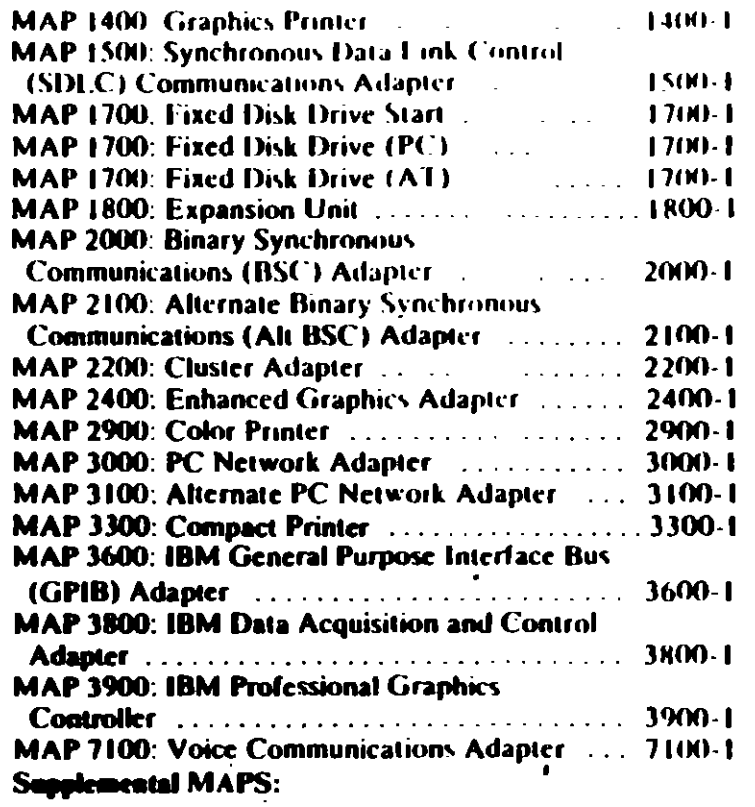

 $\mathscr{S}$ 

### MAP < 20: Power Start

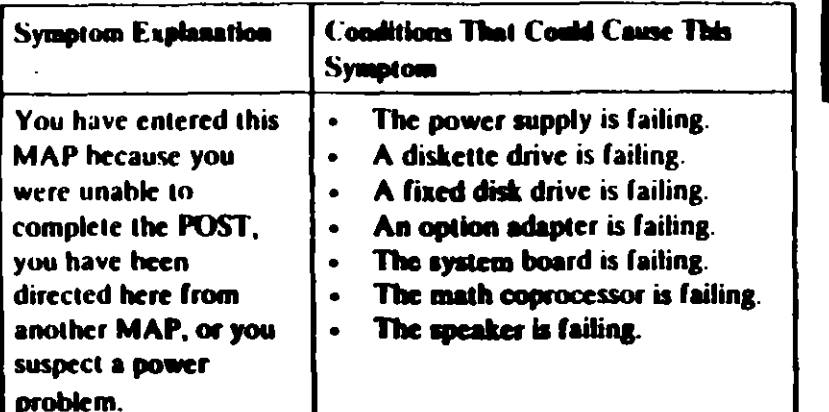

#### **901**

しょ

Find your system type in the following figure and go to the MAP indicated.

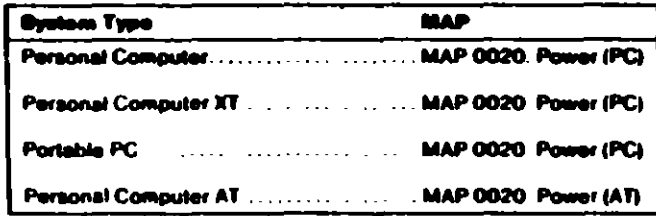

#### System Mentillentin

**MAP 0020: Power (PC)** 

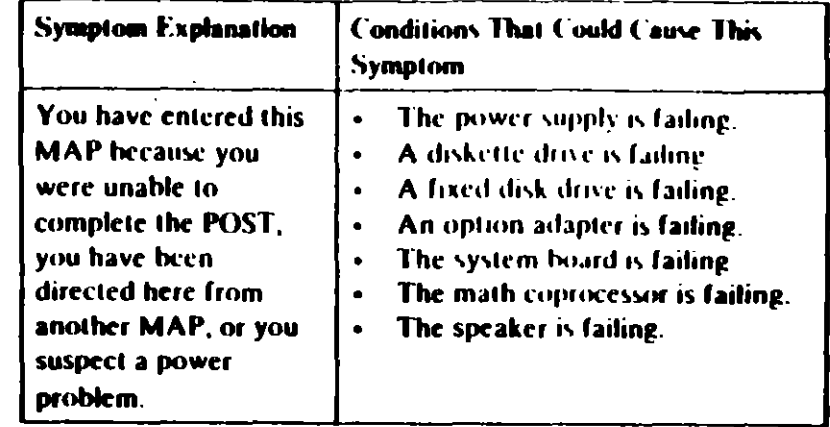

#### 001

0200

- Power off the system.

- Unplug the power cord of the system unit (and expansion unit, if attached) from the electrical outlet.
- Disconnect the keyboard and any external devices, except the primary display (and expansion unit if attached) from the system unit.
- Plug the power cord of the system unit (and expansion unit, if  $\blacksquare$ attached) into the electrical outlet.
- Power on the system.

Note: A 301 error may occur if you disconnected the keyboard. Disregard this error.

#### **DID THE SYMPTOM REMAIN?**

Yes No

 $\mathbf{I}$ 

#### 002 **CAUTION**

Power off the system before connecting any device.

- Connect the external devices to the system unit, one at a lime.

(Step 002 continues)

Power Start 0020-1

#### 002 (continued)

- Power on the system after connecting each device. Repair or replace the device that causes the failure to return.

- Power off the system.
- Connect the keyboard to the system unit.
- Disconnect the expansion unit cable (if attached) from the system unit.
- Power on the system unit, do not power on the expansion unit.

Note: An 1801 crror code may appear if you disconnected an expansion unit. Disregard the error and continue with the POST.

#### THE SYMPTOM REMAIN?

#### **No** Yes:

З

œ Go to Step 039 in this MAP.

Check for a voltage of 2.4 to 5.2 Vdc between pins 1 and 5 (ground) at the system board power connector (Figure 1).

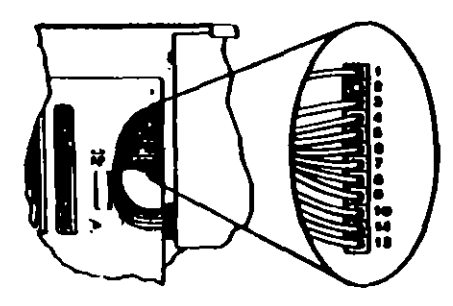

**1. System Board Power Connector** 

# $\mathcal{L}$

005 (continued) DO YOU HAVE 2.4 TO 5.2 VDC BETWEEN PINS 1 AND 5? Yes No

- 
- 006

Go to Step 012 in this MAP.

#### AA7

Check the system board power connectors for the correct voltages (Figure 2).

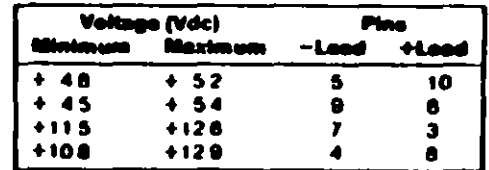

#### Figure 2. System Board Valtages

- Check the diskette drive and fixed disk drive power connectors for the correct voltages (Figure 3).

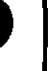

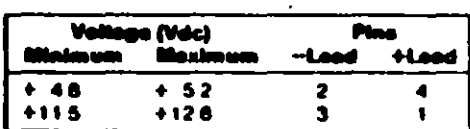

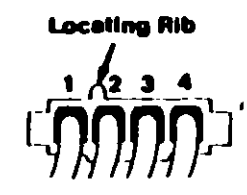

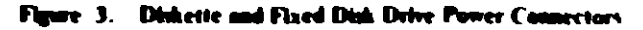

ARE ALL VOLTAGES CORRECT? Yes No 008 (Step 008 continues)

00. minued) Replace the power supply

#### 009

- Power off the system.  $\bullet$
- Disconnect the speaker cable from the system board.
- Check the continuity of the speaker.

#### DOES THE SPEAKER HAVE CONTINUITY?

Yes No

010 Replace the speaker.

#### 011

Reconnect the speaker then go to Step 016 in this MAP.

#### 012

(From Step 006 in this MAP)

You may have a failing diskette drive or fixed disk drive. Perform the following procedure.

- Power off the system.
- Remove the power supply connector from one of the drives.
- Power on the system.

#### **DID THE SYMPTOM REMAIN?**

#### Yes No

 $613$ 

Replace the failing drive.

#### 014

 $\mathcal{L}$ 

Repeat this procedure for any remaining drives.

#### **DID THE SYMPTOM REMAIN?**

```
Yes No
015
Replace the failing drive.
```
(Step 016 continues)

#### 016

(From Step OLL in this MAP) IS A MATH COPROCESSOR INSTALLED IN THE SYSTEM UNIT?

Yes No

### 017

Go to Step 021 in this MAP.

#### 01**8**

- Power off the system.
- Remove the math coprocessor from the system board
- Power on the system.

#### **DID THE SYMPTOM REMAIN?**

- Yes No
	- ł 619

Replace the math coprocessor and the 8088 processor

#### 620

Reinstall the math coprocessor then continue with Step. 021 in this MAP.

#### 021

(From Steps 017 and 020 in this MAP)

An adapter may be failing. Perform the following procedure:

- Power off the system.
- Remove one option adapter from the system board. Do not remove the diskette drive adapter or the primary display adapter.
- Power on the system.
- Repeat the above procedure until you find the failing adapter. or all option adapters, except the diskette drive adapter and the primary display adapter, have been removed.

Note: As adapters are removed, switches may need to be reset to match the system configuration

(Step 021 continues)

#### 021 (continued) DID THE SYMPTOM REMAIN? Yes No

```
022
```
Replace the last adapter removed.

#### 623

- Power off the system.
- Remove the diskette drive adapter from the system board.
- Power on the system.

Note: Removal of the diskette drive adapter may result in a 601 error code. Disregard the error and continue with the POST

#### **DID THE SYMPTOM REMAIN?**

#### Yes No

#### $\mathbf{I}$ 824

Replace the diskette drive adapter.

#### **DZ.**

IS THE PRIMARY DISPLAY ADAPTER AN ENHANCED **GRAPHICS ADAPTER?** 

#### Yes No

 $\mathbf{I}$ 626

Go to Step 030 in this MAP.

#### 027

- Power off the system.
- Remove the Enhanced Graphics Adapter from the system board.
- Set switches 5 and 6 of Switch Block 1 on the system board for color display operation. Set switch 5 to the Off position and 6 to the On position.
- Power on the system.

(Step 027 continues)

027 (continued) DID YOU RECEIVE ONE LONG AND TWO SHORT BELPS? Yes No

 $0.28$ 

Go to Step. 033 in this MAP

#### 029

Replace the Finhanced Graphics Adapter. Set the system board switches back to their original settings.

#### 030

(From Step 026 in this MAP)

- Power off the system.
- Remove the primary display adapter from the system board
- Power on the system.

#### DID YOU RECEIVE ONE LONG AND TWO SHORT BEEPS? Yes No

 $\mathbf{I}$ 

031

Go to Step 033 in this MAP.

#### 032

Replace the primary display adapter

#### 033

(From Steps 028 and 031 in this MAP)

- Check for a voltage of 2.4 to 5.2 Vdc between pins 1 and 5. (ground) at the system board power connector (Figure 4 on page 0020-8).

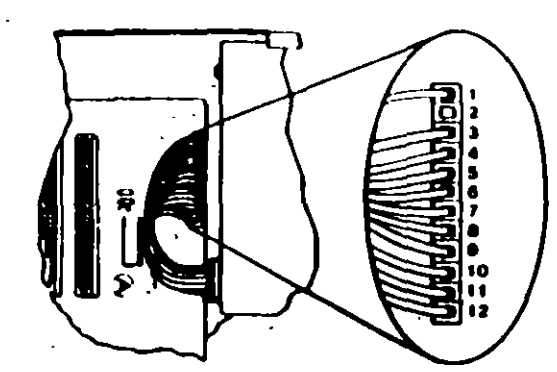

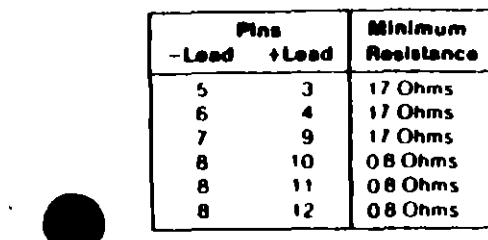

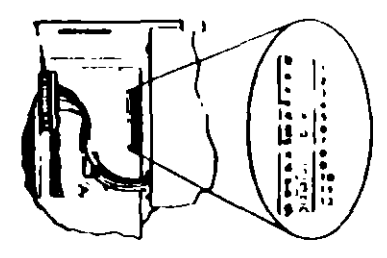

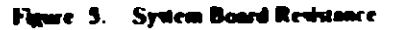

#### ARE ANY RESISTANCE VALUES BELOW THE MINIMUM **INDICATED?**

Yes No  $\mathbf{I}$ 037 Replace the power supply.

#### 038

Replace the system board.

#### 039

(From Step 004 in this MAP)

- Power off the system.
- Connect the expansion unit cable.
- Insert the Advanced Diagnostics diskette into drive A.
- Power on the system.

Note: An 1801 error may occur. Disregard the error and continue with the POST.

(Step 039 continues)

Figure 4. System Board Power Connectors

#### DO YOU HAVE 2.4 TO 5.2 VDC BETWEEN PINS 1 AND 5?

Yes No

634

Go to Step 036 in this MAP.

#### 835 Replace the system board.

#### 636

 $\checkmark$ 

#### (From Step 034 in this MAP)

- Power off the system.  $\bullet$
- Disconnect the power supply connectors from the system board.
- Ensure all option adapters have been removed from the system board.
- Check for resistance as shown in Figure 5 on page 0020-9.  $\bullet$  .
### 039 (continued) **DID THE ADVANCED DIAGNOSTIC MENU APPEAR?**

Yes No

040

Go to Step 043 in this MAP.

### 041

Run the Expansion Option tests. Use the (RUN TESTS ONE  $\sim$ **TIME)** option.

### **DID YOU RECEIVE AN 1820 ERROR CODE?**

Yes No

**642** 

Replace the extender card.

### 643

 $\blacksquare$ 

(From Step 040 in this MAP)

An adapter may be failing. Perform the following:

- Power off the system.
- Remove one option adapter (except the receiver card) from  $\sim$   $\sim$ the expansion board.
- Power on the system.  $\bullet$  .
	- Repeat the above steps until you find the failing adapter, or all option adapters have been removed.

### **DID THE SYMPTOM REMAIN?**

Yes No

### 844

Replace the last adapter removed.

### 045

 $\frac{1}{\sqrt{2}}$ 

- Power off the system.
- Replace the receiver card.
- Power on the system.

### **DID THE SYMPTOM REMAIN?**

Yes No.

(Step 046 continues)

 $0020-10$  mass  $\cdot$  PC)

You have successfully completed the Advanced Diagnostic. You have successfully completed the Advanced Diagnostic [20]<br>tests. If you suspect an intermittent problem, start an error [20] log If you need instructions, refer to the Reference manual

### 647 Replace the expansion card.

 $\mathcal{L}_{\mathbf{z}}$ 

 $\mathbf{r}_{1}$ 

### **MAP 0020: Power (AT)**

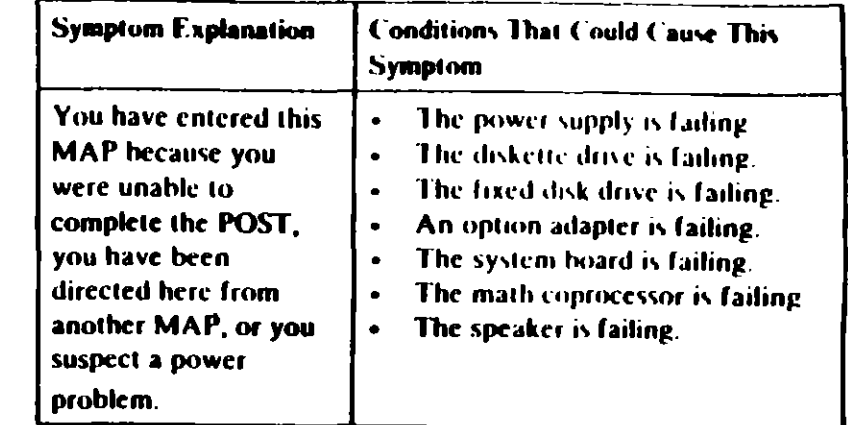

### 001

 $\overline{z}$ 

### ARE YOU IN THIS MAP FOR A 101 OR 107 POST ERROR **MESSAGE?**

 $\blacksquare$ 

### Yes No

1 002 Go to Step 004 in this MAP.

### 003

Go to Step 017 in this MAP.

### 004

(From Step 002 in this MAP)

- Power off the system.
- Unplug the system unit power cord from the electrical outlet,
- Verify the 115/230 Vac selector switch is set for the correct voltage.
- Disconnect all cables and external devices, except the display, from the system unit.
- Plug the system unit power cord into the electrical outlet
- Power on the system.

(Step 004 continues)

### 004 (continued) **DID THE SYMPTOM REMAIN?**

#### Yes No

### dos **CAUTION** Power off the system before connecting any device.

- Connect the external devices to the system unit, one at a time, until the symptom returns. Repair or replace the device causing the failure.
- Power off the system.
- Remove the system unit cover.
- Reseat the power connectors.
- Power on the system.
- Check for a voltage of 2.4 to 5.2 Vdc between pins 1 and 5  $\bullet$ (ground) at power supply connector P8.

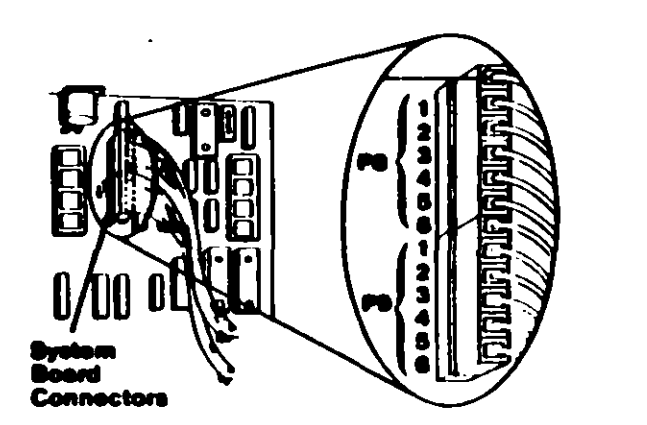

re I. System Board Power Supply Connactor

### DO YOU HAVE 2.4 TO 5.2 VDC BETWEEN PINS 1 AND 5?

**No** (Step 007 continues)

### 007

Go to Step 013 in this MAP

### dos

 $\ddot{\phantom{0}}$ 

 $\ddot{\phantom{0}}$ 

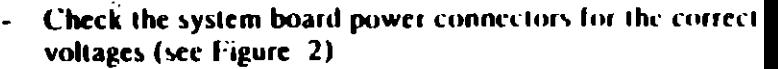

Check the diskette drive and fixed disk drive power connectors for the correct voltages (see Figure 3).

Note: If no fixed disk drives are installed in the system, a power supply load resistor is required for normal operation of the power supply. It may be attached to either connector P10 or P11.

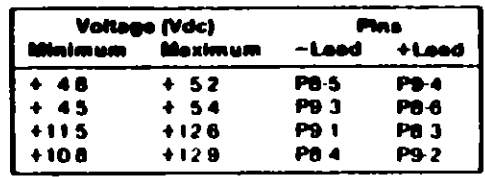

#### 2. System Board Voltages

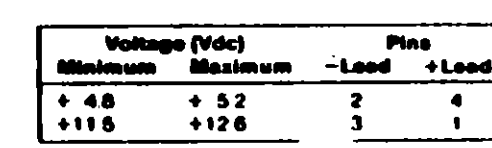

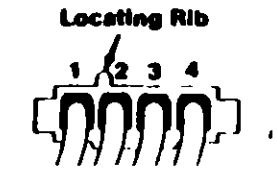

#### Fleure 3. Diskette Drive and Flued Disk Drive Voltages

ARE ALL VOLTAGES CORRECT? Yes No 009 Replace the power supply.

(Step 010 continues)

### 10

- Powers the system
- Set the meter to the Ohms X-1 scale.
- Disconnect the speaker cable from the system board.
- Check the continuity of the speaker.

### DOES THE SPEAKER HAVE CONTINUITY?

Yes No

 $011$ Replace the speaker.

### $\mathbf{12}$

Reconnect the speaker. Go to Step 013 in this MAP.

### 013

(From Steps 007, 012, and 015 in this MAP)

You may have a failing diskette drive or fixed disk drive. Perform the following:

- Power off the system.
- Remove the power connector from one of the drives.
- Power on the system.

### **DID THE SYMPTOM REMAIN?**

### Yes No

014

Replace the failing drive.

### 15

- Reinstall the connector you removed in Step 013 in this MAP.
- Perform the same procedure for any remaining drives.  $\blacksquare$

### **DID THE SYMPTOM REMAIN?**

### Yes No

 $016$ 

Replace the failing drive.

(Step 017 continues)

## $\mathcal{L}_{q}$

 $(0.20-4)$  Power  $(AT)$ 

### 017

(From Step 003 in this MAP).

You may have a failing adapter. Perform the following

- Power off the system.
- Remove one option adapter from the system board. Do not remove the Fixed Disk and Diskette Drive Adapter or the primary display adapter.
- Power on the system
- Repeat this procedure until you find the failing adapter or all option adapters (except the Fixed Disk and Diskette Drive Adapter and primary display adapter) have been removed

### **DID THE SYMPTOM REMAIN?**

Yes No

 $\sim$   $\sim$ 

018

Replace the last adapter removed.

019

You may have a failing math coprocessor.

#### IS A MATH COPROCESSOR INSTALLED IN THE SYSTEM? Yes No

020

Go to Step 023 in this MAP.

### 021

- Power off the system.
- Remove the math coprocessor from the system board.
- Power on the system.

### **DID THE SYMPTOM REMAIN?**

### Yes No

022

Replace the math coprocessor. If this does not correct the problem, replace the system board.

### 023

(From Step 020 in this MAP) (Step 023 continues)

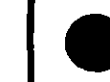

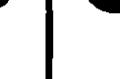

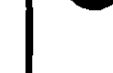

### 023 (continued)

- Power off the system.
- Remove the Fixed Disk and Diskette Drive Adapter from the system board.
- Power on the system.

Removal of the Fixed Disk and Diskette Drive Adapter results in a 601 error code, disregard this error.

### **DID THE SYMPTOM REMAIN?**

Yes No

### 624

Replace the Fixed Disk and Diskette Drive Adapter. If that does not correct the problem, replace the system board.

### 625

- Power off the system.
- Remove the primary display adapter from the system board.
- Power on the system.

826

Removal of the primary display adapter results in one long and two short beeps during the POST.

### DID YOU RECEIVE ONE LONG AND TWO SHORT BEEPS? Yes No

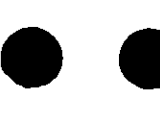

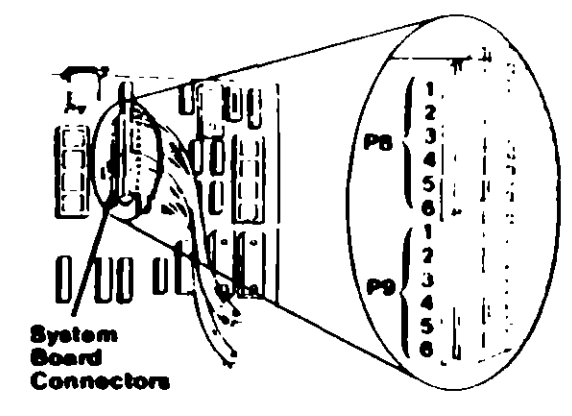

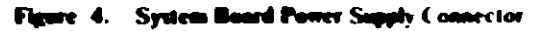

### DO YOU HAVE 2.4 TO 5.2 VDC BETWEEN PINS 1 AND 5? Yes No

029

Replace the power supply. If that does not correct the problem, replace the system board.

### **030**

Replace the system board. If that does not correct the problem replace the power supply.

Go to Step 028 in this MAP.

### $^{\bullet}$

Replace the primary display adapter. If that does not correct the problem replace the system board.

### 622

(From Step 026 in this MAP)

- Power off the system.
- Wait 10 seconds.
- Power on the system.
- Check for a voltage of 2.4 to 5.2 Vdc between pins 1 and 5 (ground) at power supply connector P8.

 $\sqrt{\sigma}$ 

### M., 0100: System Board Start

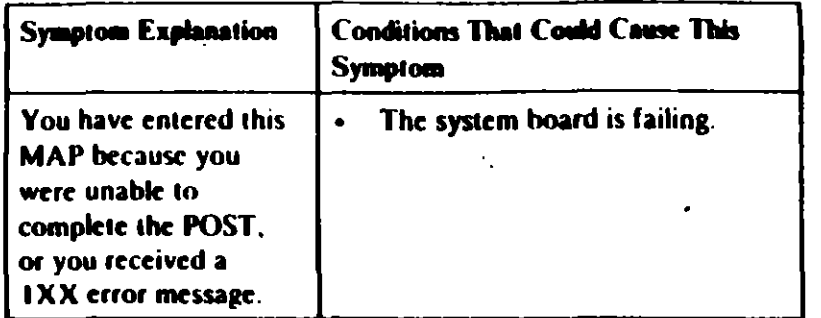

### 661

ハ N

ż

Find your system type in the following figure and go to the MAP indicated.

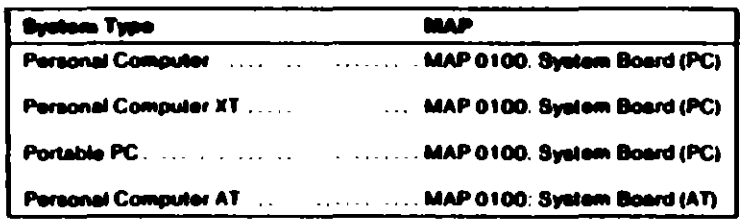

#### ure 1. Svetem identification

MAP 0100: System Board (PC)

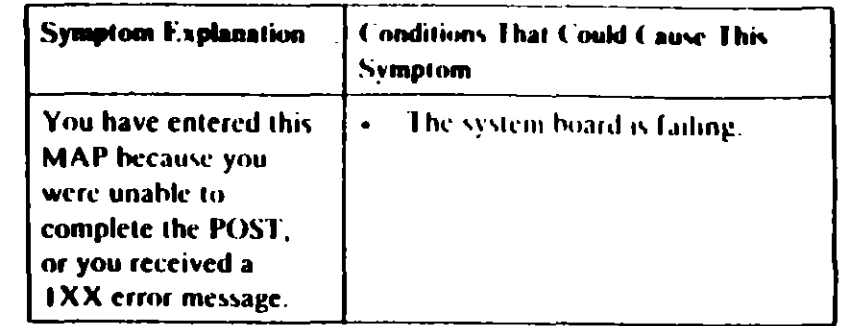

### 001

0010

- Power off the system.  $\blacksquare$
- Insert the Advanced Diagnostics diskette into drive A.  $\overline{\phantom{0}}$
- Power on the system.  $\ddot{\phantom{1}}$

### **DID THE POST FINISH WITHOUT A 1XX ERROR MESSAGE?**

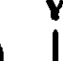

### Yes No

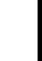

### 002

Replace the system board.

### 003

- Select 0 (SYSTEM CHECKOUT). ¥.
- Run the System Board tests Use the (RUN TESTS  $\blacksquare$ **MULTIPLE TIMES)** option.

### **DID YOU RECEIVE A IXX ERROR MESSAGE?** Yes No

### 004

You have successfully completed the Advanced Diagnostic tests. If you suspect an intermittent problem, start an error log. If you need instructions, refer to the Reference manual.

(Step 005 continues)

System Board Start 0100-1

### 005 **DID YOU RECEIVE A 199 ERROR MESSAGE?** Yes No

### ŃM.

Replace the system board.

### 60 7

Refer to "MAP 0000: Start (PC)," and verify the installed  $\ddot{\phantom{1}}$ devices.

> Note: The 199 error message indicates you answered "No" to the question about the installed devices list.

## MAP 0100: System Board (AT)

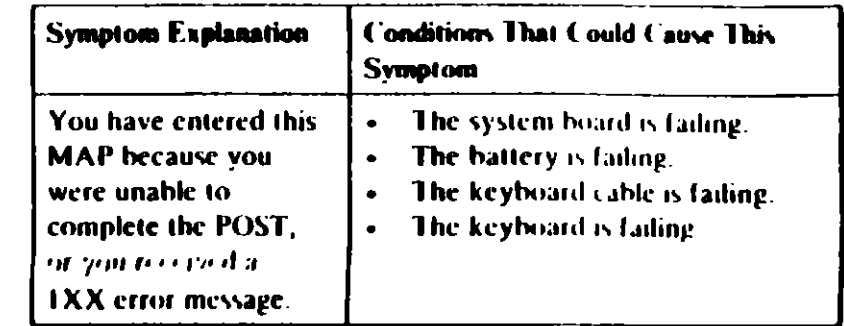

### 001

- Power off the system.  $\frac{1}{2}$
- Insert the Advanced Diagnostics diskette into drive A.  $\mathbf{r}$
- Wait at least 10 seconds.
- Power on the system.

### **DID YOU RECEIVE A IXX ERROR MESSAGE DURING THE** POST?

١m ↜

002

Go to Step 004 in this MAP

### 003

Go to Step 009 in this MAP.

### 604

(From Step 002 in this MAP) **DID THE ADVANCED DIAGNOSTICS MENU APPEAR ON THE SCREEN?** 

Yes No

005

Go to "MAP 0000: Start (AT)."

### 006

(Step 006 continues)

 $\angle 4$ 

006 (contu 71.

- Press 0 (57STEM CHECKOUD.
- Run the System Board tests Use the (RUN TESTS **MULTIPLE TIMES)** option.

### DID YOU RECEIVE A 1XX ERROR?

Yes No

### 007

You have successfully completed the Advanced Diagnostic tests. If you suspect an intermittent problem, start an error log. If you need instructions, refer to the Reference manual.

Replace the system board.

### 609

(From Step 003 in this MAP)

Find your error code in the following figure and take the action indicated.

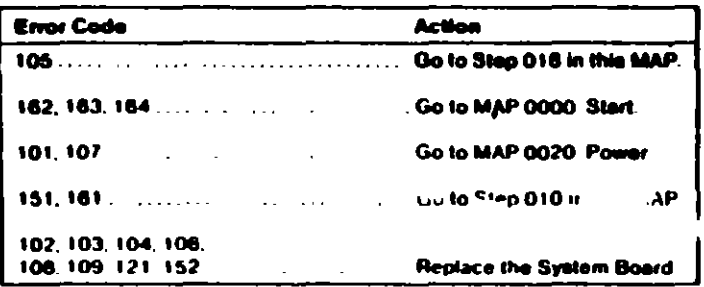

### Figure 1. POST Errors

### 01

 $\Omega$ 

### (From Step 009 in this MAP)

This error message indicates a new or a defective battery is in the system.

(Step 010 continues)

 $0100-2$  System Board (AT)  $\cdot$ 

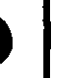

### 010 (continued) IS A NEW BATTERY INSTALLED IN THE SYSTEM? Yes No

**011** 

Go to Step 015 in this MAP

### 012

Run the Setup program and correct any errors.

Note: A 161 Battery Defective or New Battery Installed message appears during the POST after battery installation or replacement

### DID RUNNING THE SETUP PROGRAM CORRECT THE **PROBLEM?**

Yes No 013 Go to Step 015 in this MAP.

### 014

You have successfully completed the Advanced Diagnostic tests If you suspect an intermittent problem, start an error log. If you need instructions, refer to the Reference manual.'

### 015

(From Steps 011 and 013 in this MAP)

- Disconnect the battery from the system board and check the voltage between pins 1 and 4 on the battery cable connector.

#### WAS THE VOLTAGE AT LEAST 6.0 VDC? Yes No

016

Replace the battery.

### **CAUTION**

Fire, explosion, and severe burn hazard can be caused by the battery. DO NOT recharge, disassemble, heat above 100<sup>1</sup>C (212°F), solder directly to the cell, incinerate, or expose battery cell contents to water.

(Step 017 continues)

#### System Board (A.I.) (1) (W)-3.

### 017

Replace the system board

### **018**

(From Step 009 in this MAP)

- Power off the system.
- Disconnect the keyboard cable from the system unit.  $\ddot{\phantom{0}}$
- Power on the system.  $\ddot{\phantom{1}}$

### **DID YOU RECEIVE A 105 ERROR MESSAGE?**

### Yes No

 $\mathbf{I}$ 619

```
Go to Step 021 in this MAP.
```
### 628

Replace the system board.

### $^{\bullet}$

 $\widetilde{\gamma}$ 

(From Step 019 in this MAP)

- Power off the system.
- Disconnect the keyboard cable from the keyboard.
- Refer to Figure 2 on page 0100-5, and check the keyboard cable for continuity.

Note: Check the continuity of wires 1, 2, 4, and 5 (wire 3 is not used).

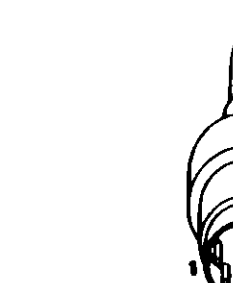

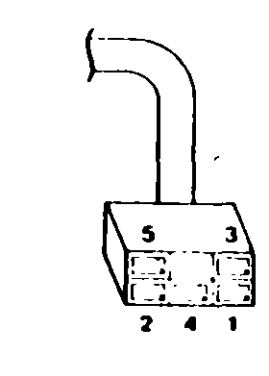

Figure 2. Continuity Check

## **DOES THE KEYBOARD CABLE HAVE CONTINUITY?** Yes No

022 Replace the keyboard cable.

### 023

Replace the keyboard assembly.

 $\mathbf{r}$ 

٠.

### MAP v200: Memory Start

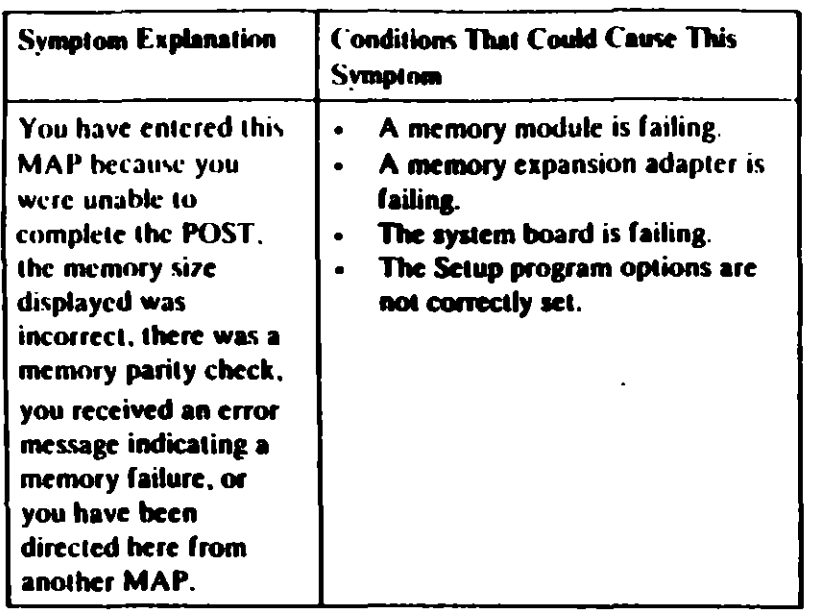

### 001

Find your system and system board type in the following figure and go to the MAP indicated.

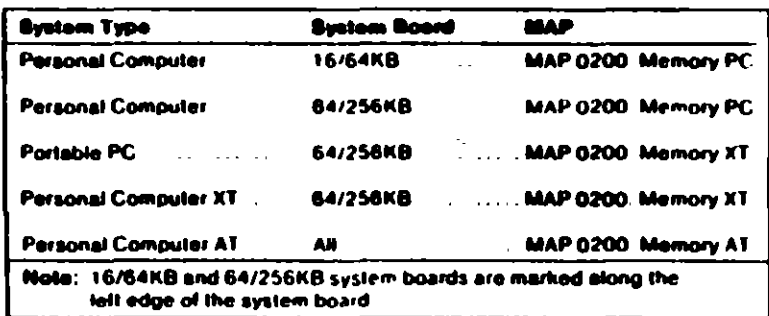

#### Figure 1. System Identification

### MAP 0200: Memory (PC)

### 001

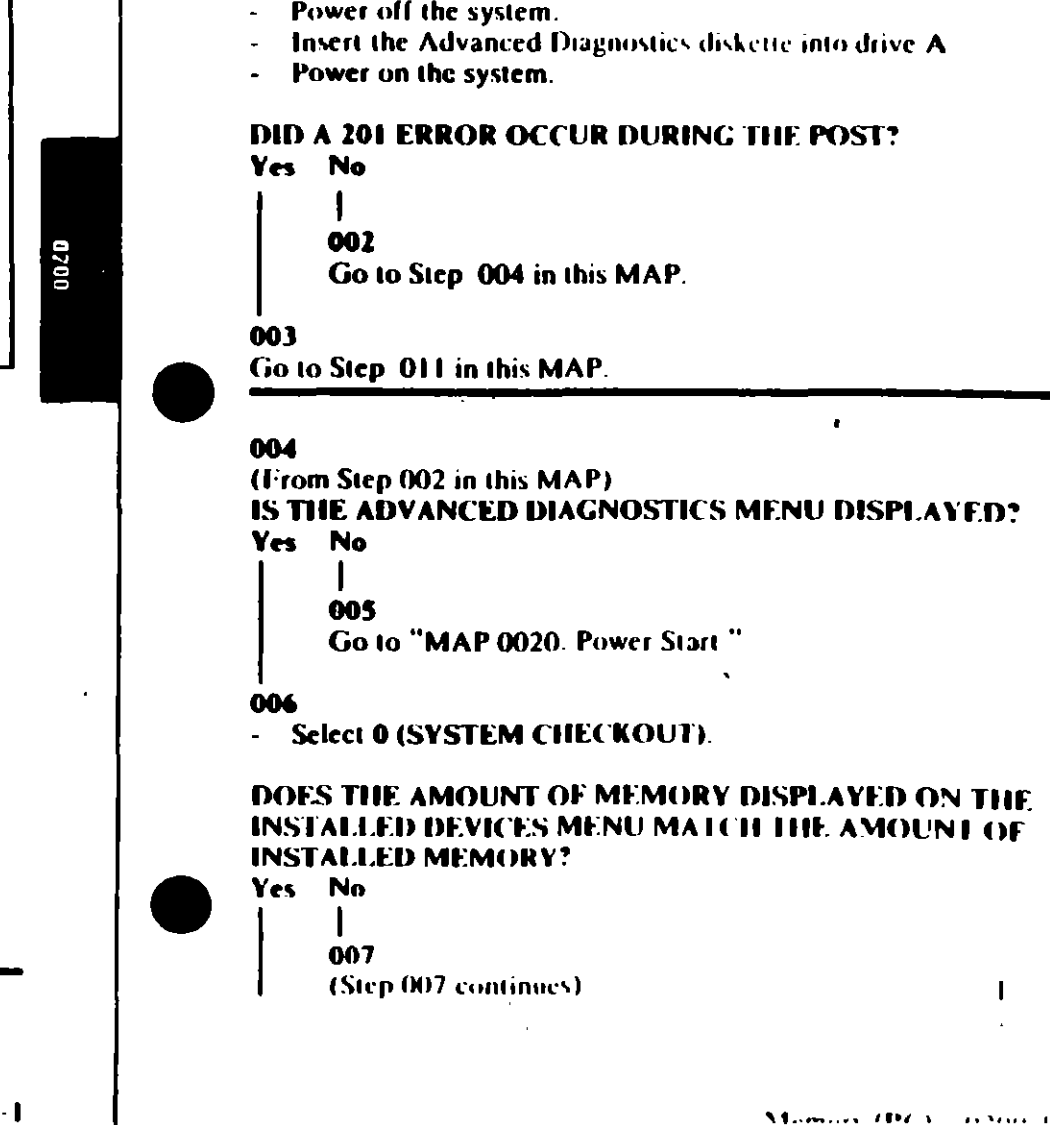

When a memory failure is detected during the POS1, a 201 error message preceded by a four-character error code (XXXX-201). may be displayed. This error message lasts about 1 second before being replaced by a Parity Check message.

Watch the display carefully and make a note of the four-character error code.

- Power off the system.

007 (continued) Go to Sten, 018 in this MAP.

#### ána

(From Step 020 in this MAP)

- **Press Y (IS THE LIST CORRECT).**
- Press 0 (RUN TESTS ONE TIME).
- Press 2 (XXX KB MEMORY).

**D D YOU RECEIVE AN ERROR MESSAGE DURING DIACNOSTIC TESTS?** 

### **Yes** No

### dos

You have successfully completed the Advanced Diagnostic tests. If you suspect an intermittent problem, start an error

log. If you need instructions, refer to the Reference manual.

Note the four-character error code as shown in Figure 1. You will need it for later steps.

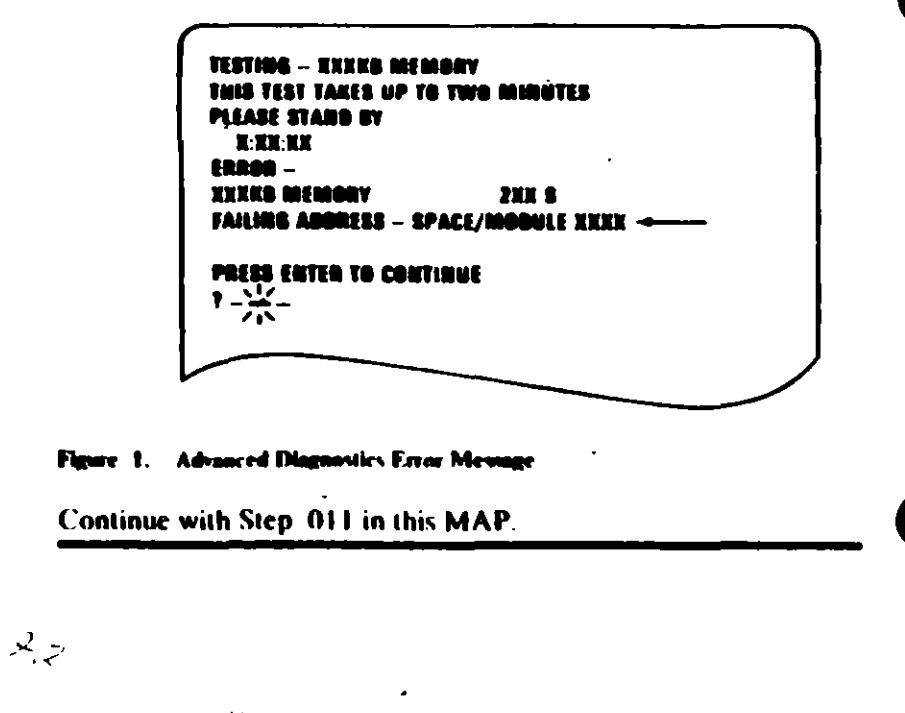

### $011$ (From Steps 003 and 010 in this MAP). IS A 16/64KB SYSTEM BOARD INSTALLED? Ves No  $012$

Go to Step 021 in this MAP.

### 013

IS THE FIRST CHARACTER OF THE ERROR CODE 0? **Yes No** 

014

Go to "MAP 0200. PC Family Expansion Memory."

### 015

Find the failing bank and module in Figure 2.  $\blacksquare$ 

### Notes:

- 1. The failing bank is identified by the first two characters of the error code.
- 2. The failing module is identified by the last two characters of the error code.

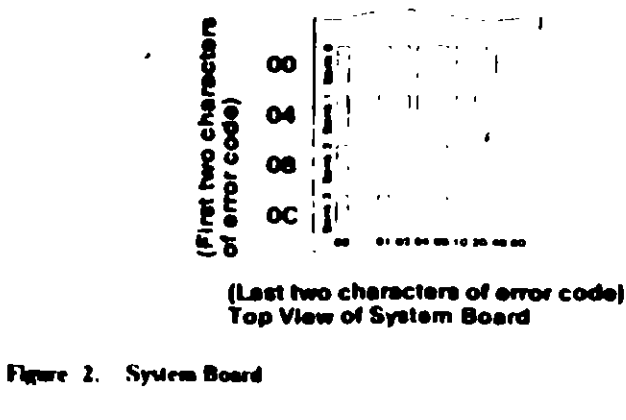

(Step 015 continues)

#### 015 (continued)

#### **DID YOU FIND THE FAILING MODULE?** Yes No

### 016

Replace the nine modules in the failing bank. If this does not correct the problem, replace the system board

### 017

Replace the failing module, then go to Step 001 to verify system operation.

### **018**

(From Step 007 in this MAP)

- Check the memory switches on the system board and any installed memory expansion options.

### ARE THE SWITCH SETTINGS CORRECT?

- Yes No
	- 019

Correct the switch settings, then go to Step 001 to verify system operation.

#### 020

Press N then Enter.

- Follow the instructions on the screen to correct the memory size, then go to Step 008 in this MAP to verify system operation.

#### 021

(From Step 012 in this MAP)

IS THE FIRST CHARACTER OF THE ERROR CODE 0, 1, 2, **OR 3?** 

Yes No

 $\mathbf{I}$ 

022

Go to "MAP 0200: PC Family Expansion Memory"

#### 023

and the company

(Step 023 continues)

### 023 (continued)

 $-$  Find the failing bank and module in Figure  $3$ .

### **Notes:**

- 1. The failing bank is identified by the first character of the error code.
- 2. The failing module is identified by the last two characters of the error code.

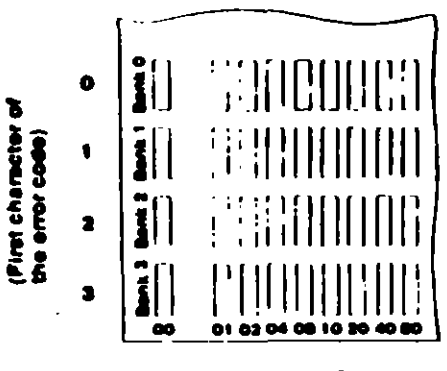

(Last two characters of error code) **Top View of System Board** 

### Figure 3 System Board

### **DID YOU FIND THE FAILING MODULE?**

### Yes No

### 024

Replace the nine modules in the failing bank. If this does not correct the problem, replace the system board.

### 025

Replace the failing module, then go to Step 001 to verify system operation.

## MAP 0200: Memory (XT)

### 001

- Power off the system.
- Insert the Advanced Diagnostics diskette into drive A.
- Power on the system

### **DID A 201 ERROR OCCUR DURING THE POST?** Yes No

002

Go to Step 004 in this MAP.

### 60 J

Go to Step 017 in this MAP.

### 004

0020

(From Step 002 in this MAP) DID THE ADVANCED DIAGNOSTICS MENU APPEAR? Yes No 005 Go to Step 025 in this MAP.

### 006

Select @ (SYSTEM CHECKOUT).

### DOES THE AMOUNT OF MEMORY DISPLAYED ON THE **INSTALLED DEVICES LIST MATCH THE AMOUNT OF MEMORY INSTALLED?**

Yes No 007 Go to Step 022 in this MAP

### 008

(From Step 024 in this MAP)

IS THE INSTALLED DEVICES LIST CORRECT?

Yes No.

(Step 009 continues)

### 009

Press N and follow the instructions on the screen, then go to Step. 010 in this MAP

### 010

(From Step 009 in this MAP)

- Press Y (IS THE LIST CORRECT).
- Press 0 (RUN TESTS ONE TIME).
- Press 2 (XXX KB MEMORY).

### DID YOU RECEIVE AN ERROR MESSAGE DURING **DIAGNOSTIC TESTS?**

### Yes No

### $011$

You have successfully completed the Advanced Diagnostic tests. If you suspect an intermittent problem, start an error log. If you need instructions, refer to the Reference manual.

### 612

DOES THE ERROR MESSAGE HAVE A 201 ERROR CODE **DISPLAYED?** 

Yes No

### 013

Go to Step 025 in this MAP.

### 61 4

Note the seven-character error code (XXXXX XX) as shown in Figure 1 on page 0200-3.

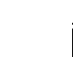

 $\mathbf{0}$ 

### **TESTING - XXXKA MEMORY** THIS TEST TAKES UP TO TWO MINUTES PLEASE STAND BY **X KX XX** ERROR - XXXKO MEMORY 2015 **FAILING ABDRESS - SPACE/MODULE XXXXX XX** PRESS ERTER TO CONTINUE  $\frac{1}{2} - \frac{1}{2}$

#### Flewe 1. Advanced Diagnostic Error Message

### IS THE FIRST CHARACTER OF THE SEVEN-CHARACTER **ERROR CODE 0, 1, 2, OR 3?**

- Yes No
	- 015

Go to "MAP 0200: PC Family Expansion Memory."

### 016

Go to Step 019 in this MAP.

### 017

(From Step 003 in this MAP) 201 is preceded by a seven-character error code (XXXXX XX 201).

### IS THE FIRST CHARACTER OF THE SEVEN-CHARACTER **ERROR CODE 0, 1, 2, OR 3?**

Yes No

018

Go to "MAP 0200: PC Family Expansion Memory"

### 019

(From Step 016 in this MAP)

Find the failing bank and module in Figure 2 on page 0200-4

 $(5)$ 

f

### Notes:

- 1. The failing bank is identified by the first character of the error code.
- 2. The failing module is identified by the last two characters of the error code.

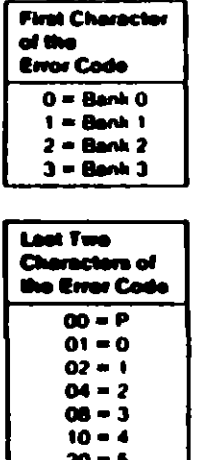

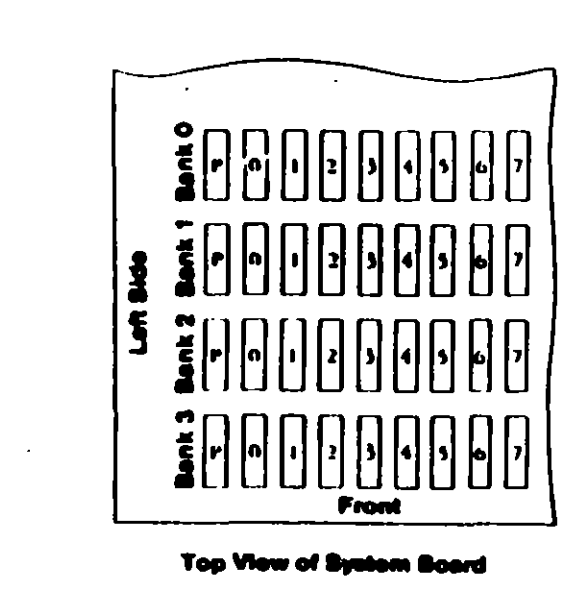

### re 2. System Board

 $40 - 6$ 

80 – 7

DID YOU FIND THE FAILING MEMORY MODULE?

- Yes No
	- 020

Replace the nine modules in the failing bank. If this does not correct the problem, replace the system board.

### $021$

Replace the failing module, then go to Step 001 in this MAP to verify system operation.

### 022

(From Step 007 in this MAP).

- Check the memory switch settings on the system board and any installed memory expansion options

### **ARE THE SWITCH SETTINGS CORRECT?**

Yes No

### $0<sub>2</sub>$

Correct the switch settings, then go to Step 001 to verify system operation.

### 024

- Press N then Enter.
- Follow the instructions on the screen to correct the memory size, then go to Step 008 in this MAP.

### 025

### (From Steps 005 and 013 in this MAP) **IS A PARITY CHECK MESSAGE DISPLAYED?**

- Yes No
	- 026
	- Go to "MAP 0020: Power Start"

### 027

### IS A FIVE-CHARACTER ERROR CODE DISPLAYED UNDER THE PARITY CHECK MESSAGE?

- Yes No
	-

028 Go to "MAP 0020. Power Start."

### 029

IS THE FIRST CHARACTER OF THE ERROR CODE 0, 1, 2, **OR 3.** 

Yes No

### 010

Go to "MAP 0200 PC Lamily Expansion Memory"

(Step 031 continues)

- 031  $\bullet$ 
	- Find the failing bank in the following figure.

Note: The failing bank is identified by the first character of the error code.

Replace the nine memory modules in the failing bank, then go  $\ddot{\phantom{0}}$ to Step 001 to verify system operation.

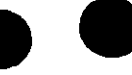

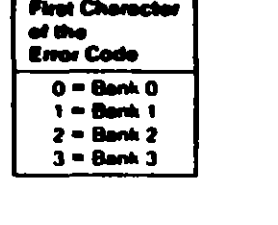

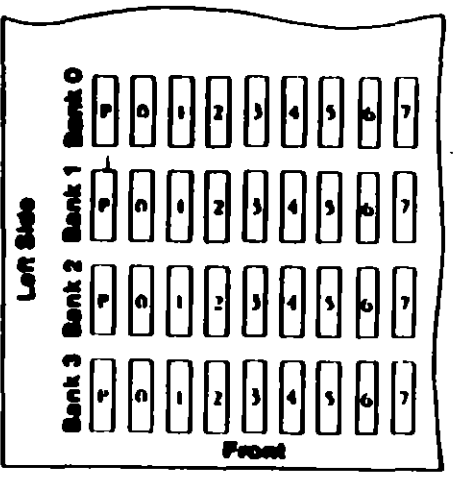

**Too View of System Board** 

re 3. – System Baard в.

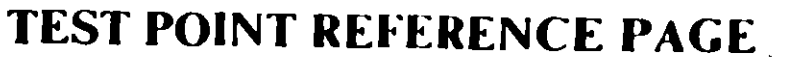

for

 $\mathbf{I}$ 

## **TYPE 1 DISKETTE DRIVES**

(Drives with a serial number prefix A, B, or no prefi-

### **Preliminary Speed Check**

- Remove the diskette drive  $\mathbf{1}$
- Plug the power connector into the diskette drive  $\mathbf{E}$ logic board. Leave the signal cable disconnected.
- 3. Insert a scratch diskette into the diskette drive.
- 4. Connect a jumper between TP-10 and TP-13 of the diskette drive logic board
- 5. Power on the system.
- 6. Observe the strobe marks on the drive pulley under fluorescent lighting.

Note: The outer ring is for 60 hertz and the inner ring is for 50 hertz.

If the speed is correct, the appropriate ring of strobe marks will appear to stand still.

### **Preliminary Speed Adjustment**

Adjust the variable resistor on the servo board until the appropriate ring of strobe marks appears to stand still.

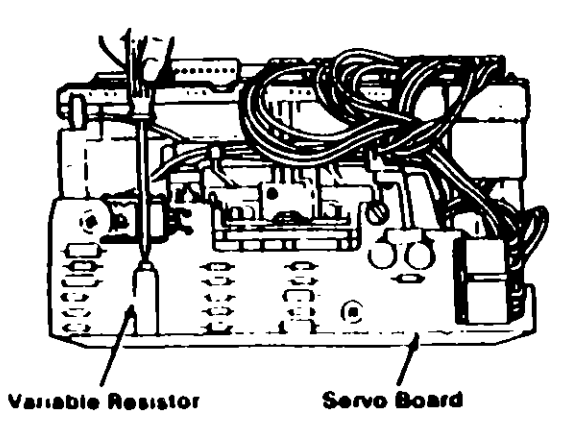

### **Final Speed Adjustment**

- 1 Power off the system.
- 2. Insert the Advanced Diagnostic into the diskette. drive.
- 3. Power on the system.
- 4. Run the Diskette Drive and Adapter tests. Use the (RUN TESTS MULTIPLE TIMES) option.
- 5. When the Diskette Diagnostic menu appears, select option 4, (SPEED TEST).
- 6. Adjust the variable resistor on the servo board until the speed falls within the range displayed.

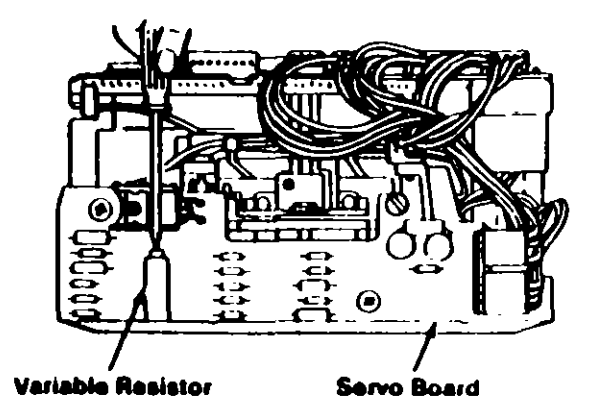

### **Test Point Reference Chart**

### **Test Point Locations**

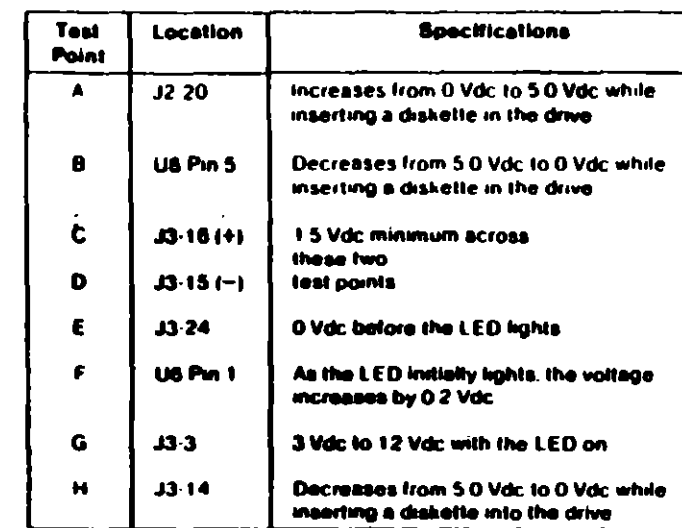

## **ICE PAGE**

## **IRIVES**

## prefix D)

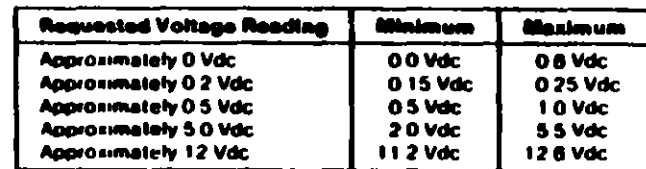

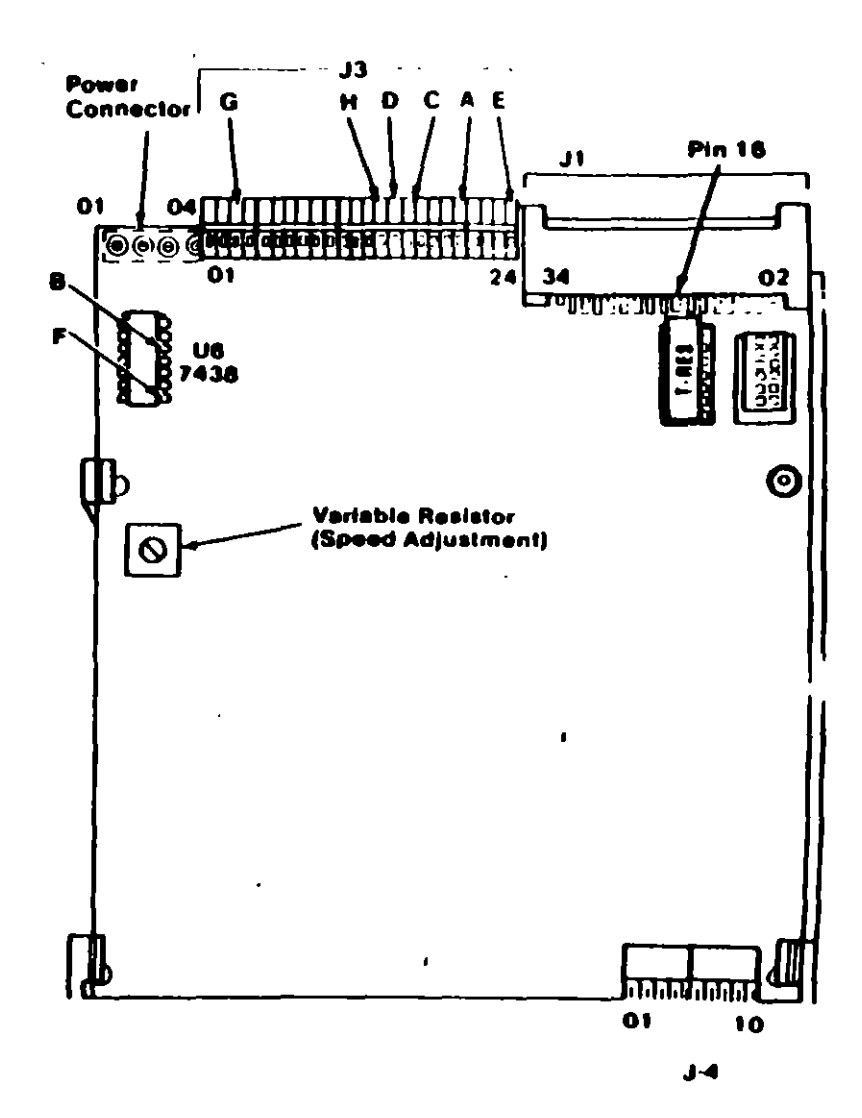

### **Preliminary Speed Check**

- 1. Remove the diskette drive
- 2. Plug the power connector into the diskette drive logic board. Leave the signal cable disconnected
- 3. Insert a scratch diskette into the diskette drive.
- 4. Connect a jumper between TP-10 and TP-13 of the diskette drive logic board.
- 5. Power on the system.
- 6. Observe the strobe marks on the drive pulley under fluorescent lighting.

Note: The outer ring is for 60 hertz and the inner ring is for 50 hertz.

If the speed is correct, the appropriate ring of strobe marks will appear to stand still.

### **Preliminary Speed Adjustment**

Adjust the variable resistor on the servo board until the appropriate ring of strobe marks appears to stand still.

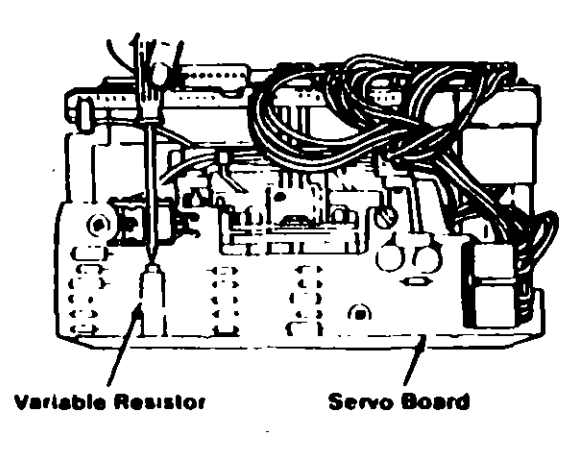

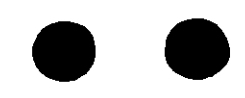

## **TEST POINT REFERENCE PAGE**

for

## **TYPE 3 DISKETTE DRIVES**

(Drives with a serial number prefix  $E$ )

 $\blacksquare$ 

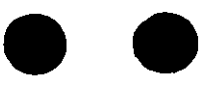

栅

 $\sim$  $\overline{\phantom{a}}$ 

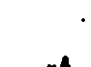

### **Test Point Reference Chart**

### **Test Point Locations**

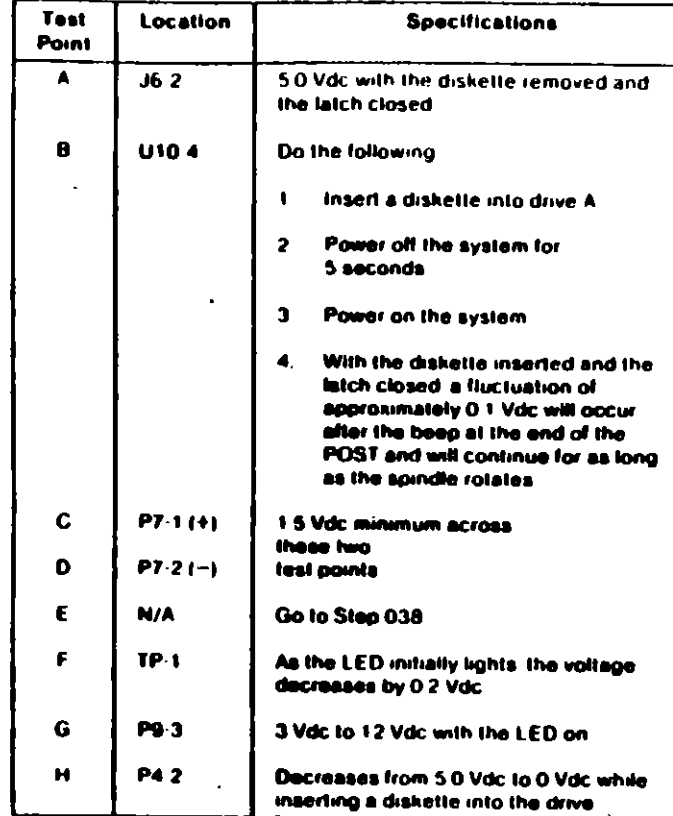

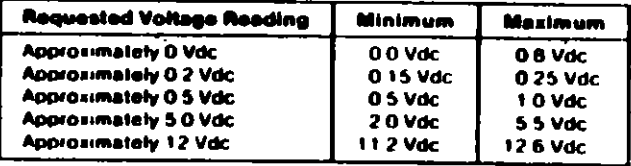

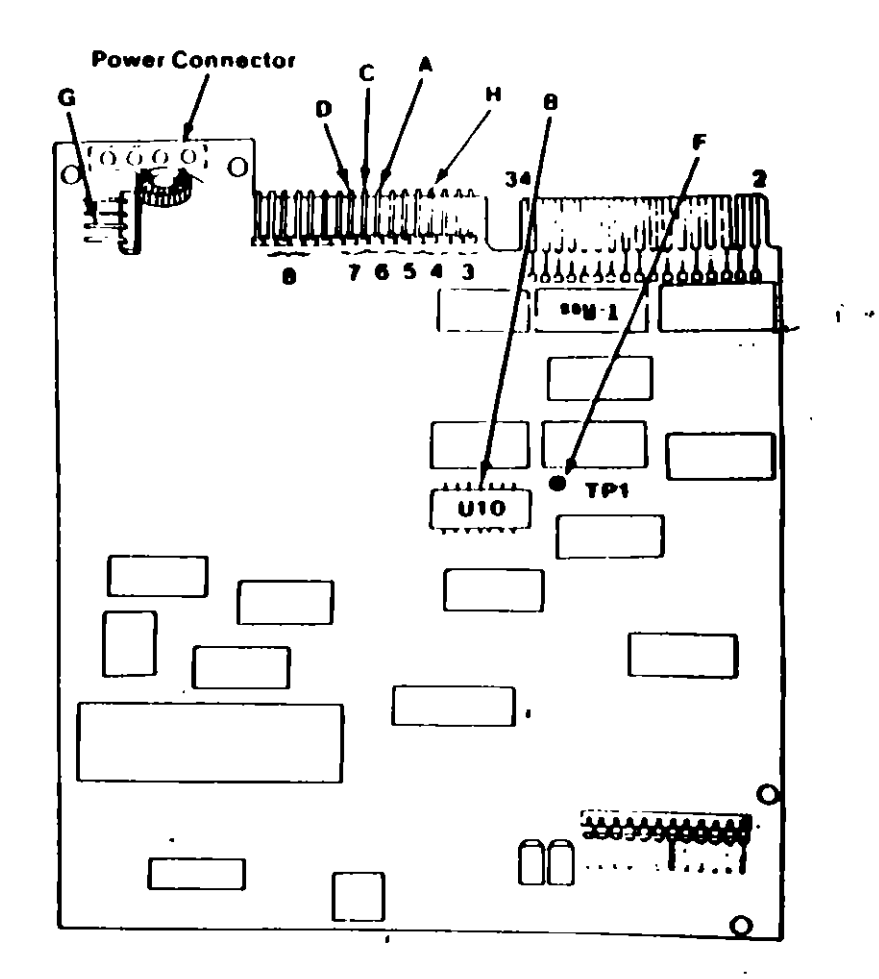

## **NCE PAGE**

**DRIVES** 

 $\mathbf{prefix} \mathbf{E}$ 

 $\frac{1}{2}$ 

### **Final Speed Check**

- Power oil the system.  $\mathbf{I}$
- Insert the Advanced Diagnostic diskette into  $\mathbf{P}$ drive A.
- 3. Power on the system.
- 4. Run the Diskette Drive and Adapter test using the (RUN TESTS MULTIPLE TIMES) option.
- 5. When the Diskette Diagnostic menu appears, select option 4, (SPEED TEST).
- 6 The speed should fall within the range displayed.

The Type 3 diskette drive monitors its own speed and <sup>3</sup> compensates accordingly. There are no speed adjustments on the drive. If the speed is not correct, an electrical or mechanical problem exists. Return to the MAP to isolate the failure.

ी∛

### **Preliminary Speed Check**

- 1. Remove the diskette drive
- 2. Plug the power connector into the diskette drive logic board Leave the signal cable disconnected.
- 3. Insert a scratch diskette into the diskette drive.
- 4. Connect a jumper between pin 16 of the diskette drive signal connector and ground (use the frame as ground).
- 5. Power on the system.
- 6. Observe the strobe marks on the drive pulley unucl fluorescent lighting.

Note: The outer ring is for 60 hertz and the inner ring is for 50 hertz.

7. If the speed is correct, the appropriate ring of strobe marks will appear to stand still.

The Type 3 diskette drive monitors its own speed and compensates accordingly. There are no speed adjustments on the drive. If the speed is not correct, an electrical or mechanical problem exists. Return to the MAP to isolate the failure.

### **MAP 0900: Parallel Port Start**

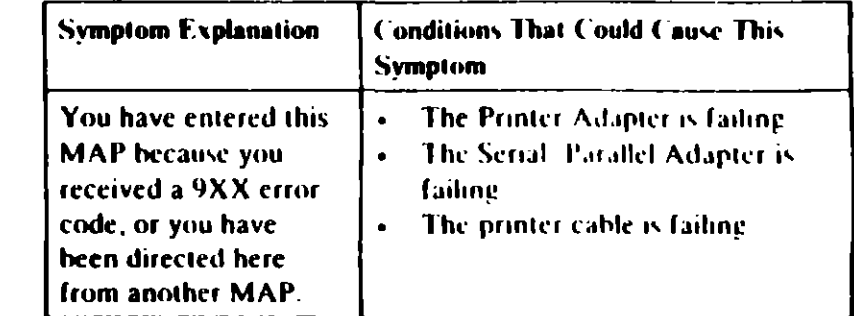

### 001

Find your system type in the following figure and refer to the **MAP** indicated

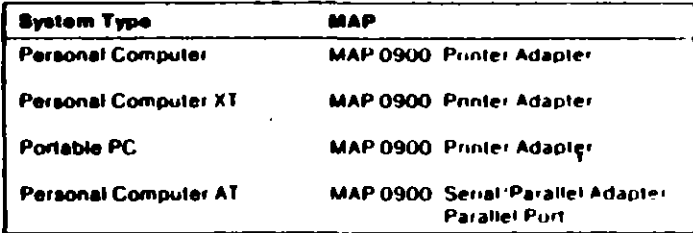

 $\mathbf{r}_{\perp}$ 

**System Identification** Flore 1.

### 001 (continued) **DID YOU RECEIVE AN ERROR MI SSAGE?**

Yes No

ł

002

You have successfully completed the Advanced Diagnostic. tests. If you suspect an intermittent problem, start an errorlog If you need instructions, refer to the Reference manual.

 $\pmb{\cdot}$ 

 $\ddot{\phantom{0}}$ 

 $003$ 

Replace the Primary Serial/Parallel Adapter

フン

### M... 0900: Printer Adapter

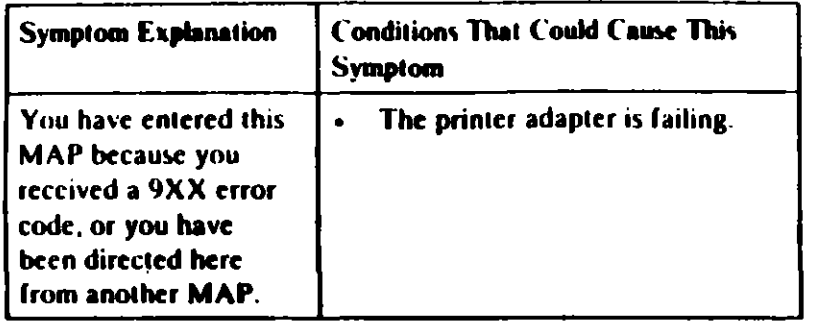

### 001

 $\mathcal{L}$ 

- Power off the system.
- Disconnect the printer cable from the adapter.  $\blacksquare$
- Insert the Advanced Diagnostics diskette into drive A.
- Power on the system.  $\mathbf{r}$
- Run the Printer Adapter tests. Use the (RUN TESTS ONE TIME) option.
- Follow the instructions on the screen. Do not power off the system during this test.

Note: Use wrap plug (IBM Part 8529228) when instructed to install the wrap plug.

### **DID YOU RECEIVE AN ERROR MESSAGE?**

### Yes No 602 You have successfully completed the Advanced Diagnostic tests. If you suspect an intermittent problem, start an error log. If you need instructions, refer to the Reference manual.

### 003

Replace the printer adapter.

### MAP 0900: Serial/Parallel Adapter - Farallel Port

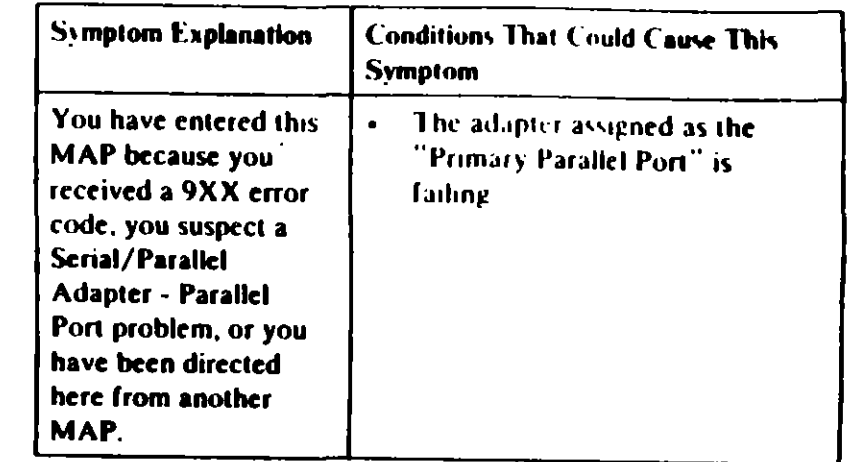

Ensure the following conditions exist:

- 1. An adapter is set for "Primary Parallel Port" operation.
- 2. If a second adapter with a parallel port is installed, it is set for "Alternate Parallel Port" operation.

### 001

- Power off the system.
- Disconnect the printer cable if it is attached to the parallel port set for primary operation.
- Insert the Advanced Diagnostics diskette into drive A.
- Run the Serial/Parallel Parallel Port tests Use the (RUN **TESTS ONE TIME) option.**
- Follow the instructions on the screen Do not power off the system during this test.

Note: Use wrap plug (IBM Part 8529228) when instructed to install the wrap plug

(Step 001 continues)

0800

### 4. IMPULSORES DE DISCO FLEXIBLE

I. DESCRIPCION Y FUNCIONAMIENTO DEL IMPULSOR DE DISCO FLEXIBLE DE 5.25 PULGADAS DE DIAMETRO

El impulsor es el dispositivo de la microcomputadora que permite leer, grabar y borrar información en discos flexibles en forma digital.

Les primeros impulsores fabridados por las. compahias Tandon y Control Data Corporation fueron grandes (fig. 4.1), posteriormente varias compañias, ademàs de las anteriores, a finales de los setentas fabricaron impulsores de media altura (fig. 4.2), es decir, de la mitad de altura de los primeros. Sin embargo, todos manejan el estándar de las señales de interfaz.

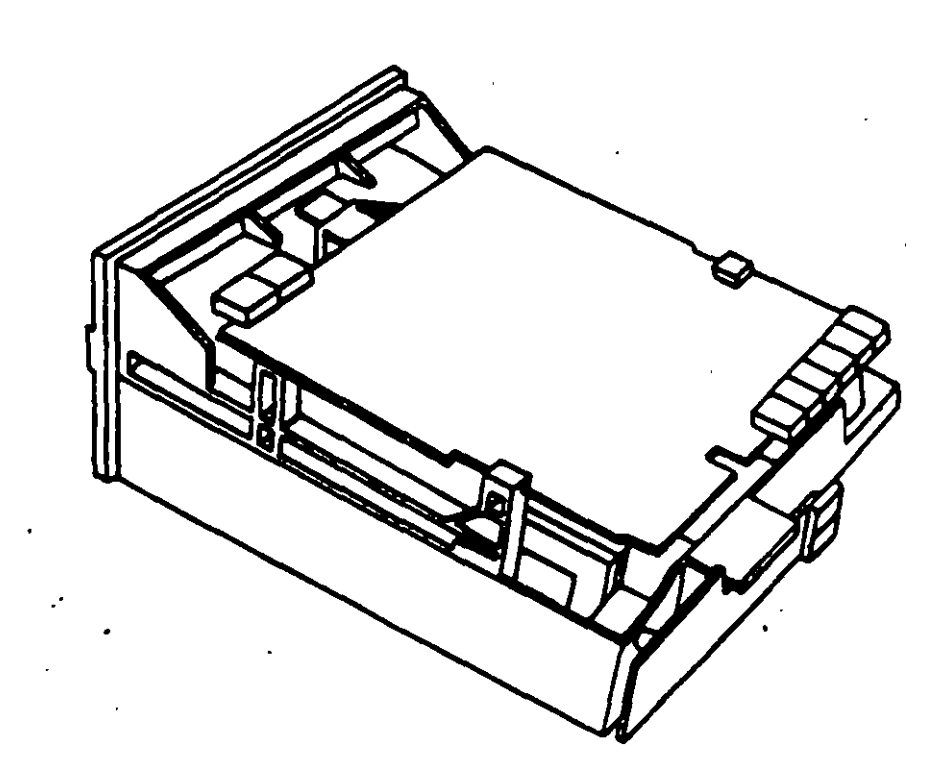

 $\mathbf{r}$ 

Figura 4.1. Impulsor Tandon.

161

التوازعية

 $\mathcal{S}_i$ 

ANEXO 1

ACTUALIZACION EN MICROINFORMATICA

 $\sigma_{\rm s}$ 

J,

 $\hat{\mathcal{A}}$  $\sim 10^7$  ़ै

# Arquitectura General de la PC

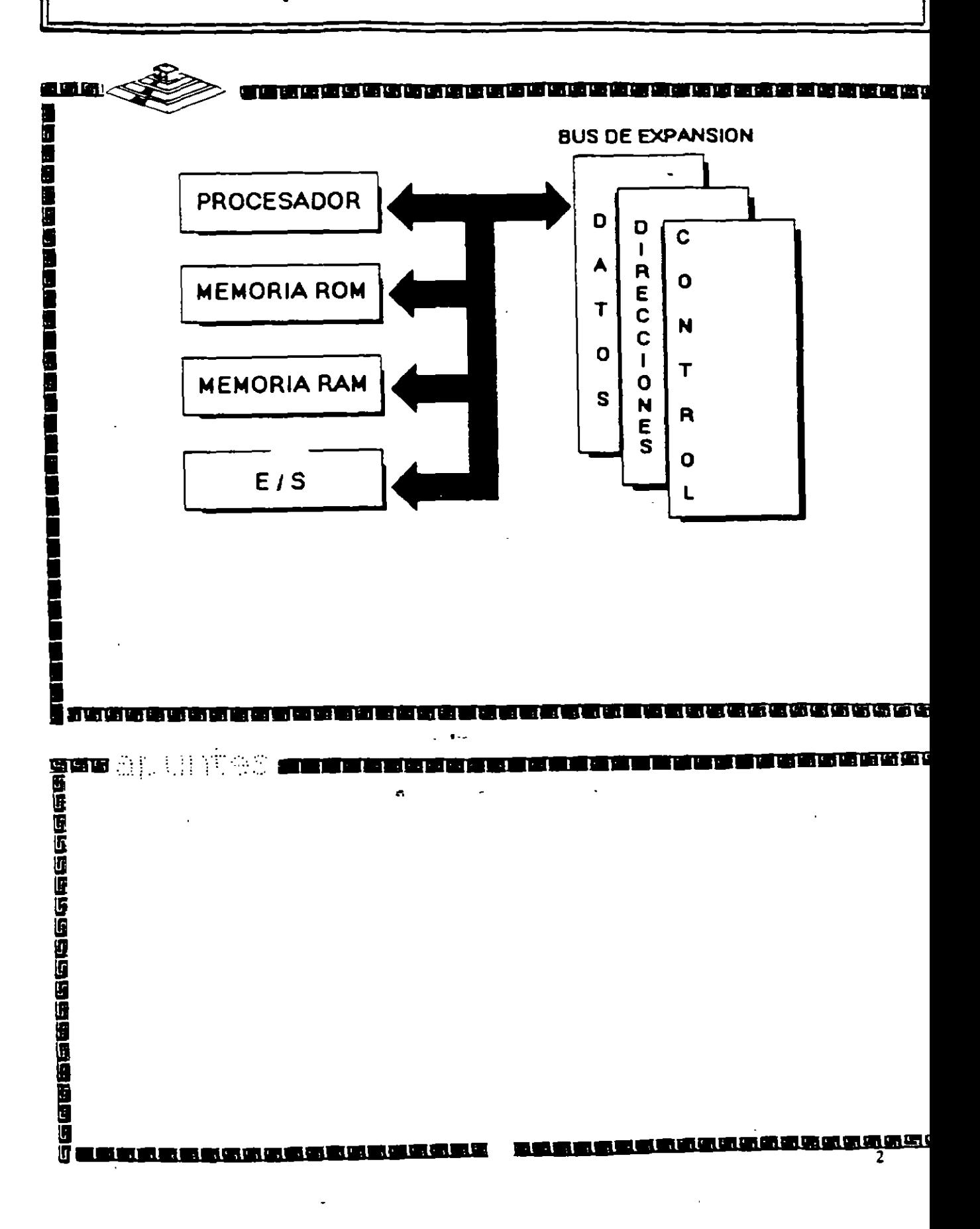

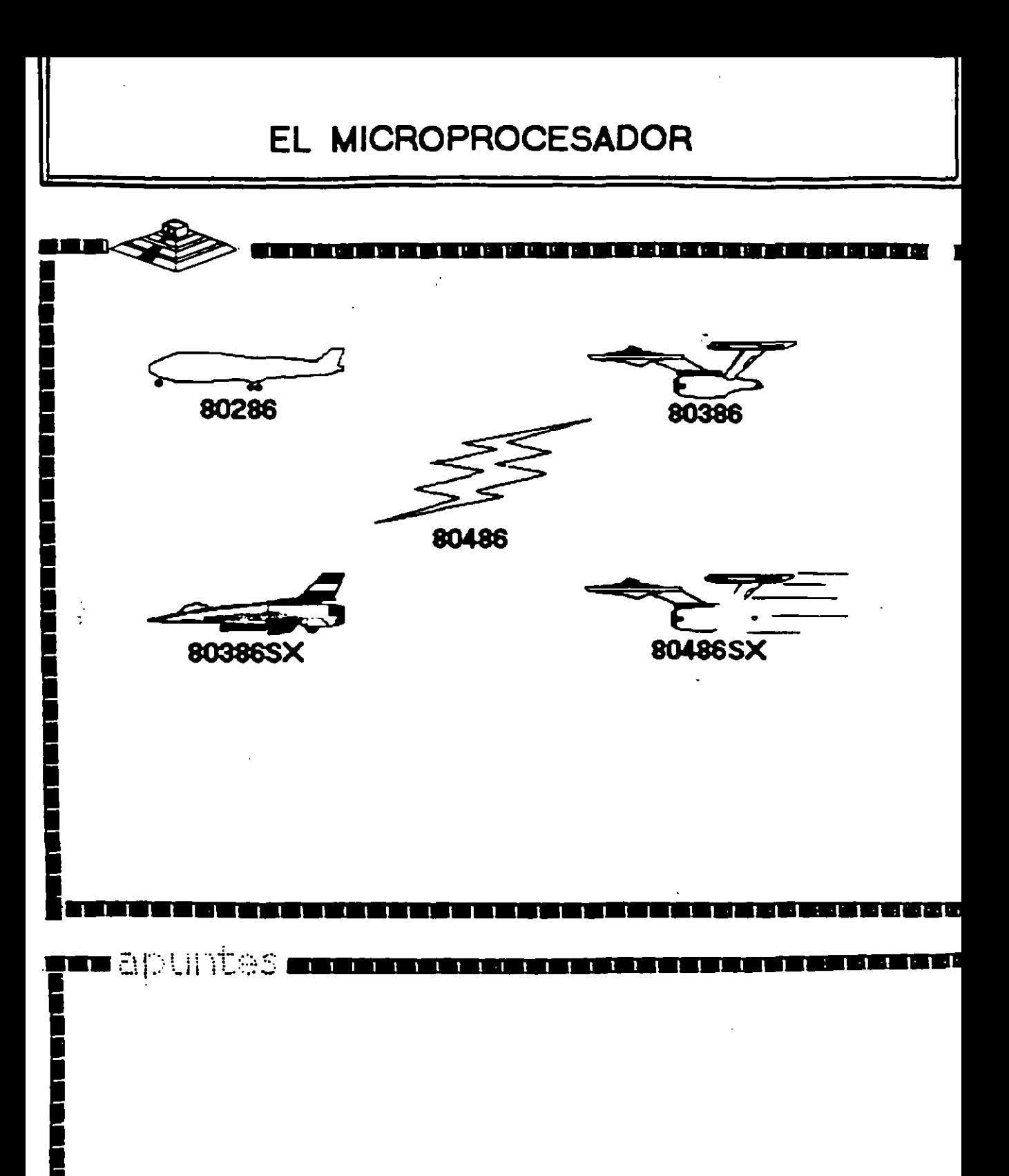

II. n۱ ۲ı

Ŧ.

Un microprocesador es un circuito combinacional y secuencial que interactua con otros circuitos para formar en conjunto un sistema digital de cómputo.

**Funciones Principales:** 

1919年10月10日

道路自由地域通信法法法法官を定め

- \*Provee las señales de tiempo y control para todos los elementos del sistema.
- \*Buscal instrucciones y datos desde la memoria.

ta a matsi

- \*Transfiere datos desde y hacia Dispositivos de Entrada/Salida.
- \*Decodifica instrucciones.

 $\blacksquare$ apuntes

\*Realiza operaciones lógicas y aritméticas solicitadas através de instrucciones.

AMMA SA

\*Responde las señales de control de E/S, tales como RESET e INTERRUPT.

3

Ğ

医胃肠肠肠肠切除术

Ō

当国

## NIVELES DE INTERRUPCION XT

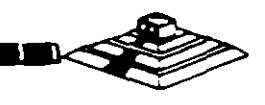

Ξ

**The President** 

#### N<sup>\*</sup> CAUSA

- Error de Paridad **NMI** 
	- Contador  $\mathbf{0}$
	- Tedado  $\mathbf{1}$
	- Reservedo  $\overline{c}$
	- Comunicación / Puerto Serie (COM2), SDLC o BSC (Secundaria)  $\overline{\mathbf{3}}$
	- Comunicación / Puerto Paralelo (COMI) SDLC o BSC (Primana)  $\blacktriangleleft$
- 5 Disco Duro
- $6\overline{6}$ Puerto Paralelo

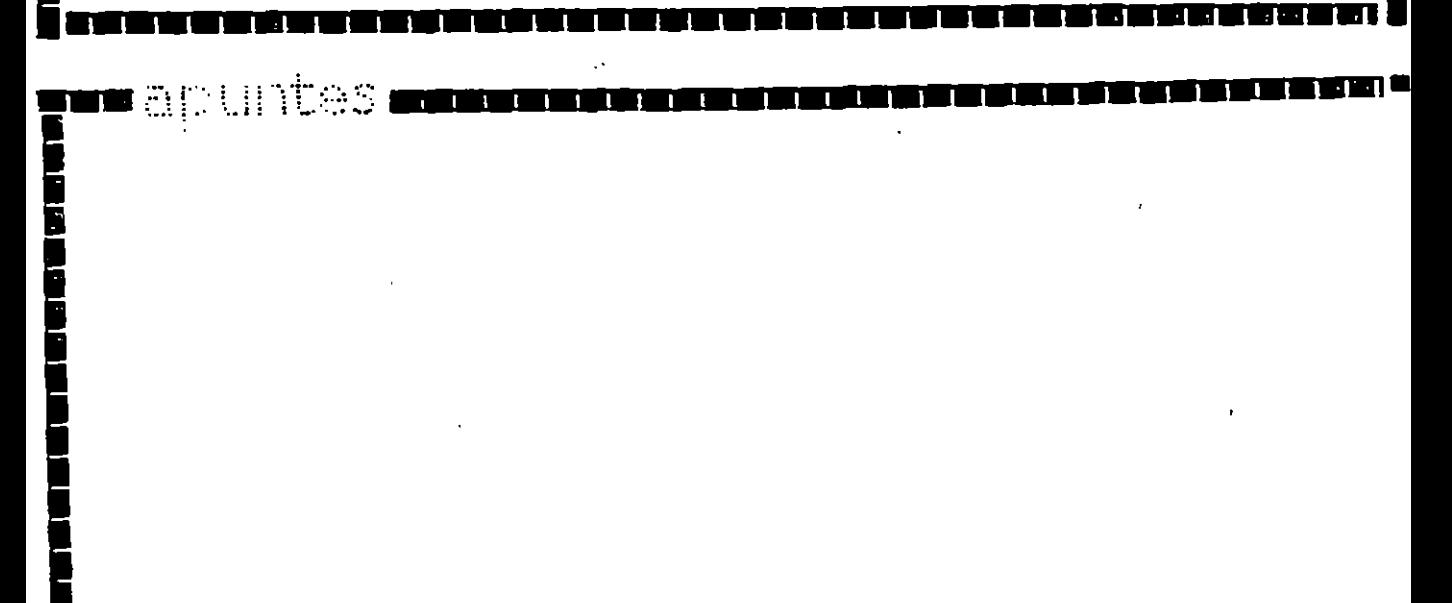

ा ।

 $\mathbf{L}$ 

П n

i di stati di Sal

5

İ

mana ang pag

T F L L L L L L L

THE REAL PROPERTY.

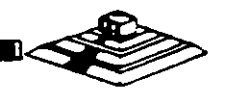

<u>Sisa de Santa de Santa de Santa de Santa de Santa de Santa de Santa de Santa de Santa de Santa de Santa de Sa</u>

الانتانت ونووع والانتاج الانتان

#### N. **FUNCION**

- Timer del Sistema de salida 0 0
- $\mathbf{1}$ Salida del Teclado buffer lleno
- 2 Interrupción del controlador 2 (niveles 6-15)
- Puerto Senal 2  $\overline{3}$
- Puerto Senal 1  $\blacktriangleleft$
- 5 Puerto Paralelo 2
- Controlador de Discos 6
- $\overline{\mathbf{z}}$ Puerto Paralelo 1
- Reloi de Tiempo Real 8
- Redireccionado vía Software a INT 0AH  $\overline{9}$
- $10$ Reservado
- Reservado  $11$
- Reservedo  $12$
- 80287  $13$
- 14 Disco Duro
- 15 Reservado

#### $\blacksquare$ apuntes i  $\overline{\mathbf{1}}$

T T

# **Memoria ROM (Read Only Memory)**

¡··~ -·····-·-····················-¡

•••••••••••••••••••••••••••••••••••••••••••

...................... ••••••••••••

---·····························

Funciones Principales:

**WAS** 

n artii

**CONTROL** 

自由通知中国的国

- "Inicialización del Sistema.
- "Diagnóstico de Encendido y Revisión del Sistema.
- "Determinación de la Configuráción del Sistema.
- "Manejo de Dispositivos de E/S.- *BIOS*
- •cargado del Sistema Operativo.
- "Patrones de bits para los 1 ros. 128 caracteres ASCII.

··•··· *Cf* <sup>3</sup>

 $\overline{\mathbf{a}}$ **i** 

## Mapa de memoria XT (ROM)

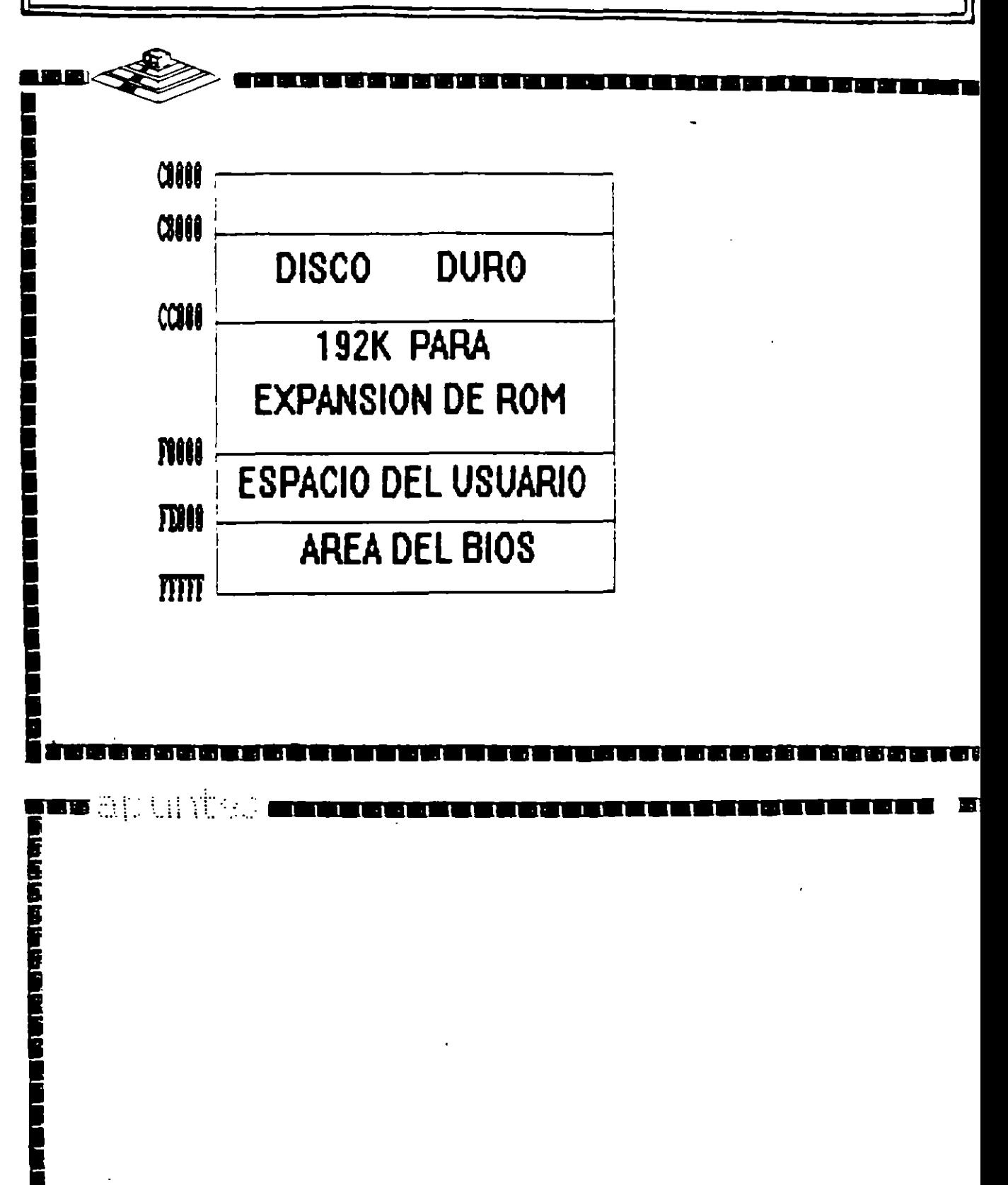

 $1.1T$ 

TU T

¡···~ ··--····-······---~---·········1

- \*Lectura / Escritura.
- Acceso Aleatorio.

**1**  9

**1988年5月** 

**1 1** 

- Espacio Disponible al Usuario y sus aplicaciones.
- **1 Características Principales:**<br> **1 Características Principales:**<br> **1 Lectura / Escritura.**<br> **1 Acceso Aleatorio.**<br> **1 Tamaño Limitado por Microprocesador.**<br> **1 Se direcciona através de 150.**<br> **1 Tiempo de acceso de 150.** "Tamaño Limitado por el número de bits de direcciones del Microprocesador.

**1 ........................................... 1** 

••••••••

¡•• ,::·\_;r.: ' .. ;: ,-:-.--:.:\_,:::. ••••••••••••••••••••••••••-•••••

- •se direcciona através de un mapa de memoria predefinido.
- "Tiempo de acceso de 150 a 80 nanosegundos .

**1** 

**1** 

# Mapa de memoria XT (RAM)

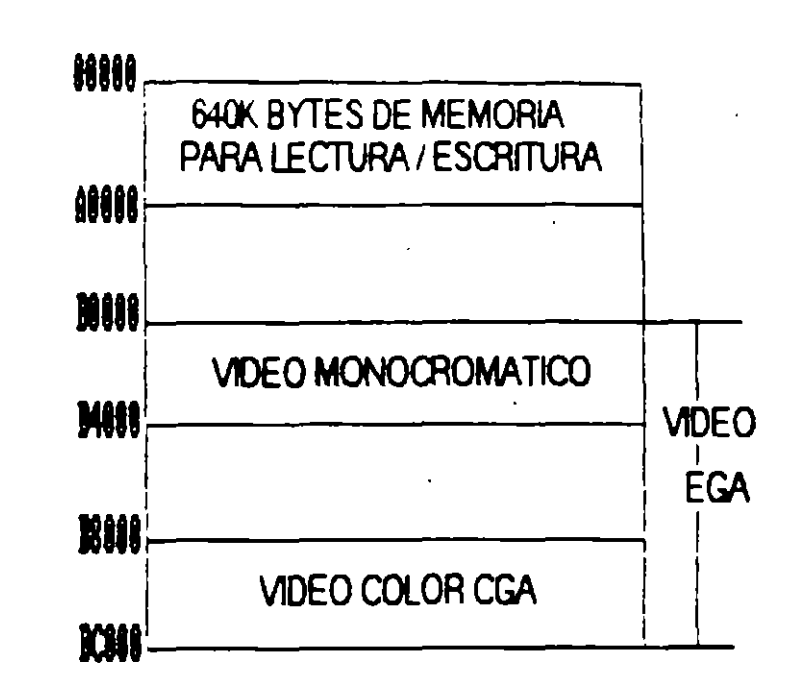

**The annual** na zen

1919年19月19日,1919年19月19日,1919年19月19日。

10

# Arquitectura de una computadora

D.1 VO Address Map

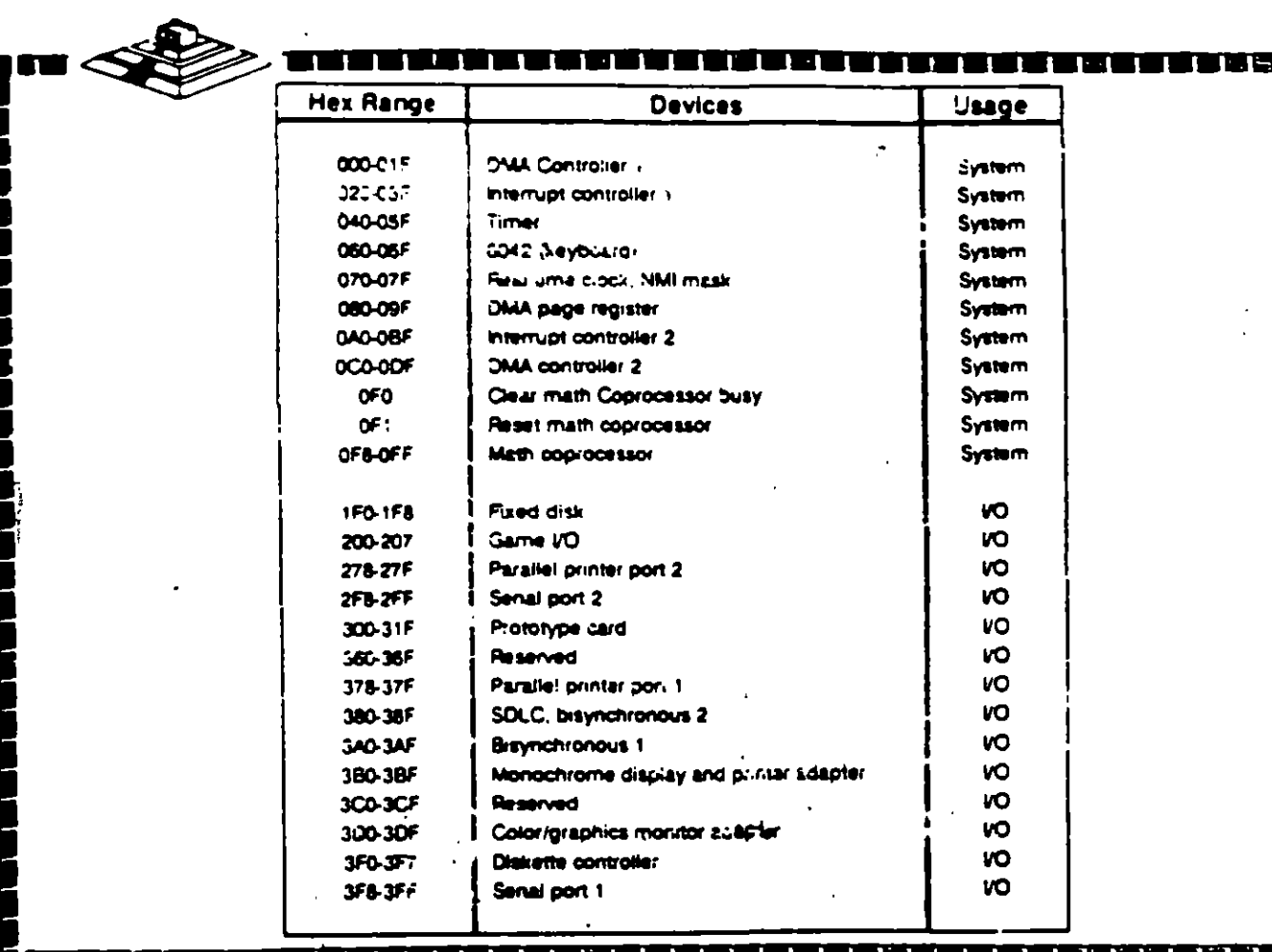

|-<br>|<br>|-<br>|-<br>|-<br>|-

<u>i gjelen e</u>

 $\mathbf{11}$ **ISB** п  $\mathbf{r}$ a۱  $\overline{5}$ 

mg
## **Bus de Expansión**

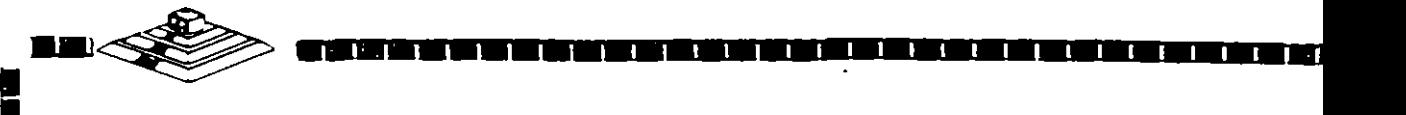

**1** 

**1** 

**1 1** 

Funciones Principales:

•conecta los componentes funcionales al Microprocesador.

"Está formado por: Bus de Datos

Bus de Direcciones

Bus de Control

• Además da las señales de:

Tiempo IROs **DMA** 

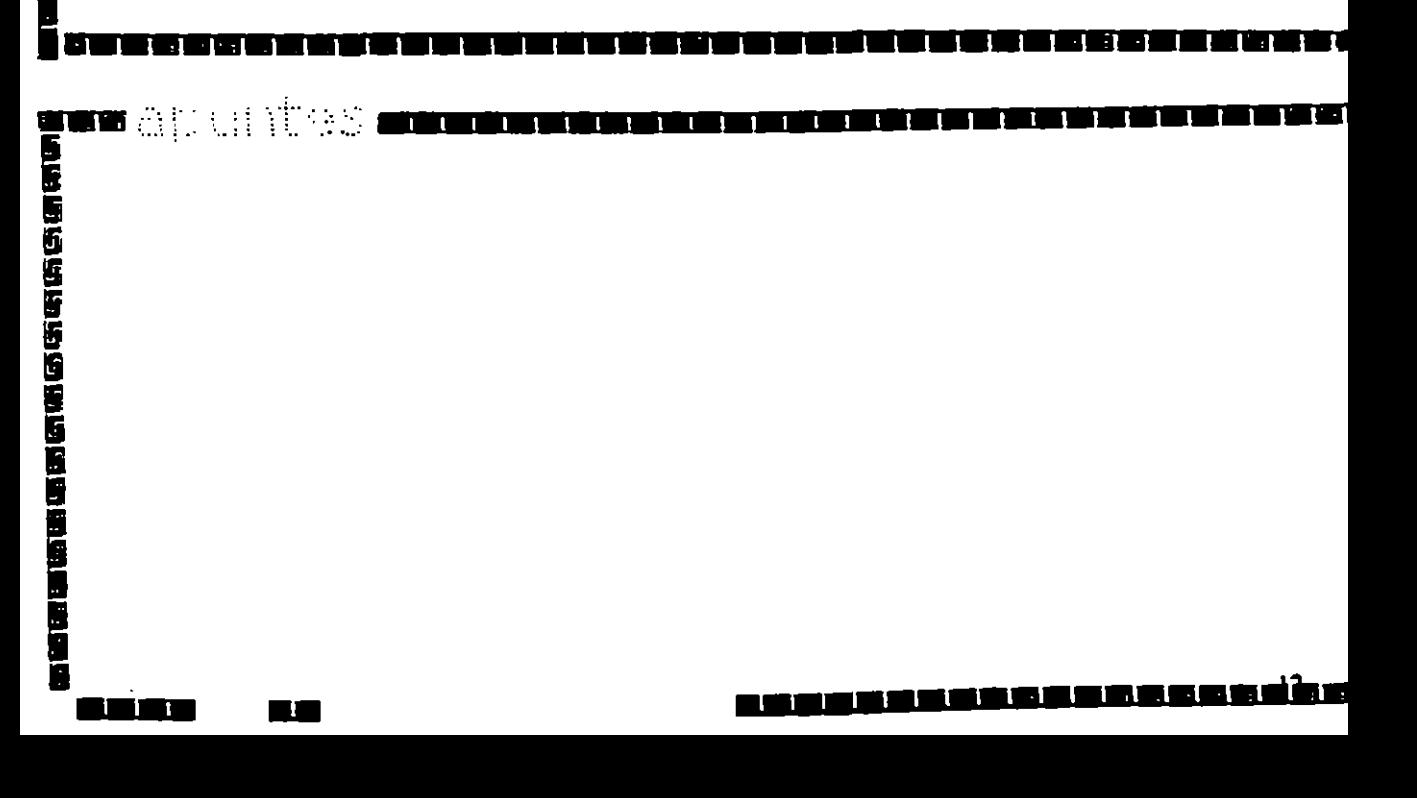

# **Dispositivos Inteligentes**

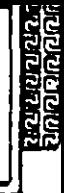

## **DMA (Direct Memory Access)**

Ventajas:

UU ARAHAR DI SAMATAN DI

de al district de la propie

■第三番 のはない にっぽん

- \*Velocidad en el Dispositivo.
- \*No "distrae" al Microprocesador.
- \*Transferencia de información rápida.

 $\mathbf{I}$ 

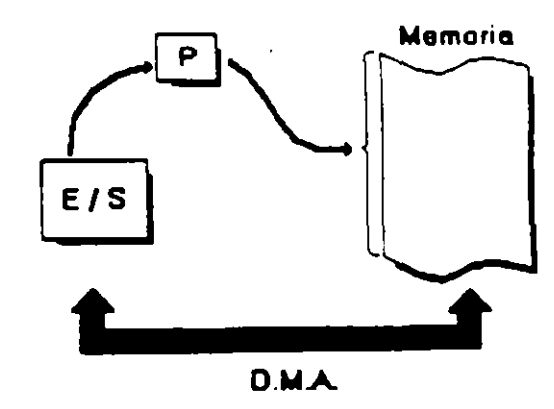

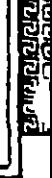

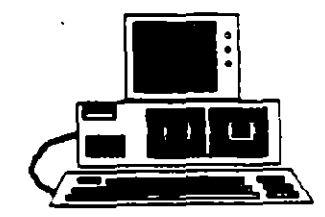

ی بن کا بن کا بن بن بن بن بن بن بن کا

Ē

İ

■国連の国内を活動の法のことをきた

## Especificaciones IBM Personal Computer

- \* Fuente de Poder de 63.5 Watts
	- \* Microprocesador 8088 de 4.77 Mhz
- \*5 Slots de Expansión (Con socket de 62 pins.)
- \* Memona RAM base de 16K 64K
- \*Boane
- \* Unidad de Disco Flexible de 320K o 360K de 5%
- \*Tedado de 83 tedas.

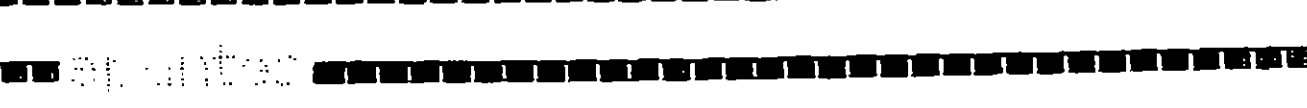

U,

П

i i a

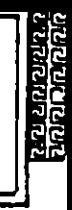

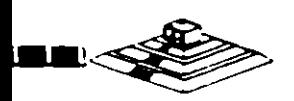

**STATE WEST REPORTS** 

n sa s

is su

## Especificaciones IBM Personal Computer XT

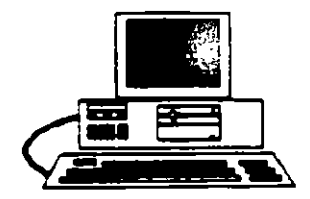

 $\mathbf{1}$ 

- \* Fuente de Poder de 130 Watts
- \* Microprocesador 8088 de 4.77 Mhz.
- \*8 Slots de expansión (Con socket de 62 pins.)
- \* Memoria RAM base de 256K
- \*Disco Duro (En algunos modelos)
- \* Adaptador de Comunicaciones Asíncronas (En algunos modelos)
- "Teclado de 83 tectas

## Microprocesador Intel 8088

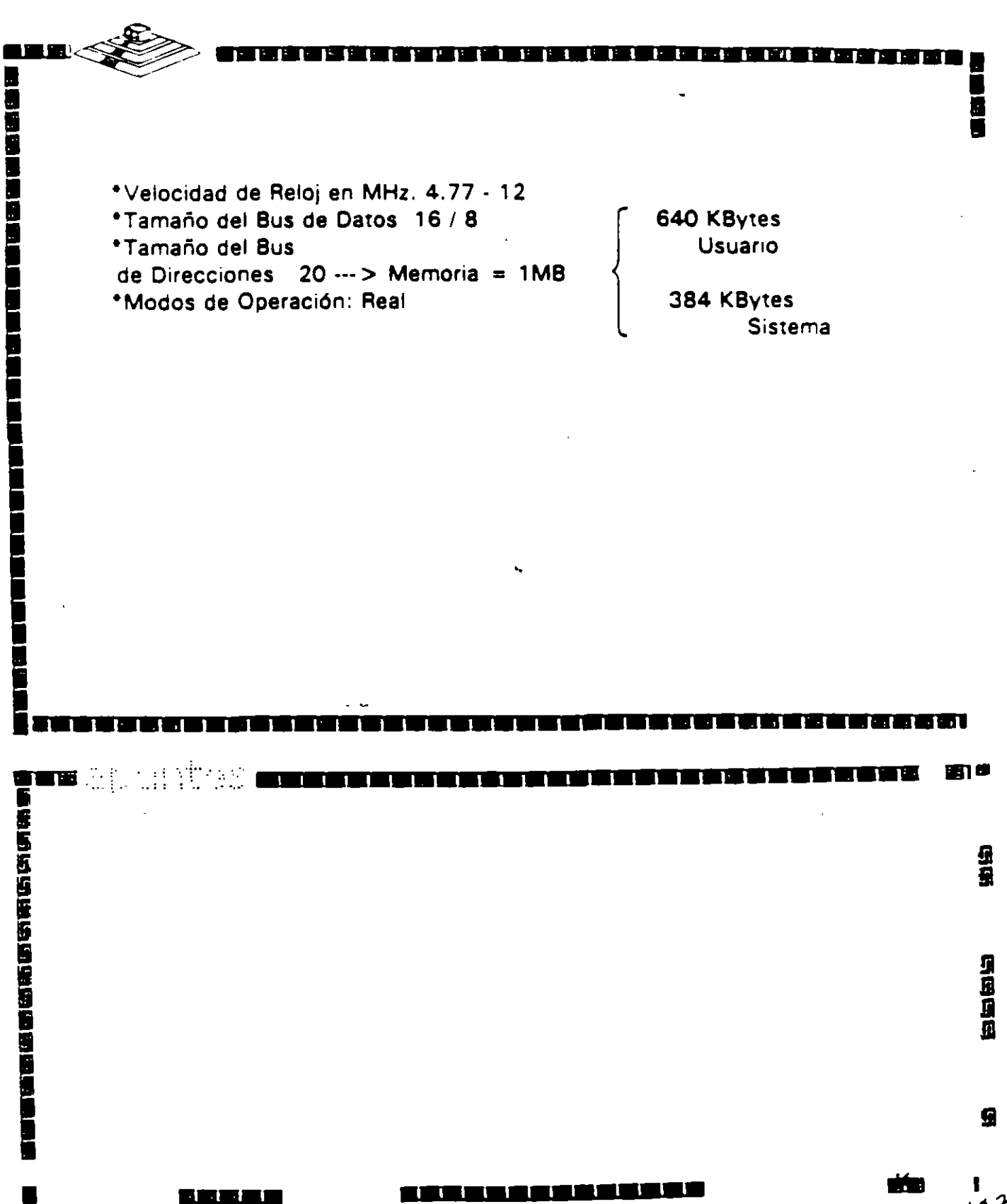

ن<br>تار

# **Microprocesador lntel 8086**

1 ••••••••••••••••••••••••••••••••••••••••••.

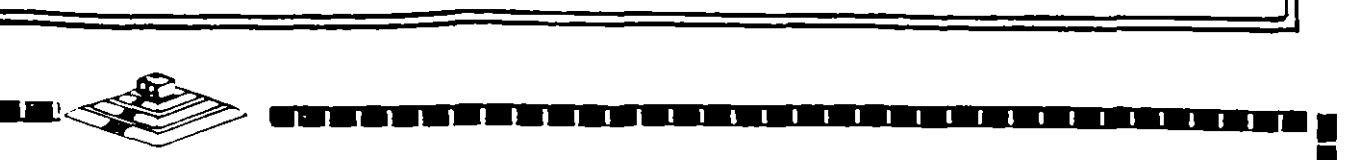

|<br>|<br>|<br>|

•

**1** 

**b**<br>1 **ii** (1 **6** 

**1** 

**1 1** 

•velocidad de Reloj en M Hz. 4. 77 - 12

•Tamaño del Bus de Datos 16 1 16

........................

•Tamaño del Bus

 $\blacksquare$  and  $\blacksquare$  . It is a set  $\lhd$  , if

de Direcciones 20 ··· > Memoria = 1MB •Modos de Operación: Real

640 KBytes Usuario

> 384 KBytes Sistema

**1** 

**1** 

ł

i<br>Minimu

## Arquitectura de las Microcomputadoras

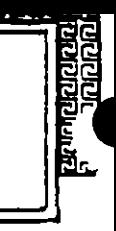

1999年19月19日19月19日19日1月1日1日1月1日1日

**THE BEAT** 

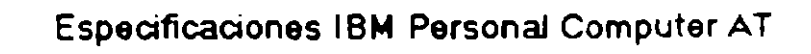

- \*Fuente de ooder de 192 Watts switchable para 115 o 230 Vac
- "Microprocesador 80286 de 6 Mhz.
- \*8 Solts de expansión
	- 6 con 1 socket de 35 pins y 1 de 62 pins
	- 2 con 1 socket de 36 pins únicamente
- \* Memoria RAM base de 256K
- \*Memona RAM de tipo Semiconductor Complementario de Oxidos Metálicos (CMOS) pri intentaria configuración del setup del sistema.
- \*Bateria para manteneer activa la memoria CMOS cuando el equipo este apagedo.
- \*Boana
- <sup>\*</sup> Disco Dura
- \*Unidad de Disco Flexible de 5%\* de 1 2MB
- "Segura que inhibe cualquier entrada por gel teclado
- \*Tedado de 84 tedas.

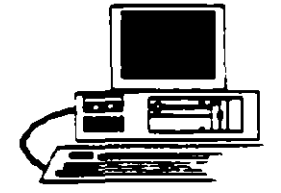

ē

ii saa

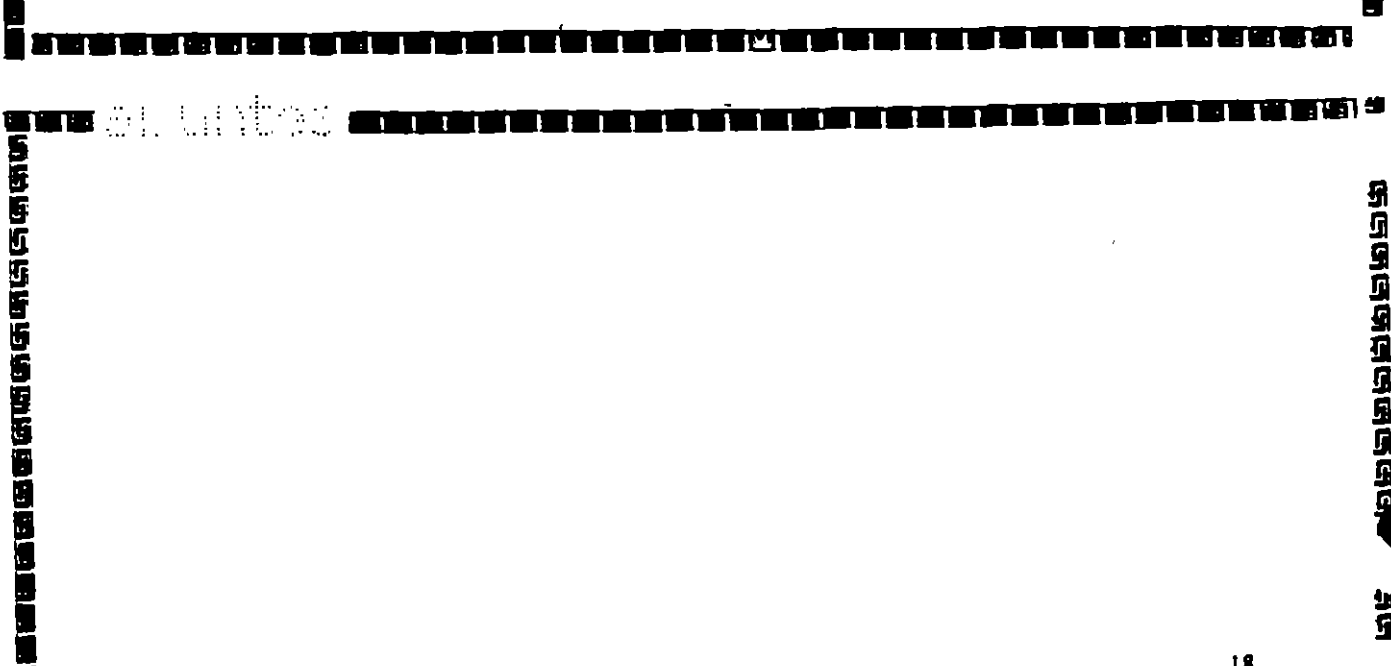

U

 $\overline{1}$ 

# Microprocesador Intel 80286

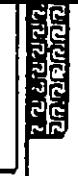

 $\frac{1}{2}$ 

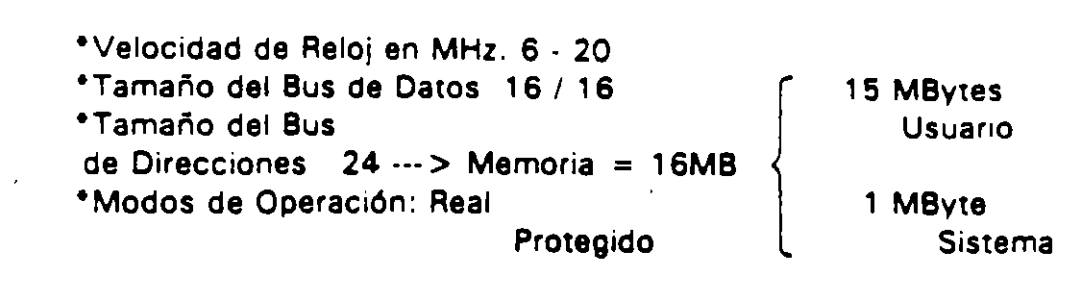

ş

**Deservacions** 

 $\blacksquare$ apuntas i

 $\mathbf{1}$ 

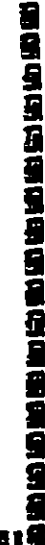

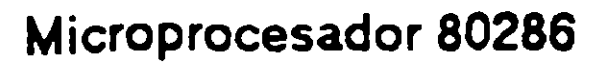

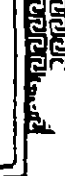

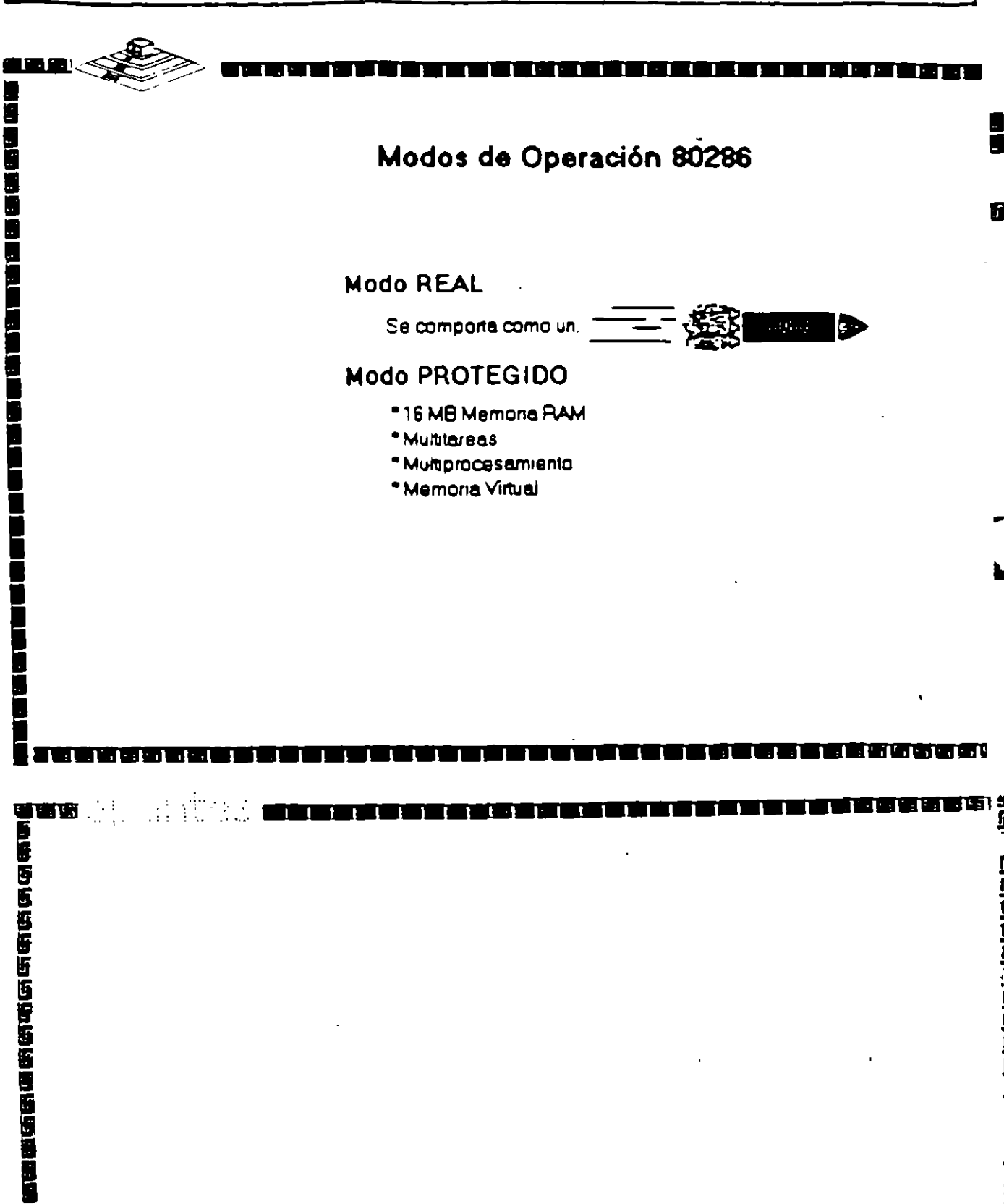

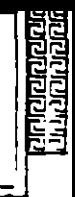

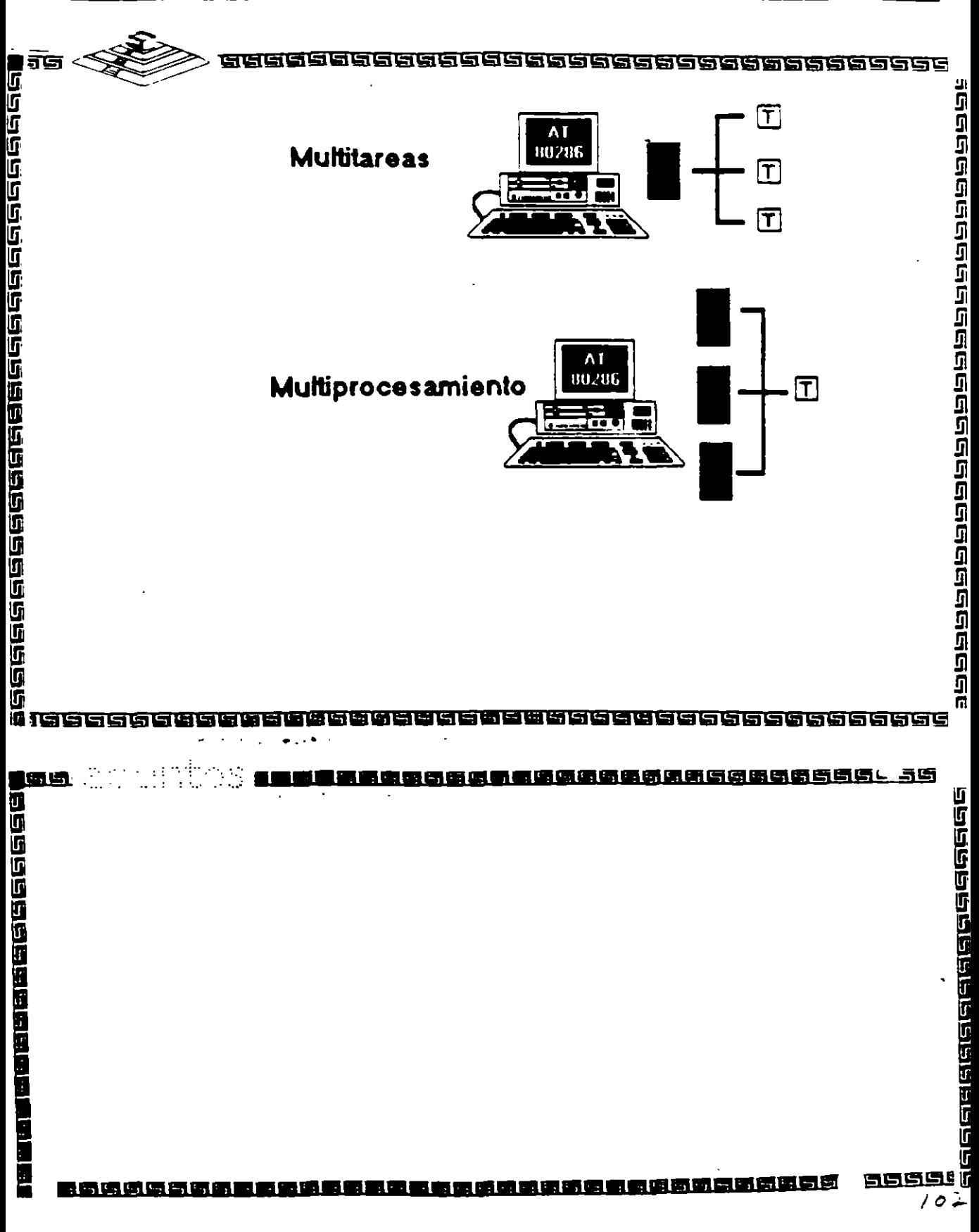

# Microprocesador Intel 80386

Protegido

Virtual

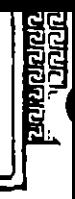

医性白细胞性白细胞性白细胞性白细胞

Limitante Tecnológica

Sistema

1 MByte

TELE EL

TE 1-1-

(128 MBytes)Usuario

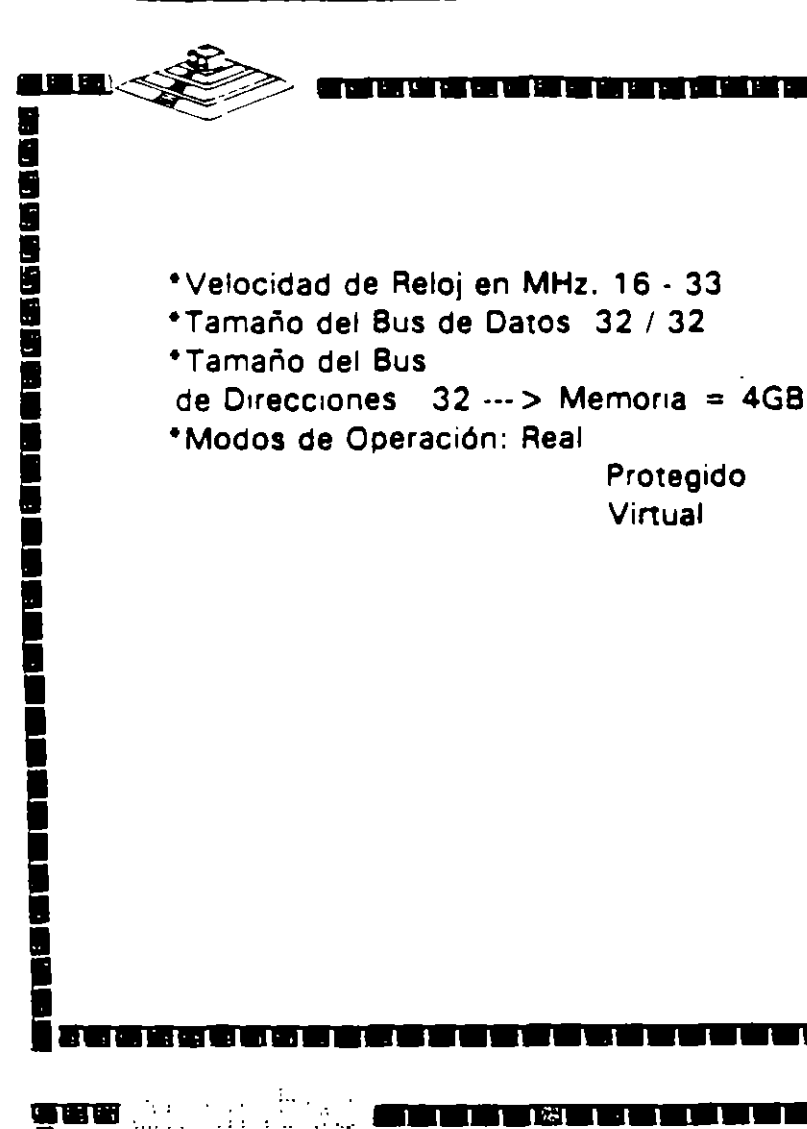

70

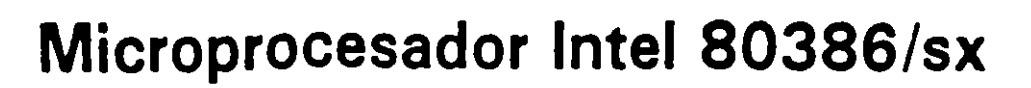

•

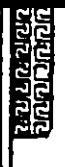

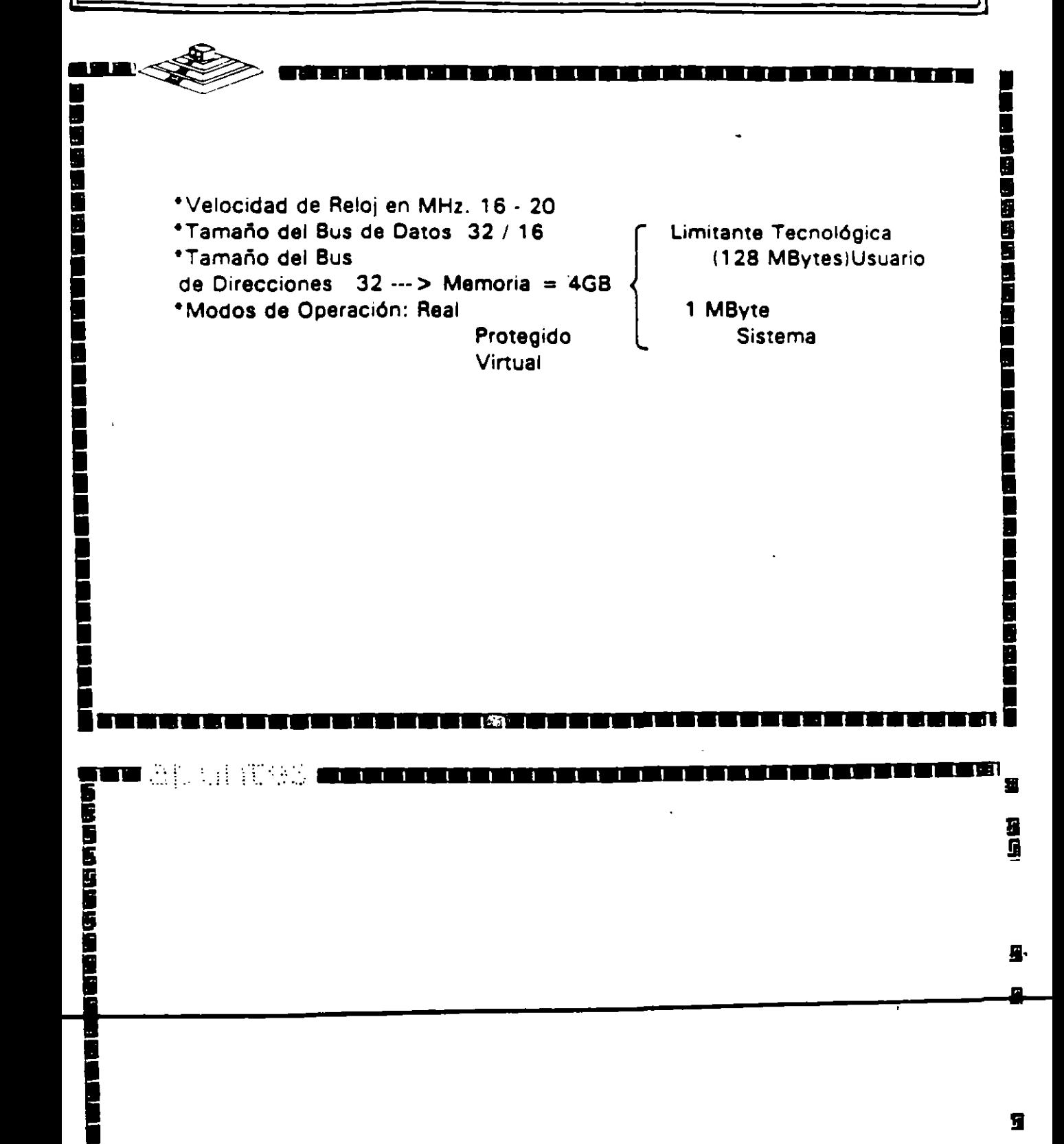

9

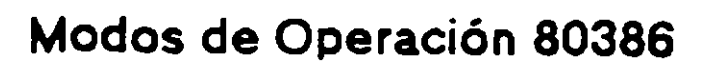

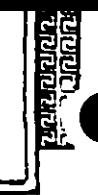

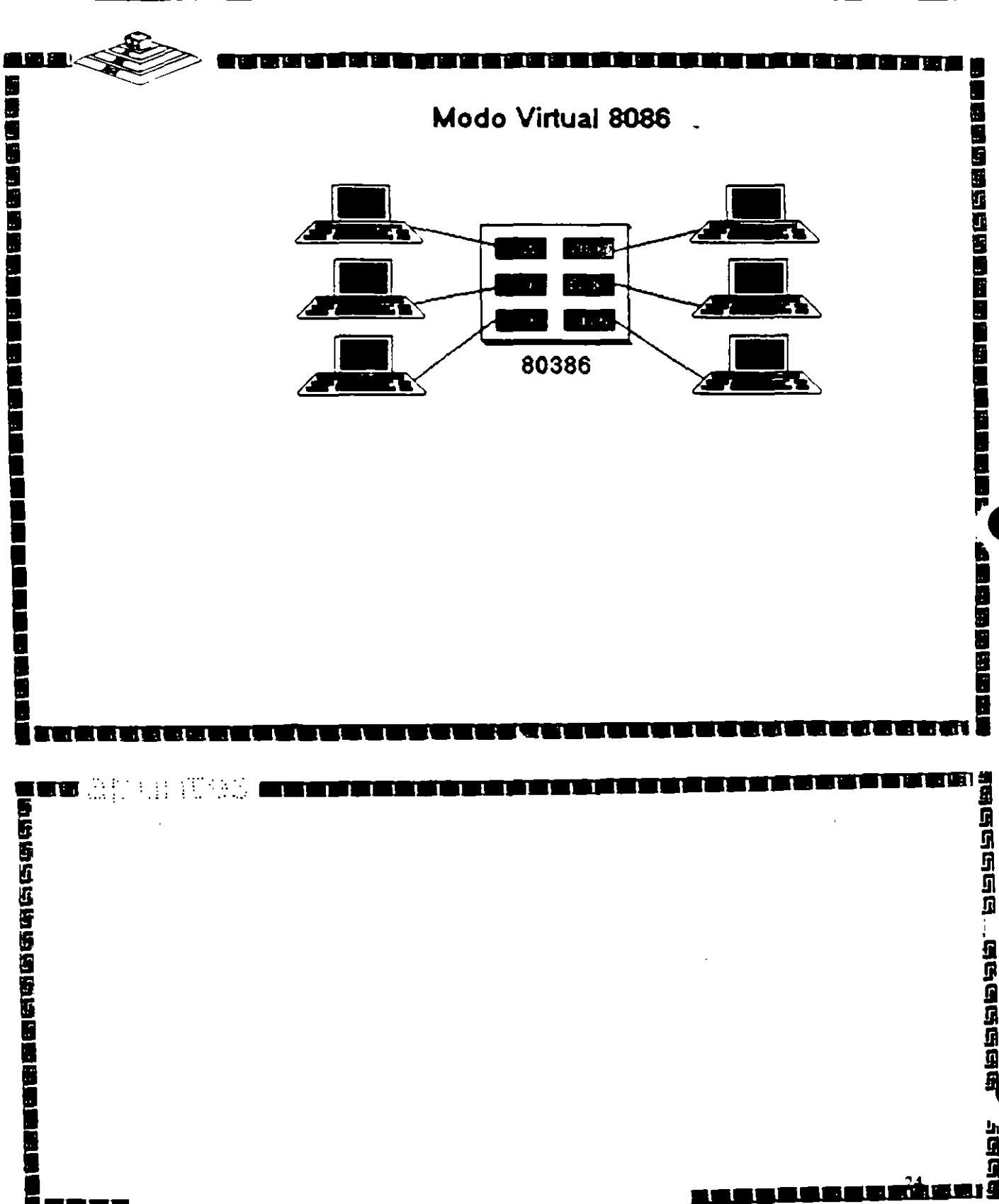

# Arquitectura 80386

## **Micro Channel IBM:**

- \*\*Nuevo Estándar....?\*
- \*Canal Compartido.

۳

J

(を使わせるときをなど) ことの

- \*Alta Confiabilidad.
- \*Orientado a Multitareas y Multiprocesos.
- \*Utiliza e Implementa el POS.

'n

\* No Compatible.

r∎apanitas

喦

# Arquitectura 80386

TERMINE REGISTRATION

<u>inu suaanaa K</u>il

**A** The C

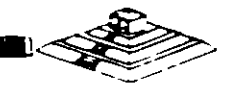

**Take a** 

**Mariage Color** 

■中国の国内の国内の国内

**THE SEARCH** 

## **Smartslot AST Research:**

- \*Enfoque Arquitectónico Intermedio.
- \*Bus Arbitrado.
- \*Procesador Múltiple.
- \*Buena Velocidad.
- \*No 100% Compatible.
- \*Necesita Adeptos.

**os** al artes

m

n a

n a sa a an an an an an an an an an a

# Arquitectura 80386

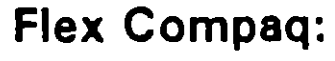

- \*Alta Velocidad.
- \*Compatibilidad.
- \*Canal Dual con Procesador Adicional 82385.
- \* No Comparte Canal Ni Memoria.

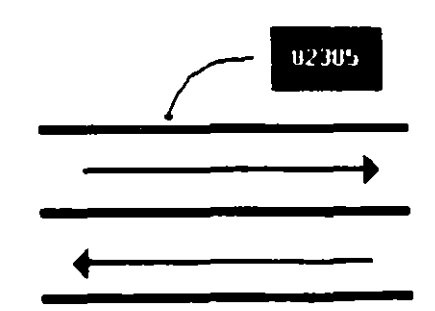

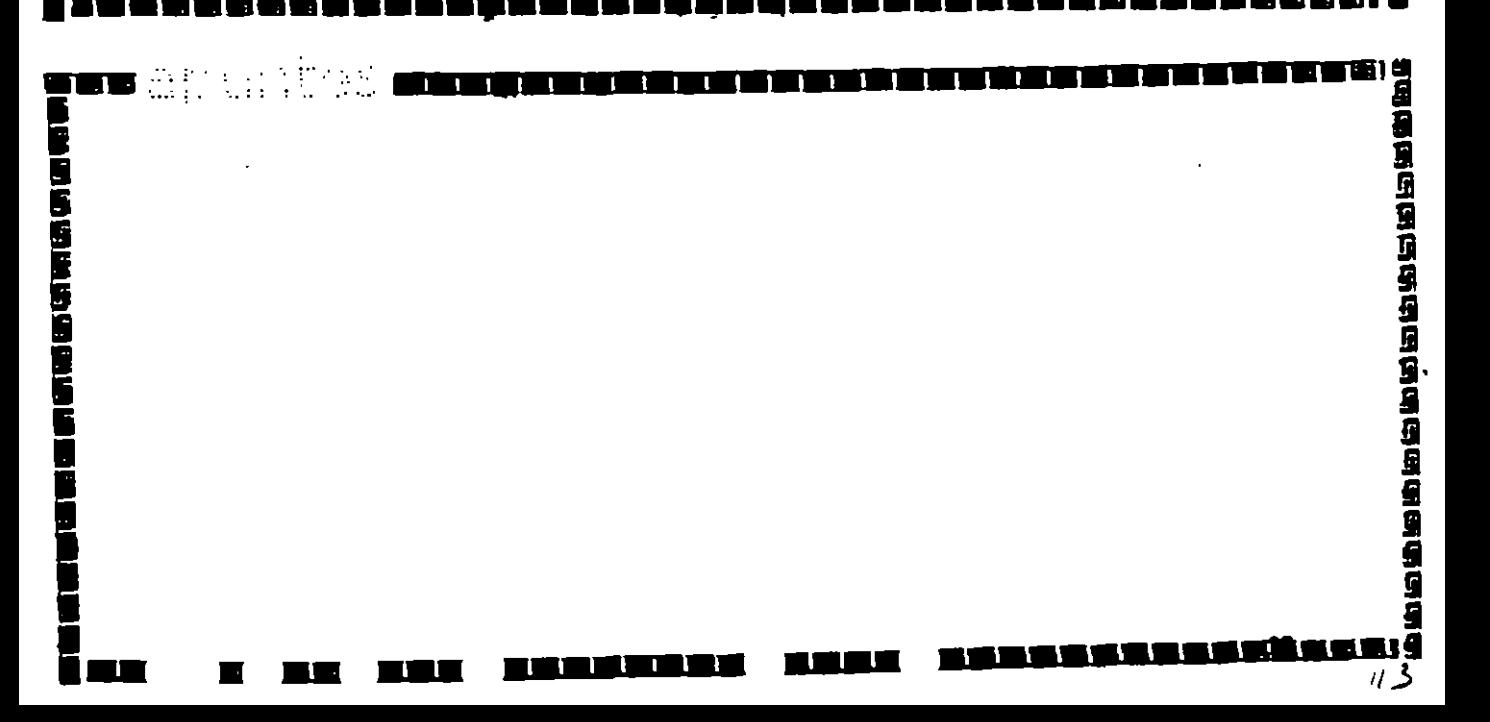

## Miembros del consorcio EISA:

- \*AST Research
- \*Compaq
- \*Hewllett Packard
- \*NEC

Ū<br>1

ē

I

Ē

į,

Ē

į

- \*Zenith Data Systems
- \*Epson
- \*Olivetti
- \*Tandy

<u>to a la pro</u>

\*Wyse Technology

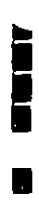

 $14$ 

<u>tunnuminan: 9</u>

W

لكتكا

TITI

<u>LA KIRICIA I</u>

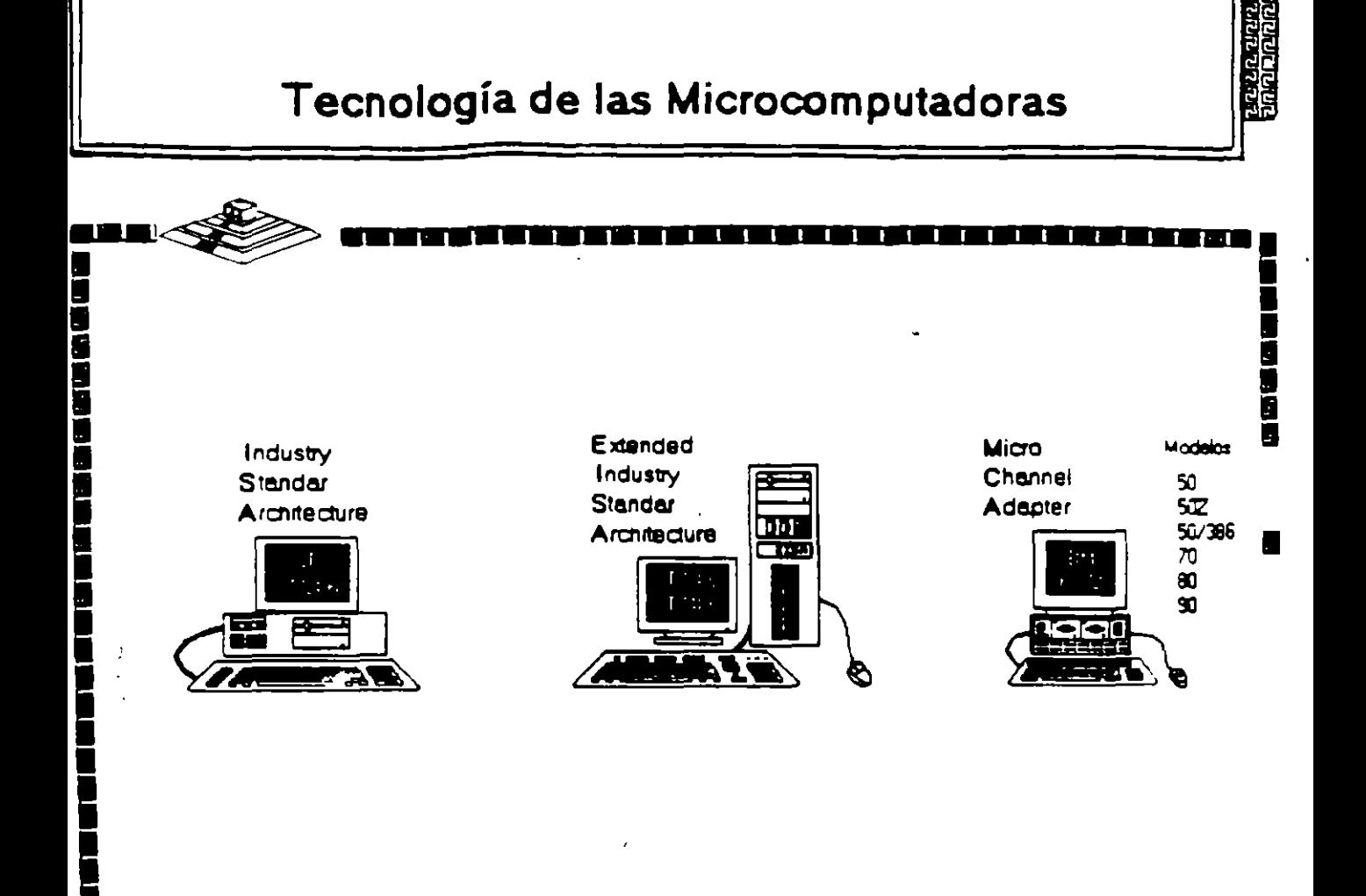

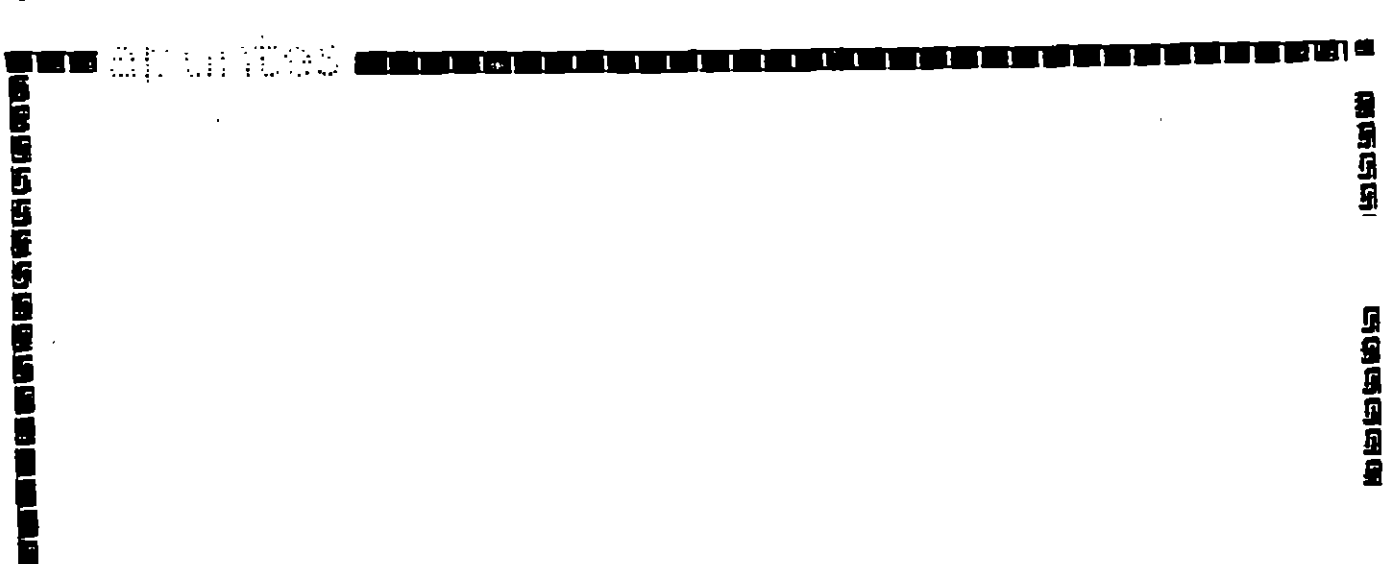

**RT 1** 

41 AV

<u>i an matin n</u>  $115$ 

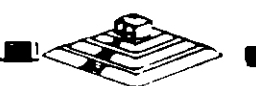

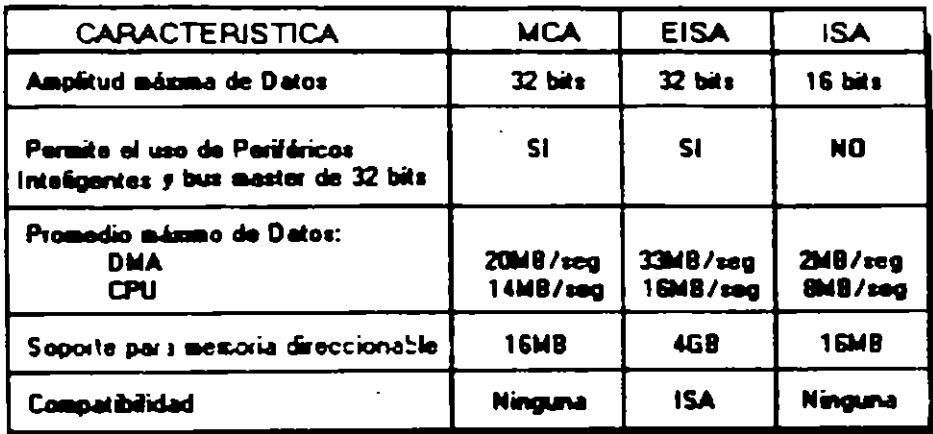

Ì

n an an an an

**THE !!!** 

n an

rese and a company of the search of the search

यवर्णम्<br>श्लेषानम

s ga sa manang ang manang a

a sama

医胃肠切开

**Participal** 

٦

**TUB** 

 $\sim 10^7$ ng,

> $1/6$

# Microprocesador Intel 80486

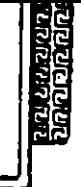

 $\overline{1}$ 

٢

1<br>1<br>1

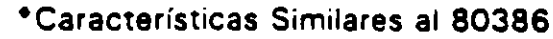

- \* Incluye Coprocesador Matemático
- \*Incluye Memoria Caché

 $\frac{1}{2}$ 

**OR OR OBTES CHICK ANTEN** 

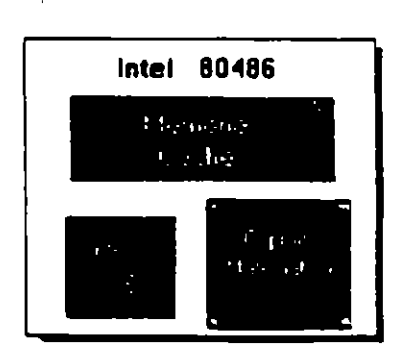

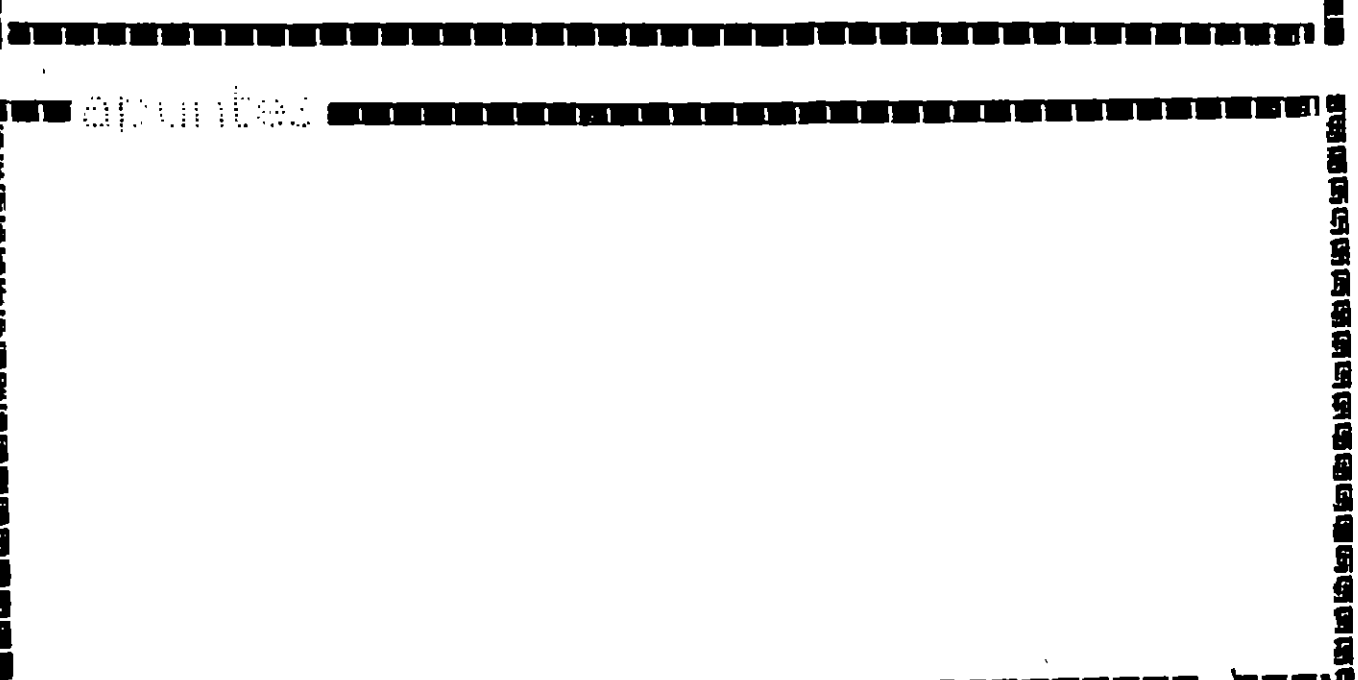

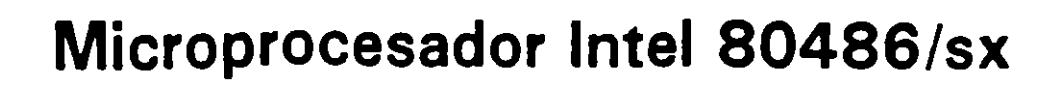

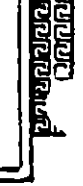

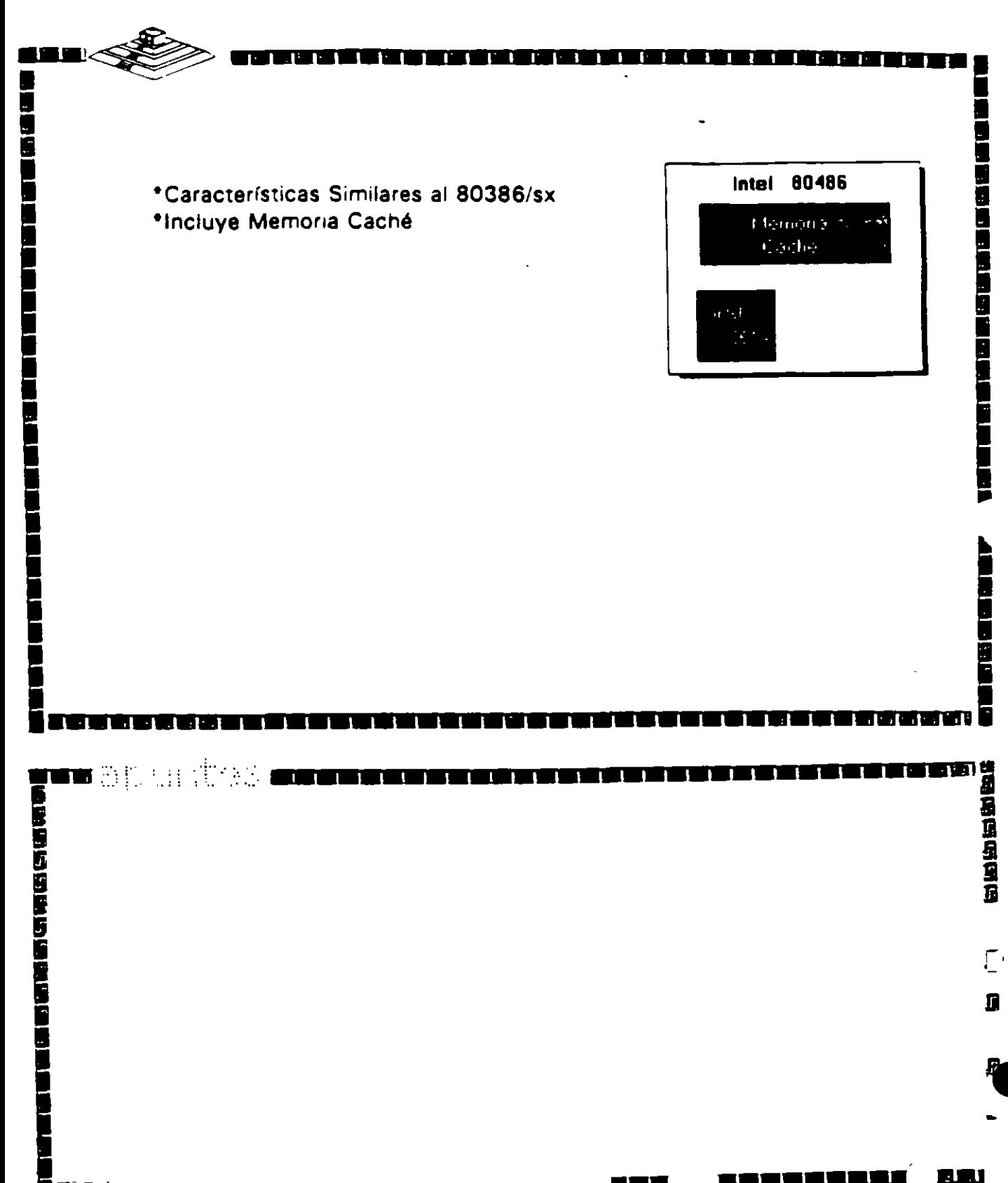

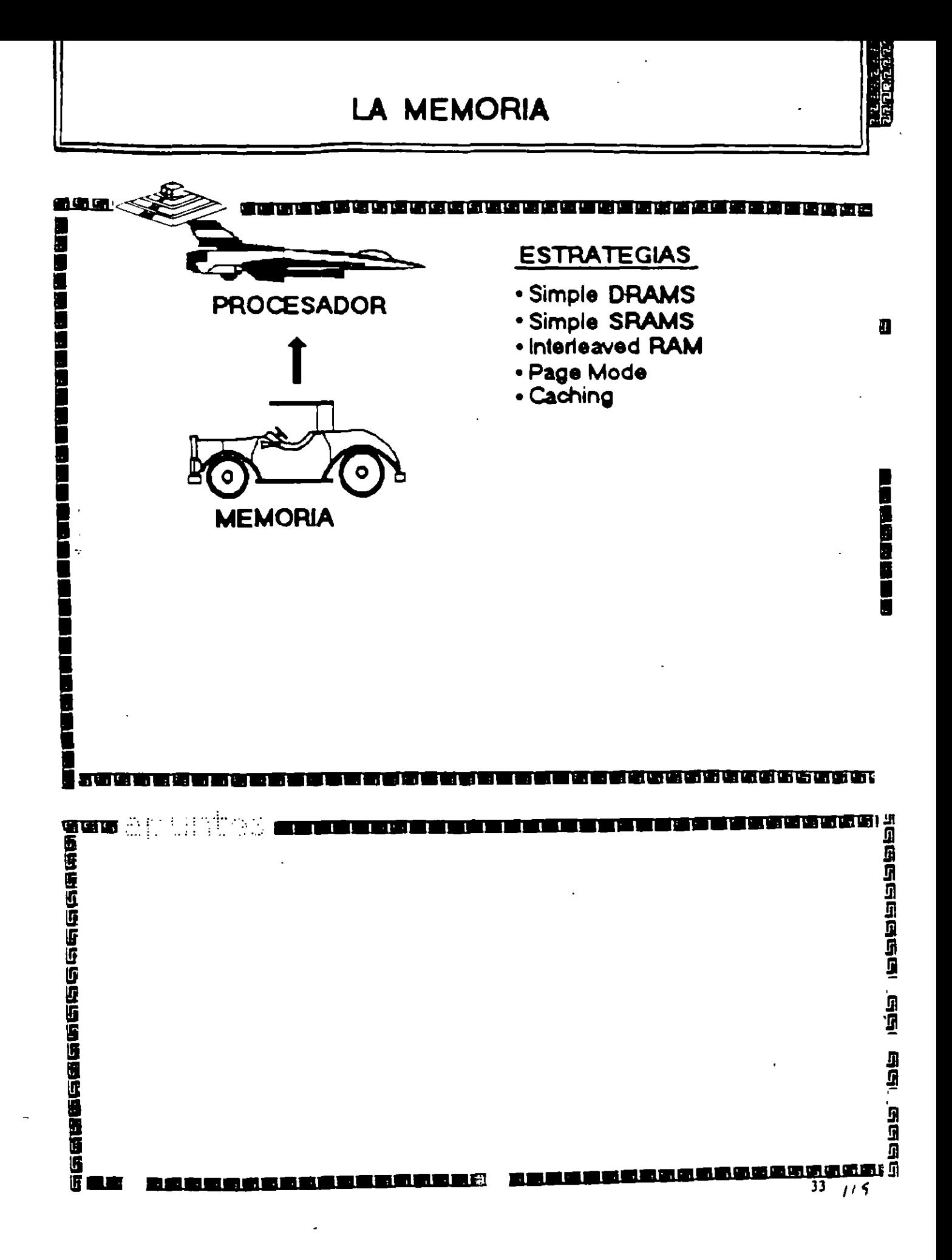

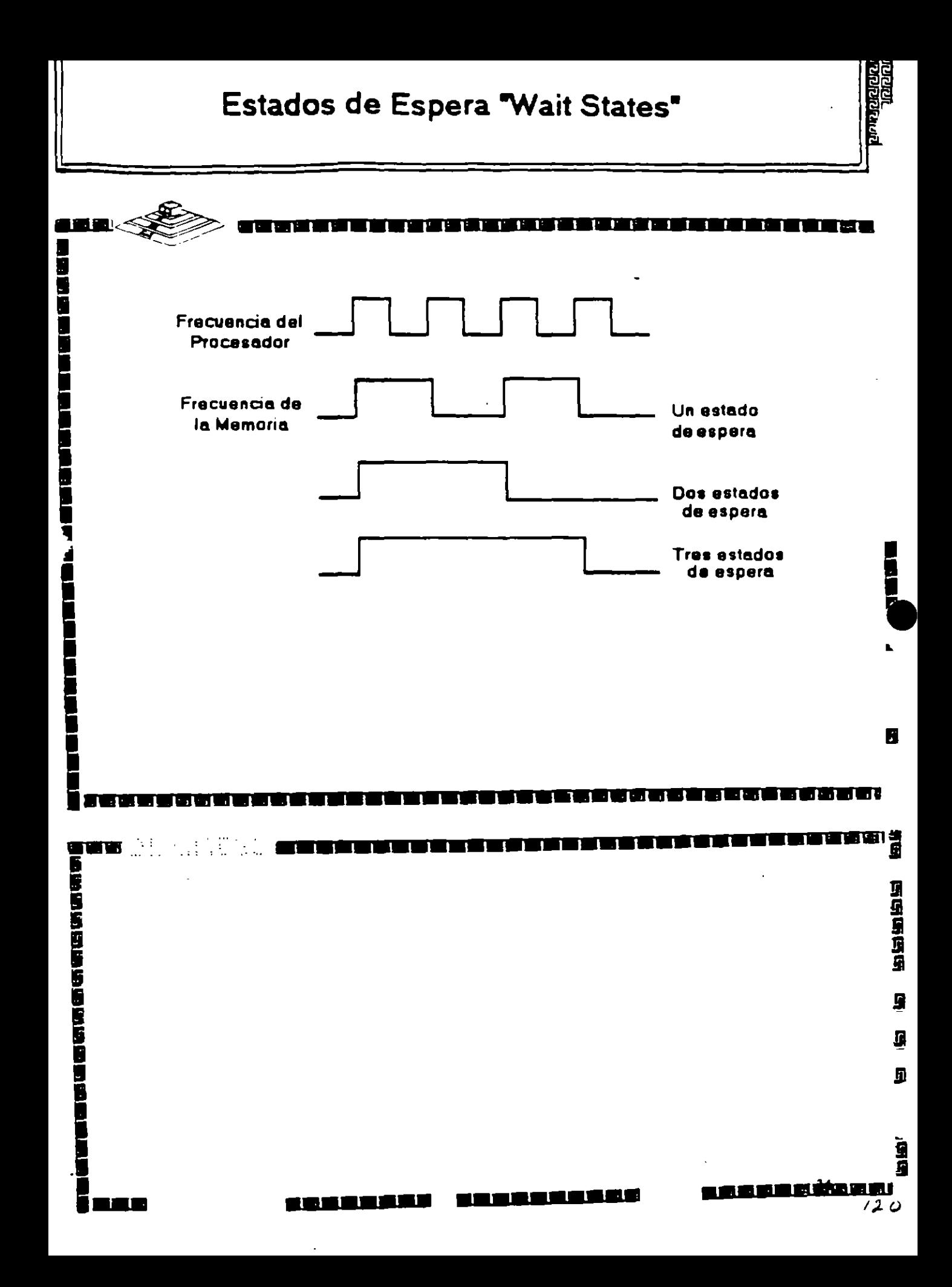

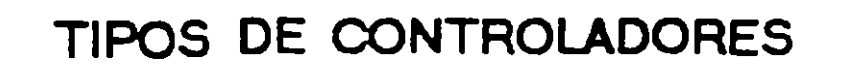

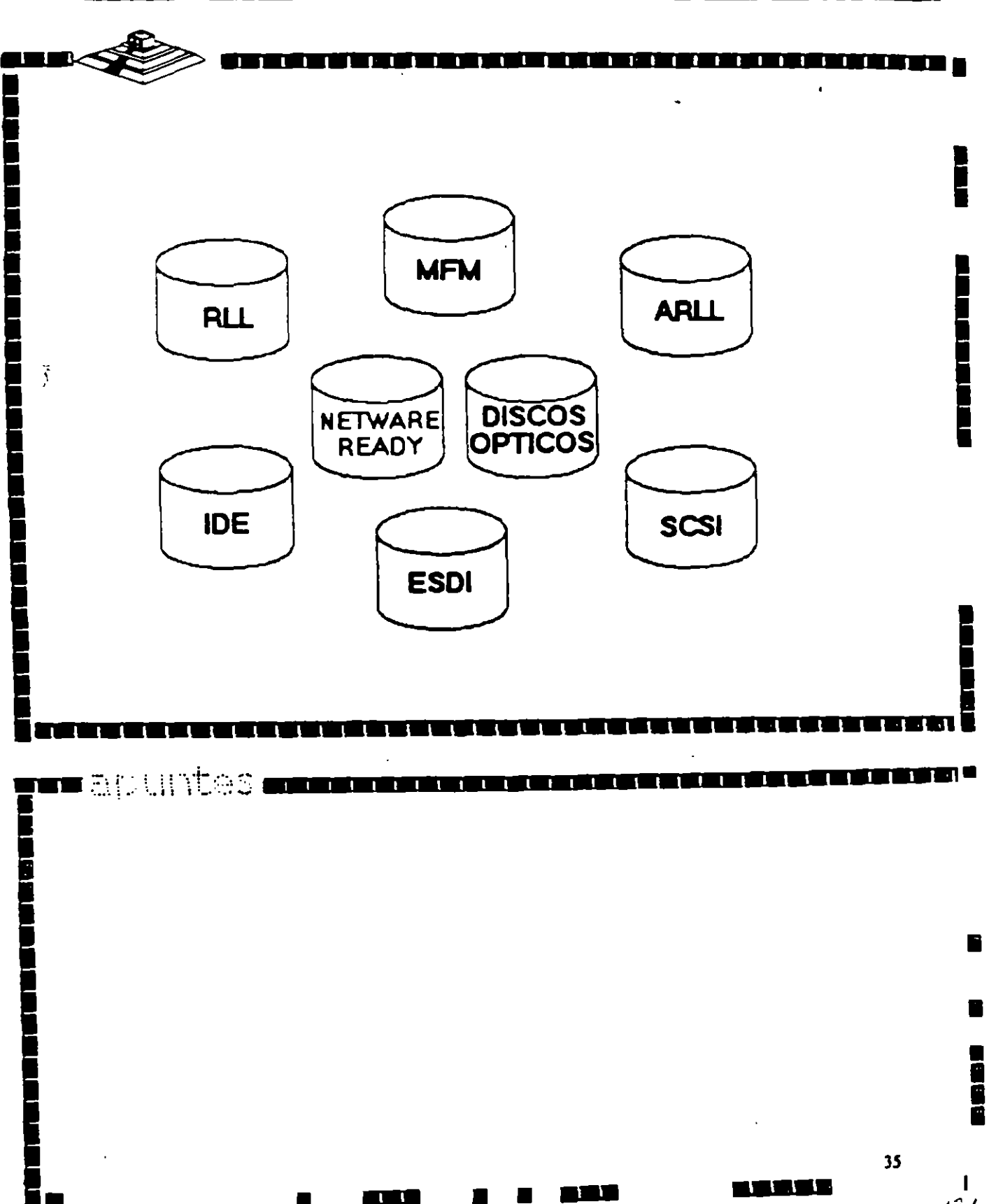

 $121$ 

**Card Card** 

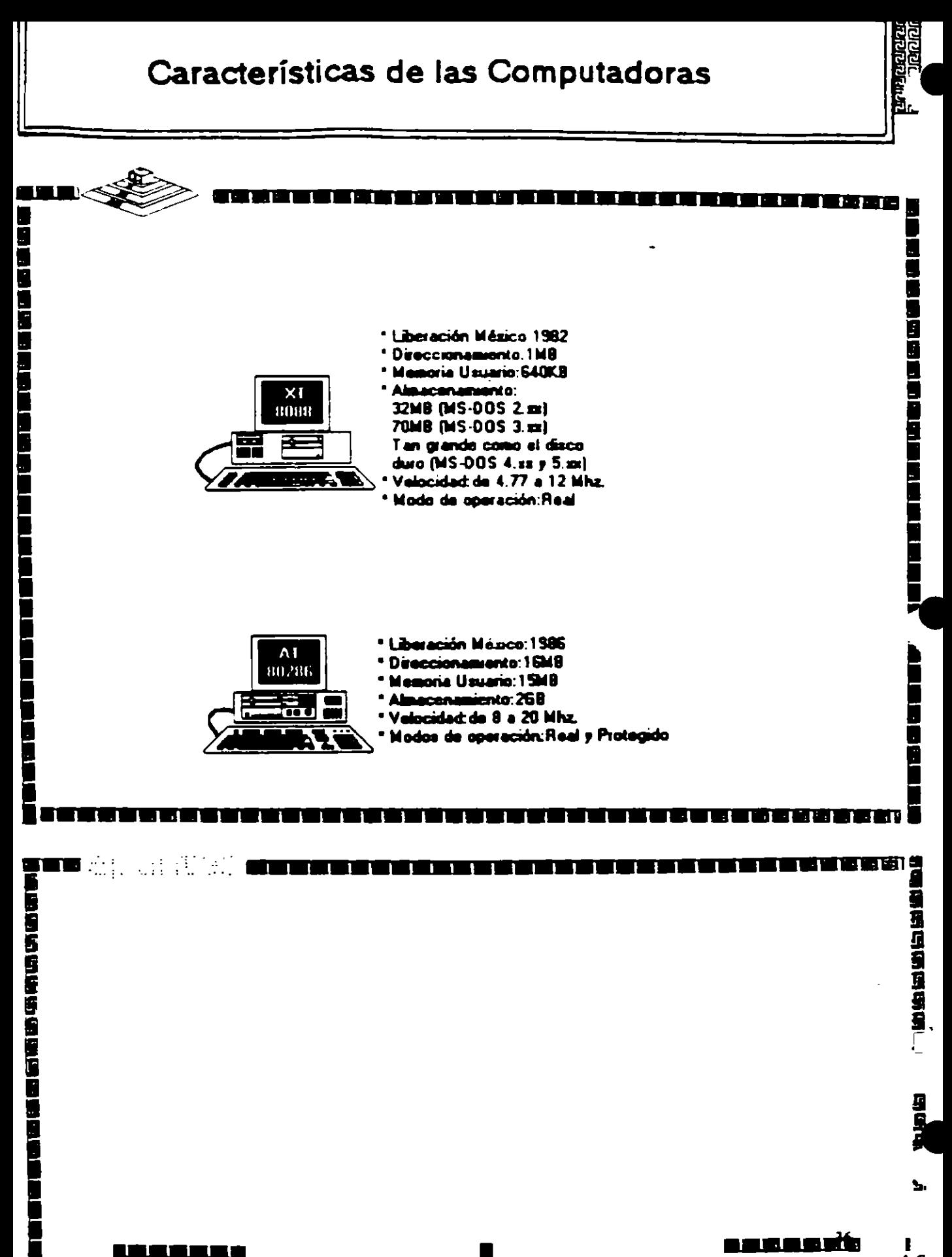

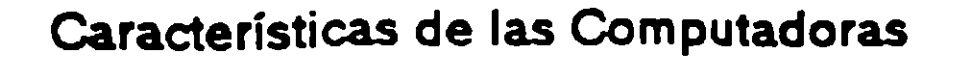

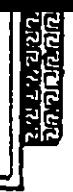

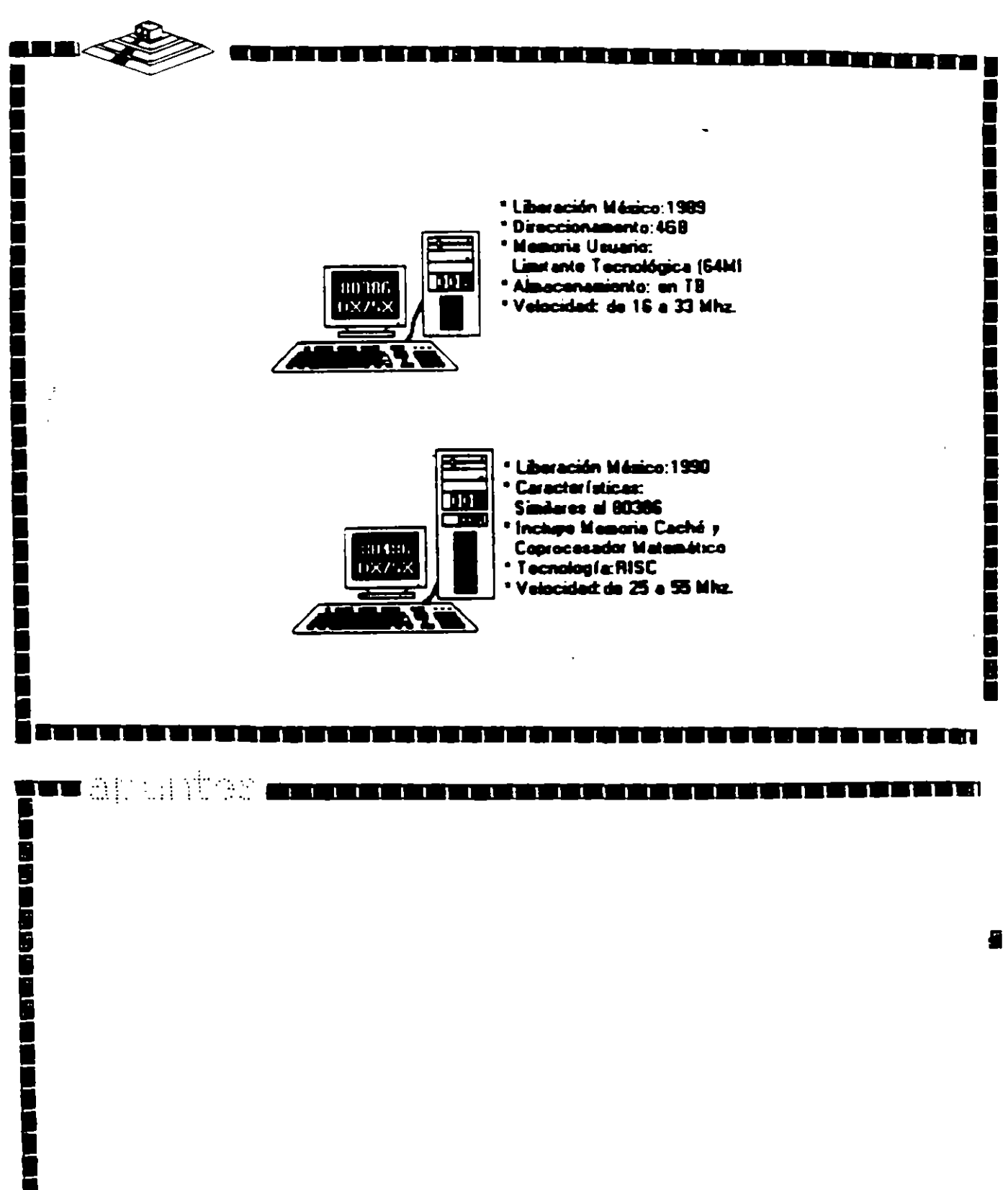

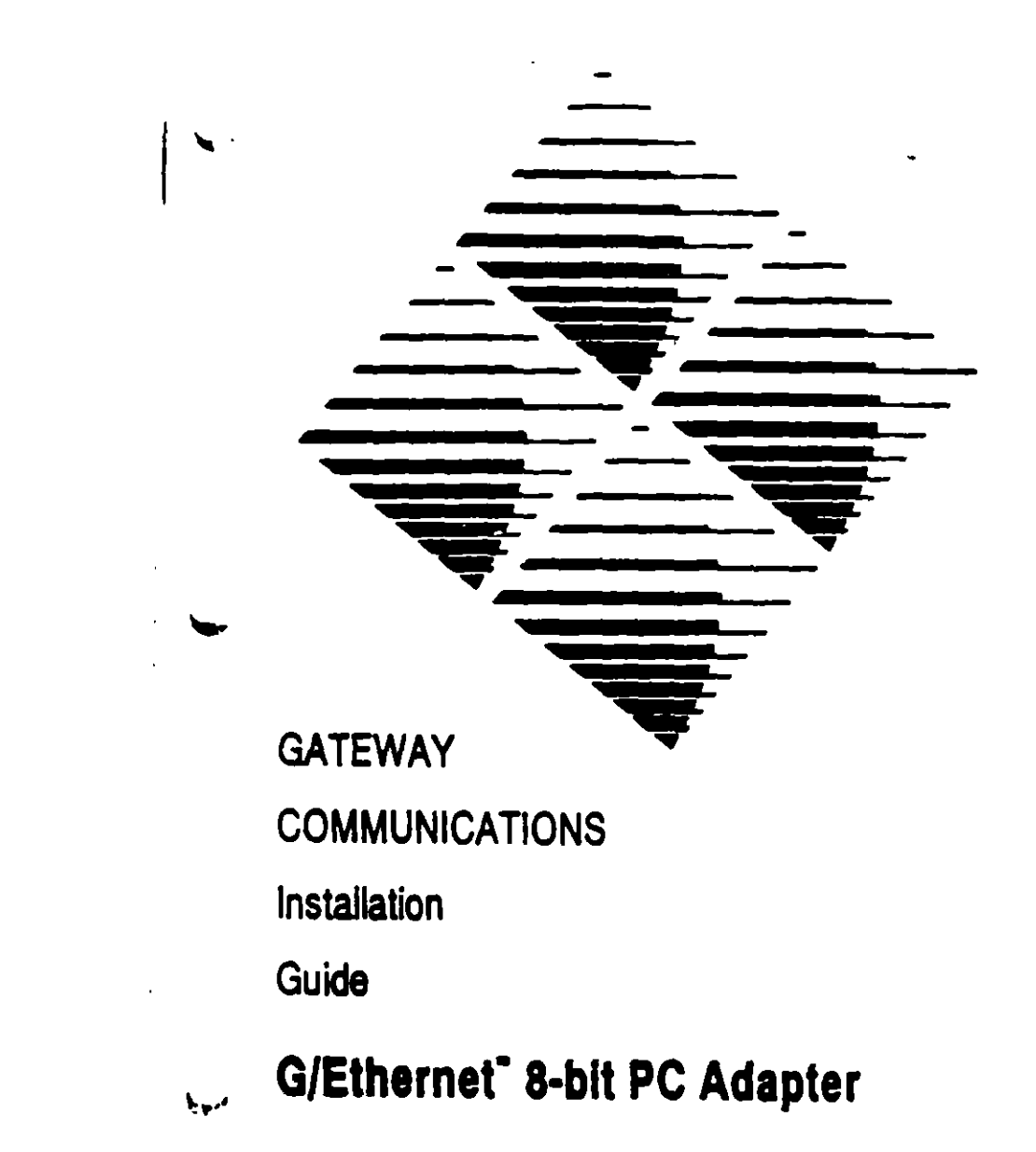

**G/Ethernet** 8-bit WS Adapter

 $\hat{\mathbb{C}}$ 

 $\overline{I}$ 

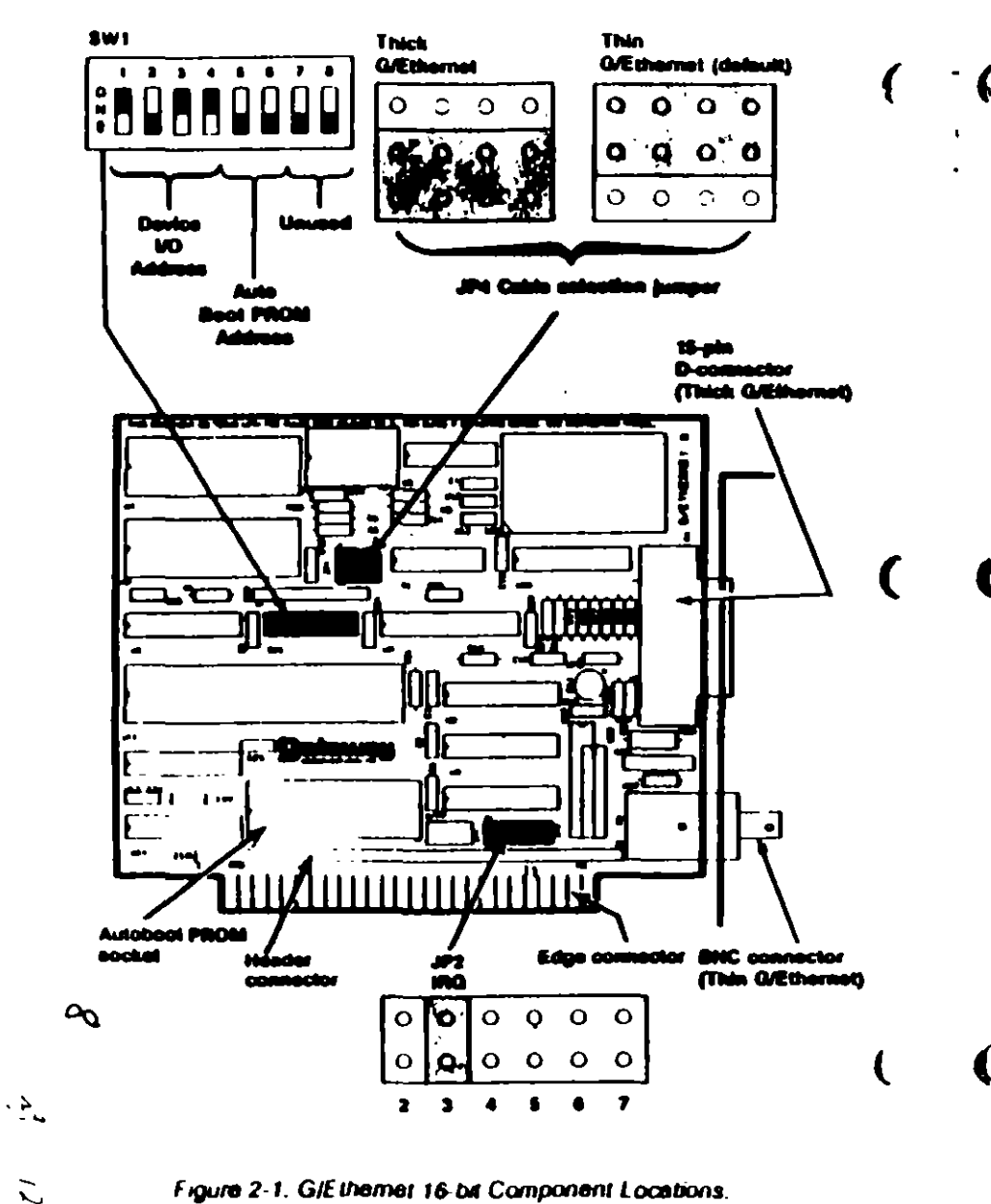

## SELECTING THE DEVICE VO ADDRESS

The device I/O address allows the PC to locate and differentiate between installed devices. Switches 1, 2, 3, and 4 of switch block SW1 set the device VO address. The default is 002A0-002BF (hexadecimal). Table 2-1 lists the available device I/O address ranges and their correct switch positions.

If you have installed an Autoboot PROM, select device I/O address **2A0b** 

### Table 2-1. Device I/O Address Selections.

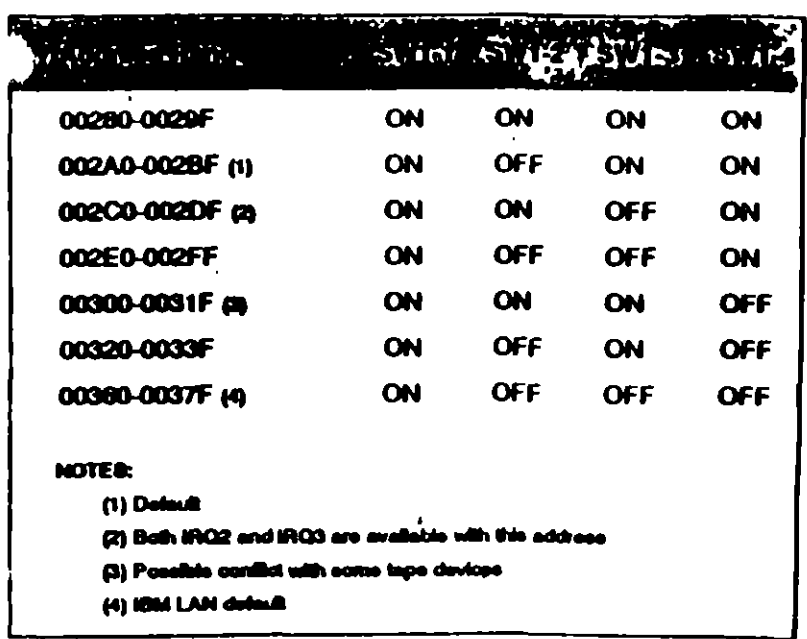

Table 2-3 lists the IRQ and device I/O address combinations that are selectable through the NetWare software installation process. Be sure that the device I/O and IRQ setting you have selected matches one of those combinations. Refer to Selecting the Software Configuration in this section for more details.

 $\mathbf{C}$ 

 $\overline{22}$ 

 $\mathbf t$ 

 $\mathbf{L}$ 

 $2.4$ 

### SETTING THE AUTOBOOT PROM ADDRESS

The Autoboot PROM address allows the PC to locate the Autoboot PROM. If you cannot use the default, CC000h-CFFFFh, select a new address by setting switches 5 and 6 of switch block SW1 (Figure 2-1) according to the Table 2-2.

The Autoboot PROM requires IRQ 3 and device I/O address 2ADh.

Table 2-2. Autoboot PROM Address Ranges.

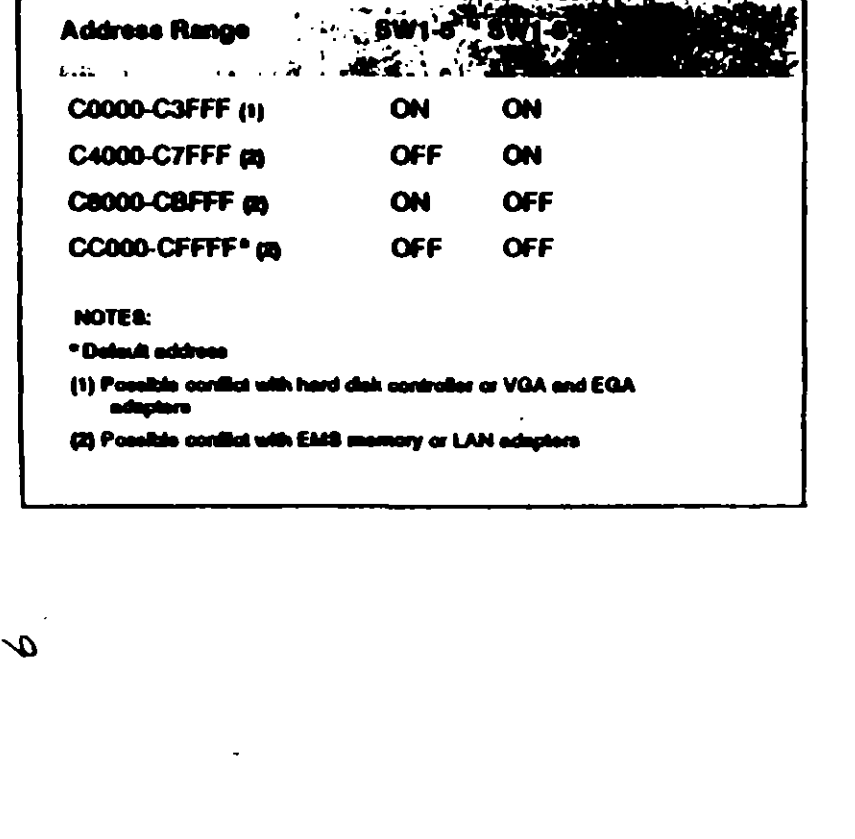

### **SELECTING COMPATIBILITY**

 $\mathfrak{a}$ 

The G/Eihernet 16-bit adapter is compatible with most PC motherboards. If you experience intermittent failures when booting the PC, the PC locks up, or you receive continous network error messages, and you cannot attribute these problems to incorrect software installation, poor cable connection, or faulty hardware, then you may need to change the compatibily jumper, JPS.

JP5 has one column of three pins with one jumper installed. Select position A (default) by strapping the top and middle pins (Figure 2-1). Select position B by strapping the middle and bottom pins.

If the problem still occurs refer to the Diagnostic and the Troubleshooting sections of this manual.

### **SELECTING THE SOFTWARE CONFIGURATION**

During the NetWare installation process, you will need to select the IRQ and device I/O settings to match the adapter. Table 2-3 lists the combinations that will display for the NetWare Configure Drivers/Resource option. Verify that one of these combinations matches the adapter's hardware settings.

### Table 2-3, Predefined Address Selections,

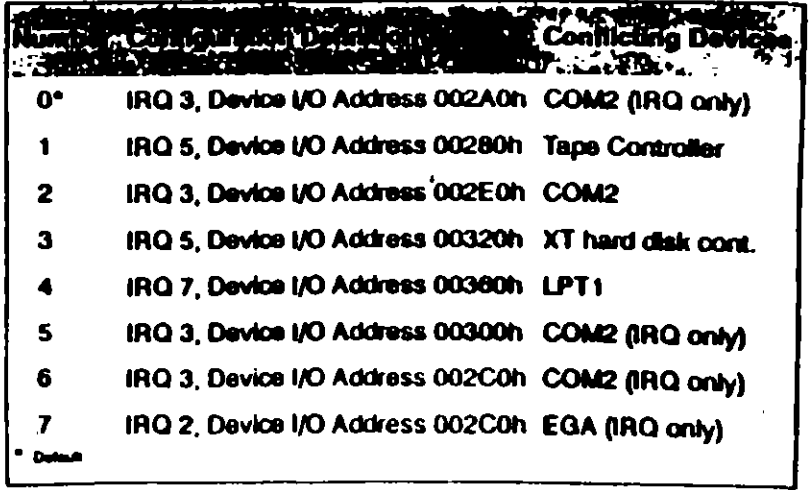

### EL SISTEMA PERSONAL 2.

Hace algunos años, cuando Apple marcaba la pauta en el campo de las computadoras personales. IBM lanzó a este mercado sus máQuinas denominadas PC (computadoras personales por sus Siglas en Inglés). estableciendo un astandar Que predominaría en adelante en dicho campo. De la misma forma que en ese entonces, IBM "modifica" los estándares en este año al liberar su línea de computadoras personales bajo el nombre de sistemas personales 2 o simplemente como se conoce en el lenguaje común PS/2.

La creciente utilización de procesadores más versátiles y al avance dentro da la fabricación de un mayor número de <sup>a ex</sup>ositivos lógicos en menores espacios.<br>Dermite a IBM la reducción de dimens el s físicas considerables en máquinas de s físicas considerables en máquinas de rendimiento comparable dentro de la línea PC.

Dentro de la nueva línea en sistemas personales se nombran diferentes modelos. como son: Modelo 25. Modelo 30. Modelo SO. Modelo 60, y Modelo 80. Cada una con opción a configurarse en diferentes submodelos, dependiendo de la instalación de opc1ones.

Las dos care enísticas más significativas que se pueden distinguir en el sistema. personal 2, según el anuncio de IBM, son la introducción de una nueva "tecnología" en el manejo de los canales de comunicación interna, llamada "Arquitectura de Micro-Canal" y el funcionamiento del sistema bajo. el sistema operativo OS/2, y Que está siendo desarrollado en conjunto por IBM y MICROSOFT.

 $E_{\text{I}}$  manejo del video dentro de los PS/2, también ha sufrido modificación. los mon1tores se manejan analógicamente y la unidad central da procasam1anto trae 1ntegrado al Mother·board lla tarjeta principal del sistema! la circuitería controladora.

### INTROOUCCION.

La tecnologla de Micro-canal se pueda catalogar corno un bus da alto rendimiento a alta valoc1dad. además, con al manejo adecuado por parta del sistema operativo. según se promete, proporciona un manejo distribuido por parte del procesador para la realización de multitareas. aste Micro-canal soporta tres tipos de conectoras al s1stama • uno a 18 bits da datos al sistema con 24 de direccionamiento. otro da 16 con una extensión de video y un canal a 32 bits con 32 bits de direccionamiento. El manejo da DMA se heca en 8 canales da rendimiento. para transferencia de información de 4 a 8 Megabytes por segundo.

Al mirar dentro da cada uno da estos modelos. podemos notar la ausencia de interruptores para la selección de opciones, esto se daba a qua. el sistema personal DOS realiza un tipo de configuración vfa programación da registros, llamada POS (programable Option Salactl; cada opción instalada al canal del microprocesador tiene un registro que al ser encendida la máquina es revisado contra la información guardada en memoria RAM no Volátil.

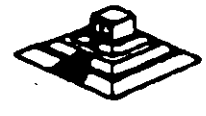

26  $12^{2}$ 

.,\_...., .. . . . '1

Adicionalmente se nota una tendencia a la fabricación de sistemas con la tecnología de montaie en superficie (SMT) y circuitos de alta escala de integración con firma IBM (Custom Chips), io que ha reducido las dimensiones físicas de estos sistemas en un 40% en comparación con la tarjeta principal de la computadora personal PC/ AT.

## SISTEMA PERSONAL 2 MODELO 50

El sistema 50 de Ps/2 se puede concebir crino una PC/AT rediseñada trabaja a 10 Mhz baio el mando de un procesador Intel 80286, cuenta con tres ranuras (slots) de expansión, un Megabyte de memoria RAM (expandible a 7 MB), un puerto paralelo, un puerto de comunicación asíncrona, circuitería de video integrado a una tarieta principal (puede maneiar los monitores IBM 8503, 8513, 8514), utiliza manejadores de disco flexible de 31/2" en formato de 1.4 MB, su costo fluctúa alrededor de \$ 3,595 U.S.D. dependiendo de los dispositivos instalados (monitor especialmente).

En una vista general interior al modelo 50, se pueden observar como partes principales:

- a) Microprocesador 80256 en versión 10 Mhz.
- b) Coprocesador 80257 en versión 10 Mhz.
- c) Tarieta de memoria de IBM versión 150 ns.
- d) Memoria ROM de sistema 27256 (en arregio de 64Kx16 bts).
- e) Convertidor digital analógico (D/A) de video (IMSG1718).
- f) Controlador de discos flexibles (NEC 765).
- g) Dos controladores de interrupción (Intel 8259).
- h) Reloi de tiempo real (Motorola 146818).
- i) Controlador de puerto serie (National 16550).
- i) Fuente de poder de 92 Watts.
- k) Circuitería de soporte en tecnología de montado en superficie.

La vista posterior al sistema central destaca una serie de conectores para intalación de opciones externas, se puede observar:

- a) Un conector de video DB-15.
- b) Dos conectores DB-25, uno para puerto paralelo y otro para el puerto serie.
- c) Un conector para teclado, y
- d) Un conector para Mouse.

Como opciones que se instalan al sistema básico, generalmente se encuentra una segunda unidad de impulsor de disco flexible y una unidad de disco duro de 20 MB.

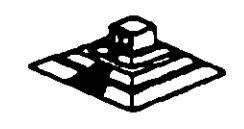

لدنعك

Entre las caracterfsticas de operación del Modelo 50 se pueden nombrar:

- La operación del microprocesador a una velocidad de 10 Mhz con tiempos de acceso de 100 ns. la inserción de un estado de espera de acceso a memofla. lo que da un tiempo de acceso en el sistema de 300 ns; en las funciones de entrada/salida el microprocesador añade un ciclo de espera como mínimo.

- Tres controladores temporizadores programables marcados como 0, 2, y 3. Los temporizadores O y 2 son similares a la PC. El controlador O maneja la interrupción O del sistema !IRQ 01. el controlador 2 maneja la boc1na y el controlador 3 mane1 a la interrupción NMI (nonmaskable).

- Controladores de DMA/IBM que soporta 8 canales (la PC/AT soporta 7 canales).
- El sistema maneja 16 niveles de interrupción usando dos controladores 8259A.
- · Mapa de Memoria:

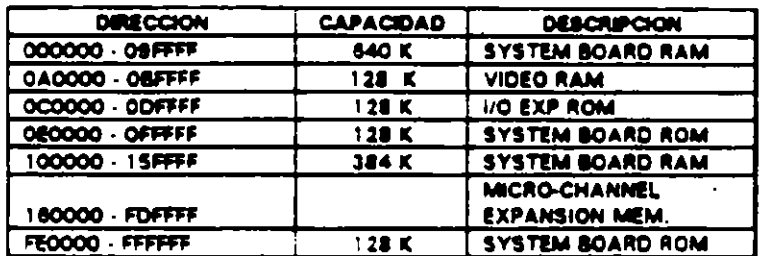

- Video. El control de video al contrario que en las PC's, se encuentra localizado en estos sistemas en la tarjeta principal, la generación de video se hace por medio de una circuitería en un arregio gráfico de video (VGA), operando en conjunto con un convertidor digital/analógico y 256K bytes de video arreglado en cuatro mapas de 64Kb. Este arregio es competible con los adaptadores Monocrome Display Adapter, CGA Y EGA. Cada modo de video es seleccionadó mediante programación de registros del VGA localizados en diferentes direcciones de I/O. En modo adecuado. se puede desplegar 256 colores simultáneamente de un conjunto de 262. 144 sobre un monitor de color o, 64 tonalidedes de gris sobre un monitorr onocromático. Los Modos genereles de video que meneja el PS/2 son:

a) Alphanumérico (textos).

b) APA (all-points-addressable)

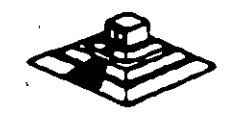

/ 28 1 *z"* 

··~

De manera especifica, el PS/2 puede ser programado para manejar:

- 1) ASCII en tres conjuntos y formatos 40 X 25 y 80 X 25.
- 2)320X200 4 colores (CGA emulado)

640X480 2 colores. (CGA en modo 640X 200).

- · 3l 640 X 480 2 colores
- 4) 640 X 350 2 colores con atributos (emula EGA).
- 51 16 colores con máximo de 640 X 480.
- 6l 256 colores 320 X 200.
- · Puerto serie bajo la norma RS232c.
- · Puerto paralelo con funcionamiento idéntico a PC.

-Conectores (slotsl de 1 16 pins (Micro-channel conector). Un conector tiene 20 pins adicionales (video extensión conector), cada uno de estos conectores permiten la transferencia en modalidades de 8 y 1 6 bits.

-No existen interruptores pera la selección de configuración básica. La configuración se realiza mediante una rutina de programación POS.

- BIOS. Idéntico al de AT pero con adición de tamaño para el manejo de multitarea ba1o el sistema operativo OS/2.

### LA ARQUITECTURA DE MICRO.CANAL.

En los modelos PS/2 basados en el 80386. el canal estandar !busl ha sido reemplazado por la sofisticada arquitectura del micro-canal. El viejo estandar estaba limitado en su velocidad de transferencia. era eléctricamente ruidoso tendiendo a irradiar interferencia de radio frecuencia, no existía la flexibilidad para cambiar funciones dentro del canal (las funciones estaban fijas para cada línea), sumado a esto el manejo de señales lógicas mediante el concepto de disparo por borde (edgetriggered), lo que contribuía a muchos errores.

Contrario al canal "tradicional", el micro-canal no está especificamente ligado al procesador central intel, sino que tiene un conjunto de señales, protocolos asrncronos **y reglas que** permiten **a** procesadores diversa. trabajar compartiendo este canal y operando unos con otros, reduciendo asi el conflicto entre dispositivos con el manejo de un artlitraje en el acceso al mando del canal. Este canal no as eléctrica ni mecánicamente compatible con el viejo estandar IBM-PC. los modelos 50 y 60 usan una variante de 16 bits de datos, mientras que el modelo 80 soporta los 32 bits en tres de sus ocho conectores al canal. con dimensiones ffsicas menores a las del estandar PC.

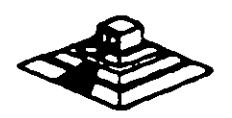

El micro-canal es un canal no multiplexado. datos y direcciones viajan por líneas de manera separada. adicionalmente a estas líneas, existen dentro del canal señales de control de transferencia. señalas de arbitraje. señales de soporte y lineas de alimentación a las opciones; todas estas líneas son TTL compatibles.

Para evitar el ruido de radio frecuencia el canal cuenta con líneas de tierra que corren paralelamente a las demás señales. sumando a esto. la inmunidad al ru•do del micro-canal se aumenta al trabajar las señales lógicas dentro del concepto de disparo por nivel ( edge-triggered ).

Entre otras señales de control en el micro-canal se encuentran las siguientes (para mejor referencia observe las figuras esquemáticas):

·BURTS y ·TC que controlan la transferencia de datos. la setlal M/-10 gobierna la transferencia de datos a memoria o a dispositivos 110. las ·SO y S 1 definen la transfarencia de datos como una lectura o escritura, las líneas ·PREEMPT. RB/-GNT y ARBO a ARB3 manejan el arbitraje del canal. etc.

Para evitar el conflicto en el acceso al control del canal, las opciones que están conectadas a él tienen códigos identificadores únicos. en esa caso un controtador de discos flex1bles de 3% "tendrá un código diferente al controlador de disco fijo. lo mismo sucederá entre un modem de 2400 bps y uno de 1 200 bps. cada uno de estos códigos son asignados por el fabricante de un conjunto de más de 64,000. Esta código es requerido al facturarse el POS, que basado en los dispositivos encontrados incluya los archivos de configuración necesarios para correr el hadware. por lo que el sotfware resuelve los conflictos de instalación.

Para aumentar la transferencia de datos a través del micro-canal, además de la utilización de los ocho canales de DMA que permite el compartir los recursos, los dipositivos de ecceso el canal están gobernados por procesadores específicos que liberan al procesador central de un mayor número de operaciones, un ejemplo de este tipo de controladores se tiene en la tarjeta IBM/Sytex PC NETWORK que contiene un procesador de 80186 para la realización de sus funciones.

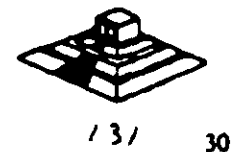

### UNIDADES DE DISCO FLEXIBLE

## OESCRIPCION Y FUNCIONAMIENTO OE LAS UNIDADES DE DISCO FLEXIBLE DE **5% Y 3% PULGADAS**

Las unidades de disco son los dispositivos de las computadoras que permiten leer, grabar y borrar información en discos flexibles en forma digital.

Las primeras unidades de disco fabricadas por Tandon y Control Cata Corporation fueron diseñadas de altura completa (fig. 4.1), posteriormente varias compañías, además de las anteriores fabricaron unidades de media altura, es decir de la mitad de altura de las primeras, asto trala beneficios para la industria y el usuano pues se comenzaba a compactar el tamaño de los periféricos y microcomputadoras en general, cabe manc1onar que estos parámetros de altura se manejan en un•dades de S *Y•* • de diámetro.

En cuanto a las unidades de 3%", desde su aparición en el mercado en 1987 aproximadamente, se han diseñado con las dimensiones que hasta la fecha rigen y es muy notorio el avan tecnológico, pues el tamaño nuevamente se redujo casi a la m•tad.

A pesar de estas variaciones en unidades de  $5\times 7$  y  $3\times 7$  todas manejan el estandar de las sellales de interfaz.

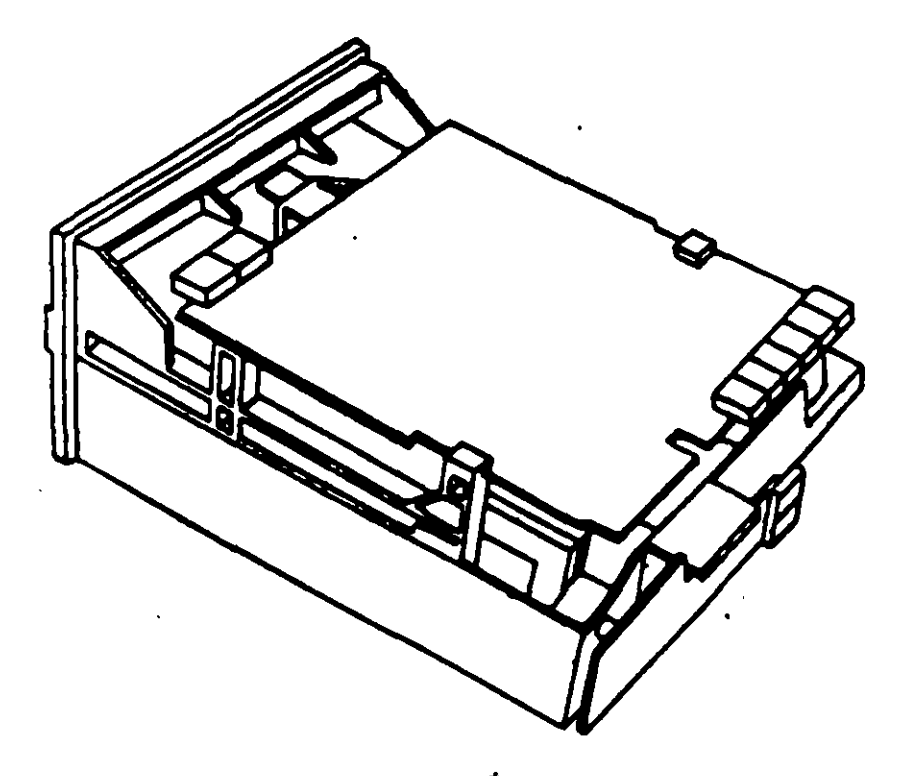

Figura 4.1. Impulsor Tandon.

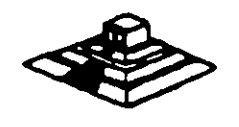

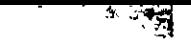

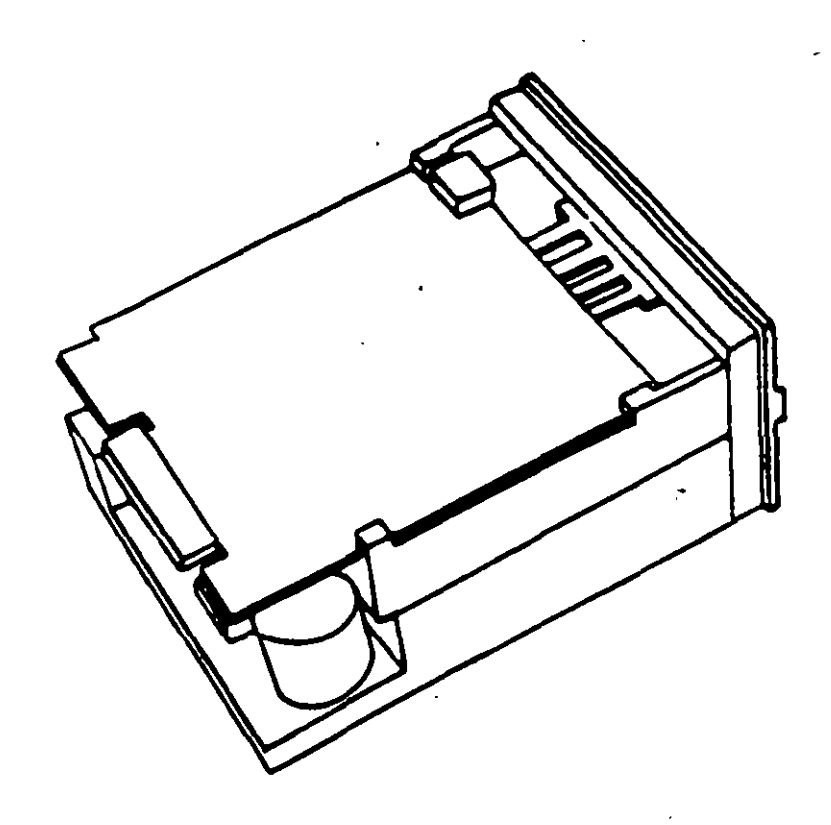

Figura 4.1 (continuación). Impulsor CDC.

 $\tau_{\rm c} = 1.2$   $\tau$ 

المتحاديث بالمرابة

 $\sim$   $\sim$ 

 $\sim 100$ 

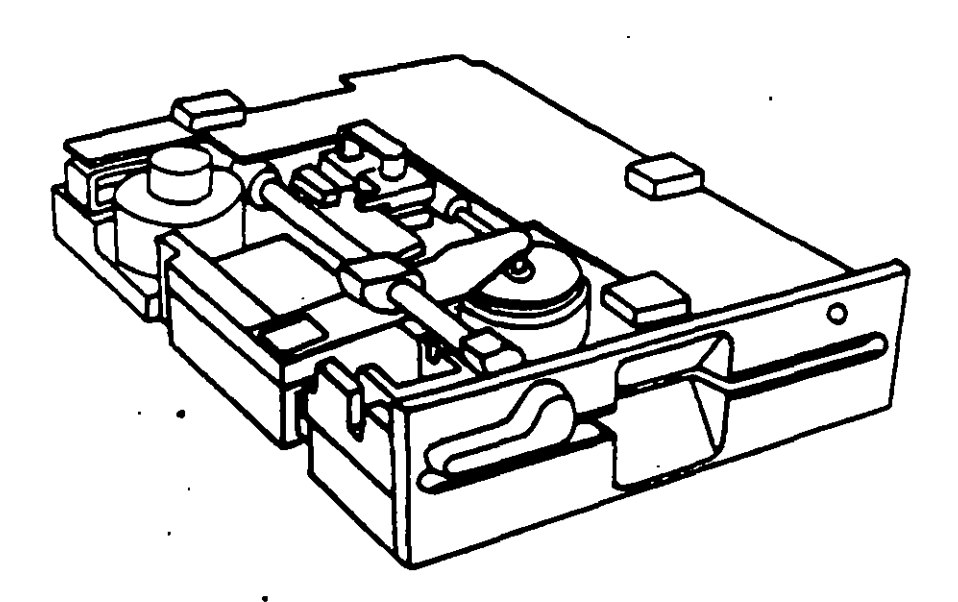

Figura 4.2. Impulsor de media altura.

 $\sim 10^{11}$  km s  $^{-1}$ 

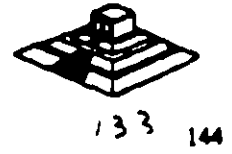
Es necesario hacer una pequeña descripción de los discos flexibles que emplean las unidades de 5 %<sup>\*</sup>, así como los utilizados por las de 3 %<sup>\*</sup>.

El disco está nacho de un material plástico llamado Mytar ( marca registrada por-la Compañía Dupont ). Este plástico se reviste de una fina capa de material magnético ( óxido de fierro l por ambos lados. a la *vez* Que sa pule. Después sa corta en círculos v se pule nuevamente: posteriormente se coloca dentro de la cubierta protectora. que en su parte interna tiene una capa suave y fina de tela nylon que evita que el disco se raye. A través de este proceso de fabricación se hacen una sane de pruebas a los discos. de tal manera QUe al final de ella se le asigna la etiQueta de: un solo lado, dos lados, densidad simple, densidad doble, alta densidad. etc.

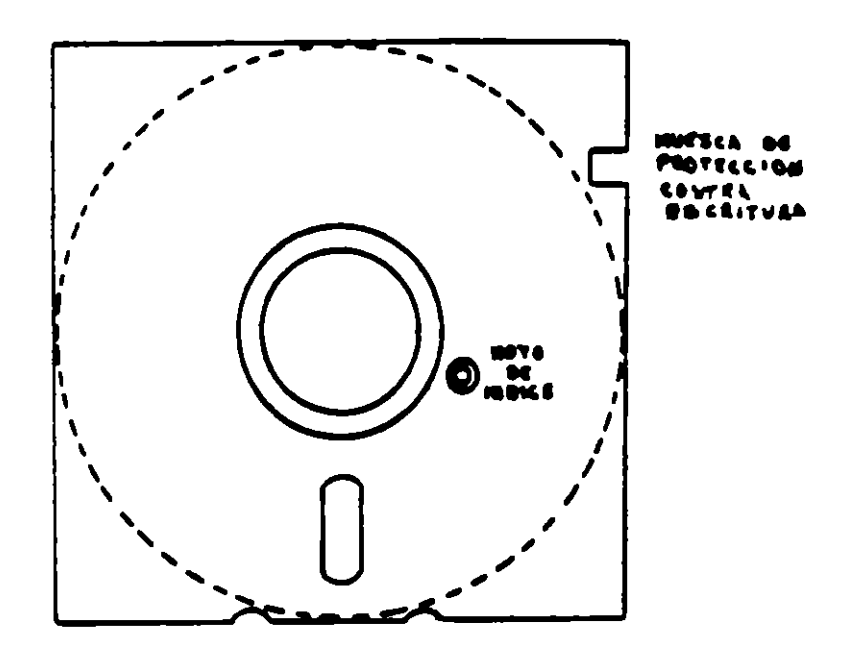

Figura 4.3. Disco Flexible.

El centro del disco (fig. 4.3) está reforzado con un anillo de plástico que le permite soportar mayor presión por parte del eje de la unidad y pueda hacerlo girar en forma apropiada. Muy cerca del hoyo central tiene uno más pequeño llamado índice.

Por otro lado, la cubierta protectora tiene un corte ovalado que permite el contacto necesario de las cabezas de lectura/escritura con la superficie del disco.

En un lado se encuentra una muesca cuadrada la cual se conoce como muesca de En un lado se encuentra una muesca cuadrada la cual se conoce como muesca de<br>protección de escritura. Estas características tienen los discos de 5  $\sim$ 

1 ) '/ 145

گینیتن د

En cuanto a los discos de 3%<sup>e</sup> cumplen con las mismas características de fabricación, su variación consta, aparta del tamaño físico y lógico en cuanto a capactdad máxima üe almacanamtento de tnformactón. al plástico qua lo proteje as más raststenta, al corte ovalado donde se posiciona la cabeza de lectura/escritura está cubierta con un metal para evitar dañar el disco y al momento de entrar a la unidad se desplaza por un mecanismo propio de ésta. Uno de los factores más 1mportantes de la confiab1lidad de las unidades redica en el buen trato y manejo adecuado de los discos. para que la totalidad de los datos grabados no se altera. Un disco dañado o contaminado puede deteriorar o impedir la recuperación de los datos. pudiendo además, dañar las cabezas de lectura/escritura de la unidad. A continuactón se enumera una lista con las recomendaciones nacesanas para un mejor cuidado y manejo de los discos:

- 1 ) Manténgalos alejados de fuentes magnéticas. talas como: bocinas.
	- teléfonos. cualQuier máquina de grabactón. motores. etc.
- 21 No los flexiona o doble.
- 31 No toQue las superficies magnéticas del disco con los dedos.
- 41 Inserte el disco con cuidado dentro de la unidad hasta donde lo permita el tope.
- 5) Colog• el disco der<sup>+</sup> · de su funda cuando no se use.

La siguiente figura muestra un diagrame a bloquas de los 7 grupos funcionales da que consta la urvdad, mismos que se describen a continuación.

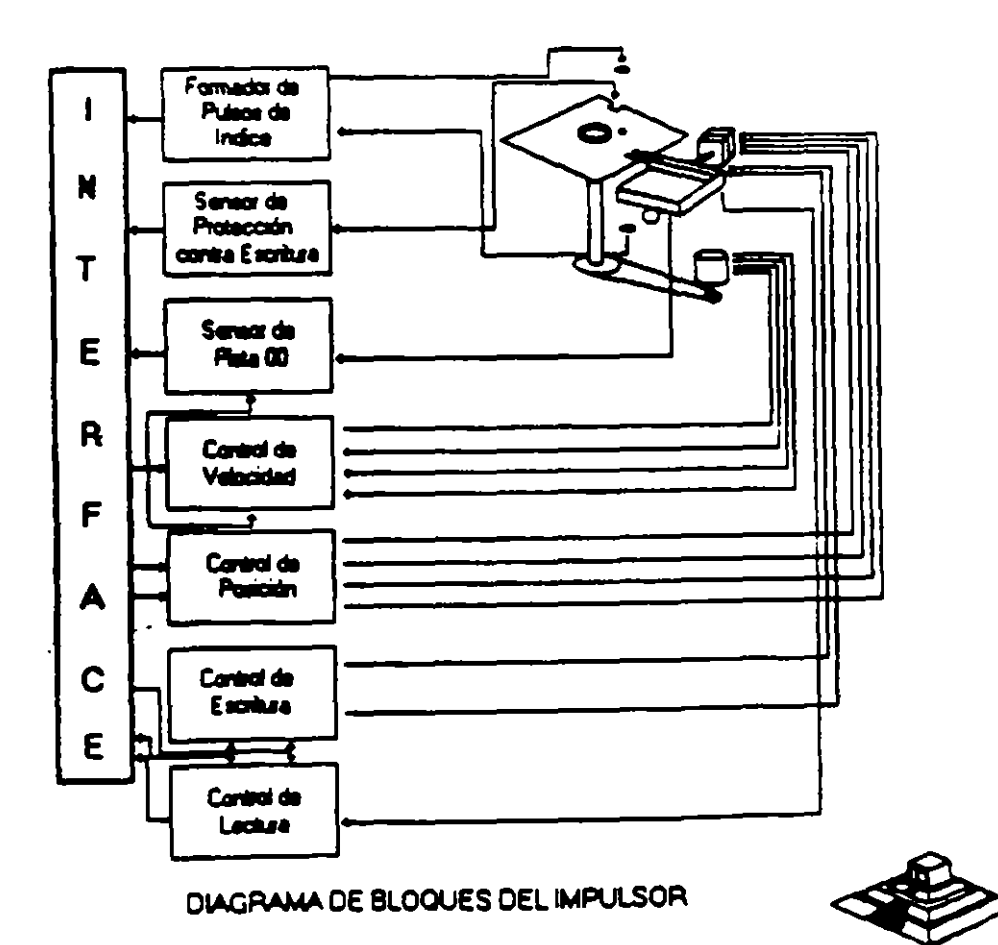

 $12 - 146$ 

. . .  $\sim$  :

# **1) FORMADOR DE PULSOS DE INDICE**

El circuito formador de pulsos de índice (fig. 4.5) consiste de un led, un foto transistor y una red formadora de pulsos. El led y el fototransistor forman el sensor del pulso de índice, el primero como fuente luminosa y el segundo como receptor de esa luminosidad. Esta combinación led/fototransistor está colocada de tal manera que cuando el pulso de índice del disco pasa por ella, la luz del led incide en el fototransistor haciendo que conduzca y éste a su vez satura al transistor Q1, generando un nivel alto en TP7, esta señal junto con la señal DRIVE SELECT (nivel alto), producen un nivel bajo en la línea 8 de la interfaz.

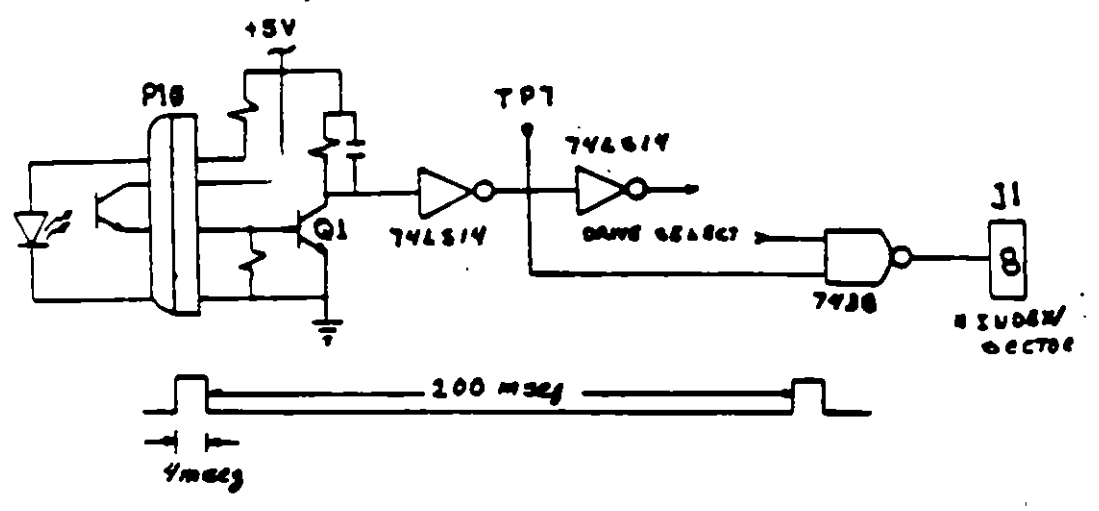

Figura 4.5. Circuito de Indice.

## 2) SENSOR DE PROTECCION CONTRA ESCRITURA.

La unidad cuenta con un sensor de protección contra escritura, constituido por un interruptor mecánico. El interruptor cierra cuando se inserta un disco con una etiqueta cubriendo la muesca de protección de escritura, deshabilitando la electrónica de escritura una señal de salida (nivel bajo) que indica este estado se proporciona en la línea 28 de la interfaz (fig. 4.6).

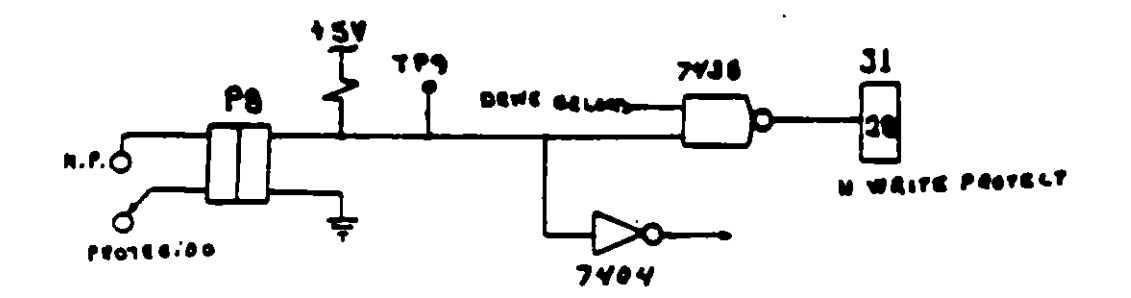

Figge a 6.6. Circuito de protección de escritura.

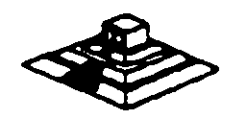

 $\sim$  and all  $\sim$ 

# 31 SENSOR DE PISTA OO.

El sensor de pista 00 est6 constrtuido por un interruptor que cierra cuando el carro alcanza una posrcrón tal que las cabezas de lectura/escrrtura se encuentran en la pista OO.

El nivel en la línea 26 de la interfaz (N TRACK 00) es función de la posición del carro de las cabezas magnéticas. y de la fase del motor de pasos. como lo muestra el circuito de la figura 4.7 cuando la cabeza se posiciona en la pista 00 y la fase del motor de pasos es 0 (líneas 4C-6 y 4C8 en niveles altos) se genera un nivel bajo en línea 26 de la interfaz.

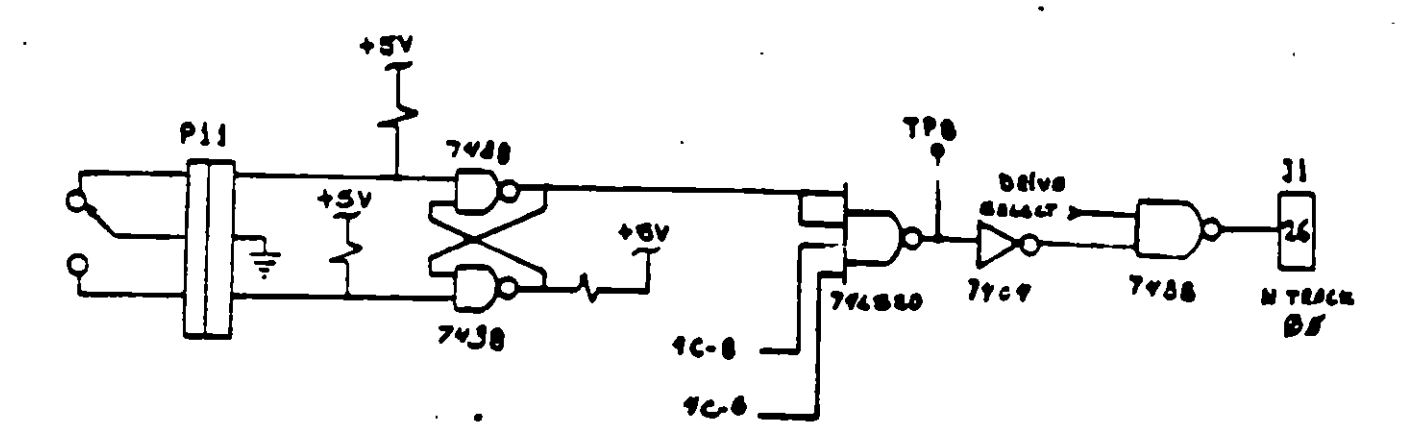

Figura 4.7. Circuito sensor de pista 00.

# 41 SISTEMA CONTROLADOR DE LA VELOCIDAD DEL MOTOR CD.

. .

El sistema que hace girar el disco consiste de un motor de CD (con tacómetro integrado), y un circuito que mantiene la velocidad a 300 rpm en discos de baja densidad y 360 rpm en discos de alta densidad (fig 4.8). El circuito cuenta con un limitador de corriente que deshabilita el motor cuando la corriente a través de él excede 1.3 amperes.

Cuando el nivel es bajo en la línea 16 de la interfaz, correspondiente al habilitador del motor, éste comienza a girar hasta alcanzar su velocidad nominal.

# !51 Control de Poalcl6n

El sistema de control de posición del carro de las cabezas de lectura/escritura. eestá constituido por un motor de pesos de cuatro fases y la electrónica que maneja dicho motor. Para avanzar una pista en el disco. el motor cambia una fase que provoca une rotación de un peso del motor y éste a au vez provoca un movimiento lineal del carro de las cabezas. Cuenta además con una compuerta que jabibe al circuito posicionador durante una operación de escritura.

न्दन्

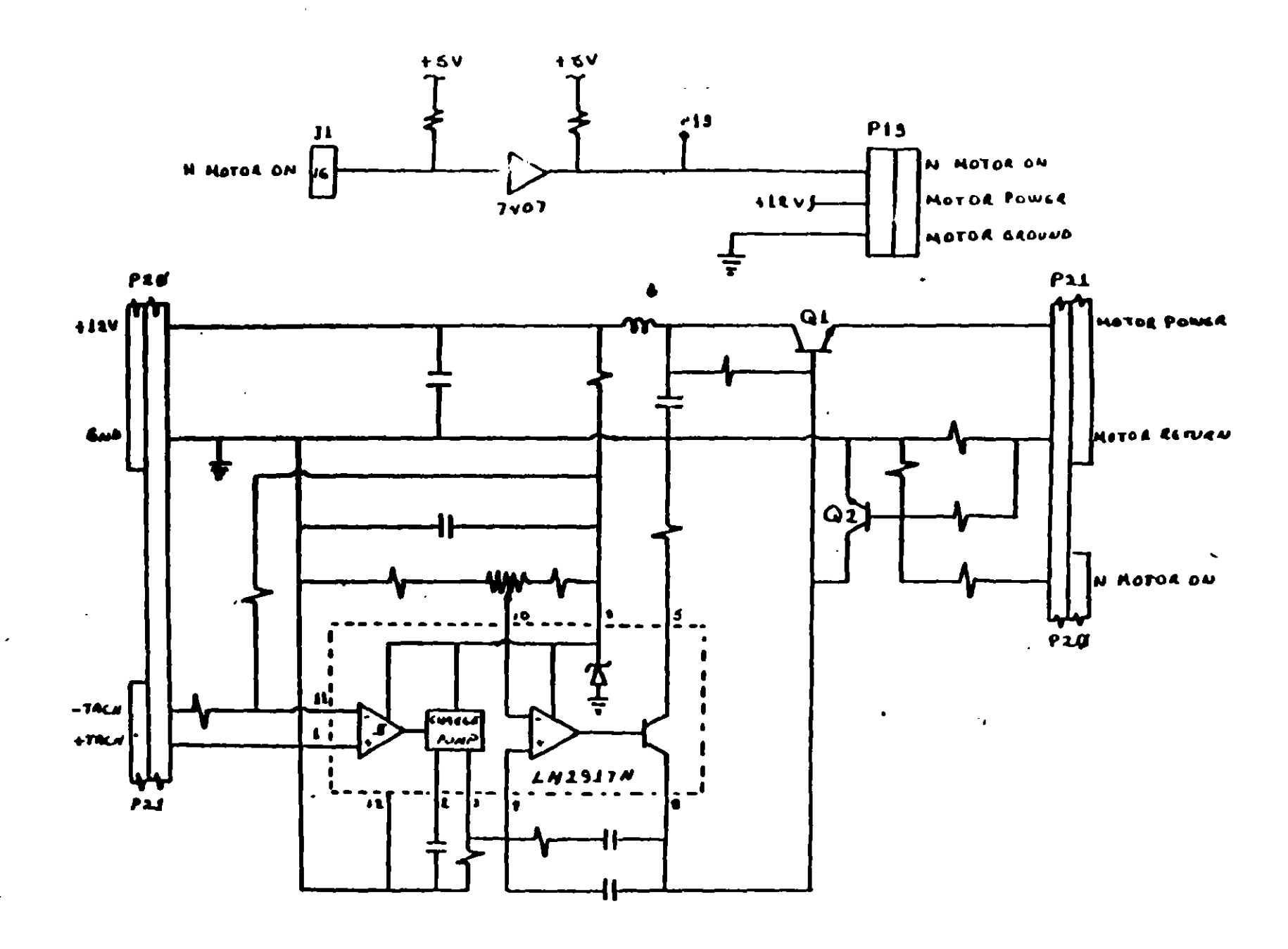

Figura 4.8

149  $/3$ 

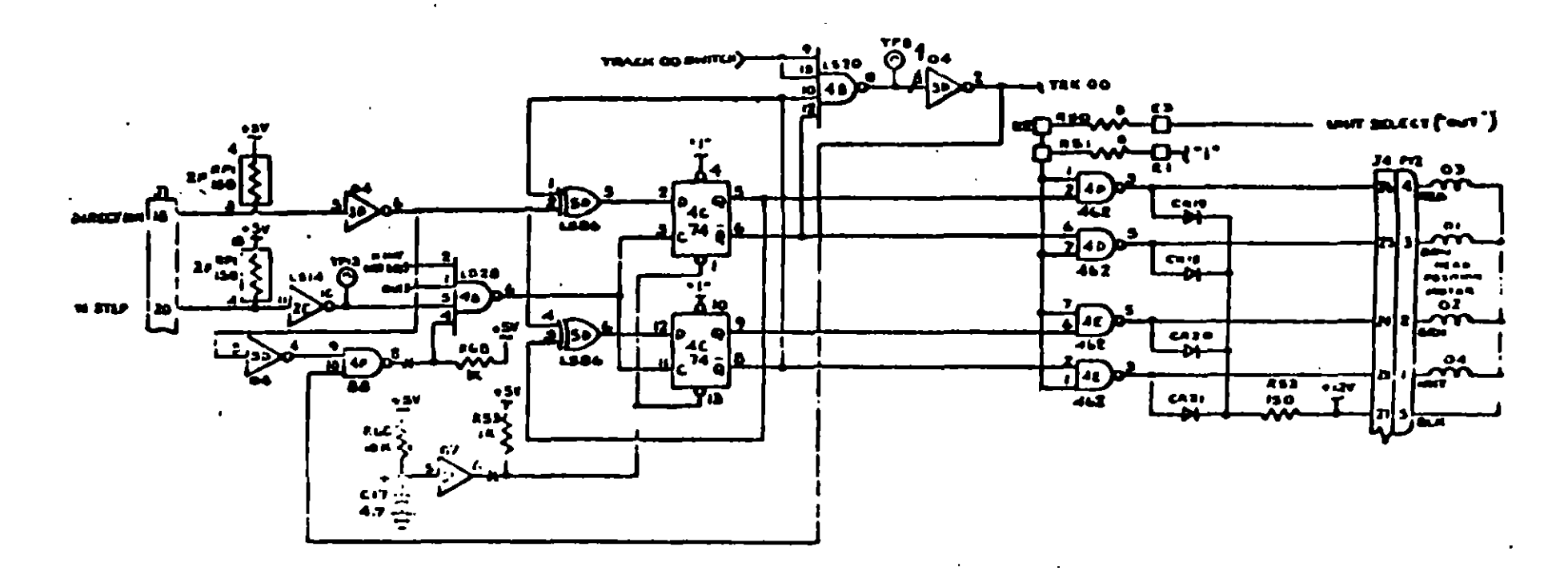

÷.

 $\mathbf{v}$ 

Figura 4.9

 $\bullet$ 

 $\ddot{\phantom{a}}$ 

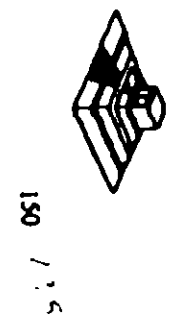

La dirección del carro de las cabezas depende del nivel de la señal DIR (línea 18 de la interfaz), ya qua asto camb•a la secuencia da fases del motor da pasos. Si al nivel es bajo el carro se moverá hacia la pista 39, si es alto se moverá hacia la pista OO.

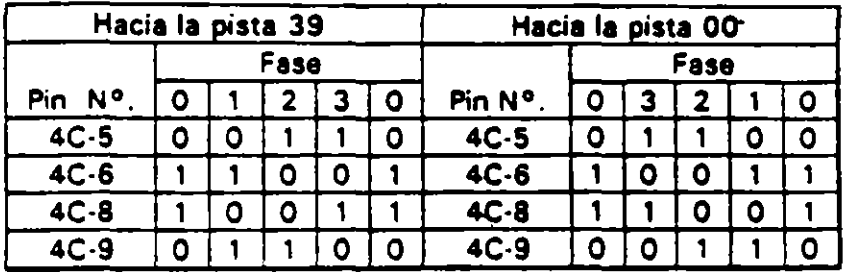

#### TABLA DE VERDAD DE FASES

# 6) CONTROL DE ESCRITURA.

La electrónica de escritura consiste de una fuente de corriente de escritura, un generador da forma de onda da escritura, una fuente de corriente de borrado. y la lógica de selección de cabeza (fig 4.11).

Las condiciones requeridas para un proceso de escriture. son las siguianetes:

!!Estabilización da la velocidad a 300 o 360 rpm. 2lEstabilización del motor da pasos en la pista correcta. 3lHabilitador da escritura. 4lEscritura de datos. 5lSelacción de lado.

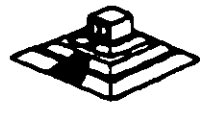

# **71CONTROL DE LECTURA.**

La electrónica de recuperación de datos incluye un amplificador de lectura, un diferenciador, un filtro, un detector de cruce por cero y un circuito de digitalización (fig. 4. 121.

• La sar'lal paquar'la a la salida de la cabeza de lectura/escritura se aumenta por un amplificador da lectura filtrada para quitar al ruido.

• La señal de salida después del filtro se pasa al diferenciador, cuyo detector de cruce por caro ganara una forma de onda correspondiente **a** picos de la sei\al de lectura.

• Esta señal pasa después a un comparador y al circuito digitalizador que generan un pulso por cada pico de la señal de lectura. Por último esta señal pasa a la línea JO de la interfaz.

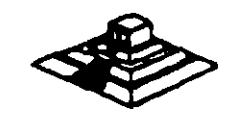

ż.

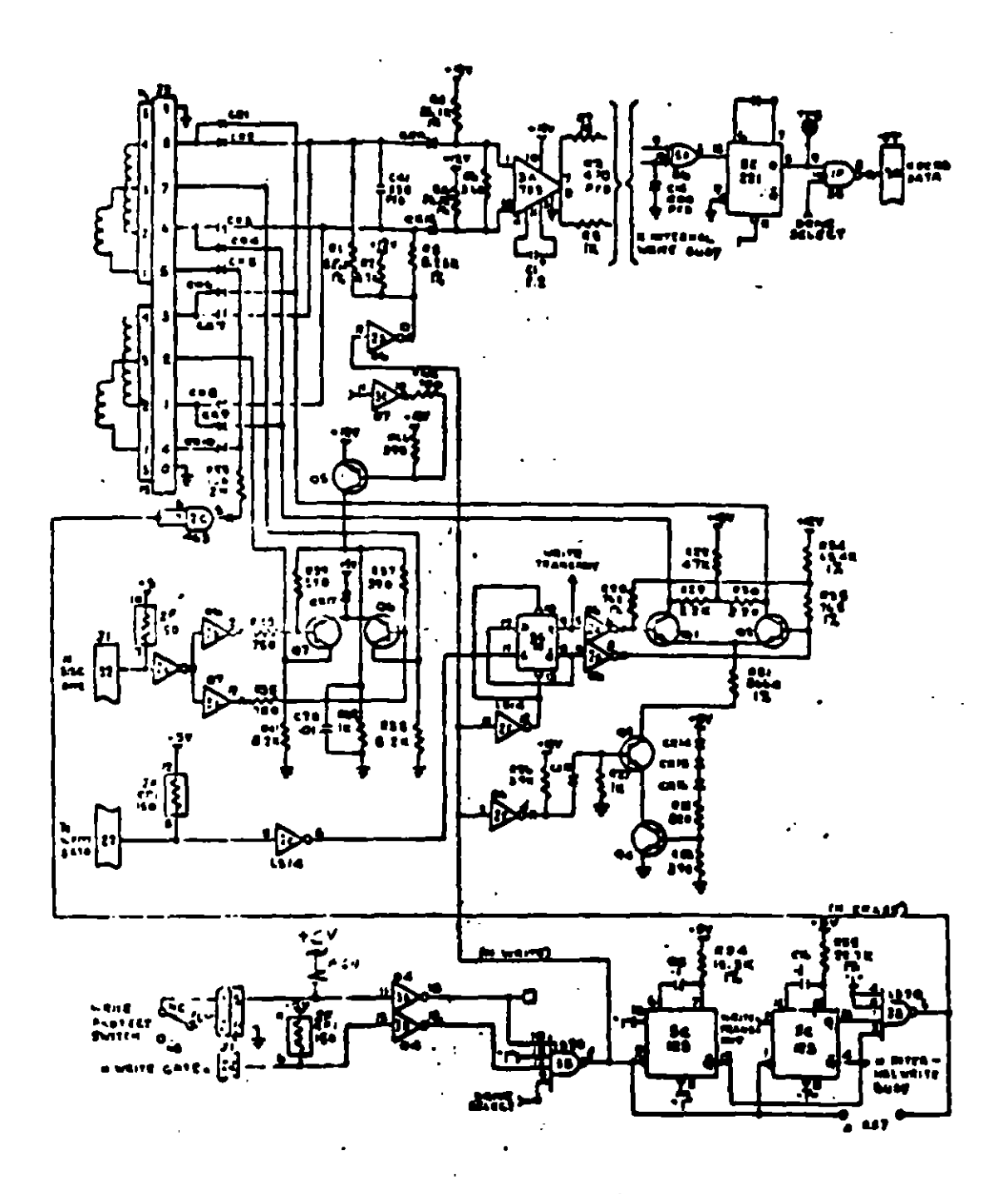

Pigura 4.11

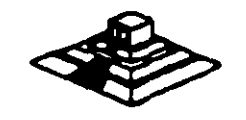

153  $147$ 

וי<br>ו

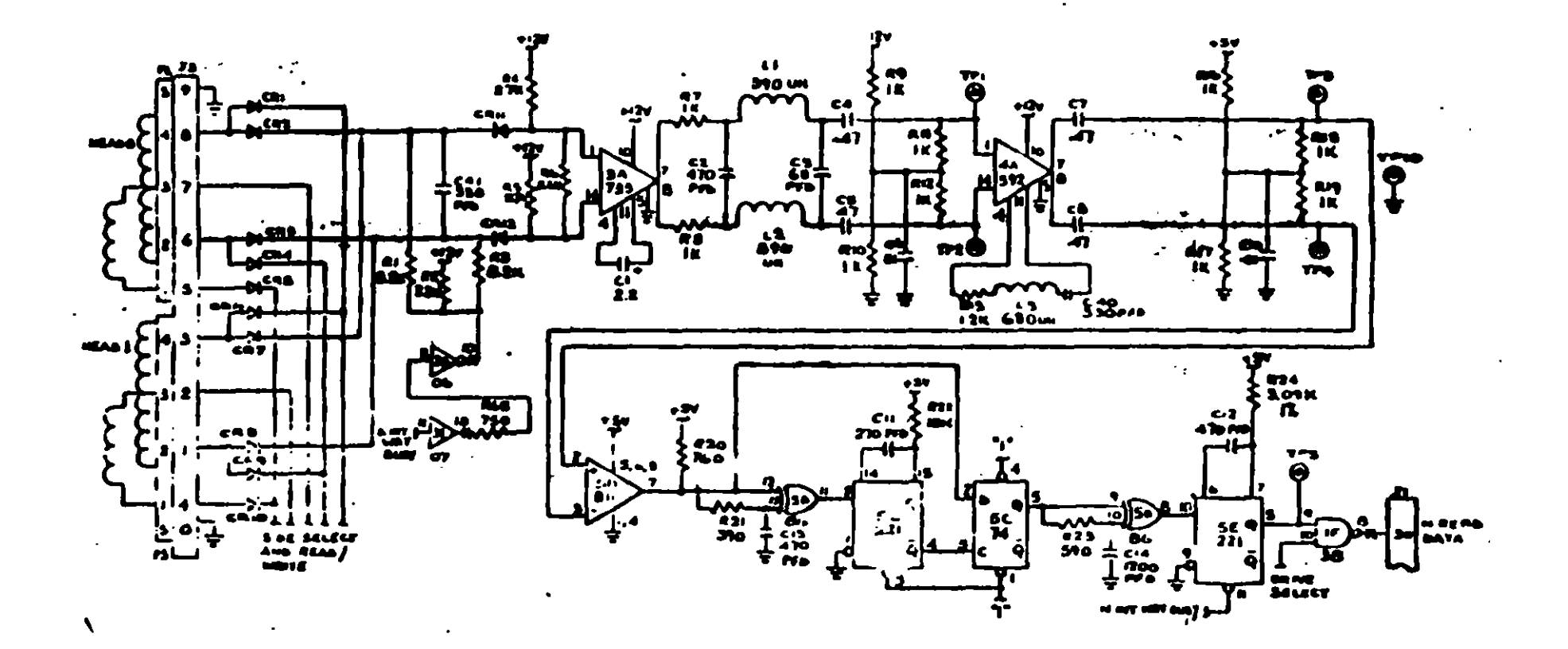

 $\mathbf{r} \rightarrow \mathbf{r}$ 

Figura 4.12

 $154$   $14$  }

# PRUEBAS BASICAS PARA ALINEAR UNA UNIDAD DE DISCOS.

## **Herramientas Necesarias**

- Un osciloscopio de dos canales.
- Un programa capaz de seleccionar cualquier cabeza y colocarla en cualquier pista del diSCO.
- Un juego de desarmadores.
- Un disco de trabajo
- Software de alineamiento Dyssan o alguno equivalente.

UTILIZANDO COMO HERRAMIENTA EL OSCILOSCOPIO.

# al Comprobación y ajuste de la velocidad del motor.

La velocidad del motor que hace girar el disco debe mantenerse en 300 o 360 rpm dependiendo el caso con una tolerancia de ± 5 rpm. Para comprobarlo se hace lo siguiente:

1.- Verificar la alimentación que entrega la fuente a la unidad, la cual debe ser:

 $+12$  VDC  $\pm$  0.6 VDC  $+ 5$  VDC  $\pm 0.25$  VDC

2.- Insertar un disco de trabajo...

•

3.- Con el programa de posicionamiento de cabezas habilitar el impulsor y observar bajo luz fluorescente las barras colocadas en la polea mayor que hace girar el disco. situada en la parte inferior del impulsor (fig. 4.13)

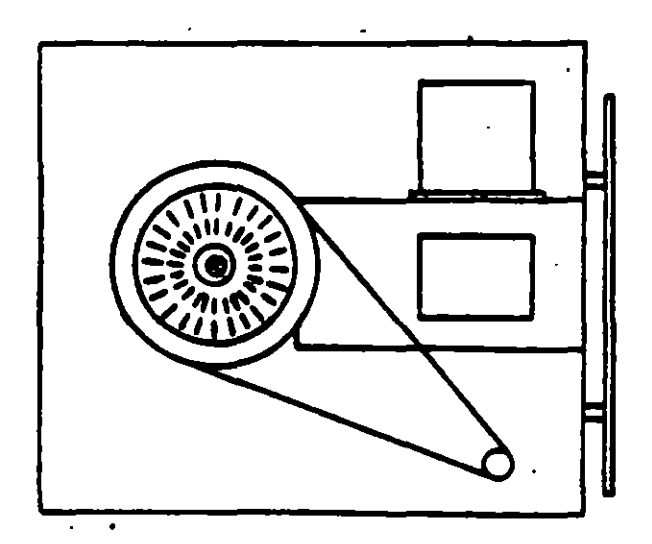

Figura 4.13. Vista inferior del impulsor Tandon.

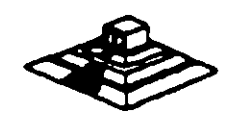

 $\sim$  : 1 4.- Ajustar la velocidad del motor con el potenciómetro R4 localizado en la tarjeta del servo (fig 4.141, hasta que al patrón permanezca inmóvil (50 Hz las interiores y 60 Hz las exteriores).

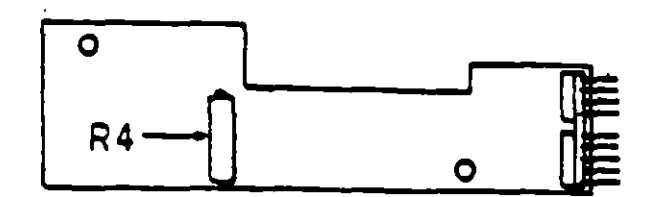

Figura 4.14. Localización de R4.

S.· Hay que aclarar que este metodo de ajuste únicamente se utilizaba en las primeras unidades que salieron al mercado, actualmente los fabricantes argumentan que esta velocidad de rotación del motor no tiene variaciones.

b) Comprobación y ajuste del alinemiento radial de las cabezas de lectura/escritura mediante el patrón de los " ojos de gato ".

Esta prueba verifica que la cabeza de lectura/escritura esté en la distancia radial apropiada de la lfnea central del eje que hace girar el disco. asegurando asi la colocación correcta de las cabezas en le pista deseada.

# **COMPROBACION**

Coloque el osciloscopio como sigue:

- Canal A al TP1, canal B al TP2 y tierra al TP10.
- $-e^{\frac{1}{2} \cdot \int \frac{1}{\sqrt{1-\lambda}}}$  : A más B. B invertida.
- Base de tiempo: 20 mseg. *pot* división.
- $\cdot$  Disparo  $\cdot$ : Externo con flanco positivo al TP7.
- Insertar el disco de alinemiento.
- Seleccionar la cabeza O na inftriorl
- Leer la pista 16 del disco para observar los "ojos de gato" en el osciloscopio (fig.  $4.15$ .
- Verificar que uno de los "ojos de gato" no sea menor que el 75% de amplitud del otro. .
- Pase las cabezas a la pista OO, después regréselas a la pista 16 y compruebe nuevamente.
- Pase las cabezas a la pista 26 o una mayor, después regréselas a la pista 16 y compruebe nuevamente.
- Cambie a la cabeza 1 (la superior) y repita los últimos 4 pasos.
- Si cumpla con lo anterior el alinemiento radial es aceptable: si no, continúe con lo compruebe nuevamente.<br>Cambie a la cabeza 1 (la superior) y repita los últimos 4 pasos.<br>Si cumple con lo anterior el alinemiento radial es aceptable, si no, continúe con lo<br>siguiente:

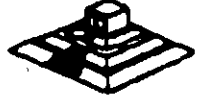

 $156$   $145$ 

# **AJUSTE**

- Afloie 1/2 vuelta los tornillos que sujetan el módulo de las cabezas.
- Observe los "ojos de gato" de la cabeza que esté más desalineada.
- Gire el tornillo CAM (fig. 4.16) hasta que los "ojos de gato" cumplan las condiciones del porcentaje de diferencia entre los tamaños.
- Apriete los tornillos sujetadores y verifique nuevamente el patrón.

Figura 4.15. Patrón de los "ojos de gato".

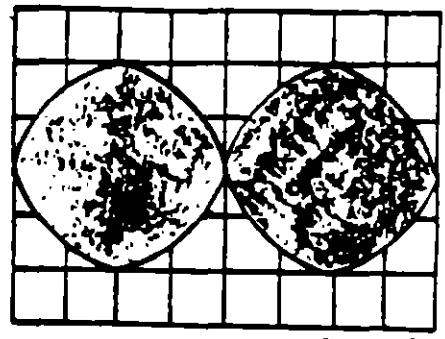

 $-359$ 

MEALA DE VIEMPO . 20mmg Air

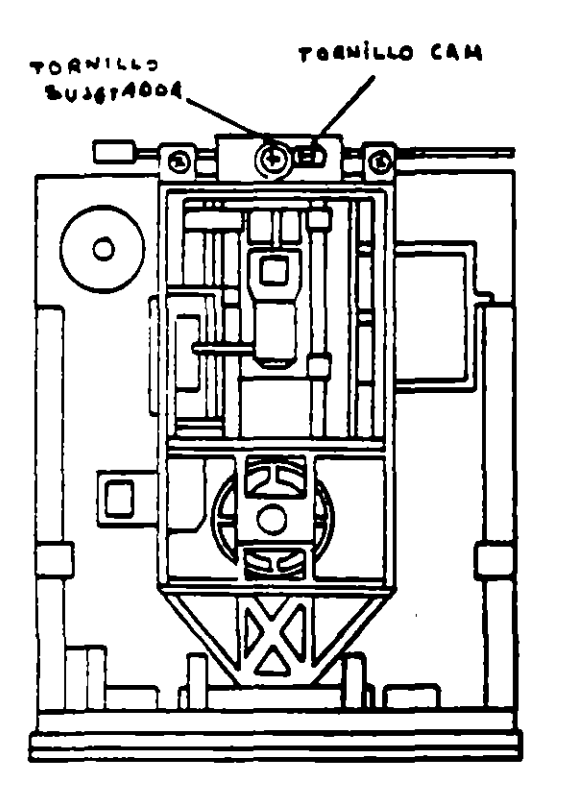

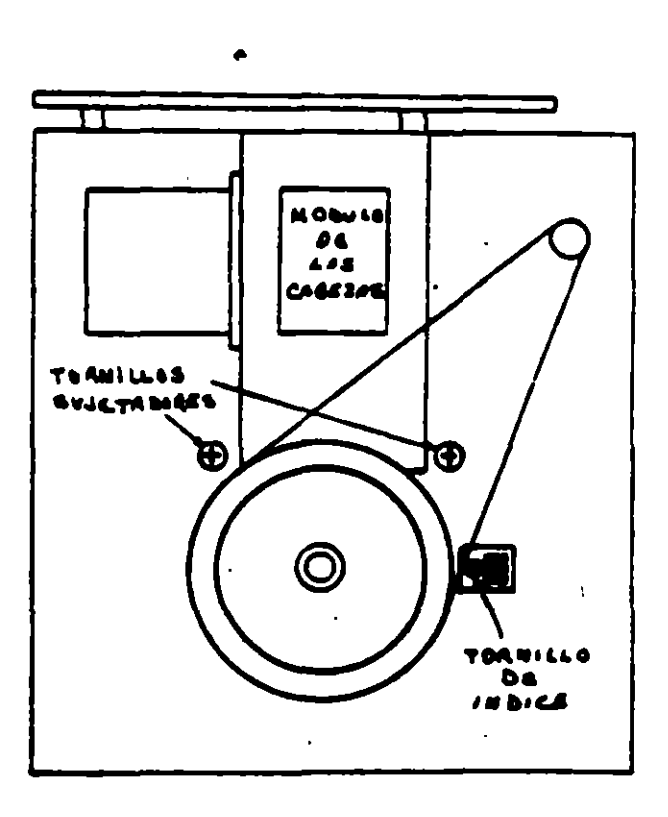

Figura 4.16. Tornillos que sujetan el módulo de las cabezas.

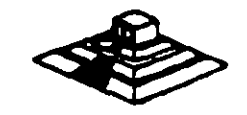

# c) Comprobación y ajuste del pulso de Indice.

El ajuste del sensor de Indica cambia el período de tiempo de pulso de indica al comienzo de los datos. Este ajuste debe realizarse después del alineamiento radial o cuando ocurren errores en la lectura de Información.

# COMPROBACION

- OCompruebe Que la velocidad del motor sea correcta.
- Conecte el osciloscopio como sigue:
- Canal A al TP1, Canal B al TP2 y tierra al TP10.
- $-Di$ sparo : Externo con flanco positivo. al TP7.
- Lectura : A més B. B invertida.
- Base de tiempo : 50 mseg. por división
- Seleccione la cabeza O.
- Inserte el disco de alinemiento y seleccione la pista 01.
- · Mida el tiempo de punto de disparo al com1enzo del primer pulso (fig.4.17l. Que debe ser  $200$  mseg.  $\pm$  100 msg.
- · Compruebe Que la cabeza 1 cumpla las mismas especificaciones Qua la cabeza O. Si no las cumple, ajuste el sensor de índice.

# AJUSTE

- Gire el tornillo Qua sujeta al sensor de Indica en sentido contrario a las manec1llas del reloj % de vuelta (fig. 4.16)
- Ajuste el sensor de Indica con un desermador hasta Que el pulso comience 200 mseg.  $\pm$  100 mseg. desde el punto de disparo.
- · Apnete el tornillo.

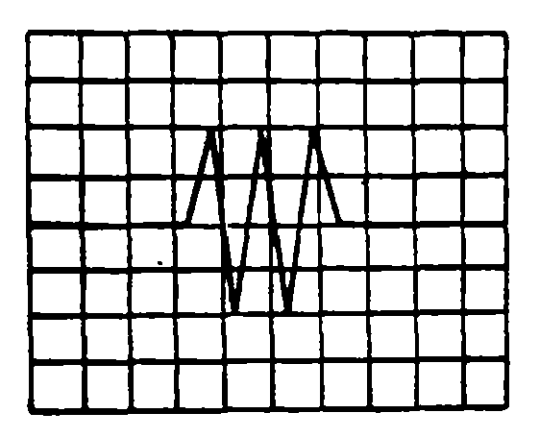

Fq;J'•r• :..J7. S•l'lal 11• I"CIIc:e al pulsa del data. **Base de**  tiempa: 50 µseg/div.

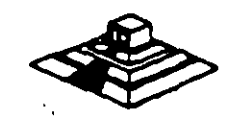

人名苏格兰

# d) Aiuste del interruptor de protección contra escritura.

- Sin alimentación, desconecte el conector P8 y compruebe que hay continuidad del interruptor.
- Inserte un disco no protegido y habilite la unidad, comprueba que no hay continuidad entre los alambres de conector P8 y que hay un nivel alto en la línea 28 de la interfaz.
- Inserte un disco protegido, compruebe que hay continuidad entre los alambres del conector P8 y que hay un nivel bajo en la línea 28 de la interfaz.
- Para ajustar el interruptor afloje el tornillo que lo sujeta al soporte. Mueva el interruptor hacia arriba y hacia abajo hasta satisfacer las condiciones anteriores.

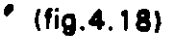

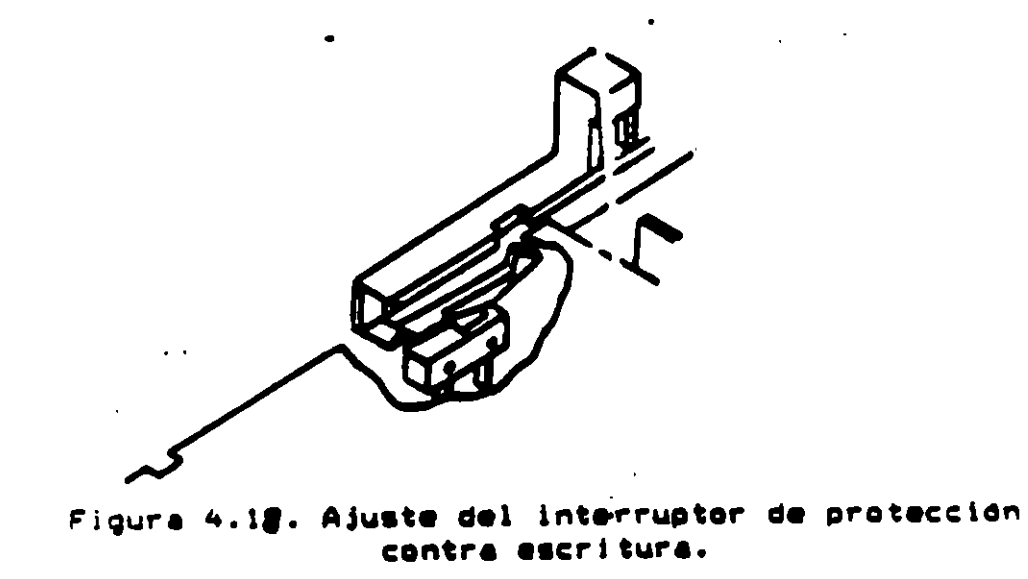

# UTILIZANDO COMO HERRAMIENTA SOFTWARE DE DIAGNOSTICO.

 $\ddot{\phantom{a}}$ 

Por la amplitud de este tema el curso se ha diseñado en base a prácticas, utilizando software de diagnóstico para alineación de cabezas de lectura/escritura.

A lo largo del curso veremos este tipo de herramientas, quedando al juicio del capacitando que fabricantes de este tipo de software cumpien con los requerimientos del ingeniero de servicio.

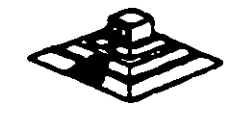

Tubla J.1, Osignación de pines del conector de<br>judeofaz Jl-del impulsoi (fig. 4.21).

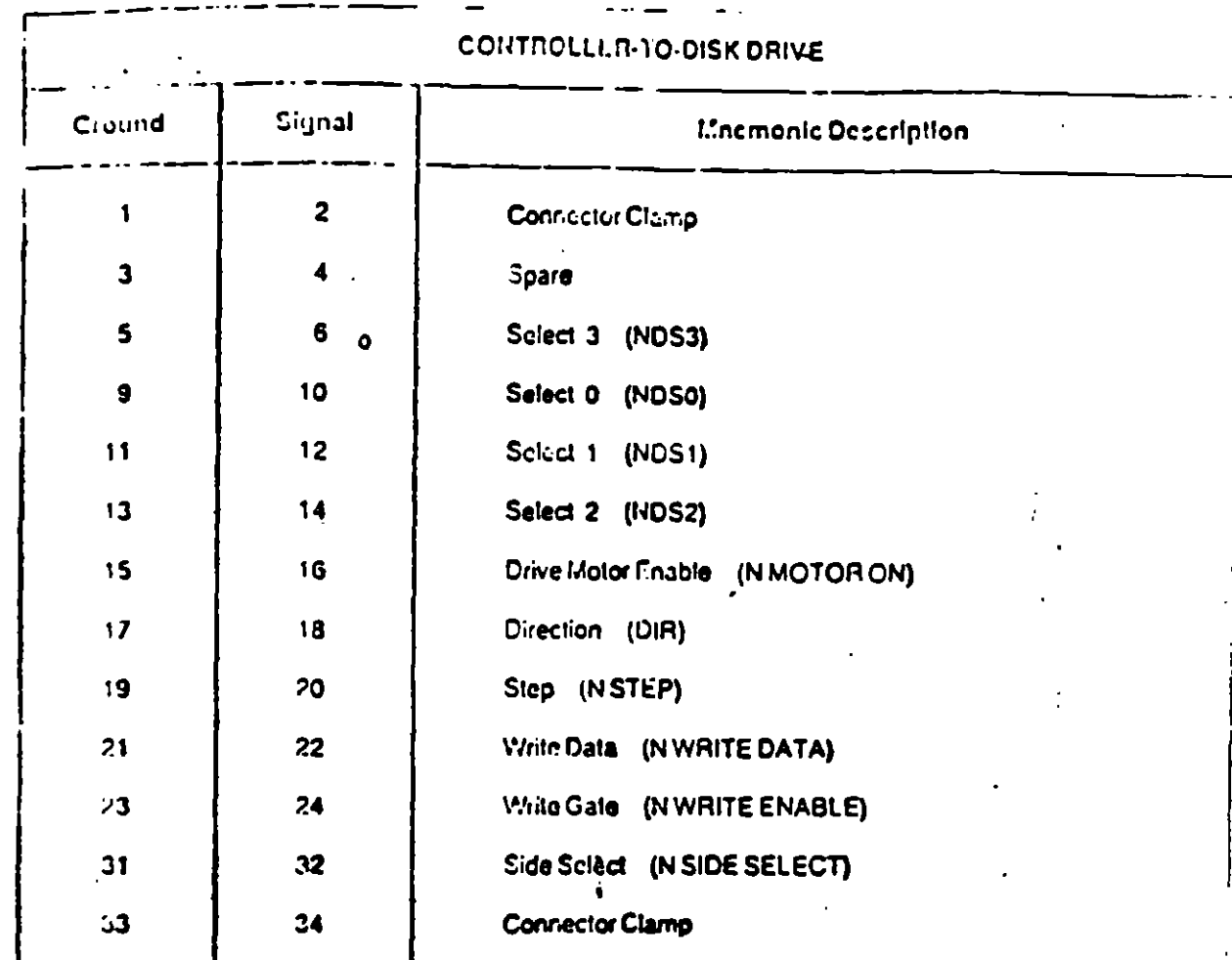

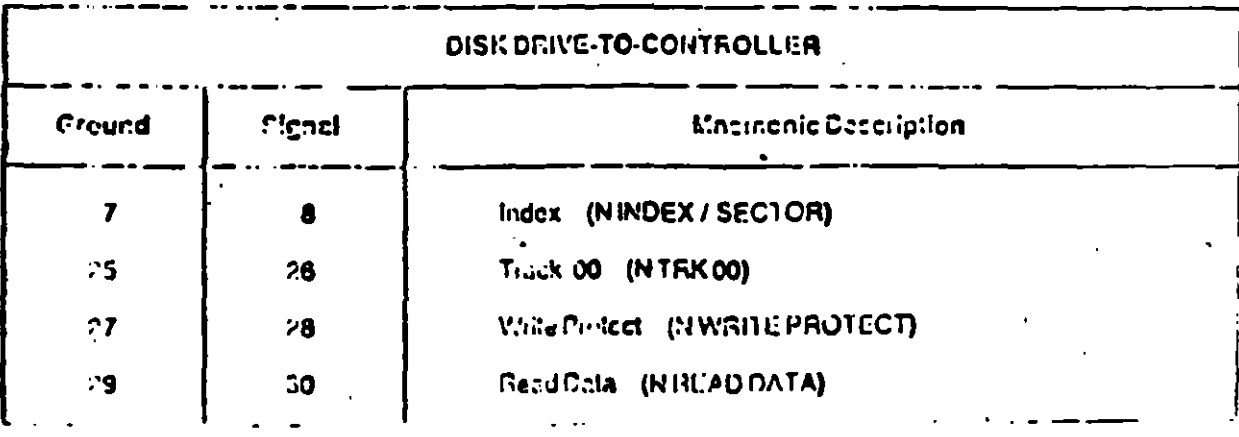

 $14.5$ 

 $\mathbb{C}$ 

 $17<sup>2</sup>$ 

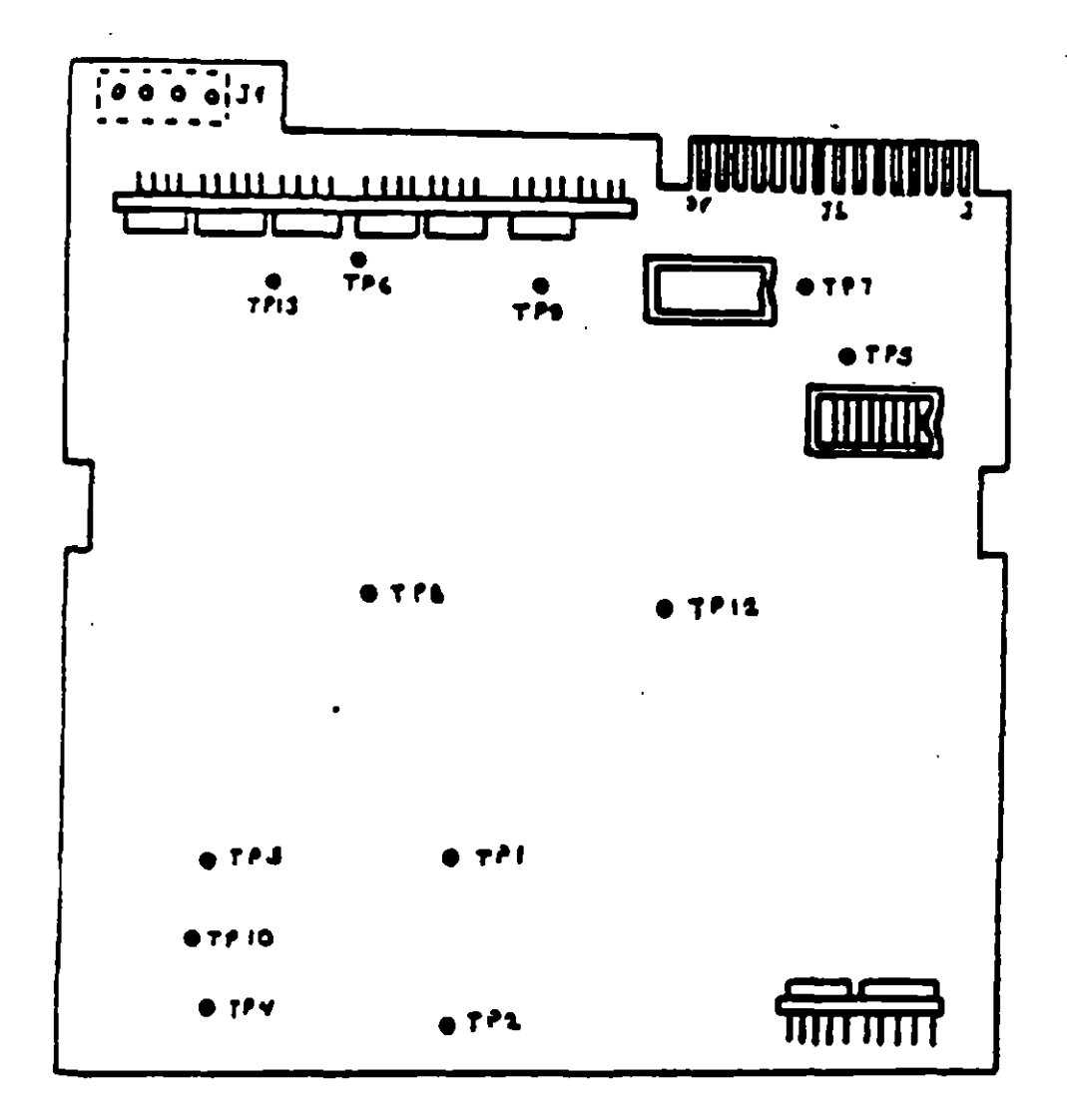

Figura 4.21

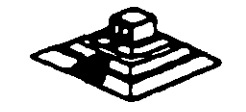

 $\sim 25\%$ 

#### MANTENIMIENTO DE DISCO DURO

Un disco duro es un dispositivo que hace más versátil el uso de una computadora , reduce los t1empos de espera en carga y/o grabado de datos, aumenta la capacidad de almacenamiento y permite una mejor administración de los- recursos del sistema. Así, es uno de los dispositivos que requieren mayor cuidado. La falla de un accesorio tan importante trae para el usuano grandes problemas, por lo que, en un servicio de mantenimiento, el tiempo de respuesta debe ser lo más pequeño posible.

El disco duro es en realidad un dispositivo combinado, parte mecánica y parte electrónica; electrónicamente la función del dispositivo es transformar pulsos elfctricos en campos magnético permanentes, estos se llevan a cabo por medio de la utilización de "electroimanes •. llamados en forma general cabezales de lectura/escritura; estas cabezas. alinean la polar.dad de las particulas magnéticas contenidas en loa discos o platos del dispositivo.

El mecanismo de un disco tlpico es relativamente simple, contiene pOcas partes móviles. El elemento básico es un conjunto de uno o más platos que giren unidos a un eje conjunto común, llamado "spindle", este aje unido a un eje directamente a un servo-motor de la rotación controlada.

La parte adicional con movimientos dentro del mecanismo es el cabezal del sistema. Por lo general existe una cabeza por cada lado del disco, las que a su vez están conectadas a un brazo en ensamble común a todas ellas, lo que permite el movimiento del conjunto de cabezas en unidad.

El ensamble de cabezas está unido al llamado actuador de cabezas (Motor o bobina), que permite el deslizamiento radial de la cabeza sobre los platos o discos.

Al contrario de la forma operación de los discos flexibles, el disco duro, permanece en rotación todo el tiempo que se mantiene encendida la máquina, dado que el tiempo requerido para vencer la inercia del sistema de disco es en promedio 20 segundos, el tiempo de acceso a información sería demasiado grande.

Debido a la constante rotación del sistema de discos, existen algunos inconvenientes como son, la constante pérdida de enegla en forma de calor, el constante consumo de energla eléctrica y el desgaste de las partes por fricción.

La capacidad de estos dispositivos, está dada en funcion del número de discos y cabezas dentro de el ensamble, por lo que con diferentes combinaciones de discoa-cabezas, se pueden tener capacidades iguales de almacenamiento, esta capacidad será o no completa (sin partes dañadas o inutilizables), dependiendo de la calidad del material magnético de los discos y de la tecnología utilizada en au construcción.

Existen dos "tipos" reconocidos por una gran mayoría de personas en cuanto a discos duros se refiere, el llamado estandar-XT y el estandar - AT estas normalizaciones, están dadas de manera principal en loa tiempoa de acceso a infonnación. para A T se requiere un máximo de 40 ms, en cambio para una máquina tipo XT, el tiempo de acceso puede ser de 100 ma o más. En general, un disco con menor tiempo de acceso, será un disco con mayor dadas de manera principal en los tiempos de acceso a información, para AT se requiere un<br>máximo de 40 ms, en cambio para una máquina tipo XT, el tiempo de acceso puede ser de<br>100 ms o más. En general, un disco con menor ti

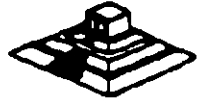

 $r \cdot \mathcal{F}^{-1}$ 

Los platos de los discos rígidos son hechos usualmente de aluminio con recubrimilento de material que puede ser magnetizado, tradicionalmente, los discos duros eran realizados con una composición de óxido de fierro, de manera similar a las cintas y discos flexibles.

Recientemente un medio alternativo es una fina partícula magnética formada por una microscópica capa de material metálico puro o aleaciones de material unido a la superficie rígida. La ventaja de la película fina sobre la mezcla óxido-fierro, es principalmente - que la película fina puede ser depositada en la superficie rígida de una manera más estrecha, proporcionando mayor capacidad de almacenamiento por menos espacio, además, el óxido de fierro llega a desprenderse de los platos, debido al recorrido radial de las cabezas, la película fina en cambio es realmente rígida lo que permite un ambiente más limpio. Para evitar los daños ocasionados por el golpeteo de las cabezas sobre los platos del disco, los modelos más recientes contienen seguros de cabezas, que alejan las cabezas a lugar seguro cuando el sistema se apega, reduciendo asi la probabilidad de información.

No importando el sistema mecánico/magnético que tenga un disco duro, la nomenclatura utilizada para denominar la manera en que la información es grabada, resulta similar a la de los discos flexibles. Así, un track será un círculo formado por el movimiento circular de el disco en una posición fija de la cabaza, dado que el ensamble de la cabeza es un conjunto unido a un solo actuador, el giro de los discos sobre la posición fija del conjunto de cabazas forma un "cilindro" imaginario. Típicamente los discos duros para sistemas personales contienen un número entre 31 · 1,024 cilindros o tracks por disco.

Cada track generalmente se divide en pequeños arcos de circunferencia. llamados sectores (17 usualmente), los sectores se marcan en forma magnética con un programa de formateo. inicial (inicializador). Esta operación de inicializador, permite el buen funcionamiento de un disco duro solamente si es realizado con los parámetros exactos de cilindros/cabezas, de otra manera el diapositivo podré o no estar capacitado para manipular información, dependiendo si los parámetros son similares a los específicos por el fabricante del disco duro.

Dentro de la inicialización existe un factor importante llamado de entrelazado (interleave factor), que forza al sistema a leer un cierto sector, para luego saltar algunos antes de leer/escribir el siguiente, el número de sectores saltados es el especificado durante esta inicialización es especificado por el factor. El valor de este factor influye en el rendimiento del sistema, pero generalmente en máquinas tipo XT es de 6 y en el tipo AT es de tres, dependiendo de la rapidez del sistema algunos diecos manejan 1 ó 2 como factor de entrelazado.

Otro factor importante para maximizar el rendimiento de un disco duro, es la utilización de entrelazado.<br>Otro factor importanta para maximizar el rendimiento de un disco duro, es la utilización de<br>espacios intermedios de memoria (BUFFERS), que evitan el requerimiento - constante de<br>lectura al disco, esto se logra espacios intermedios de memoria (BUFFERS), que evitan el requerimiento constante de<br>lectura al diaco, esto se logra utilizando la opción BUFFERS, dentro del archivo de<br>configuración de sistema CONFIG.SYS. Un valor recomend entre 10 y 20 dependiendo de la aplicación, es necesario además tomar en cuenta que esta opción toma **espacio de mamoria RAM, por lo que un número ele**vado en la opción requirira.<br>más espacio <mark>de memoria del sistema operativo residente</mark>.

En lo referente al mantenimiento de disco duro, este se enfaca, básicamente, a la utilización de utilerías especiales para estos. El servicio realizado directamente en los discos es muy poco factible de realizarse por las condiciones propies de los mismos y por la casi nula disponibilidad de componentes en el mercado. Por lo anterior, el único mante priento directo a realizar es la limpieza de partes (conectores, sensores, etc.) utilizaces, y desengrasantes propios para equipo eletrónicos.

Entre algunas de las utilerías especiales para disco duro podemos mencionar las siguientes:

DEBUG: DEBUG realiza la inicialización de la tarjeta controladora con disco duro. esta inicialización es realizada por el fabricante.

DIAGNOSTICO AVANZADO(PARA MAQUINA TIPO XT Y AT): Los diagnósticos avanzados tienen la capacidad de realizar pruebas, formatos de bajo nivel y, así mismo, la identificación de sectores defectuosos en discos duros.

SPEEDSTOR: Esta utilería integra virtualmente cualquier tarieta controladora de disco duro en una PC compatible XT o AT. Proporciona, además, un poderoso sistema de diagnósticos que permite lidentificar rápidamente los problemas en el disco y su controladora.

Soporta diferentes capacidades (desde 10 MB hasta 320 MB) y tipos de discos tiene capacidad de realizar hasta ocho particiones de DOS y rutina de estacionamiento de cabezas.

DISK MANAGER: Utilería que proporciona un sistema de diagnósticos que soporta diferentes tipos de discos. Tiene capacidad de realizar inicializaciones, particiones de DOS y formateo de bajo y alto nivel.

La primera regla en el mantenimiento a discos duros es el respaldo. Se deba á tener un respaido de la información contenida en el disco antes de aplicar cualquier utilería de servicio porque se podría incurrir en errores o fallas de potencia durante la ejecución de estos programas que puedan tener efectos fatales en los datos.

Por varias razones involucradas con el mismo medio magnético, bits de datos individuales- y algunas veces algunos bloques de ellos - pueden funcionar mal en el disco. Estos datos no tienen cambios extraños, sino que algunas áreas en el disco pierden su capacidad de almacenamiento, lo que cambia el espacio normal utilizable del disco.

Por varias razones involucradas con el mismo medio magnético, bits de datos individuales- y algunas veces algunos bioques de ellos- pueden funcionar mal en el disco. Estos datos no tienen cambios extraños, sino que sigunas áreas en el disco pierden i su capacidad de almacenamiento, lo que cambia al espacio normal utilizable del disco.

El sistema operativo DOS no hace nada acerca de estos problemas. Pero todavia, hasta el programa FORMAT puede proporcionar una tabla de sectores dañados errónea y decimos que algunos sectores son utilizables estando defectuoso, sirviendo como trampa para algunos datos.

Para prevenir tales sorpresas, pero no solucionar el problema periódicamente se deberá probar el disco para detectar sectores defectuosos. La utilización de algunas de las utilerías descritas anteriormente (diagnósticos avanzados, Speedstor y Disk Manager) es recomendable.

Las pruebas del disco están mejor habilitadas para localizar sectores defectuosos que el programa FORMAT, así que nos dan una respuesta más real acerca del estado del disco. Algunos manufactores de disco recomiendan que esto se deberá realizarse al menos cada mes, pero esto depende de cada disco y su utilización.

Las utilerías mencionadas anteriormente, pueden realizar formateos de bajo nizo en algunos casos, reparticionar el disco y, en seguida realizar formateos di (FORMAT), esto es de gran ayuda para detectar este tipo de problemas.

 $\mathcal{L}^{\text{max}}_{\text{max}}$  , where  $\mathcal{L}^{\text{max}}_{\text{max}}$ 

 $\mathcal{L}(\mathcal{L}^{\mathcal{L}})$  and  $\mathcal{L}(\mathcal{L}^{\mathcal{L}})$  and  $\mathcal{L}(\mathcal{L}^{\mathcal{L}})$  $\mathcal{L}(\mathcal{L})$  .  $\mathcal{L}(\mathcal{L})$ 

 $\mathcal{L}^{\text{max}}_{\text{max}}$  ,  $\mathcal{L}^{\text{max}}_{\text{max}}$  $\mathcal{L}(\mathcal{L}(\mathcal{L}))$  . The  $\mathcal{L}(\mathcal{L}(\mathcal{L}))$ 

 $\sim 10^{11}$  km  $^{-1}$  $\mathcal{L}_{\text{max}}$ 

 $\mathcal{L}^{\text{max}}_{\text{max}}$  .  $\mathcal{L}^{\text{max}}_{\text{max}}$  ,  $\mathcal{L}^{\text{max}}_{\text{max}}$ 

 $\sim$   $\sim$ 

 $\mathcal{L}^{(1)}$  and  $\mathcal{L}^{(2)}$ 

 $\mathcal{L}^{\mathcal{L}}(\mathcal{L}^{\mathcal{L}}(\mathcal{L}^{\mathcal{L$  $\label{eq:2.1} \frac{1}{2} \sum_{i=1}^n \frac{1}{2} \sum_{j=1}^n \frac{1}{2} \sum_{j=1}^n \frac{1}{2} \sum_{j=1}^n \frac{1}{2} \sum_{j=1}^n \frac{1}{2} \sum_{j=1}^n \frac{1}{2} \sum_{j=1}^n \frac{1}{2} \sum_{j=1}^n \frac{1}{2} \sum_{j=1}^n \frac{1}{2} \sum_{j=1}^n \frac{1}{2} \sum_{j=1}^n \frac{1}{2} \sum_{j=1}^n \frac{1}{2} \sum_{j=1}^n \frac{$ 

 $\label{eq:2.1} \frac{1}{2} \sum_{i=1}^n \frac{1}{2} \sum_{j=1}^n \frac{1}{2} \sum_{j=1}^n \frac{1}{2} \sum_{j=1}^n \frac{1}{2} \sum_{j=1}^n \frac{1}{2} \sum_{j=1}^n \frac{1}{2} \sum_{j=1}^n \frac{1}{2} \sum_{j=1}^n \frac{1}{2} \sum_{j=1}^n \frac{1}{2} \sum_{j=1}^n \frac{1}{2} \sum_{j=1}^n \frac{1}{2} \sum_{j=1}^n \frac{1}{2} \sum_{j=1}^n \frac{$  $\label{eq:2} \mathcal{L} = \mathcal{L} \left( \mathcal{L} \right) \left( \mathcal{L} \right) \left( \mathcal{L} \right) \left( \mathcal{L} \right)$ 

> $\ddot{\phantom{0}}$  $\label{eq:2.1} \frac{1}{\sqrt{2}}\left(\frac{1}{\sqrt{2}}\right)^{2} \left(\frac{1}{\sqrt{2}}\right)^{2} \left(\frac{1}{\sqrt{2}}\right)^{2} \left(\frac{1}{\sqrt{2}}\right)^{2}$

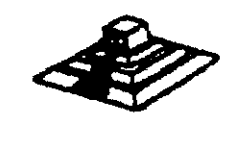

 $\hat{\mathbf{v}}$ 

 $165$  $\sqrt{5}$ 

# MONITORES

#### INTRODUCCION

Debido a la amplia variedad de monitores Que existen en el mercado. describiremos en esta parte, en forma muy general, la teoría de operación y las características de los mismos. Dicha descripción que deberán tomar en cuenta para asegurar su óptima operación.

#### INSTALACION

- 1.- El monitor está equipado con un conector de AC polarizado. Esta característica de seguridad le permite conectar la alimentación de la computadora al monitor.
- 2.- Deberá operar su monitor desde una fuente de alimentación indicada en las especificaciones del mismo. Si no está usted seguro de que tipo de alimentación tienen en el lugar donde ubicara su sistema consulte con el personal apropiado para solucionar estos casos.
- 3.- Las cargas y extensiones son peligrosas, así como los conectores defectuosos y conec1orea rotos. Pueden ocasiona• un cono circuito. Verifique que estas partes estén en óptimas condi ipnes.
- 4. · No use su monitor cerca de agua.
- 5.- Los monitores están provistos de aberturas para ventilación en el gabinete para permitir la liberación del calor generado durante la operación. Si estas aberturas son bloqueadas. el calor puede causar fallas.

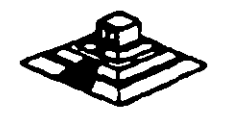

4 موسيق محمد المحمد المحمد المحمد المحمد المحمد المحمد المحمد المحمد المحمد المحمد المحمد المحمد المحمد المحمد

# **TEORIA DE OPERACION**

El siguiente diagrama de bioques, en formas generalizadas, la construcción de un monitor:

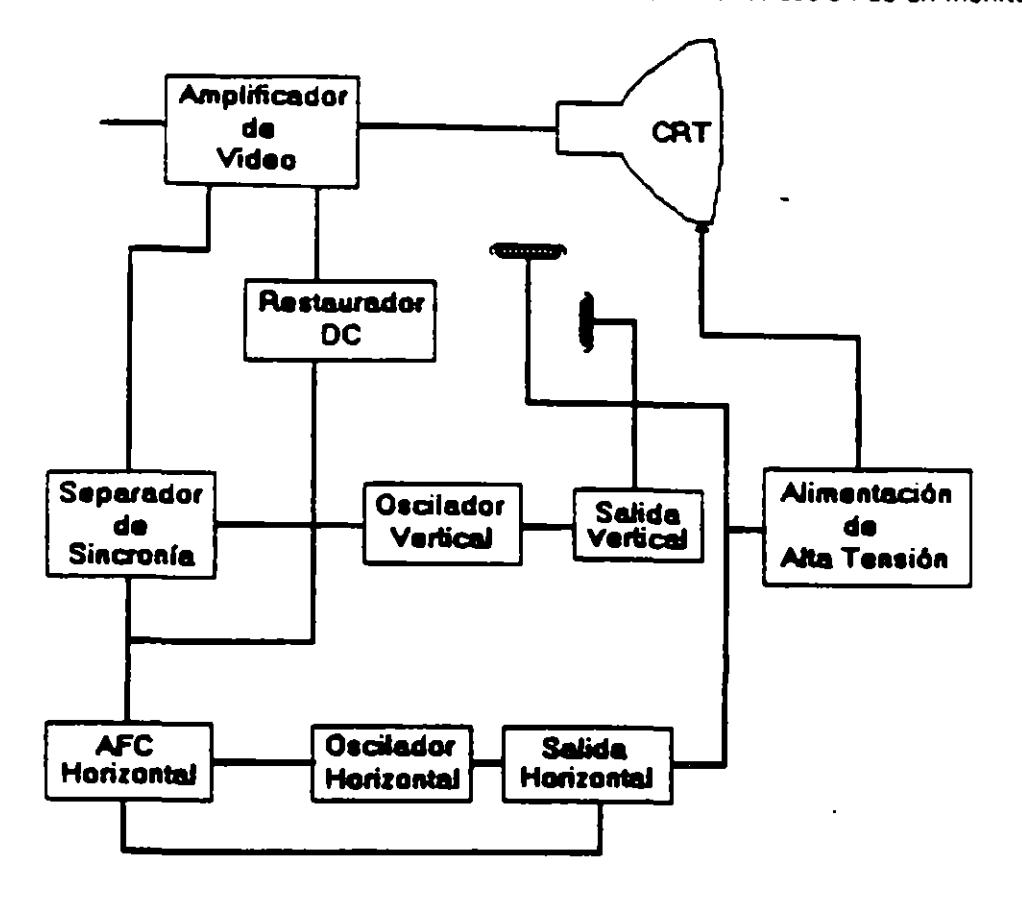

#### **AMPLIACION DE VIDEO**

1) La señal de vidao compuesto es aplicada en el conector de entradas de video, localizado en la parte trasera del monitor. La señal es acopiada en amplificador de video, el cual nos proporciona la salida de video y la entrada al separador se sincroniza.

2) CRT (tubo de ravos catódicos).

La señal de salida de video es aplicada a un amplificador de alta ganancia, la cual nos proporciona la señal que va hacia el cátodo del CRT.

Alta tensión es solicada al CTR proporcionándole tensión adecuada y es del orden de miles de volts. El flyback nos proporciona las tensiones para las rejas de aceleración y foco del CTR.

31 SEPARADOR DE SINCRONIA

 $\cdot$ 

La señal de entrada al separador de sincronía obtenida del amplicador de video entrada al separador de sincronía donde la señal positiva es recortada de la señal de video.

La amplitud de los pulsos de sincronía es de 11 volts más o menos. Estas señ ambos pulsos, el de horizontal y el de vertical.

 $\sim$   $\sim$ 

#### 4) Circuito de restauración de CD

Los pulsos de sincronla son retardados en este circuito para colocar en cada pulso retarclado. en un punto fijo. el nivel obscuro de la seilal de entrada de video *v* todas las tonalidades de gris de la gama del negro al blanco aparecerán correctamente.

#### 5) Oscilador vertical

Los pulsos de sincronía vertical son acoplados al sistema de deflexión vertical de bajo ruido, el cual incorpora todas laa funciones proporcionadas al yugo del monitor con la corriente requenda para deflexión vertical.

#### 6) Oscilador horizontal y alimentación, de alta tensión

El circuito del procesador horizontal realiza las siguientes funciones:

- Separador de ruido de sincronla horizontal.
- Separador de I'IJido de sincronla venical.
- · Oscilador horizontal.

 $\frac{1}{2}$ 

- Comparador de frases enteras pulsos sincronizados *v* I)Uisos del oscilador.
- Comparador de frases entre pulsos del transformador flyback y pulsos del oscilador.

El transformador flyback genera los voltajes altos neces. Js para el CTH y tiene un embobinado secundario para suministrar tensiones a las rejas de aceleración y enfoque .

#### PROBlEMAS GENERALES

Para realizar el servicio en un monitor, este deberá ser abierto y colocado en tal forma que la parte baja del circuito impreso sea accesible y una fuente de video, tal como un sistema. est6 conectado a la unidad en prueba

Los controles de contraste y brillantez deberán ser ajustados al máximo.

Cuando se enciende una unidad se deberá detectar un sentido de alta frecuencia, esto significa que el alto voltaje está siendo generado. Si no se detecta este sonido se deberá revisar el circuito del oscilador horizontal.

Si hay alto voltaje y no hay rastreo en la pantalla, habrá que revisar el circuito del oscilador vertical.

Si existe alto voltaje y rastreo pero el problema persiste, el paso a seguir es revisar el circuito de video.

Si la unidad-está completamente muerta, alguno de los fusibles probablemente esté fundido o existe algún problema en la fuente de alimentación.

Este tipo de seguimientos de fallas es muy general, se recomienda que para un monitor de un modelo determinado se profundice en el estudio de los circuitos particulares a mismo. Este tipo de seguimientos de fallas es muy general, se recomienda que para un monitor de<br>un modelo determinado se profundice en el estudio de los circuitos particulares en mismo,<br>así como las fallas generales presentadas e

# **SEÑALES DE ENTRADA**

 $\bar{\rm{t}}$ 

 $\mathbf{r}$ 

Las señales de video que nos proporcionan una tarjeta controladora son las siguientes:

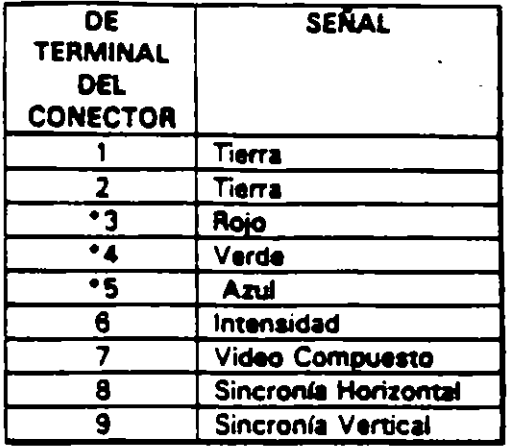

\*Usado solamente para tarjeta Color Graphics.

E I tipo de conector usado para realizar la conexión de la tarjeta controladora al monitor es de tipo D con 9 terminales o, para monitores monocromáticos, se utilizan también conectores de tipo A el cual traslada información de video compuesto.

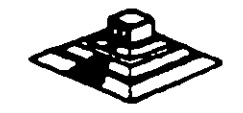

 $\mathcal{L}_{\mathcal{L}}$ 

k.

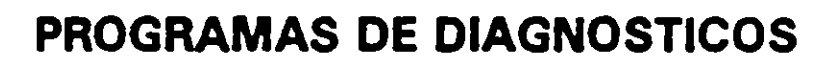

 $\sim$   $\sim$ 

 $\sim 100$ 

 $\overline{\phantom{a}}$ 

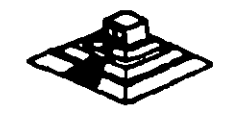

각 |

# PROGRAMAS DE DIAGNOSTICOS

# AUTOPRUEBA DE ENCENDIDO (POWER-ON SELF TEST)

Cada vez que se enciende una PC, la microcomputadora realiza un diagnóstico rápido para asegurarse de que todas sus partes estén trabajando apropiadamente. Este diagnóstico toma aproximadamente 30 segundos.

La respuesta normal después de una autoprueba es cuando el cursor esta parpadeando en la pantalla, seguido de un beep corto y, enseguida, la pantalla mostrará el sistema operativo o el software disponible en el impulsor a el sistema operativo en la unidad de disco duro (si se cuenta con él).

Si alguna parte tiene problema , la autoprueba dará una respuesta audible y desplegará en la pantalla un código de error que guiará al usuario acerca de la parte que está funcionando mai.

Los códigos de error se muestran en la siguiente tabla:

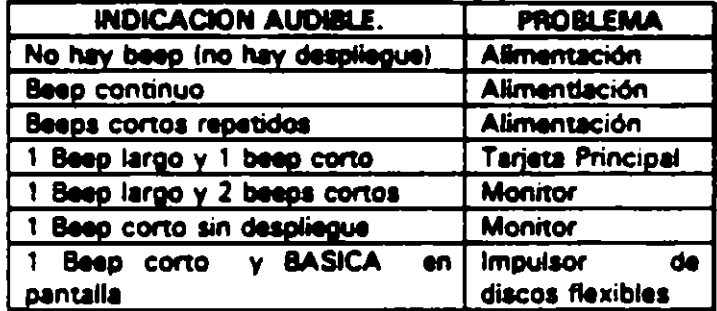

## RESPUESTA DE ERROR DE LA AUTOPRUEBA DE ENCENDIDO

#### **DISKETTE DE DIAGNOSTICOS**

El diskette de diagnósticos está diseñado para dar una visión de los problemas que existen en una máquina y para hacer pruebas periódicas de las mismas.

Los diagnósticos son similares a la autoprueba de encendido y también utiliza códigos. La tabla siguiente muestra dichos códigos.

#### CODIGO DE ERROR DE LOS DIAGNOSTICOS.

NOTA; Si los dos últimos dígitos del código son cero, el sistema probado está operando correctamente.

La diferencia de los diagnósticos con autopruebas de encendido consiste en que los son más poderosos y realizan las pruebas con más detalle.

Por otra parte, los diagnósticos no checan dispositivos externos, tales como modemã

 $\mathbb{R}^n$  of  $\mathbb{R}^n$ 

Cuando el diskette de diagnósticos ha sido cargado, la pantalla despliega el siguiente menú:

**MENU 1** 

The IBM personal computer DIAGNOSTICS Version 2.03 (c) copyright IBM 1981, 1983.

> **SELECT AND OPTION 0.- RUN DIAGNOSTICS ROUTINES** 1. FORMAT DISKETTES. 2. - COPY DISKETTES. 3.- PREPARE SYSTEM FOR RELOCATION. 9. EXIT TO SYSTEM DISKETTE.

#### **ENTER THE ACTION DESIRED**

Donde el significado de cada opción es:

O. - RUN DIAGNOSTICS: comienza el procedimiento de prueba del sistema (ir al , menú 2)

1.- FORMAT DISKETTE: Formatea un diskette para ser usado con los diagnósticos solamente.

2.- COPY DISKETTE: Copia el diskette de diagnóstico a otro diskette.

3.- PREPARE SYSTEM FOR RELOCATION: Coloca las cabezas del disco duro de estacionamiento para poder mover el sistema.

9.- EXIT TO SYSTEM DISKETTE: Carga el programa desde el diskette en el impulsor A.

después de teclear un 0, la pantalla desplegada deberá ser similar al menú 2 dependiendo de los dispositivos instalados.

**MENU 2** 

#### THE INSTALLED DEVICES ARE:

1-S SYSTEM BOARD. 18-S EXPANSION OPTION. 2-S XXXKB MEMORY **J-S KEYBOARD.** 4-S MONCHOROME & PRINTER ADATER. 5-S COLOR/GRAPHICS MONITOR ADATER. 6-S X DISKETTE DRIVEISI & ADAPTER **S-S PRINTER ADAPTER.** 11-S ASYNC COMUNICATION ADAPTER. 12-S ALT ASYN COMUNICATION ADPT. **13-S GAME CONTROL ADAPTER.** 15-S SOLC COMUNICATIONS ADAPTER. **14-S MATRIX PRINTER.** 

IS THE LIST CORRECT (Y/N).

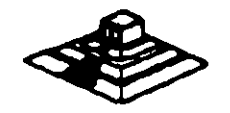

وسيتهج

Este primer paso verifica que la computadora reconozca cuales dispositivos tiene conectados. Una de las maneras de hacer esto es checando los banços de interruptores DIP (dual in package) dentro de la computadora. Si el despliegue en la pantalla es diferente a lo que se tiene conectado se deberán checar los cables y conexiones, así como la disposición de los interruptores DIP.

Si todo resulta compatible, tecle "Y" para indicar que las cosas que están instaladas aparecen en la pantalla.

De esta manera pasamos a la siguiente pantalla (menú 3).

**MENU 3** 

#### **SYSTEM CHECKOUT**

**O.** - RUN TEST ONE TIME 1. - RUN TEST MULTIPLE TIME 2. LOGG UTILITIES 9. EXIT DIAGNOSTICS

#### **ENTER THE ACTION DESIRED**

Opciones 0 y 1, las rutinas de diagnósticos probarán los dispositivos del sistema y sus opciones uno por uno, empezando por la tarjeta de sistema (100) y a través de todas las opciones hasta concluir con el adaptador BSC (2100) si usted tiene dicho adaptador.

Cuando una unidad es aprobada, la pantalla mostrará a usted que la unidad está funcionando correctamente, ( mostrando dos ceros en la parte última de código), o que está funcionando incorrectamente (mostrando un código con algo diferente a dos ceros en su parte final). Si los diagnósticos muestran una falla particular en alguna unidad, anote el código de error y continúe con los diagnósticos. puede ocurrir en otras unidades.

La opción O requiere una respuesta de usted en muchos pasos. La prueba de teclado, por ejemplo, le dice que presione cada tecla y vea en la pantalla el símbolo correcto. Si la unidad probada está funcionando bien, deberá teclear una "Y". Si la pantalla marca un error usted deberá marcar "N" y mostrará un código de error.

En la opción 1 no se requiere de una respuesta suya durante los diagnósticos. Solo deberá estar al pendiente de las pruebas. Con esta opción se pueden detectar problemas intermitentes. Si usted elige esta opción debará decirle a la máquina cuantas veces quere correr las pruebas y la opción para parar las mismas en cada error encontrado.

Opción 2. Los disonósticos avenzados y estandar le dan a usted la oportunidad de grabar los mensajes de error que ocurran. Estos pueden realizarse a través de una impresora, al diskette de diagnósticos o a una unidad de cinta, esto se hace posible con la opción 2 (LOG UTILITIES).

Registrar los errores a diskette requiere que usted tenga una copia de el disco de diagnóstico en el impulsor A y que no esté protagido contra escritura.

En resumen, estas son las características más importantes de los diagnósticos. Se recomienda hacer uso de los mismos para familiarizarse con su funcionamiento.

Ψ.

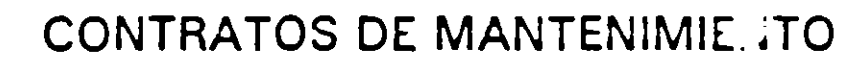

 $\frac{1}{2}$ 

 $\ddot{\cdot}$ 

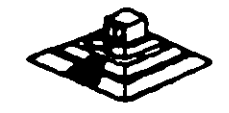

 $\hat{\mathcal{C}}$ 

 $\overline{\phantom{a}}$ 

# CONTRATO No.

CONTRATO DE PRESENTACION DE SERVICIO DE MANTENIMIENTO que celebran por una quien en la sucesiva se denominará el CLIENTE y por lotra narter parte Consultores Icimex, S.A. de C.V. quien en lo sucesivo se denominará ICIMEX

.Ambas partes convienen en celebrar el contrato al rubro siguiente:

#### **DECLARACIONES**

1.0.- DECLARA EL CLIENTE por conducto de su representante.

1.1.- Que es una sociedad mercantil constituída de acuerdo a las leyes Mexicanas, que es propietario del equipo descrito en el anexo 1, que se agrega como parte de éste y que requiere de ICIMEX el servicio de mantenimiento a sus equipos de cómputo.

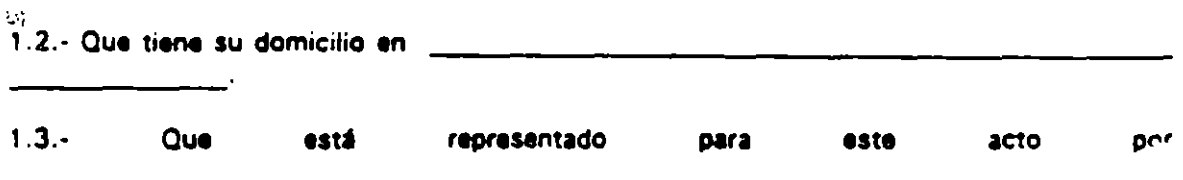

1.4.- Que su representante tiene las facultades necesarias pra celebrar este contrato.

1.5.- Que el equipo objeto de este contrato descrito en el anexo 1, está instalado en

2.0. DECLARA ICIMEX por conducto de su representante:

2.1.- Que es una sociedad mercantil constuída de acuerdo a las Leyes Mexicanas.

2.2.- Que tiene su domicilio en Av. universidad 1810 A-1 col. Romero de Terreros en la Cuidad de Máxico con Tel. 658-37-26.

2.3.- Que está representada en este acto por el Ing. Juna F. Magaña Carrillo .- Director General.

2.4.- Que tiene capacidad jurídica y técnica para contratar y prestar los servicios objeto de este contrato, y que cuenta con los recursos humanos y materiales necesarios, para el debido cumplimiento del mismo y los derivados de las relaciones personales con su personal

2.5.- Que puede acreditar el legal funcionamiento del ICIMEX con la siguiente documentación.

- Escritura Pública No.4915 del 4 marzo de 1986, otorgada ante la Fe del-bos No 173 Lic. Francisco Xavier Arredondo.

 $175$  /69

#### Registros:

- $-BFC. CIC-860314. 6NO.$
- CED. EMP: 1450662.
- $-$  CONACO. 156648
- SPP (PROVEEDOR A GOB.): 8760900566.
- SPP (CONTRATISTA A GOB.): 270799.

3.0.- Declaran ambas partes protestando decir verdad, que su manifestación contenida en este convenio es voluntaria, libre de : dolo, mala fe, error voluntario o vicio alguno que pudiera nulificarlo todo o en partes.

## **CLAUSULAS**

# NATURALEZA DEL CONTRATO

II.- A solicitud del EL CLIENTE , el contrato será de MANTENIMIENTO PREVENTIVO que ICIMEX acenta prestar al equipo descrito en el anexo uno, de acuerdo a la siguiente ciáusula, y con los cargos indicados en VI.

la ).- EL CLIFNTE delega en La Lic. Rocio Hernandez Olaldricht funciones conducentes para efectos de sa udable coordinación en los servicios materia de este contrato.

II ).- Se define como MANTENIMIENTO PREVENTIVO, la limpieza externa e interna del equipo, la lubricación, los diagnósticos y los ajustes menores necesarios.

III ).- EL MANTENIMIENTO PREVENTIVO será BIMESTRAL y programado con base a las necesidades específicas de c/u de las partes del equipo, según lo determine ICIMEX.

IVI .- La duración del presente cóntrato es de debiendo. avisar por escrito 30 dias antes de su vencimiento, cualquiera de las partes la rescisión v/o actualización del mismo, de lo contrario, se considerará convenida por ambas partes, la renovación automática por otro período igual.

#### **CARGOS**

 $VII.$ sarvicio, **Los CATOOS** convenidos **DOP** son. t. cantidad nor. de aue serán cubiertos por el ELCLIENTE a ICIMEX en moneda nacional, a la firma del presente contrato.

VII).- Si el equipo está fuera de la ciudad de México, los viáticos, traslados y gastos inherentas al caso, son con cargo al EL CLIENTE

VIII).- ICIMEX prestará el servicio en el lugar mencionado, en 1.5 de las DECLARACIONES, en horas y días hábiles con personal propio.

1X ).- EL CLIENTE cuando así lo solicite podrá dar de alta en este contrato a equipos adicionales, previa negociación en costo y ajuste de tiempo, acompañando a su solicitud, un complemennto del anexo 1.

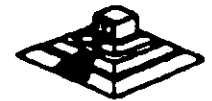

أستغتده

XI .- Un vez que ambas partes hayan convenido los cargos por nuevas altas en este contrato, y después de presentada y cobrada por ICIMEX la factura correspondiente, se dará por aceptada la inclusión.

XI.- Quedan fuera de este contrato todos aquellos servicios que no estén contemplados en el MANTENIMIENTO PREVENTIVO como:

a) Reparación de las partes que no estén funcionando en el momento del primer servicio de mantenimiento, en el entendido de que este contrato se firma bajo el supuesto de que los equipos están trabajando normalmente.

b) Reparación de daños productos de accidentes, siniestros o negligencia en el uso del equipo, por efectos de humedad o cualquier otra causa distinta al uso normal.

c) En caso de interacción del equipo, conectado mecánica, eléctrica o electrónicamente a otra máquina o mecanismos y no prevista esta situación en cláusula específica.

d) Los servicios de ingeniería de sistemas, operación y/o programación de cualquier, tipo.

e) La reposición de cartuchos, de cintas de respaído, cabezas de impresión partes de plástico, CRT y discos.

f) Los trabajos externos del sistema, pintura y/o retocados de los equipos, aire acondicionado, instalaciones eléctricas etc.

XIII.- Se define como MANTENIMIENTO CORRECTIVO las reparaciones y/o reemplazo de partes que resulten dañadas durante la operación normal del equipo y la mano de obra que se requiera.

XIII.- EL MANTENIMIENTO CORRECTIVO será por evento, previa solicitud telefónica o escrita del CLIENTE, a la que atenderá un tácnico de ICIMEX dentro de las siguientes seis horas hábiles.

a) Queda a juicio del Ingeniero de servicio si la reparación es posible resolverla in situ, previo a un diagnóstico de fallas y daños detectados.

b) Si la reparación ha de resolverse en laborartorio, ICIMEX recogerá el equipo después de contar con la orden respectiva de salida.

XIV).- La mano de obra calificada que se requiera será sin cargo alguno al CLIENTE

XV).- Las refacciones y PC-partas que resultan necesarias serán con cargo al CLIENTE

XVI).- Si el servicio requiere de más de dos días hábiles, ICIMEX dentro de su disponibilidad. facilitará al CLIENTEun equipo lo más sernejante al que está en reparación.

XVII).- En fallas de disco duro sólo se dará servicio a circuitos y tarjetas externas, ya que por su tecnología, no permite su reperación aquí en México.

XVIII).- ICIMEX no se hace responsable por la información contanida en los discos duros no obstante será su preocupación conservaria. Por seguridad, el CLIENTE deberá readi Diar su información periódicamente.

ÿ.

XIX).- Para efectos de prestar correctamente un servcio, el CLIENTE se obliga en todo tiempo a dar las facilidades necesarias al personal de ICIMEX quien respetará las normas y medidas de segundad Que IndiQue el CLIENTE

XXI.· Si el CLIENTE no da las facilidades necesarias para Que se presente el servicio objeto de este contrato. cesará toda responsabilidad de ICIMEX.

XXII.- Si cualquier tipo de servicio de mantenimiento ICIMEX considera que las falla o daño detectados fueron por negligencia de operación o mal uso del equipo el costo total de la reparación será con cargo al CLIENTE

XXIII.· Durante la vigencia de este contrato solo el personal de ICIMEX es el único autorizado para reparar, ajustar modificar o dar el servicio de mantenimiento al equipo materia de este convenio por lo que si cualquier persona ajena manipula con esa intención al equipo, el contrato quedará anulado.

XXIII).· ICIMEX se obliga a prestar el servicio en los términos del presente contrato excepto en los casos de fuerza mayor Que se lo imp1dan. tales como entrega tardra en los suministros de PC· partes. por problemas de importac1ón, huelgas en los organismos ·proveedores o por causas ajenas a ICIMEX

XXIV).· Si el CLIENTE modifica por su cuenta la configuración del eQuipo espec•ficada en este contrato sin dar aviso. ICIMEX se reserva el derecho de modificar las tanfas convenidas o apegarse al articulo siguiente.

XXVI.· CualQuier cambio en la Ingeniería del Hardware del eQuipo y/o de las instalaciones donde funcionará el mismo, será supervisado por ICIMEX a efecto de ofrecer máxima seguridad. Si en estas acciones el CLIENTE actúa sin acordarlo con ICIMEX. este contrato Quedará sin efecto y todo servic1o postenor. será con cargo adicional al CLIENTE.

XXVII.· En caso de violación de alguna cláusula de este contrato por cualQuiera de las partes, la otra podrá exigir el cumplimiento o la rescisión del mismo.

XXVIII. -CualQuier comunicación de una parte a la otra deberá hacerse por escrito. excepto los reportes telefónicos.

XXVIIII.· Para la interpretación o cumplimiento del presente contrato en caso de disputa. las partes se someten expresamente a los tribunales de la Ciudad de México.

Para los efect<mark>os legales del caso, firman de acuerd</mark>o las partes que intervienen en este<br>contrato, <mark>en la ciudad de México, a los \_\_\_\_\_\_\_\_\_\_\_\_\_\_\_\_\_\_\_\_\_\_\_\_\_\_\_\_\_\_</mark>.

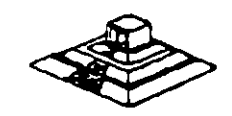

 $\alpha$  ,  $\alpha$  ,  $\alpha$ 

 $\cdots$  . The set  $\cdots$  $\mathcal{L} = \mathcal{L} \mathcal{L}$ 

·'

**Barbara de Compositor de Compositor de Compositor de Compositor de Compositor de Compositor de Compositor de C**<br>Compositor de Compositor de Compositor de Compositor de Compositor de Compositor de Compositor de Compositor

(1)<br>第二章 第二章

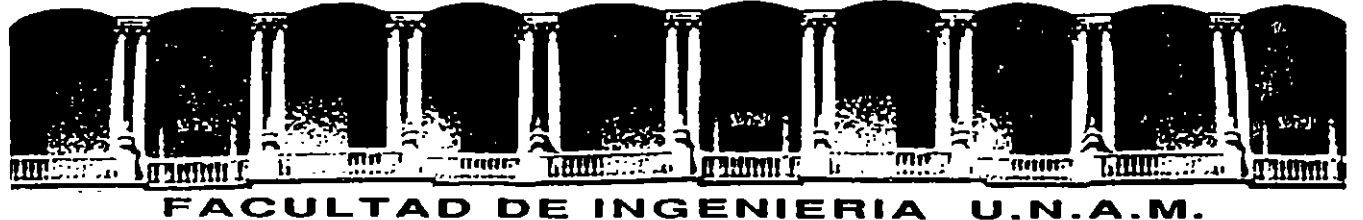

 $\label{eq:2} \mathcal{L}_{\mathcal{A}}(x) = \mathcal{L}_{\mathcal{A}}(x) = \mathcal{L}_{\mathcal{A}}(x) = \mathcal{L}_{\mathcal{A}}(x)$ 

# **DIVISION DE EDUCACION CONTINUA**

**MANTENIMIENTO DE PC' S Y PERIFERICOS** 

**PARTE 1** 

 $\cdot$ 

**EL •A. o, e•. DEL MANTENIMIENTO DE PC'S Y PERIFERICOS** 

**MARZO 1995**
### EL "A,B,C,"DEL MANTENIMIENTO DE PC'S Y PERIFÉRICOS

### A).- RECEPCIÓN, REGISTRO Y PROGRAMA DEL SERVICIO

1.- Chequeo de la calidad de la energía de la toma (voltaje y limpieza de la linea)

- 2.· No responsabilidades por información contenida ·
- 3.- Pruebas de funcionamiento. Inicialización

#### 8).- M 1 C R O C O M P U T A D O R A S

- 1.- Aplicación de programas del diagnóstico
- 2.- Limpieza externa y reportes de deterioros
- 3.· Limpieza interna y reportes de daños a la vista
- 4.- Verificación de voltajes en la fuente' de poder
- 5.- Limpieza de circuitería y tarjetas
- 6.- Verificación de alineación de cabezas y velocidad de los motores
- 7.- Limpieza de cabezas lectoras
- 8.- Limpieza del teclado
- 9.· Reporte de pieza con deterioro y/o daños
- 10.- Aplicación de programas de diagnósticos, para prueba final y reporte de fallas
- 11 .- Lacreo y sellado con etiquetas fechadas
- 12.- Tiempo empleado (programación del próximo servicio)

### C).· M O N 1 T O R E S

- 1.- Prueba de Diagnostico
- 2.- Limpieza externa y reporte de deterioro
- 3.- Descarga del CRT (cinescopio)
- 4.- Limpieza interna y reporte de daños a la vista
- 5.- Chequeo y/o ajuste de señales de video
- 6.- Prueba final de funcionamiento y reporte de fallas
- 7.- Lacreo y sellado con etiquetas fechadas

# D).- IMPRESORES Y GRAFICADORES

ل الم

1'

- 1 .- Autopruebas
- 2.- Limpieza externa y reporte de deterioros
- 3.· Limpieza interna y reporte de daños a la vista
- 4.- Chequeo de voltaje
- 5.- Limpieza de partes robóticas (cabezas o brazos)
- 6.- Lubricación
- 7.- Prueba final de funcionamiento y reporte de fallas
- 8.- Lacreo y sellado con etiquetas fechadas
- 9.- Tiempo empleado

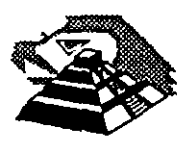

## **E).- ENTREGA DEL EQUIPO**

!

1.· Informe del servicio y actualización del control de mantenimiento

2.- Costo del servicio, refacciones y facturación

- 3.· Actualización del stock de refacciones y proveedores
- 4.· Salida de laboratorio con prueba para entrega

5.· Entrega fisica y recomendaciones

## **F).- C O N T R A T O S**

1.· Edad del equipo, calidad y lugar en el mercado

- 2.- Control de existencia en el mercado, de partes y refacciones
- 3.- Pólizas de servicio.- A domicilio o laboratorio
- 4.· Actualización de costos por inflación
- 5.- Actualización y firma de convenio

## **G).- S E G U R 1 D A D**

- 1.· Seguros contra incendio, robos, ele.
- 2.- Guardar N" de series y facturas

3.· Etiquetar internamente, o marcar con rotulador de seguridad (sólo se ve con luz ultravioleta)

### **4.- Guardar fotografías del equipo**

5.- Extintor con BCF (Bromoclorodiflurometano), gas Alone o Dióxido de carbono, que son los productos de extinción para emplearse sin peligro en equipos electrónicos

6.· Evitar en la instalación, ventanas y puertas por donde circula vientos, brisas y polvos

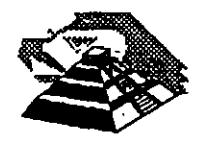